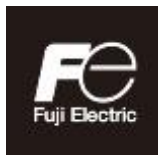

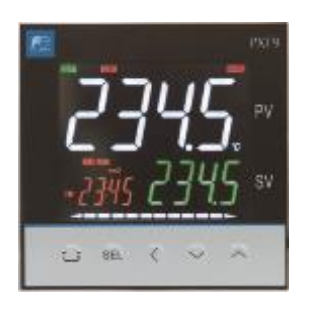

# **MICRO RÉGULATEUR X Type : PXF-2 Manuel de réglage**

# <span id="page-2-0"></span>**À LIRE ATTENTIVEMENT AVANT TOUTE UTILISATION**

Veuillez lire attentivement la section dédiée aux consignes de sécurité avant d'utiliser l'appareil. Afin d'éviter les accidents, tous les utilisateurs doivent respecter ces mesures de sécurité. Le non-respect des instructions contenues dans le présent manuel peut nuire à la sécurité de l'appareil.

Les mesures de sécurité sont classées en deux catégories, « Danger » et « Attention », selon les définitions suivantes :

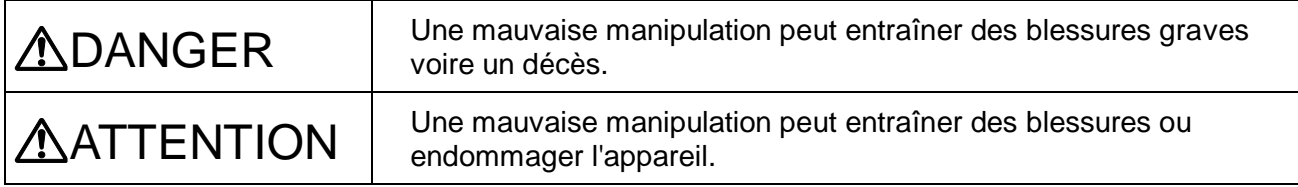

### **Installation et raccordement**

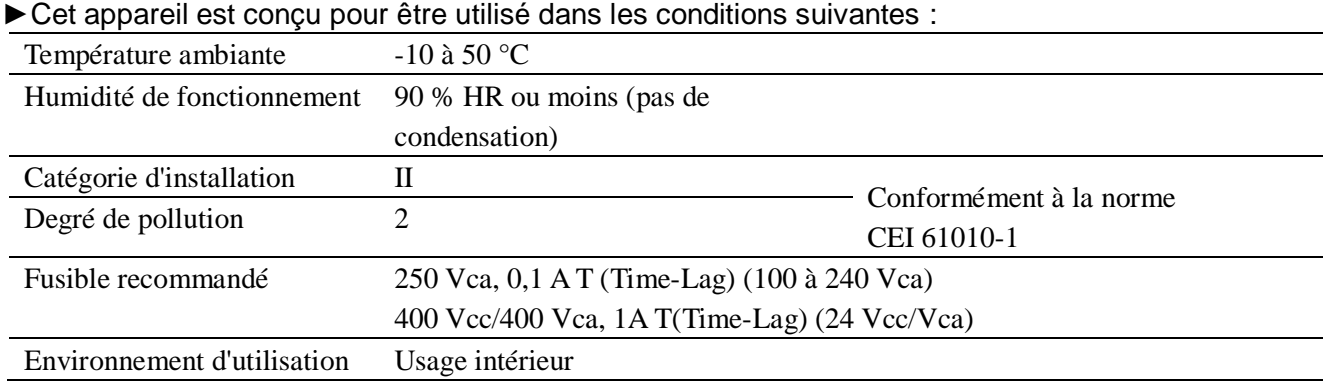

►Si vous devez relier des circuits à tension de sécurité extra-basse (SELV) accessibles au bornier d'entrée signal, au bornier de sortie commande SSR, au bornier de sortie courant ou au bornier de communication (RS485), prévoyez une isolation de base entre les circuits SELV et ces borniers. Par exemple, utilisez un transformateur doté d'une isolation basique ou supérieure.

Si vous devez relier des circuits à tension de sécurité extra-basse (SELV) accessibles au bornier de communication (RS485), prévoyez une isolation de base entre ces borniers.

Par exemple, utilisez un convertisseur RS-485/232 doté d'une isolation de base.

L'isolation de base nécessite une distance de sécurité d'au moins 1,5 mm et une distance de fuite d'au moins 3,0 mm.

Le non-respect de ces distances minimales annule la conformité avec les normes UL61010/EN61010.

- ► En ce qui concerne les modèles dont l'alimentation est de 24 Vcc/Vca, si vous reliez l'appareil au circuit à tension de sécurité extra-basse (SELV), prévoyez une isolation de base entre les circuits SELV et les borniers d'alimentation. À défaut, les borniers d'alimentation doivent être connectés au circuit à tension extra-basse (ELV) de manière à éviter les chocs électriques.
- ► En ce qui concerne l'entrée TC, utilisez un transformateur de courant dont les spécifications correspondent au tableau ci-dessous afin d'éviter les chocs électriques et la propagation des incendies.

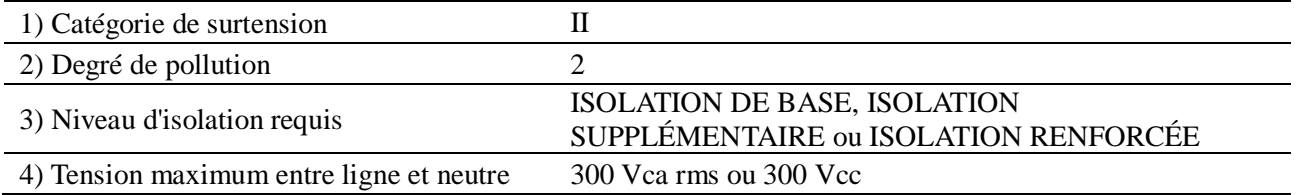

### **À propos des normes de sécurité**

Veuillez suivre les consignes ci-dessous afin de respecter les exigences des normes de sécurité. Le nonrespect de ces consignes enfreint les normes de sécurité.

(Ce produit n'est pas un équipement de sécurité.)

- Installez un fusible recommandé dans le manuel d'instructions entre l'alimentation externe (secteur) et l'appareil.
- Ne connectez pas directement le circuit SELV au bornier d'entrée signal, au bornier de sortie commande SSR, au bornier de sortie courant ou au bornier de communication (RS-485). Cela pourrait entraîner un choc électrique. Si vous devez relier des circuits à tension de sécurité extra-basse (SELV) accessibles au bornier d'entrée signal, au bornier de sortie commande SSR, au bornier de sortie courant ou au bornier de communication (RS485), prévoyez une isolation de base entre les circuits SELV et ces borniers. Par exemple, utilisez un transformateur doté d'une isolation basique ou supérieure.

Si vous devez relier des circuits à tension de sécurité extra-basse (SELV) accessibles au bornier de communication (RS485), prévoyez une isolation de base entre ces borniers.

Par exemple, utilisez un convertisseur RS-485/232 doté d'une isolation de base.

- L'isolation de base nécessite une distance de sécurité d'au moins 1,5 mm et une distance de fuite d'au moins 3,0 mm.
- Installez un circuit de protection externe adapté afin d'éviter toute augmentation excessive de la température, etc.
- Lorsque vous procédez aux raccordements, travaillez hors tension et portez des gants de protection ou des lunettes de sécurité afin d'éviter tout choc électrique.
- Connectez bien les signaux d'entrée du paramètre correspondant à chaque entrée. Ne confondez pas l'entrée tension et l'entrée courant.
- N'utilisez pas cet appareil pour mesurer des circuits relevant des catégories de mesure II, III ou IV.
- N'utilisez pas cet appareil pour mesurer des signaux dont la tension est supérieure à 30 Vrms ou à 60 Vcc.
- Utilisez systématiquement des capots de protection sur les borniers. Avant de retirer un capot de protection de bornier, mettez l'appareil hors tension.
- ►Outre les consignes indiquées plus haut, lorsque la tension dépasse le seuil de 50 Vcc (appelé tension dangereuse), prévoyez une mise à la terre et une isolation de base pour toutes les bornes de l'appareil ainsi qu'une isolation auxiliaire pour les sorties logiques.

La classe d'isolation de cet appareil est indiquée ci-dessous. Avant d'installer l'appareil, vérifiez que sa classe d'isolation respecte les exigences d'utilisation.

Type PXF4

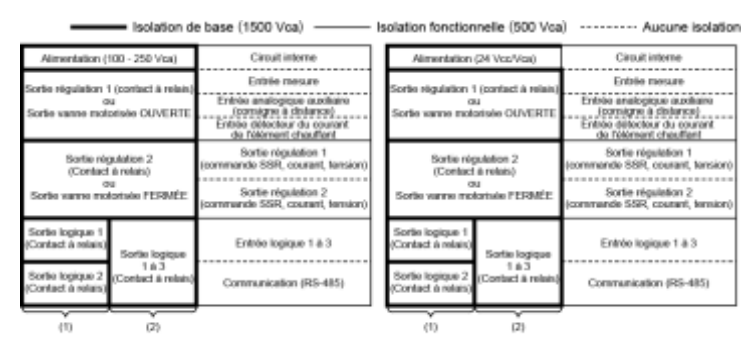

euvièrre chiffre du code du modèle est J (Do1 et 2 sont communs indépendant)<br>euvièrre chiffre du code du modèle ritest pas J (Do1 à 3 sont communs partag (1): Lorsque le<br>(2): Lorsque le

### Type PXF5/9

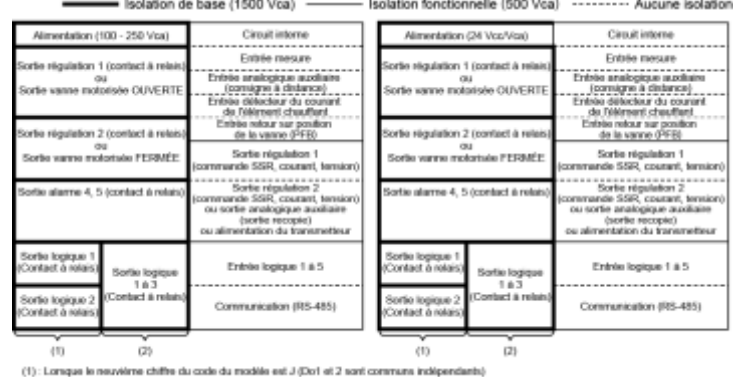

(1): Lomque le neuvenne chiffre du code du modele est J (Uo1 et J sont communs independants)<br>(2): Lomque le neuvérne chiffre du code du modèle ri'est pas J (Do1 à 3 sont communs partagés)

- Lorsqu'une détérioration ou un dysfonctionnement de l'appareil risque d'entraîner des accidents graves, installez des circuits de protection externe adaptés.
- Cet appareil ne disposant ni d'interrupteur ni de fusible, installez ces dispositifs séparément si vous le jugez nécessaire. Si vous installez un fusible, placez-le entre l'interrupteur secteur et l'appareil.
- (alimentation principale : disjoncteur bipolaire, calibre des fusibles : 250 V, 1 A)
- Installez un interrupteur de courant ou un disjoncteur sur le circuit d'alimentation.
- Installez correctement un interrupteur de courant ou un disjoncteur dans un lieu facilement accessible à l'opérateur.
- Indiquez que l'interrupteur de courant ou le disjoncteur correspondent à cet appareil.
- Le raccordement électrique ne doit être réalisé que par du personnel qualifié et conformément aux réglementations locales et nationales.
- Pour le raccordement à l'alimentation, utilisez un câble équivalent ou supérieur à un câble d'isolation en vinyle de 600 V.
- Pour éviter d'endommager l'appareil, respectez la tension d'alimentation nominale.
- Pour éviter de subir un choc électrique et d'endommager le produit, ne mettez pas l'appareil sous tension tant que le raccordement n'est pas complètement terminé.
- Avant de mettre l'appareil sous tension, vérifiez les distances de sécurité afin d'éviter les risques de choc électrique ou d'incendie.
- Ne touchez pas le bornier lorsque l'appareil est sous tension. Cela pourrait entraîner un choc électrique ou un dysfonctionnement.
- Veuillez ne jamais démonter, transformer, modifier ou réparer cet appareil. Cela pourrait entraîner un dysfonctionnement, un choc électrique ou un incendie.
- Le relais de sortie a une durée de vie limitée. Lorsque le contact à relais arrive en fin de vie, il peut rester allumé ou éteint en permanence. Par mesure de sécurité, prévoyez un circuit de protection externe.
- Les réglages par défaut sont indiqués ci-après. Si nécessaire, modifiez les réglages afin de les adapter à l'application souhaitée.

Notez que des réglages inappropriés peuvent entraîner une surchauffe ou une détérioration inattendue de l'appareil. Pour en savoir plus sur le fonctionnement de cet appareil, lisez le présent manuel.

Sortie régulation 1 : régulation canal chaud

Sortie régulation 2 (option) : régulation canal froid

Entrées logiques 1 à 5 (option) : aucune fonction

● Symboles présents sur l'appareil

Veuillez lire attentivement le manuel d'instructions et utiliser le produit conformément aux consignes indiquées.

#### **Maintenance**

- Avant d'installer ou de déplacer l'appareil, coupez l'alimentation. Le non-respect de cette consigne peut entraîner un choc électrique, des dysfonctionnements ou des pannes.
- Il est recommandé de réaliser une maintenance périodique afin d'utiliser cet appareil de manière sûre et ininterrompue.
- Certains composants de cet appareil ont une durée de vie limitée et/ou peuvent se détériorer avec le temps.
- La période de garantie de cet appareil (et de ses accessoires) est de trois ans à compter de la date de fabrication, dans le cas d'une utilisation conforme aux consignes.

### **Précautions d'installation**

Évitez d'installer le régulateur dans les endroits suivants :

- Lieu où la température ambiante peut être inférieure à 0°C ou supérieure à 50°C en cours d'utilisation.
- Lieu où de brusques variations de température peuvent entraîner de la condensation.
- Lieu où sont émis des gaz corrosifs (en particulier des gaz sulfuriques ou de l'ammoniac) ou inflammables.
- Lieu où le régulateur risque de subir directement des vibrations ou des chocs. (Les vibrations et les chocs peuvent provoquer un dysfonctionnement du relais de sortie.)
- Lieu exposé à l'eau, à l'huile, à des substances chimiques ou à la vapeur d'eau. (Tout contact du régulateur avec de l'eau présente un risque de choc électrique ou d'incendie ; demandez à votre distributeur d'inspecter le matériel.)
- Lieu où l'appareil est exposé à la poussière, à l'air marin ou à des particules de fer en suspension dans l'air.
- Lieu où l'appareil est soumis à des interférences dues à l'électricité statique, à un champ magnétique ou au bruit.
- Lieu où l'appareil est directement exposé aux rayons du soleil.
- Lieu où la chaleur peut s'accumuler sous l'effet d'une source de chaleur. Conditions d'installation recommandées :
- Lieu où l'humidité ambiante est comprise entre 45 et 85 % HR lorsque le régulateur est en cours d'utilisation.

### **À propos des normes CEM**

- Ce produit est un équipement de classe A (destiné à un environnement industriel). N'utilisez pas cet appareil dans un environnement domestique, car cela risque d'entraîner un brouillage électronique. Si vous utilisez cet appareil dans un environnement domestique, prenez des mesures adéquates à l'extérieur de l'appareil.
- Conformément aux exigences de la norme CEM, la longueur maximum du câble du capteur raccordé à cet appareil est de 30 m. Ne raccordez pas de capteurs dont la longueur de câble est supérieure à 30 m.

### **Précautions d'installation sur panneau**

- Installez les fixations fournies (2 pces) en haut et en bas de votre régulateur PXF5/9 et serrez-les à l'aide d'un tournevis. Le couple de serrage est d'environ 0,15 N·m (1,5 kg·cm). Les fixations en plastique sont conçues de telle manière qu'un serrage excessif entraînera une fissure gauche/droite au centre des fixations afin de réduire le couple de serrage. Une fissure de la zone centrale n'aura aucune conséquence sur le bon fonctionnement de l'appareil. (Toutefois, évitez de trop serrer car le boîtier est en plastique.)
- La face avant de cet équipement est étanche, conformément à l'indice de protection NEMA-4X (équivalent à IP66). Toutefois, afin de garantir l'étanchéité entre l'appareil et le panneau, utilisez le joint d'étanchéité inclus et fixez-le conformément aux instructions ci-après. (Un montage incorrect peut nuire à l'étanchéité du produit.)
	- (1)Comme indiqué dans la fig. 1, montez le joint sur le boîtier puis installez l'ensemble sur le panneau.
	- (2)Comme indiqué dans la fig. 2, serrez les vis de fixation afin que la face avant, le joint d'étanchéité et le panneau soient parfaitement accolés. Vérifiez ensuite que le joint n'est pas déformé, déplacé, dans une mauvaise position, etc. comme indiqué dans la fig. 3.
- Soyez vigilant : si le panneau n'est pas suffisamment bien fixé, des interstices peuvent apparaître entre le joint et le panneau, ce qui diminuerait l'étanchéité de l'appareil.

### **PXF4**

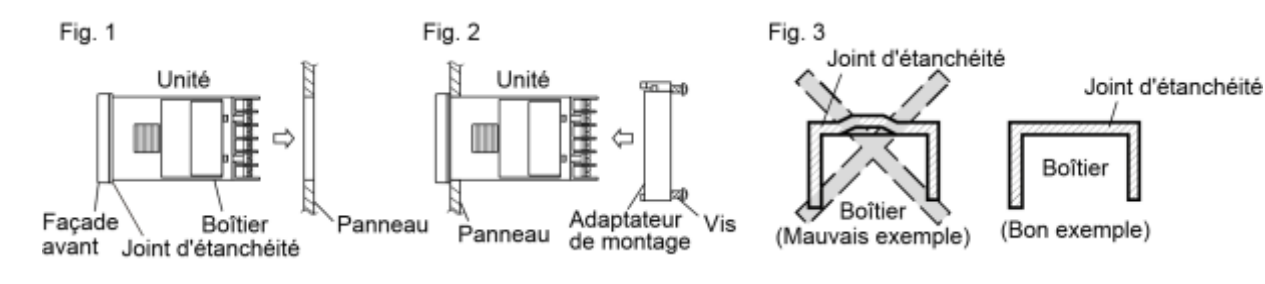

Montage sur un plan vertical (en position horizontale)

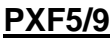

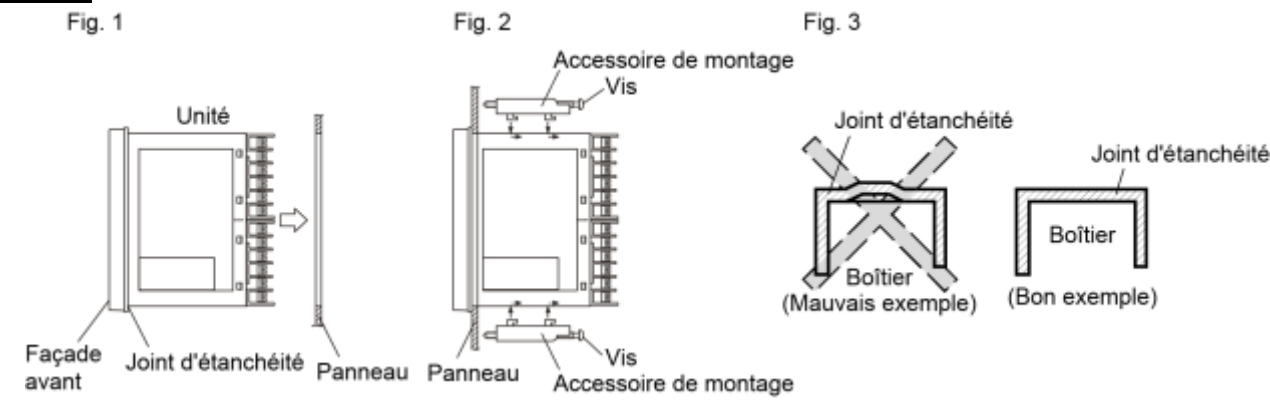

Montage sur un plan vertical (en position horizontale)

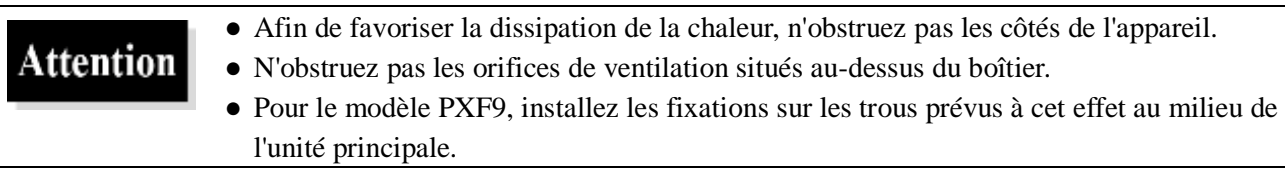

### **Précautions de câblage**

- Pour raccorder le régulateur à l'entrée thermocouple, utilisez le câble de compensation indiqué ; pour les capteurs de température de la sonde à résistance, utilisez un câble à faible résistance et sans résistance différentielle entre les trois fils.
- Pour éviter les interférences liées aux conducteurs, ne placez pas les câbles des signaux d'entrée à proximité immédiate des câbles d'alimentation ou des lignes de charge.
- En ce qui concerne les câbles des signaux d'entrée et de sortie, utilisez des câbles blindés et éloignez-les les uns des autres.
- En cas de bruits excessifs provenant de la source d'alimentation, nous vous recommandons d'installer un transformateur d'isolement ainsi qu'un filtre antibruit. (Par exemple, filtre antibruit : ZMB22R5-11 fabriqué par TDK) Montez toujours le filtre antibruit sur un panneau correctement mis à la terre. Le câblage entre le bornier de sortie du filtre et le bornier d'alimentation du régulateur doit être aussi court que possible. N'installez pas de fusibles, d'interrupteurs, etc. sur le câble de sortie du filtre, car cela risquerait de réduire son efficacité.
- Torsader les câbles de raccordement de l'appareil de mesure assure une bonne efficacité. (Le pas doit être aussi court que possible pour optimiser le filtre antibruit.)
- Une fois l'appareil mis sous tension, il faut attendre un peu avant que la sortie contact ne commence à fonctionner. Si cette sortie est utilisée comme signal dans un circuit externe fermé, ajoutez un relais temporisateur. L'application de la pleine puissance au relais de sortie risque de réduire sa durée de vie. Pour éviter cela, utilisez un relais auxiliaire. Si vous actionnez fréquemment la sortie, nous vous recommandons d'utiliser une sortie commande SSR/SSC. [Cycles proportionnels] Sortie relais : 30 secondes ou plus, sortie commande SSR/SSC : 1 seconde ou plus

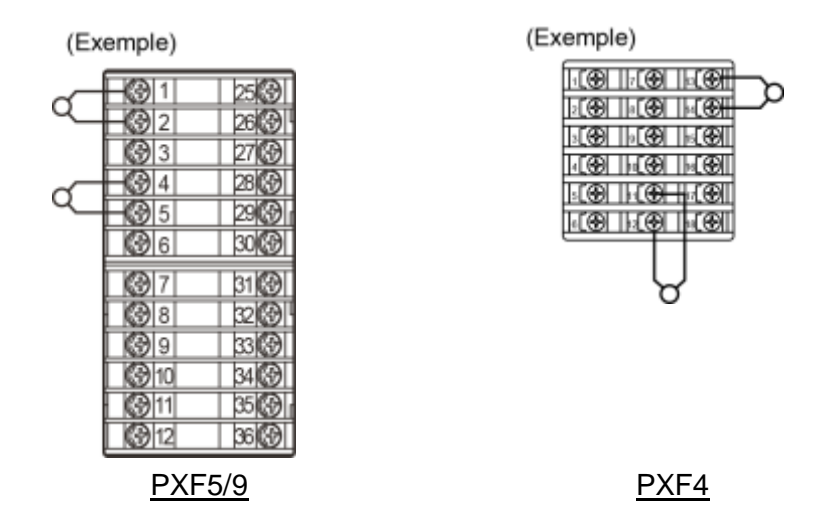

● Si des charges inductives telles que des contacteurs magnétiques sont connectées à la sortie relais, il est recommandé d'installer un parasurtenseur pour protéger les points de connexion des éventuelles surcharges d'ouverture ou de fermeture et pour augmenter la durée de vie du produit.

Spécifications de parasurtenseur recommandées

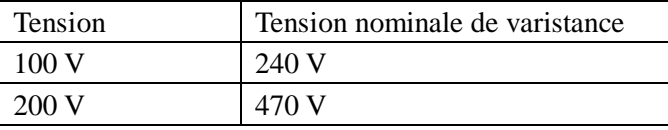

### **Interventions en cas de dysfonctionnement ou d'erreur**

- En cas d'erreur, l'alarme se déclenche uniquement si les réglages sont correctement paramétrés. Vérifiez systématiquement les réglages avant d'utiliser le régulateur.
- En cas de défaut d'entrée, le code « UUUU » ou « LLLL » s'affiche. Coupez l'alimentation avant de remplacer le capteur.

### **Divers**

- Ne nettoyez pas l'appareil à l'aide de solvants organiques tels que de l'alcool ou du benzène. Utilisez plutôt un détergent neutre.
- N'utilisez pas de téléphone portable à proximité de l'appareil (distance minimale : 50 cm). Cela risquerait d'entraîner un dysfonctionnement.
- Une panne pourrait survenir si l'appareil est utilisé à proximité d'une radio, d'une télévision ou d'un appareil sans fil.
- Ne mettez pas l'appareil hors tension juste après avoir modifié les paramétrages. Après avoir modifié les paramétrages, attendez toujours quelques secondes avant d'éteindre l'appareil, afin que les données modifiées soient enregistrées dans la mémoire non volatile.

# <span id="page-9-0"></span>**Table des matières**

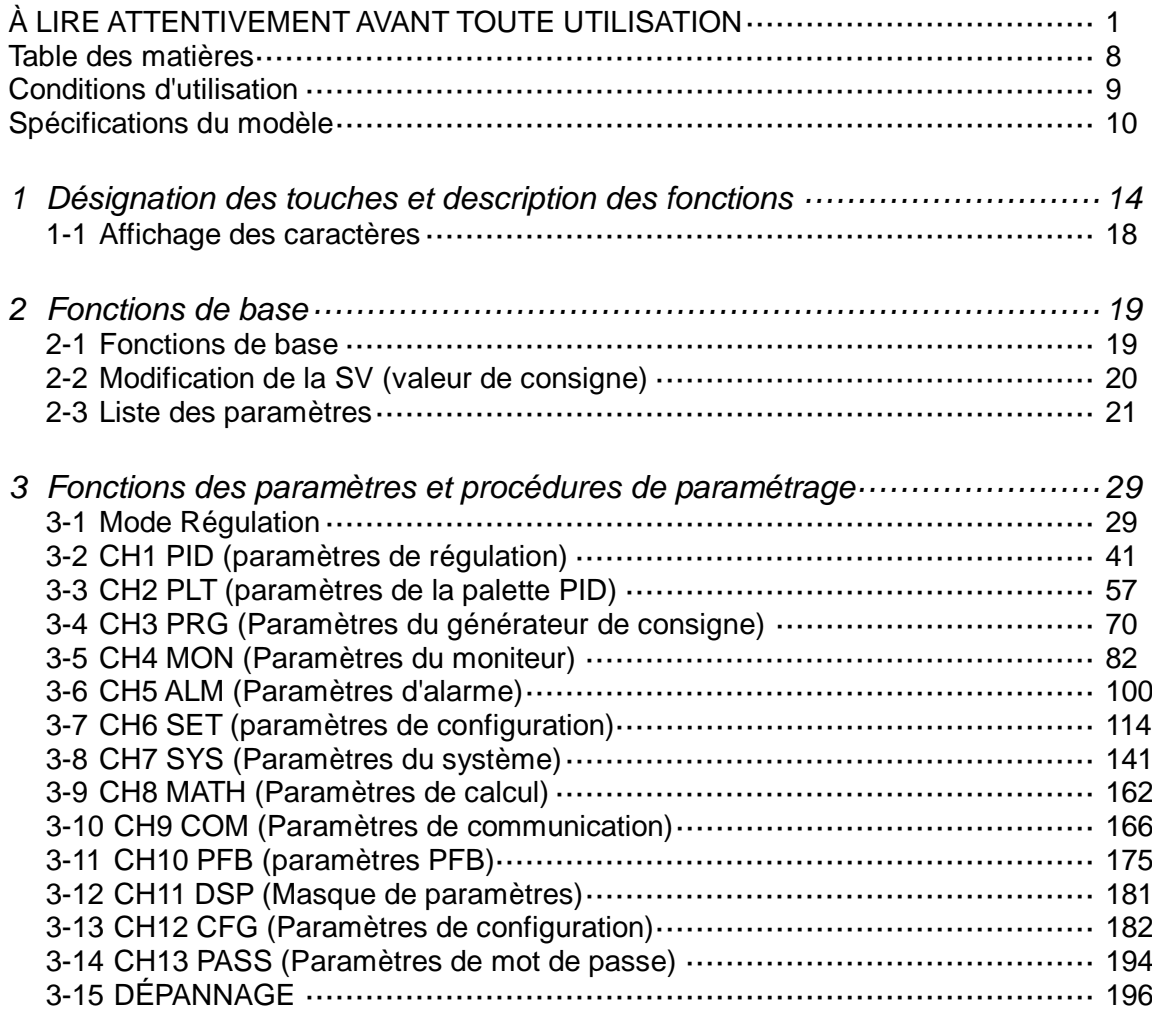

# <span id="page-10-0"></span>**Conditions d'utilisation**

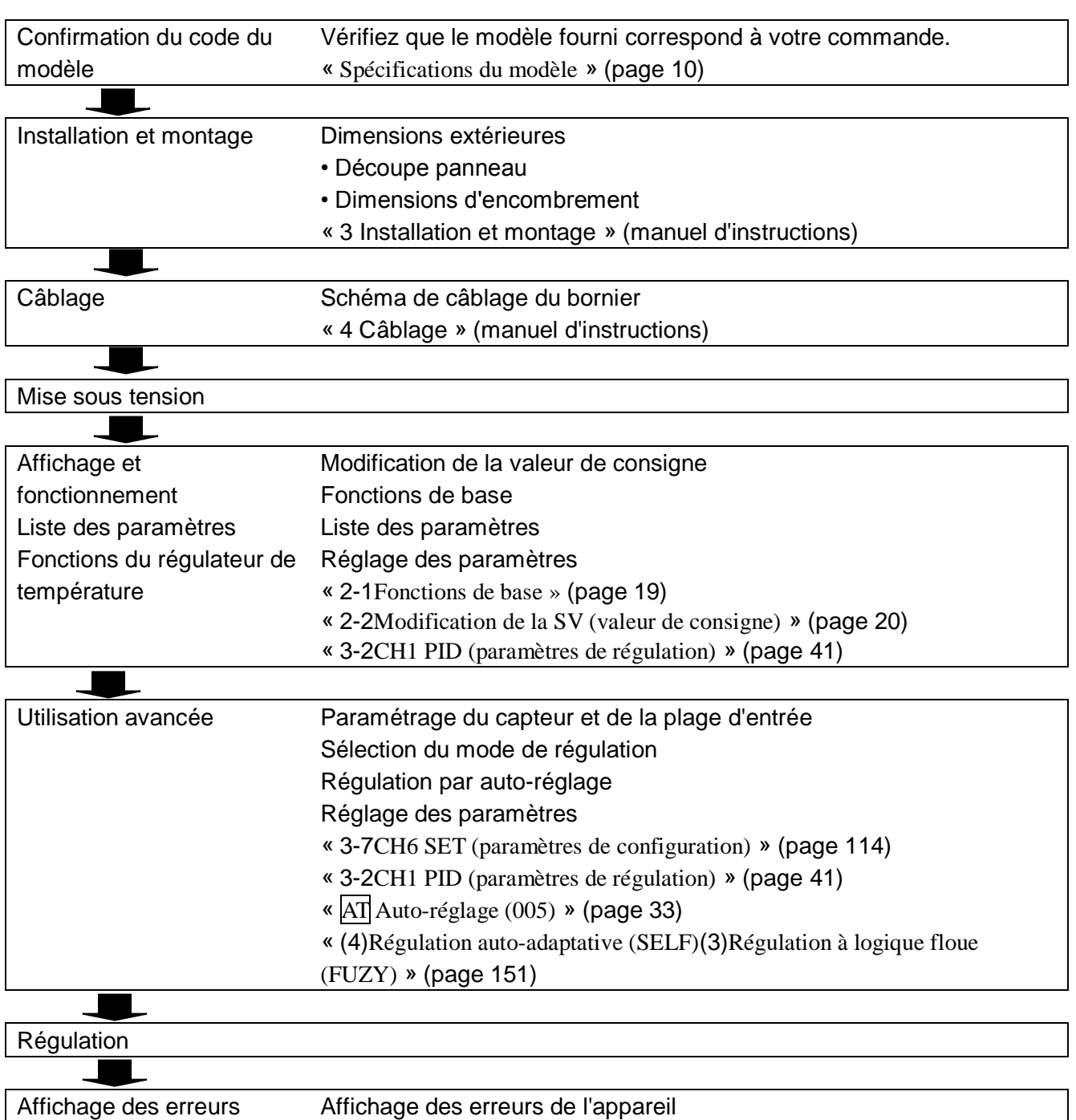

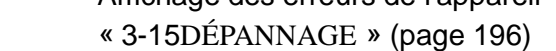

# Attention

Attendez 30 minutes après la mise sous tension pour que la température du régulateur se stabilise. Les activités telles que les mesures ne doivent être réalisées qu'une fois l'appareil mis sous tension depuis 30 minutes.

# <span id="page-11-0"></span>**Spécifications du modèle**

**<PXF4>**

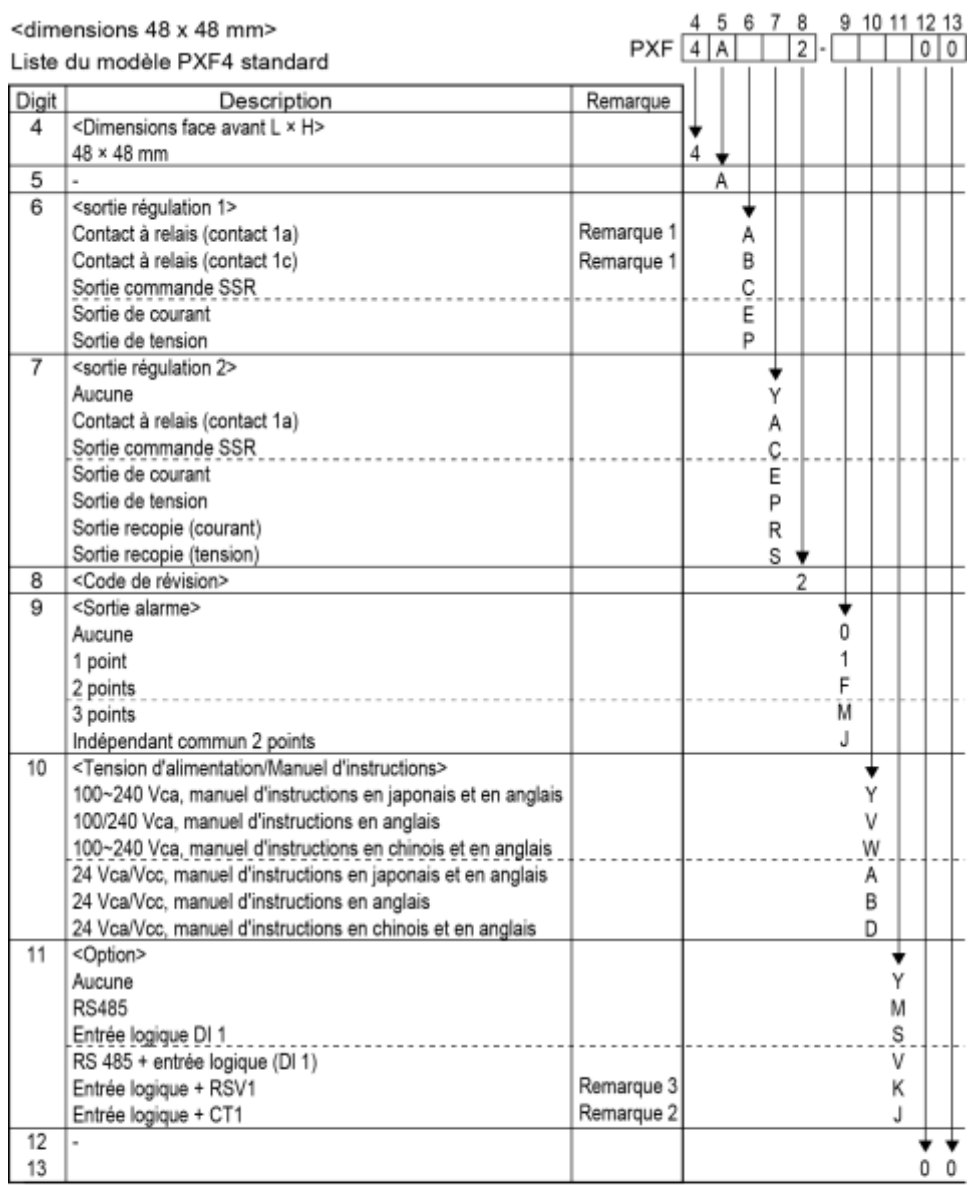

Remarque 1 : Non disponible pour le digit 7 « C », « E », « P », « R », « S ».

Toutefois, si vous souhaitez commander le digit 6 « A » (contact à relais SPST pour la sortie régulation 1) et le digit 7 « R » ou « S » (sortie recopie courant/tension pour la sortie régulation 2),

précisez le modèle comme suit :

 $PXF4AA \frac{R}{S}$ 2-00002

Remarque 2 : Pour utiliser l'entrée TC comme alarme de rupture de l'élément chauffant, ajoutez une sortie alarme au digit 9.

Remarque 3 : Pour utiliser l'entrée courant comme entrée consigne à distance, ajoutez une résistance de 250 ohms au bornier d'entrée.

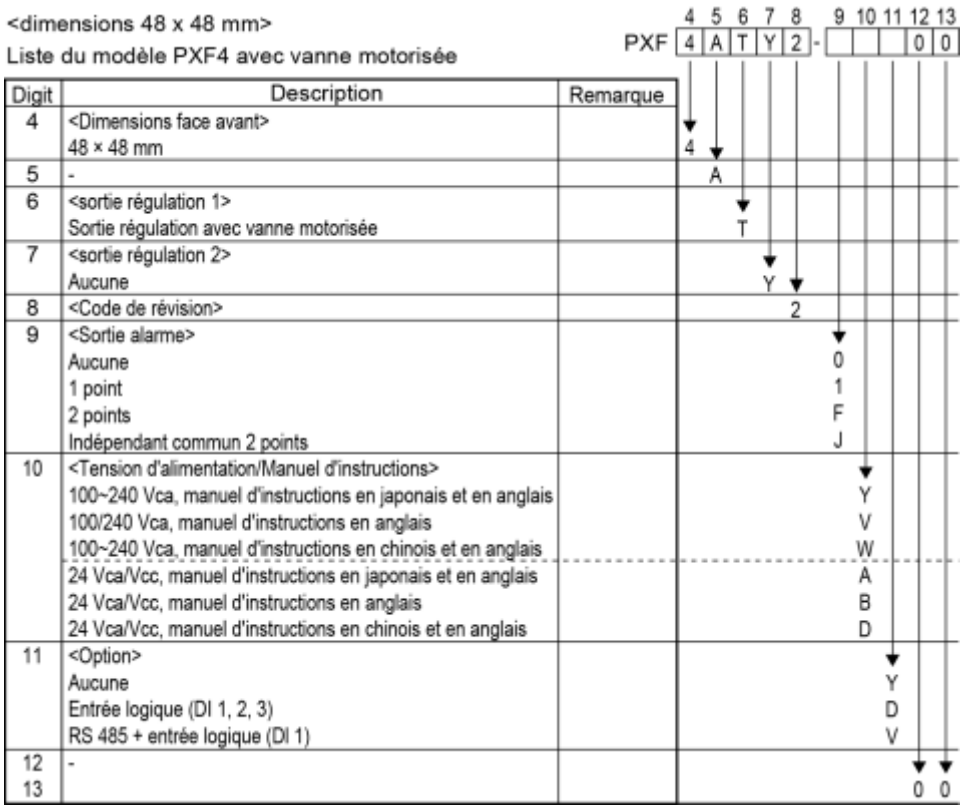

### **<PXF5/9>**

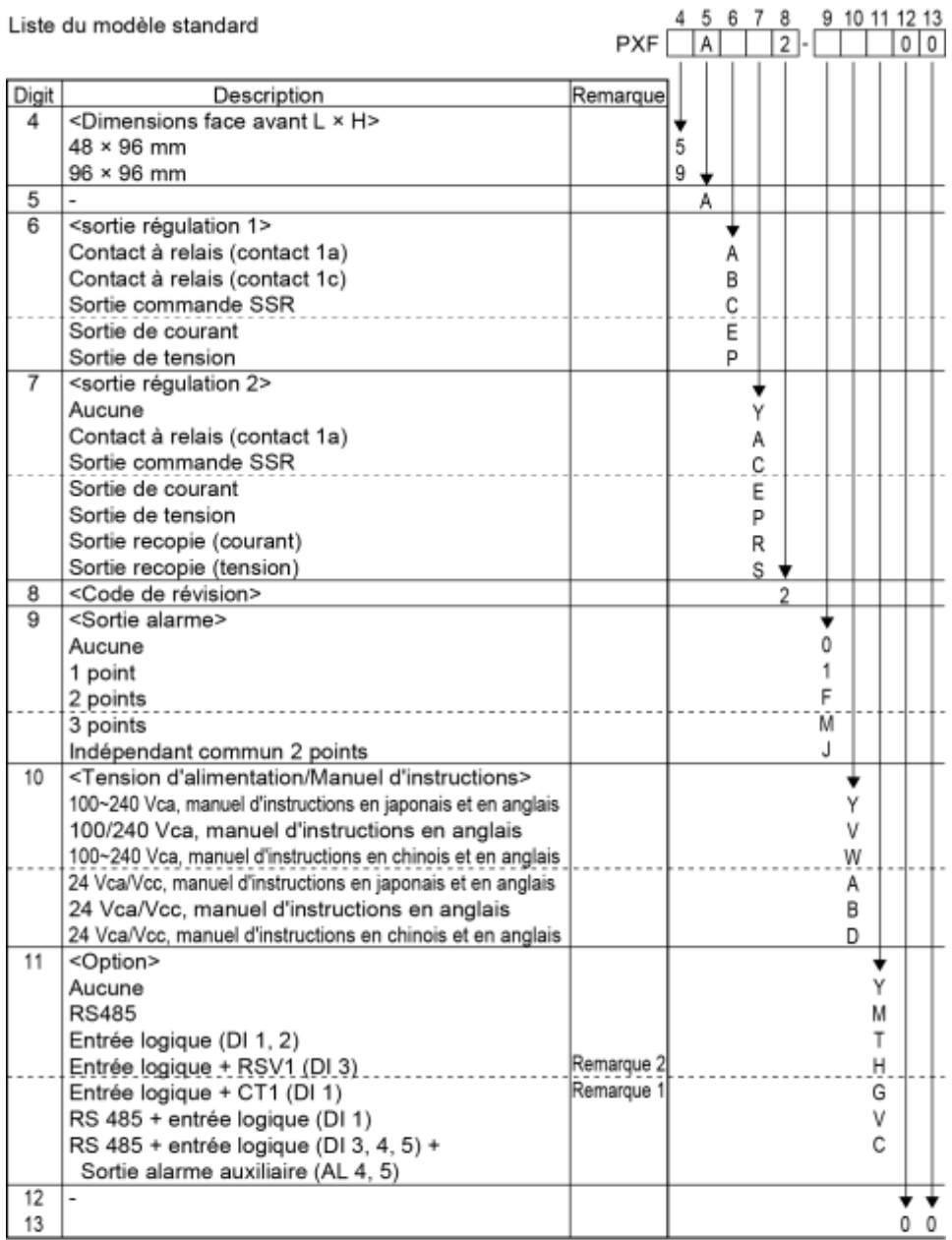

Remarque 1 : Pour utiliser l'entrée TC comme alarme de rupture de l'élément chauffant, ajoutez une sortie alarme. (Ajoutez un point au digit 9.)

Remarque 2 : En cas d'utilisation d'une entrée courant, une résistance de 250  $\Omega$  est requise sur le bornier d'entrée.

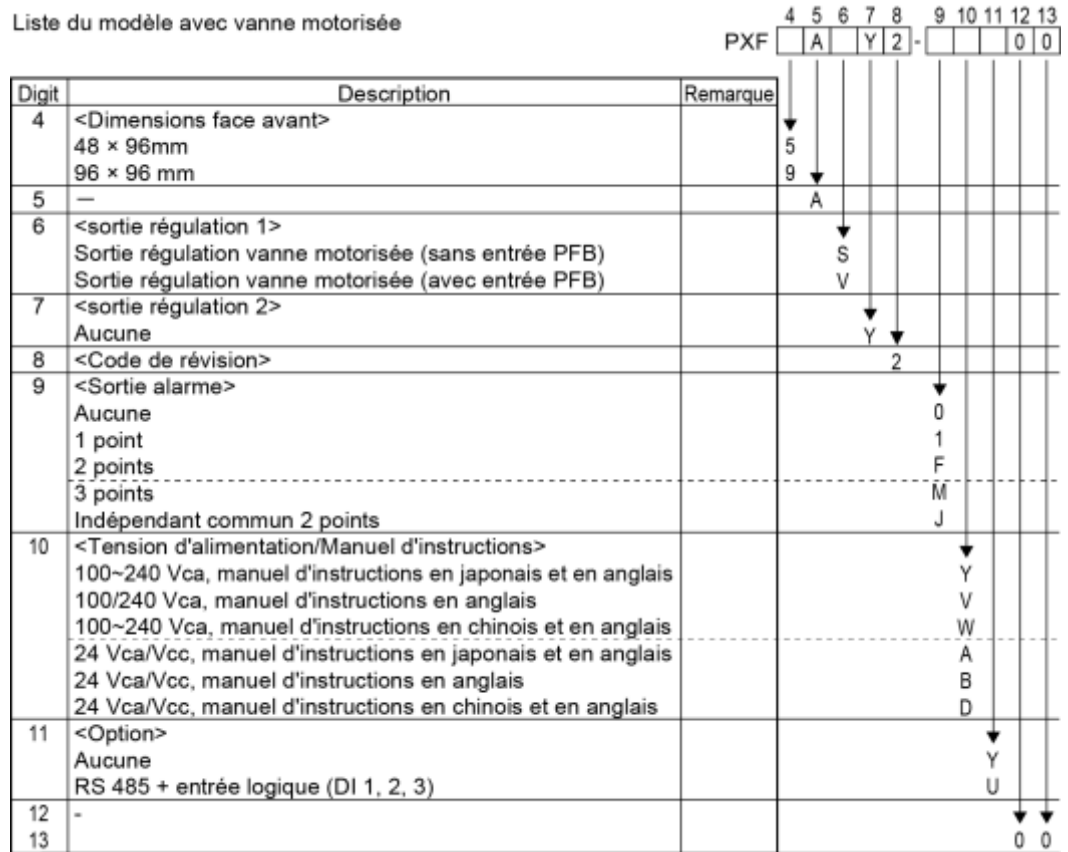

# <span id="page-15-0"></span>*1* **Désignation des touches et**

# **description des fonctions**

Cette section indique le nom et la fonction de chaque élément de la face avant. La face avant inclut les écrans d'affichage PV et SV, les témoins de statut, les touches de réglage, etc. Leurs fonctions sont expliquées cidessous. Avant toute utilisation, assurez-vous d'avoir bien compris ces explications. Pour en savoir plus sur le réglage des paramètres, consultez le Chapitre 2.

# <**PXF4**>

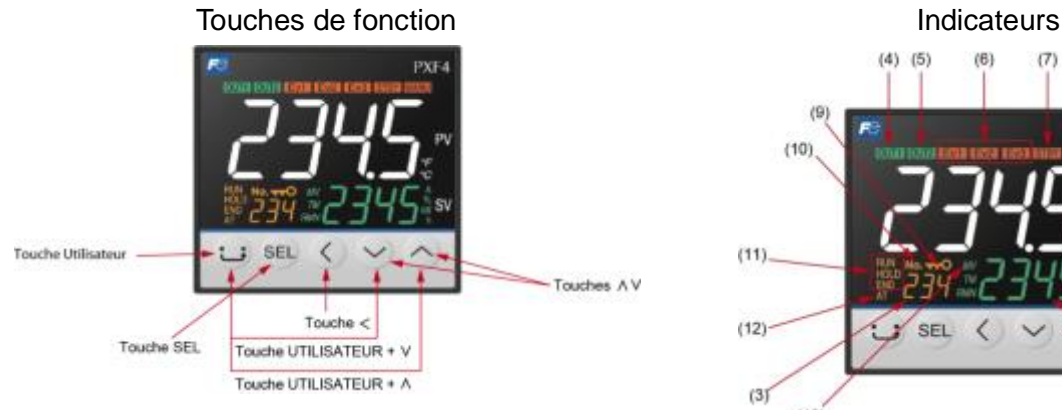

### Touche Utilisateur

- En affichage PV/SV, appuyez une fois sur cette touche pour passer de l'affichage SV à l'affichage MV et inversement.
- En affichage PV/SV, maintenez cette touche appuyée pour démarrer la fonction attribuée. (Par défaut, aucune fonction n'est attribuée.)
- En mode contrôle de fonctionnement, sélection du bloc de paramètres ou configuration, appuyez une fois sur cette touche pour retourner au mode d'affichage PV/SV.

#### Touche SEL

- En affichage PV/SV, appuyez une fois sur cette touche pour passer en mode contrôle de fonctionnement.
- En mode configuration, maintenez cette touche appuyée pour passer en mode sélection du bloc de paramètres.
- En mode sélection du bloc de paramètres, appuyez une fois sur cette touche pour passer en mode configuration.
- En mode configuration, maintenez cette touche appuyée pour passer en mode sélection du bloc de paramètres.
- En mode configuration, dans le sous-mode Sélection des paramètres, appuyez une fois sur cette touche pour accéder au sous-mode Modification des paramètres.
- En sous-mode Modification des paramètres, appuyez une fois sur cette touche pour enregistrer les modifications et retourner au sous-mode Sélection des paramètres.

Touche <

• Pour modifier la valeur affichée, appuyez sur cette touche et sélectionnez le digit souhaité.

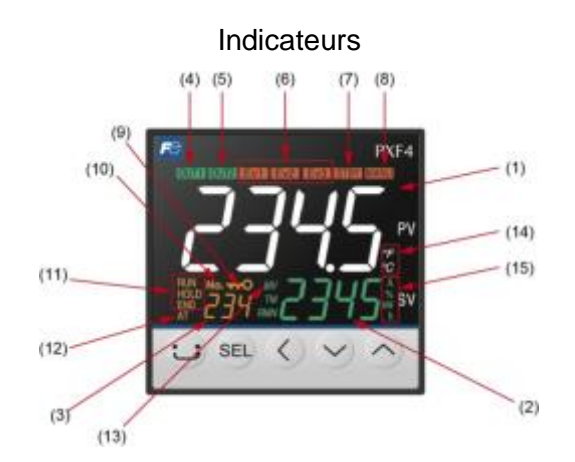

- (1) Valeur mesurée (PV)
- En mode paramétrage, indique le nom du paramètre.
- (2) Valeur de consigne (SV)
	- Indique la valeur de consigne. En mode paramétrage, indique la valeur définie pour le paramètre.
- (3) N° d'écran
	- En mode paramétrage, indique le numéro d'écran.
- (4) Témoin OUT1
	- Ce témoin s'allume lorsque la sortie de régulation 1 est activée.
- (5) Témoin OUT2

Ce témoin s'allume lorsque la sortie de régulation 2 est activée.

- (6) Témoins EV 1, EV 2, EV 3 Ces témoins s'allument lorsque les sorties logiques 1 à 3 sont activées.
- (7) Témoin STBY

Ce témoin s'allume lorsque l'appareil est en veille.

- (8) Témoin MANU
	- Ce témoin s'allume en mode manuel.
- (9) Témoin verrouillage

Ce témoin s'allume lorsque l'appareil est verrouillé.

- (10) Témoin n° d'écran
	- Ce témoin s'allume pour indiquer le numéro d'écran.
- (11) Témoins RUN/HOLD/END

Ces témoins s'allument en mode générateur de consigne.

(12) Témoin AT

Ce témoin s'allume lorsque l'auto-réglage est activé.

Touches v ^

- En mode d'affichage PV/SV, appuyez sur ces touches pour modifier la valeur de consigne (SV).
- En mode contrôle de fonctionnement, sélection du bloc de paramètres ou configuration, appuyez sur ces touches pour modifier les paramètres à afficher.
- En mode paramétrage, appuyez sur ces touches pour modifier les réglages des paramètres.

#### Touche UTILISATEUR + ^

• En affichage PV/SV, maintenez cette touche appuyée pour démarrer la fonction attribuée. (Par défaut, cette touche permet de passer du mode marche au mode veille et inversement.)

#### Touche UTILISATEUR + v

• En affichage PV/SV, maintenez cette touche appuyée pour démarrer la fonction attribuée. (Par défaut, cette touche permet de démarrer ou d'arrêter l'auto-réglage.)

(13) Témoin MV

Ce témoin s'allume lorsque la sortie régulation est affichée dans la partie SV.

(14) Témoin °C/˚F

Ce témoin indique l'unité de température utilisée.

### (15) Témoin A/%/kW/h

Ce témoin indique l'unité de mesure de la valeur affichée dans la partie SV.

### **<PXF5/9>**

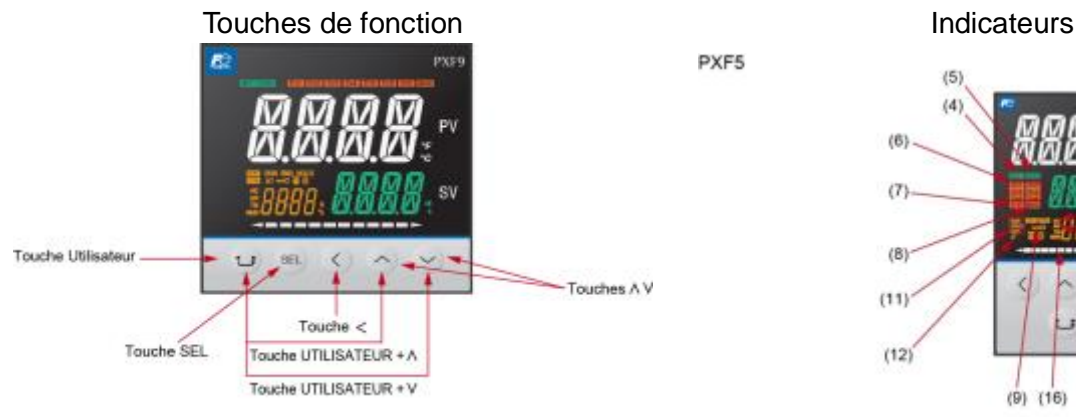

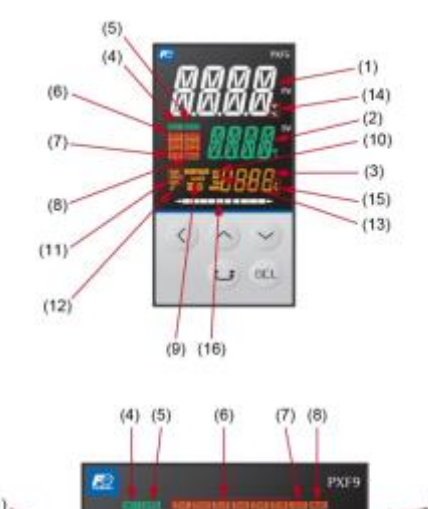

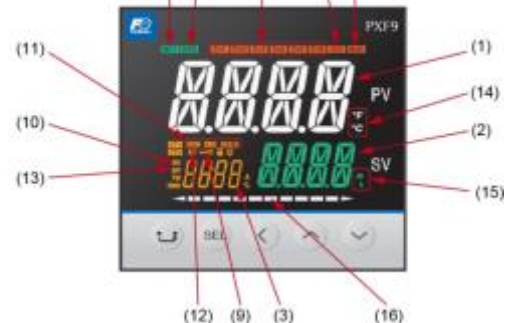

#### Touche Utilisateur

- En affichage PV/SV, appuyez une fois sur cette touche pour passer de l'affichage SV à l'affichage MV et inversement.
- En affichage PV/SV, maintenez cette touche appuyée pour démarrer la fonction attribuée. (Par défaut, aucune fonction n'est attribuée.)
- En mode contrôle de fonctionnement, sélection du bloc de paramètres ou configuration, appuyez une fois sur cette touche pour retourner au mode d'affichage PV/SV.

#### Touche SEL

- En affichage PV/SV, appuyez une fois sur cette touche pour passer en mode contrôle de fonctionnement.
- En mode configuration, maintenez cette touche appuyée pour passer en mode sélection du bloc de paramètres.
- En mode sélection du bloc de paramètres, appuyez une fois sur cette touche pour passer en mode configuration.
- En mode configuration, maintenez cette touche appuyée pour passer en mode sélection du bloc de paramètres.
- En mode configuration, dans le sous-mode Sélection des paramètres, appuyez une fois sur cette touche pour accéder au sous-mode Modification des paramètres.
- En sous-mode Modification des paramètres, appuyez une fois sur cette touche pour enregistrer les modifications et retourner au sous-mode Sélection des paramètres.

#### Touche <

• Pour modifier la valeur affichée, appuyez sur cette touche et sélectionnez le digit souhaité.

#### Touches v ^

- En mode d'affichage PV/SV, appuyez sur ces touches pour modifier la valeur de consigne (SV).
- En mode contrôle de fonctionnement, sélection du bloc de paramètres ou configuration, appuyez sur ces touches

(1) Valeur mesurée (PV)

En mode paramétrage, indique le nom du paramètre.

(2) Valeur de consigne (SV)

Indique la valeur de consigne. En mode paramétrage, indique la valeur définie pour le paramètre.

(3) N° d'écran

PXF5

**PXF9** 

En mode paramétrage, indique le numéro d'écran.

(4) Témoin OUT1

Ce témoin s'allume lorsque la sortie de régulation 1 est activée.

(5) Témoin OUT2

Ce témoin s'allume lorsque la sortie de régulation 2 est activée.

- (6) Témoins EV 1, EV 2, EV 3 Ces témoins s'allument lorsque les sorties logiques 1 à 3 sont activées.
- (7) Témoin STBY

Ce témoin s'allume lorsque l'appareil est en veille.

(8) Témoin MANU

Ce témoin s'allume en mode manuel.

(9) Témoin verrouillage

Ce témoin s'allume lorsque l'appareil est verrouillé.

(10) Témoin n° d'écran

Ce témoin s'allume pour indiquer le numéro d'écran.

(11) Témoins RUN/HOLD/END

Ces témoins s'allument en mode générateur de consigne.

- (12) Témoin AT
	- Ce témoin s'allume lorsque l'auto-réglage est activé.
	- (13) Témoin MV

Ce témoin s'allume lorsque la sortie régulation est

pour modifier les paramètres à afficher.

• En mode paramétrage, appuyez sur ces touches pour modifier les réglages des paramètres.

#### Touche UTILISATEUR +  $\land$

• En affichage PV/SV, maintenez cette touche appuyée pour démarrer la fonction attribuée. (Par défaut, cette touche permet de passer du mode marche au mode veille et inversement.)

### Touche UTILISATEUR + v

• En affichage PV/SV, maintenez cette touche appuyée pour démarrer la fonction attribuée. (Par défaut, cette touche permet de démarrer ou d'arrêter l'auto-réglage.)

affichée dans la partie SV.

(14) Témoin °C/˚F

Ce témoin indique l'unité de température utilisée.

- (15) Témoin A/%/kW/h Ce témoin indique l'unité de mesure de la valeur affichée dans la partie SV.
- (16) Diagramme

Indique la valeur de MV.

# <span id="page-19-0"></span>1-1 Affichage des caractères

Les tableaux ci-dessous présentent la correspondance entre les caractères affichés sur l'écran du régulateur et les caractères alphanumériques. (Pour plus de détails, consultez les tableaux suivants.)

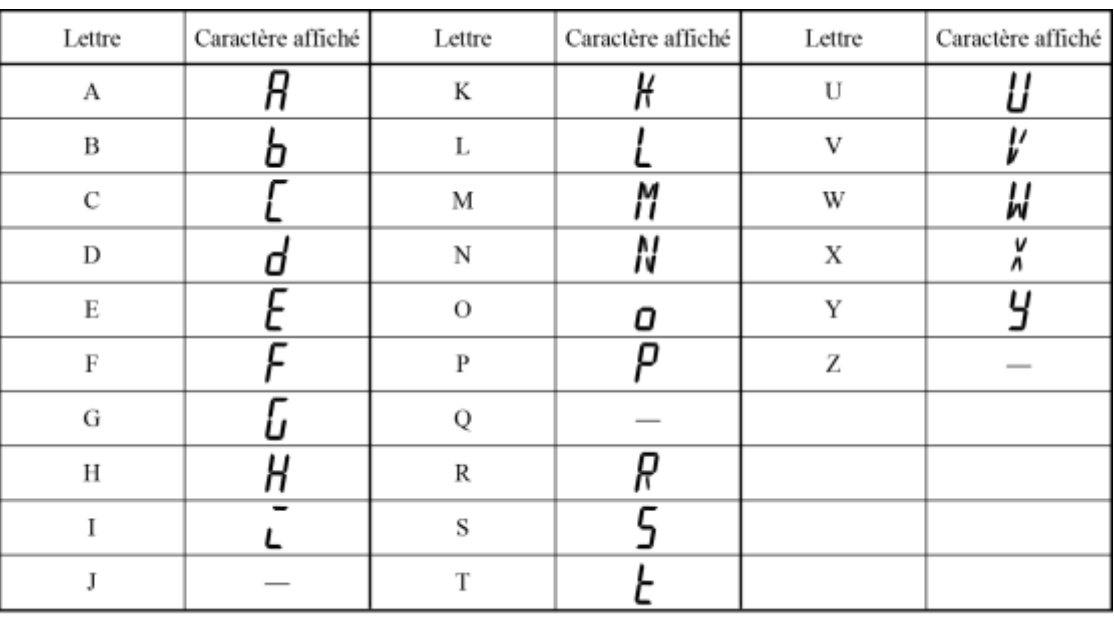

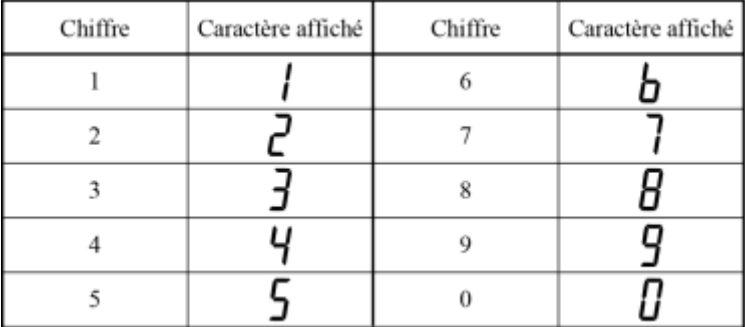

# <span id="page-20-0"></span>*2* **Fonctions de base**

# <span id="page-20-1"></span>2-1 Fonctions de base

L'illustration ci-dessous présente la transition entre modes à l'aide des touches de fonction.

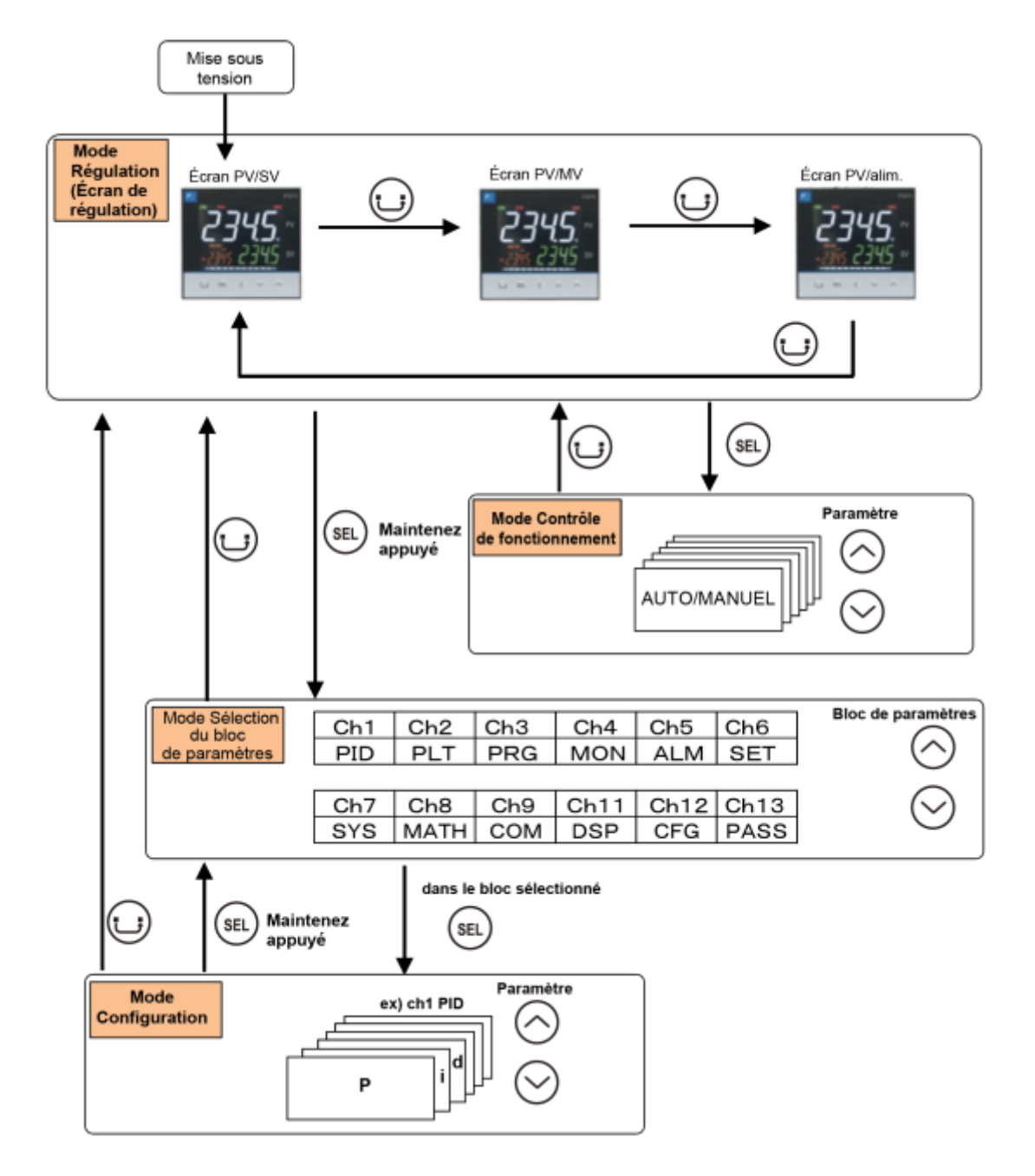

## Mode Régulation

Lorsque ce mode est activé, le régulateur fonctionne normalement. La valeur mesurée (PV) et la valeur de consigne (SV) sont affichées. Ce mode est activé à la mise sous tension. Ce mode vous permet de modifier la valeur de consigne (SV). Vous pouvez vérifier la valeur de sortie (MV) et la consommation électrique en changeant le mode d'affichage.

Mode Contrôle de fonctionnement

Ce mode vous permet de mettre l'appareil en veille ou de modifier le seuil d'activation de l'alarme.

Mode Sélection du bloc de paramètres

Ce mode vous permet de sélectionner le bloc de paramètres à afficher.

### Mode Configuration

Ce mode vous permet de configurer chaque paramètre. Ce mode inclut les sous-modes Sélection des paramètres et Modification des paramètres. Vous pouvez passer de l'un à l'autre à l'aide de la touche SEL. Dans le sous-mode Sélection des paramètres, vous pouvez passer d'un paramètre à l'autre à l'aide des touches  $\wedge v$ . Dans le sous-mode Modification des paramètres, vous pouvez modifier la valeur d'un paramètre à l'aide des touches AV.

# <span id="page-21-0"></span>2-2 Modification de la SV (valeur de consigne)

[Description] \_\_\_\_\_\_\_\_\_\_\_\_\_\_\_\_\_\_\_\_\_\_\_\_\_\_\_\_\_\_\_\_\_\_\_\_\_\_\_\_\_\_\_\_\_\_\_\_\_\_\_\_\_\_\_\_\_\_\_\_\_\_

- La SV est la valeur cible de la régulation.
- La SV doit se trouver dans la plage délimitée par SVL (limite basse) et SVH (limite haute), qui est définie par les paramètres PID.

Paramètres liés : SVL (page [50\)](#page-51-0), SVH (page [50\)](#page-51-0)

### [Exemple de paramétrage] Modification de la SV de 250°C à 1195°C\_\_\_\_\_\_\_\_\_\_\_\_\_\_\_\_\_\_

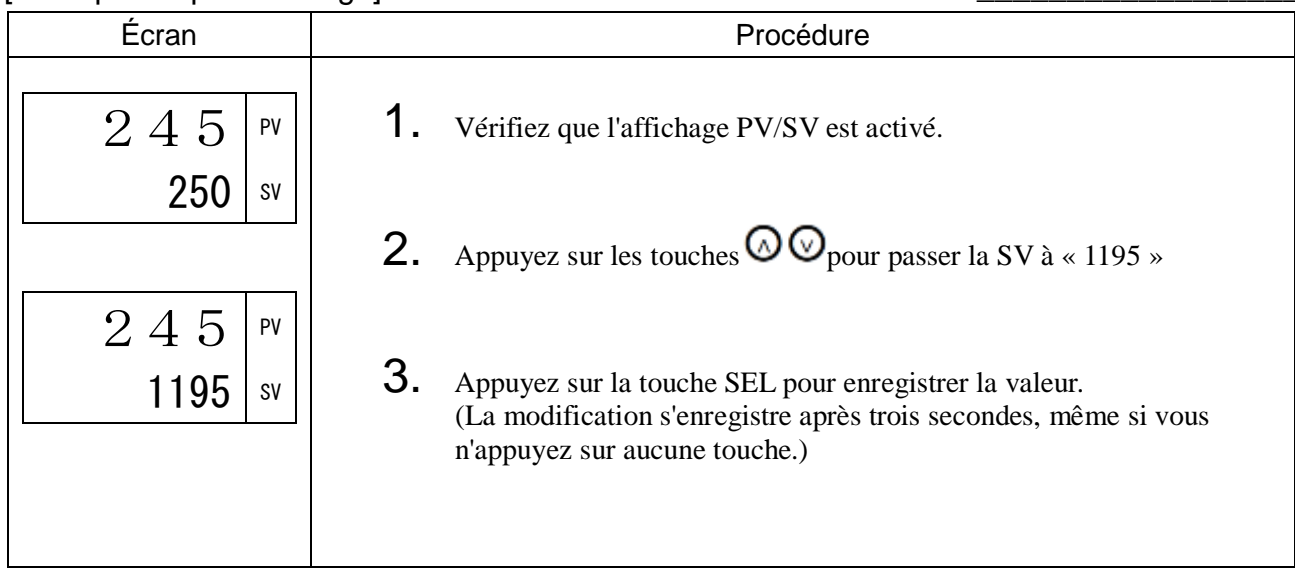

# <span id="page-22-0"></span>2-3 Liste des paramètres

Cette rubrique présente tous les paramètres de régulation.

- Les plages de valeur indiquées dans les zones grisées indiquent les valeurs industrielles. Lorsque vous modifiez la limite basse de l'entrée PV (Pvb), la limite haute de l'entrée PV (PvF) ou la position du séparateur décimal (Pvd), reconfigurez toutes les valeurs initiales.
- Lorsque vous modifiez un paramètre pour lequel la mention [RESET] est indiquée dans la colonne Remarques, redémarrez le régulateur.

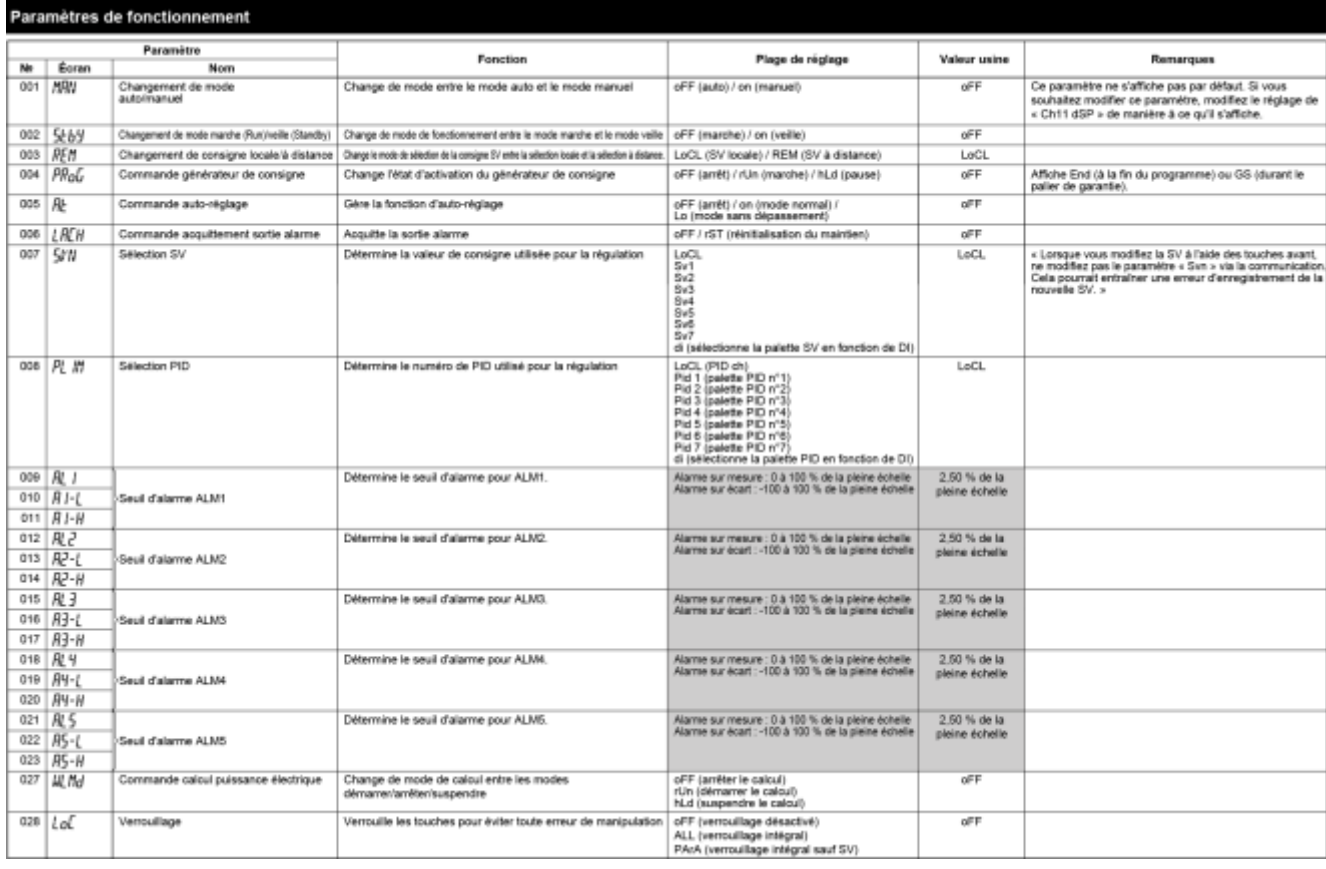

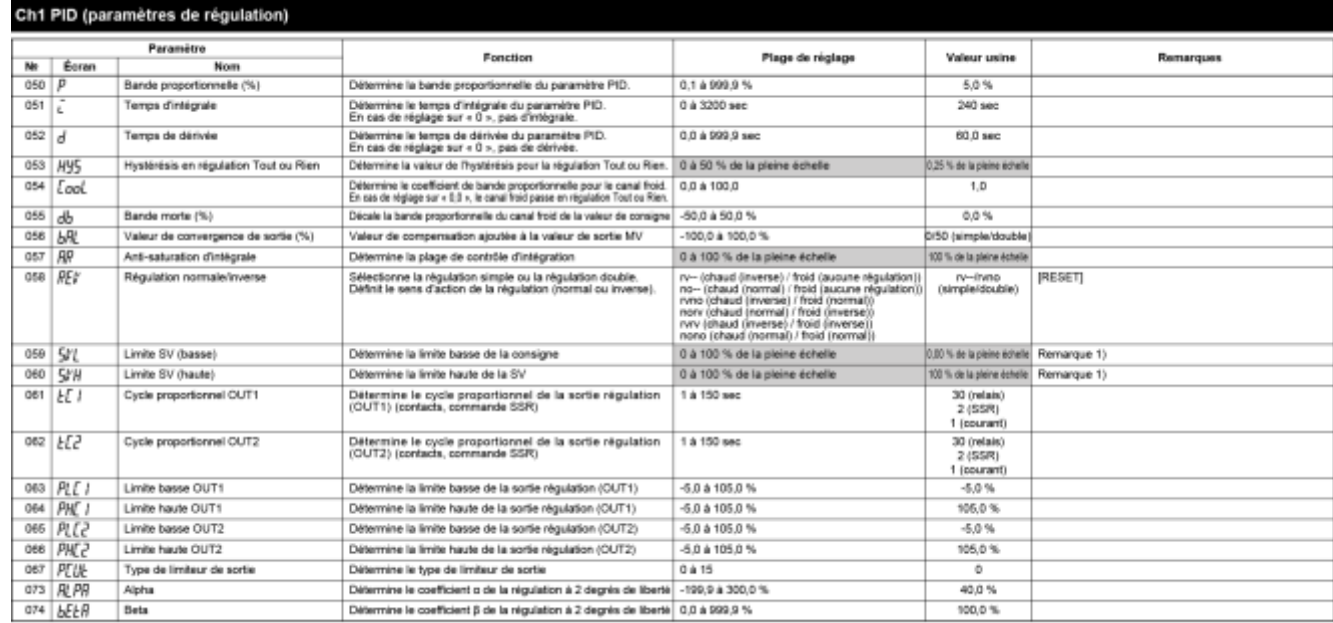

Remarque 1 : Les valeurs « SVL » et « SVH » doivent être déterminées de manière à ce que SvL < Svh. Lorsque vous modifiez les valeurs de « SVL » et « SVH », vérifiez de SV 1 (« Sv1 Ch2 ») à SV 7 (« Sv7 Ch2 »).

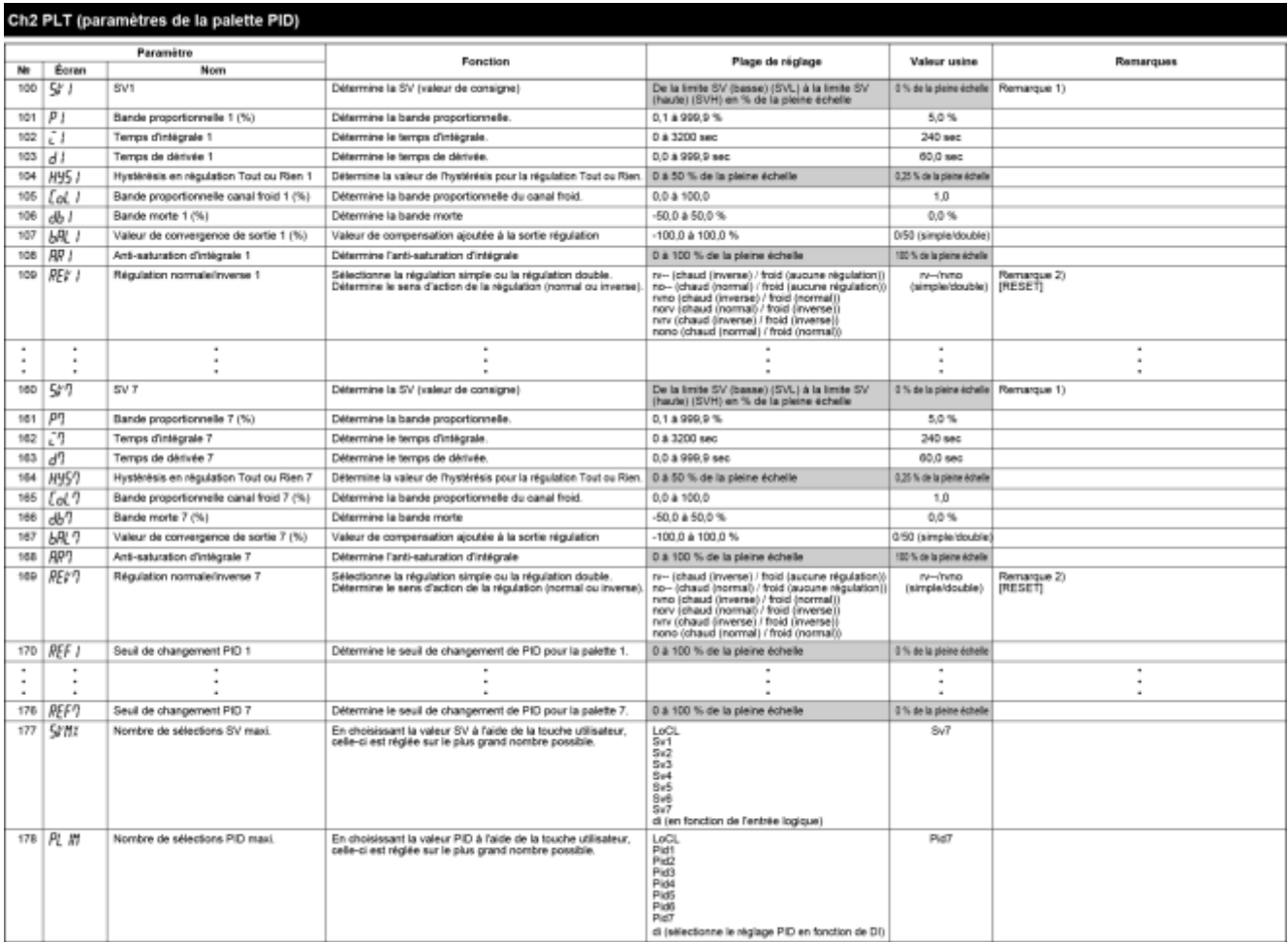

.<br>Remarque 1 : Les valeurs « Sv L » et « Sv h » doivent être déterminées de manière à ce que SvL « Svh. Lorsque vous modifiez les valeurs de « SvL » et « Svh », vérifiez de SV 1 (« Sv1 Ch2 ») à SV 7 (« Sv7 Ch2 »).<br>Remarqu

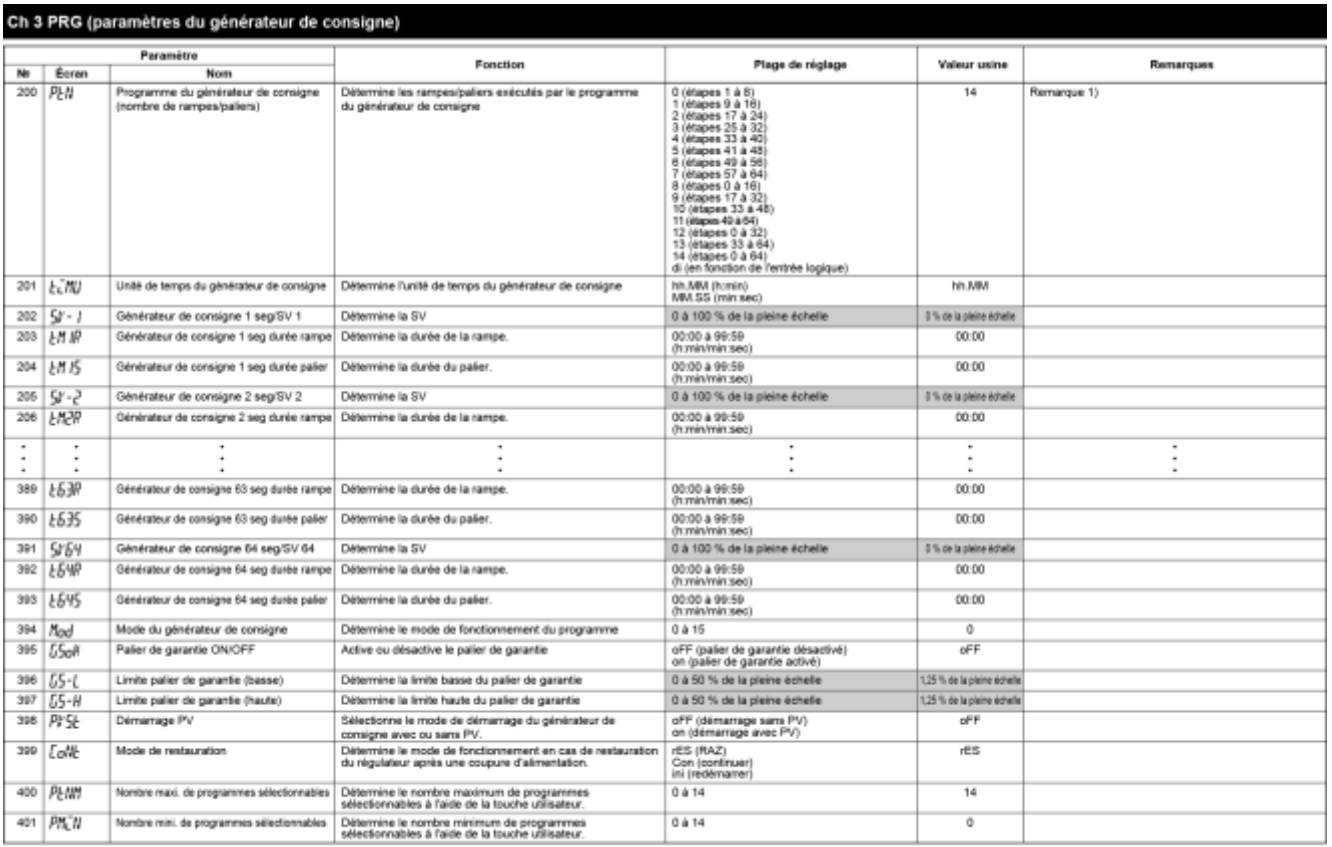

Remarque 1 : Ne modifiez pas ce paramètre lorsque le générateur de consigne est en cours d'utilisation. Vérifiez que « PRG » est sur « oFF » avant de modifier ce paramètre.

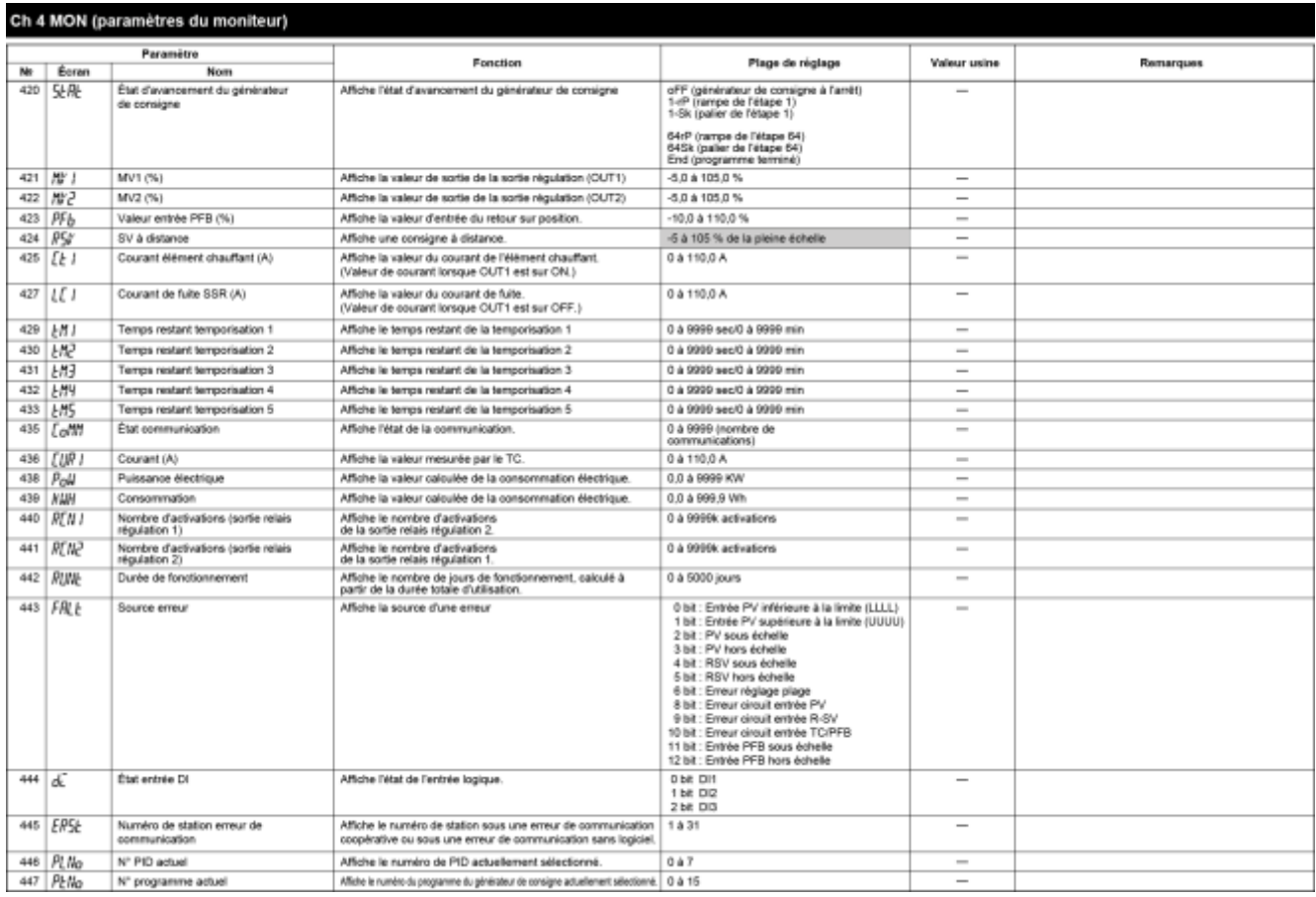

#### Ch 5 ALM (par. amètres de l'ala

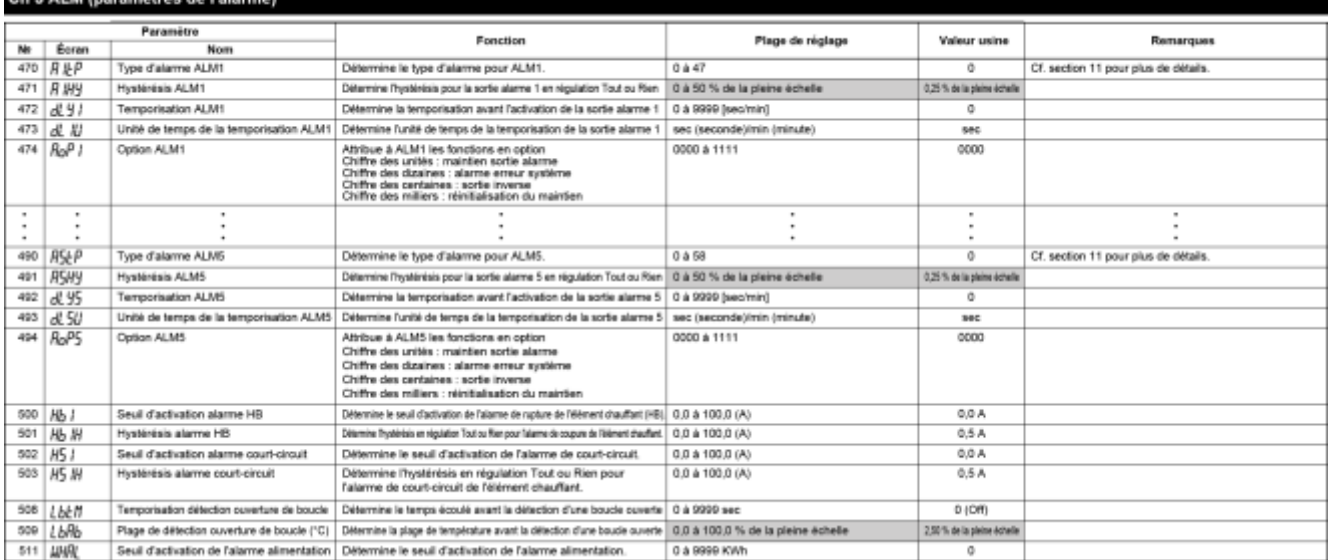

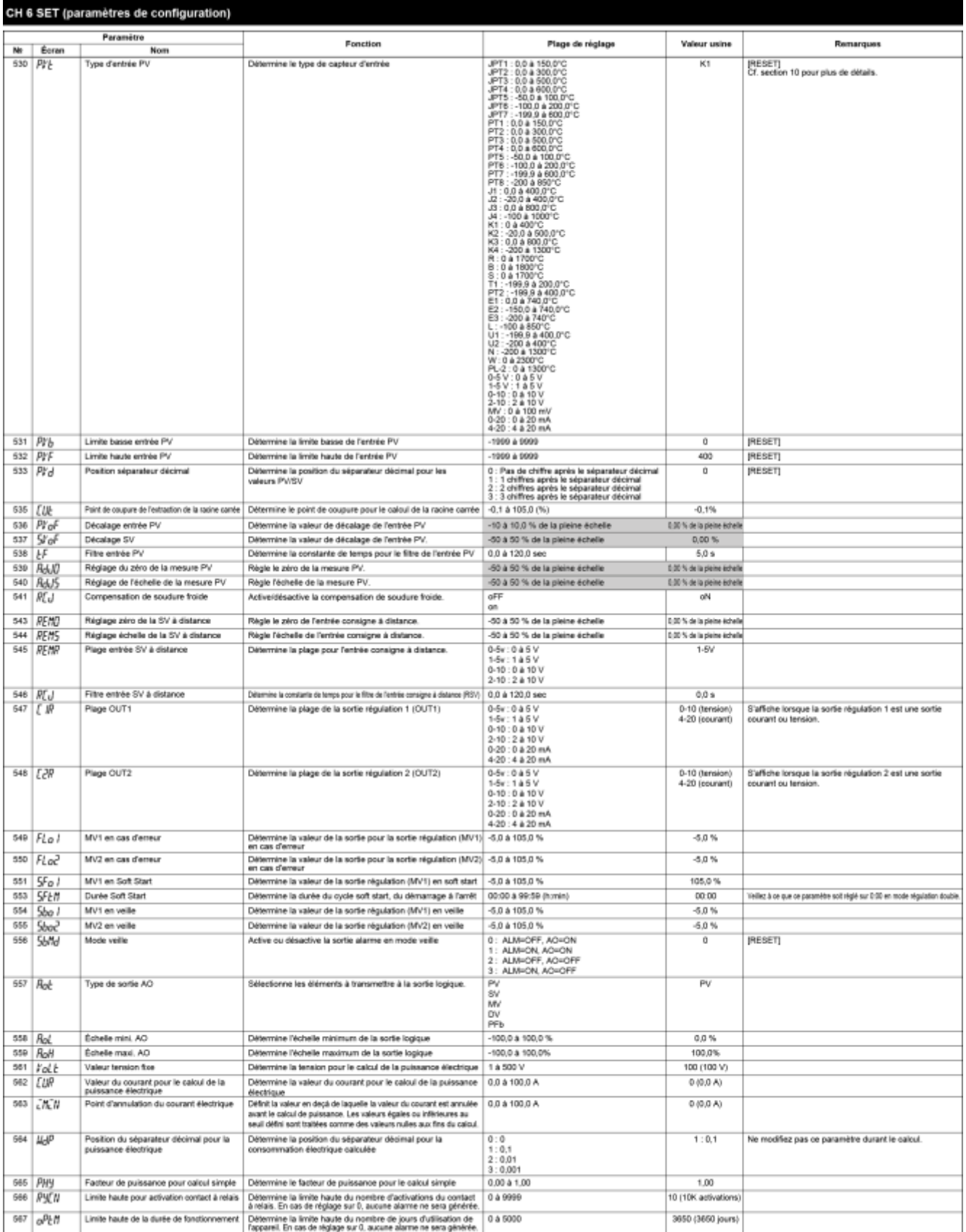

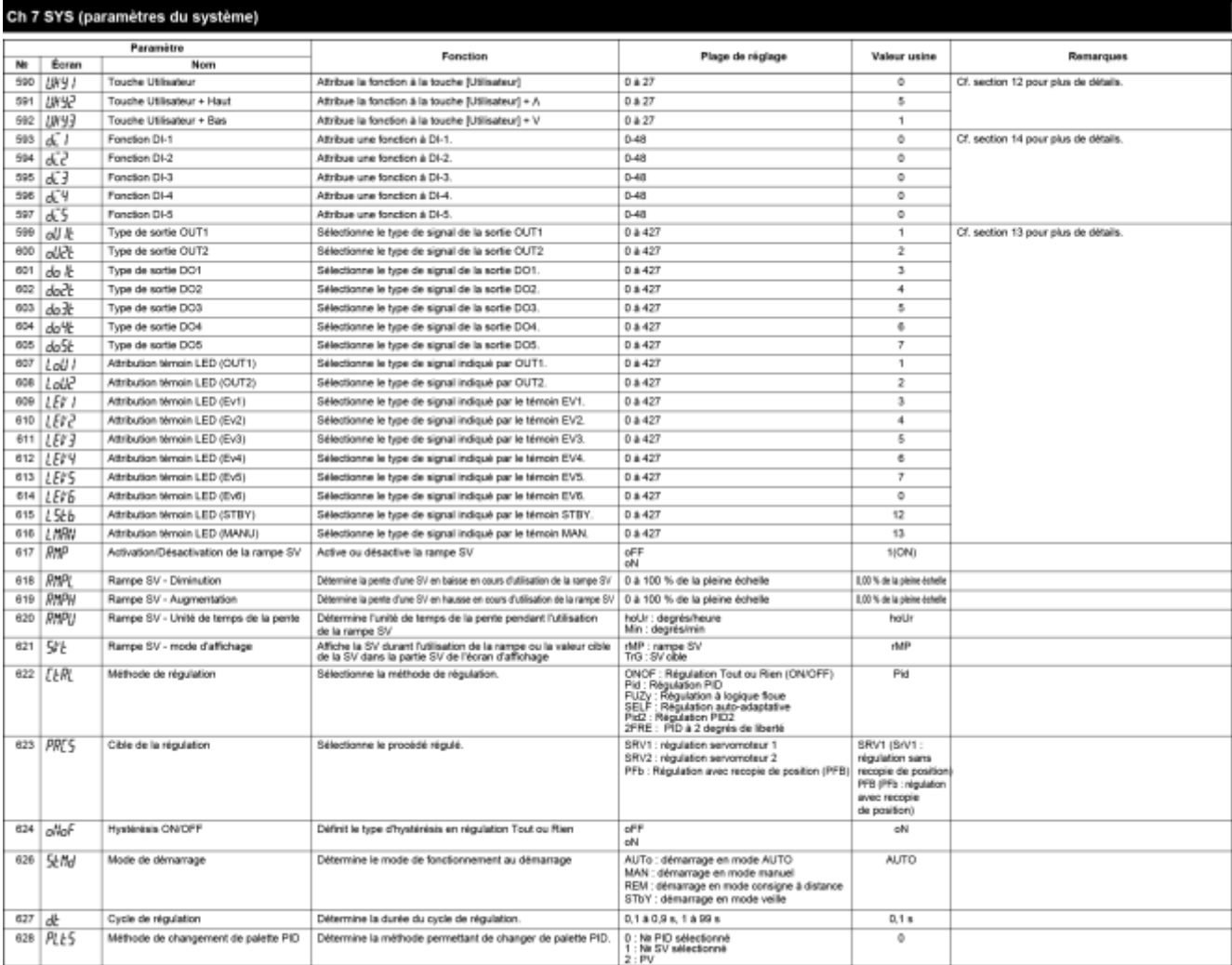

### Ch 8 MATH (paramètres de calcul)

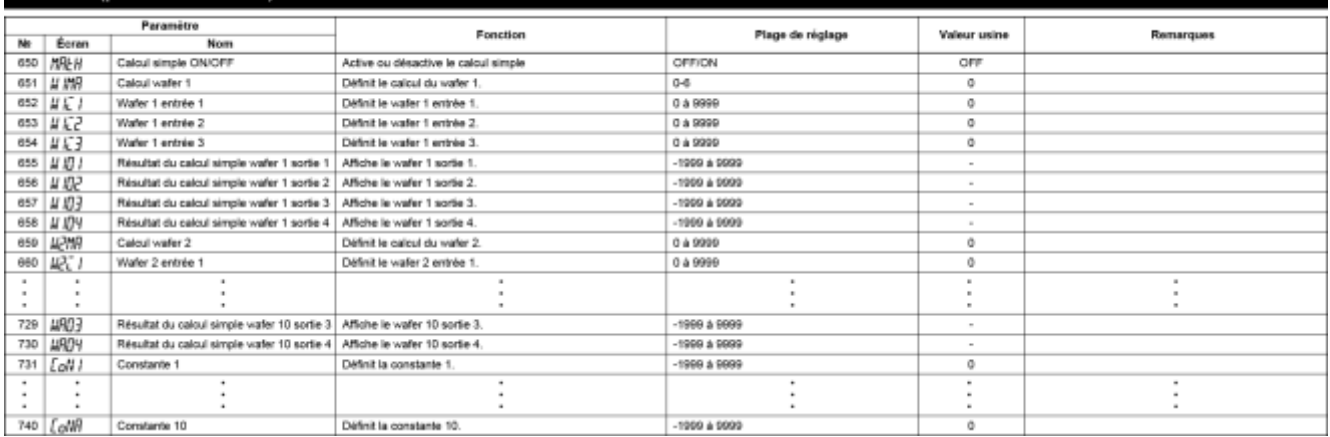

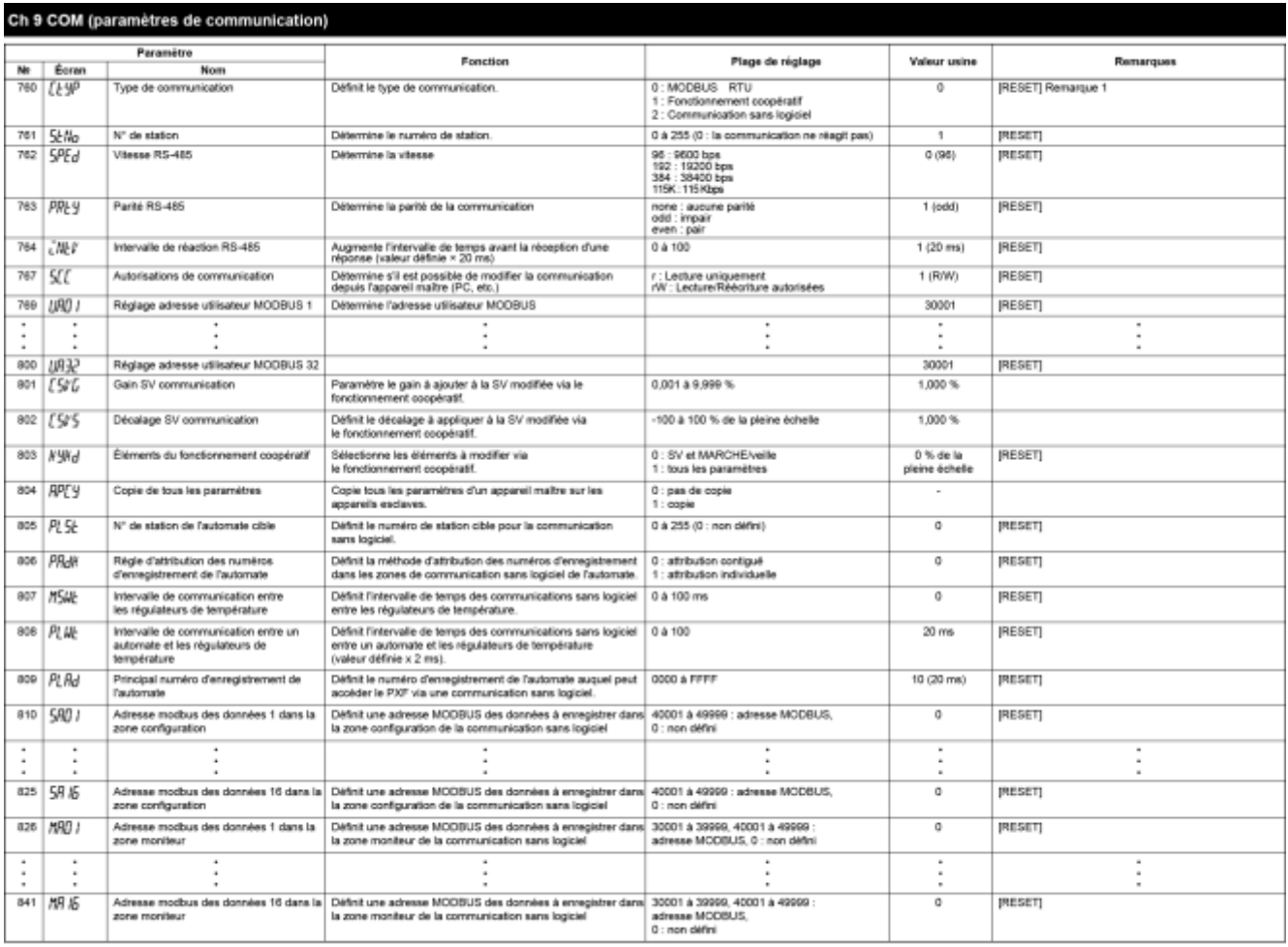

Remarque 1) Pour en savoir plus sur les fonctions de communication, consultez le manuel d'instructions pour la fonction communication (MODBUS).

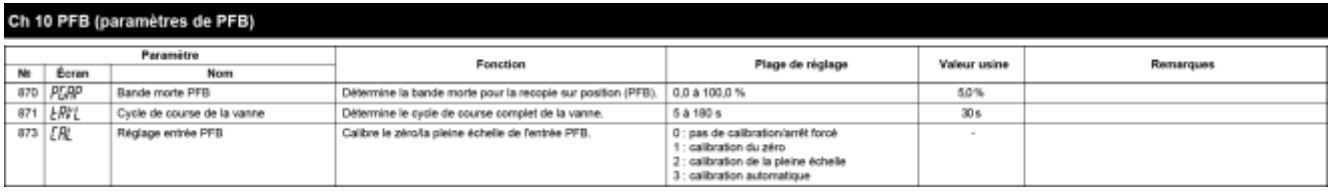

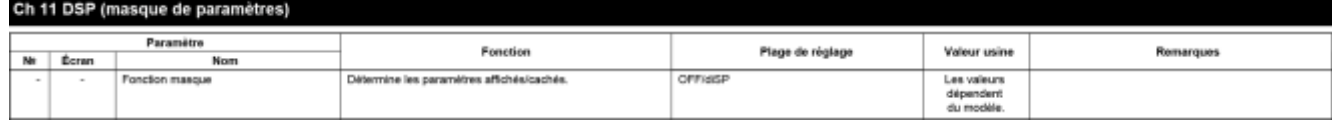

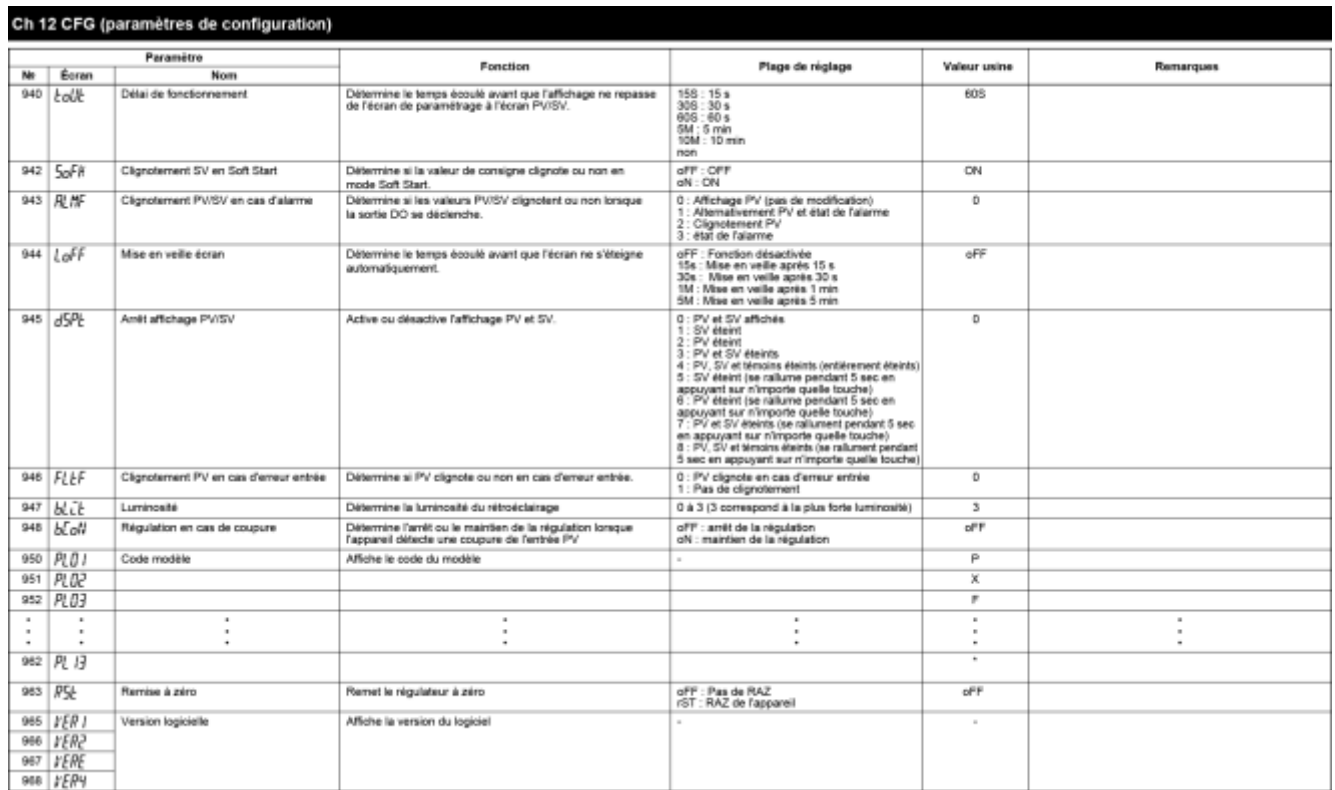

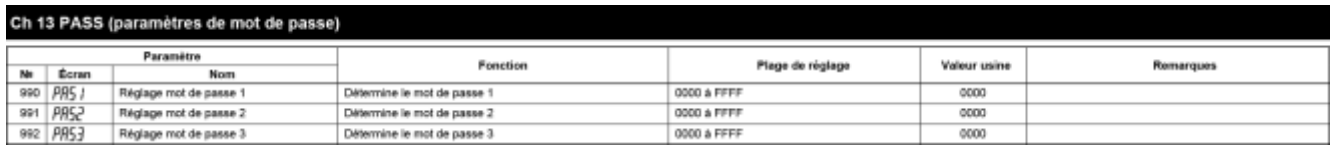

# <span id="page-30-0"></span>*3* **Fonctions des paramètres et procédures de paramétrage**

# <span id="page-30-1"></span>3-1 Mode Régulation

MAN Changement de mode auto/manuel (001)

# [Description]

Le mode manuel vous permet de définir la valeur que vous souhaitez pour la sortie régulation.

- Options : oFF (auto) / on (manuel)
- Le témoin MANU s'allume lorsque l'appareil est en mode manuel.
- Sur cet écran, seul le changement de mode auto/manuel est disponible. Le réglage manuel de la sortie régulation est disponible sur l'écran PV/MV.

### Remarque :

Ce paramètre ne s'affiche pas par défaut. Pour accéder à ce paramètre, modifiez le réglage du bloc « CH11 dSP ».

# [Exemple de paramétrage] Passage du mode auto au mode manuel

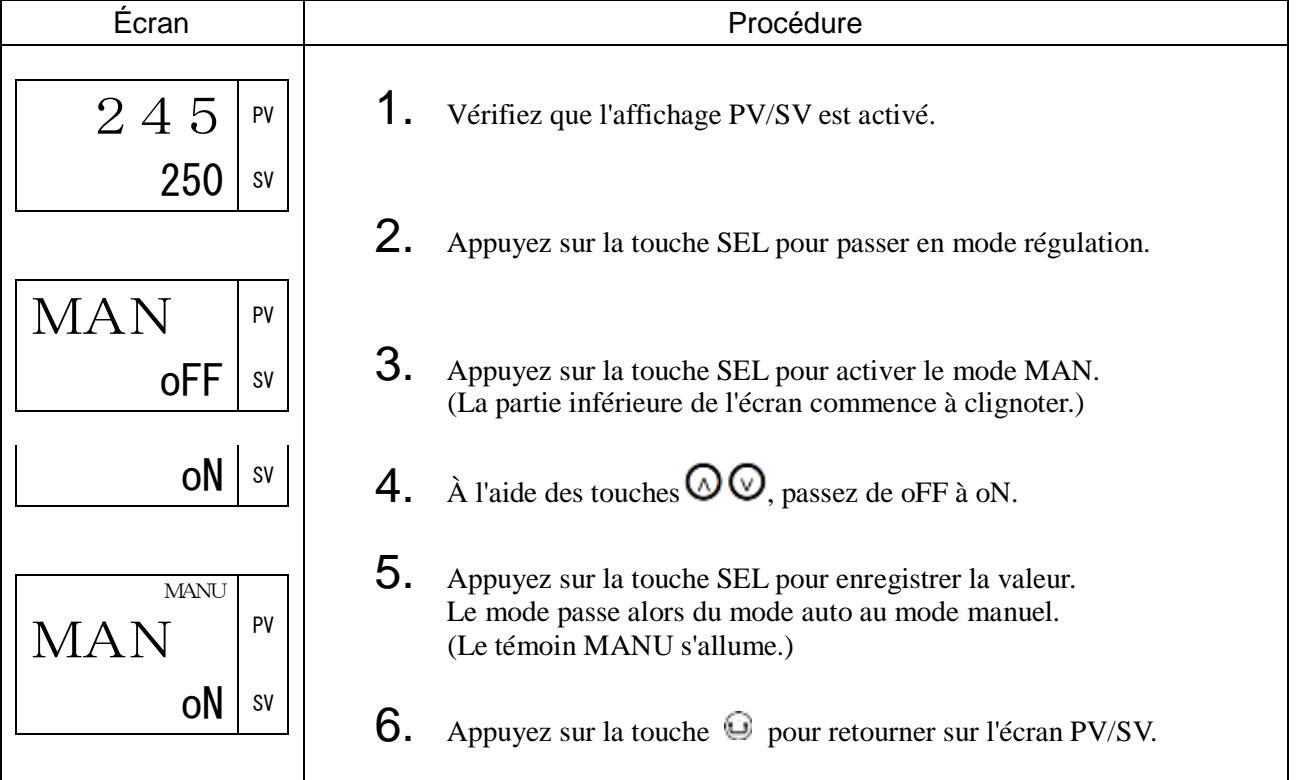

# StbY Changement de mode Marche/Veille (002)

## [Description] \_\_\_\_\_\_\_\_\_\_\_\_\_\_\_\_\_\_\_\_\_\_\_\_\_\_\_\_\_\_\_\_\_\_\_\_\_\_\_\_\_\_\_\_\_\_\_\_\_\_\_\_\_\_\_\_\_\_\_\_\_\_

Vous permet de passer du mode régulation au mode veille et inversement.

Vous pouvez définir au préalable les éléments ci-dessous, qui restent activés en mode veille.

- Sortie régulation (-5,0 à 105,0 %)
- Sortie alarme (ON/OFF)
- Sortie recopie (ON/OFF)

Vous pouvez définir les détails du mode veille dans « Mode veille ».

Paramètres liés : SbMd (page [133\)](#page-134-0), Sbo1 (page [132\)](#page-133-0), Sbo2 (page [132\)](#page-133-1)

- Remarque : En cas d'activation de la fonction « maintien des alarmes », le filtre est appliqué si vous désactivez le mode veille.
	- Si l'appareil est mis en veille en cours d'auto-réglage, l'auto-réglage est annulé. Pour terminer l'auto-réglage, désactivez le mode veille et redémarrez l'auto-réglage.
	- Lorsque le régulateur passe en mode veille, la temporisation à la montée est réinitialisée. Elle redémarre lorsque le mode veille est désactivé.

### [Exemple de paramétrage] Passage en mode veille \_\_\_\_\_\_\_\_\_\_\_\_\_\_\_\_\_\_\_\_\_\_\_\_\_\_\_\_\_\_\_\_

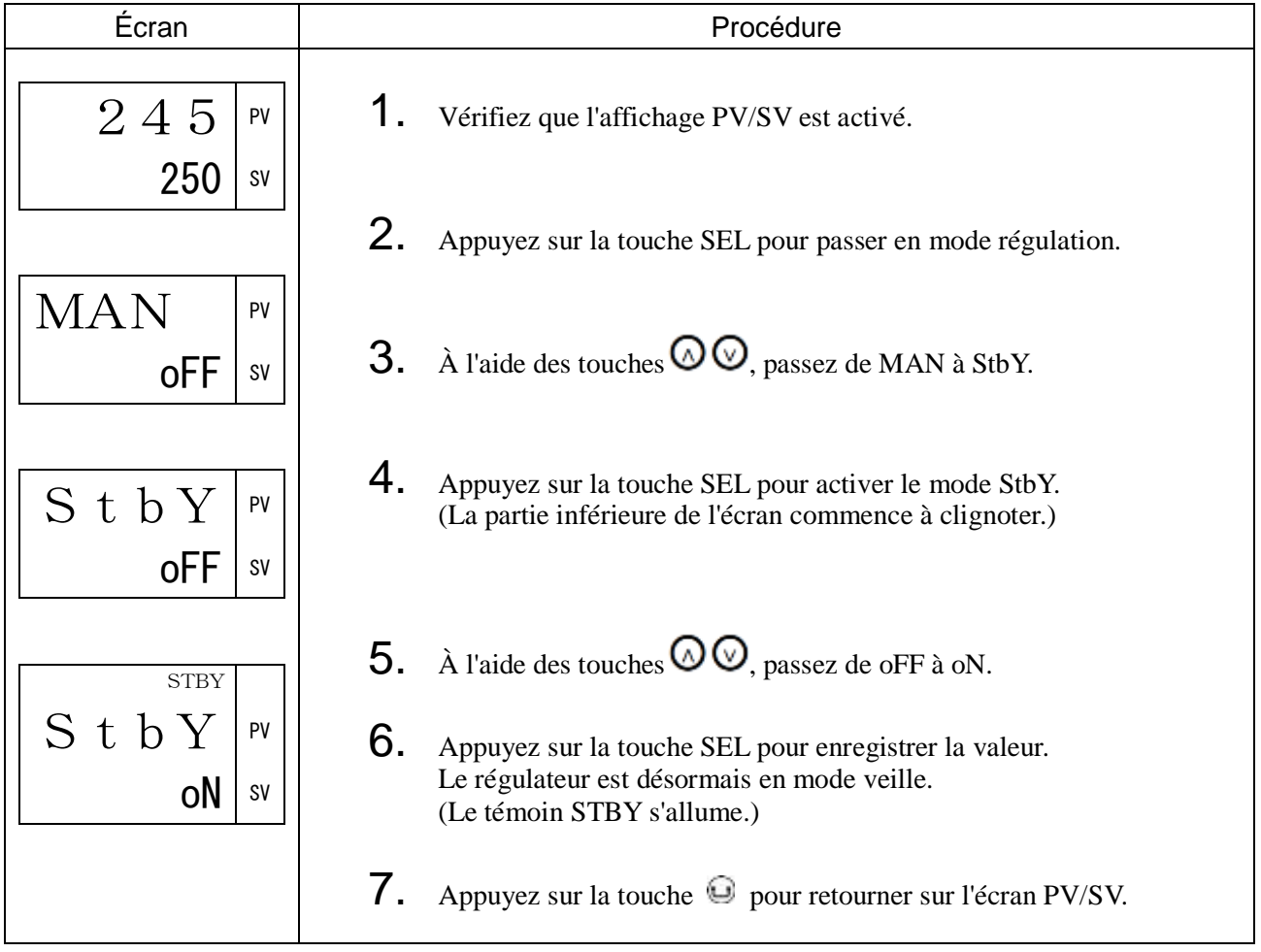

# REM Changement de mode consigne locale/à distance (003)

## [Description] \_\_

La procédure suivante vous permet de passer du mode consigne locale au mode consigne à distance. En mode consigne à distance, la SV est contrôlée par une entrée SV externe (RSV).

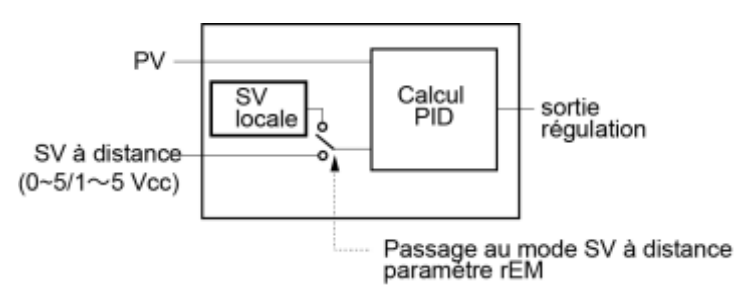

### Remarque :

En mode consigne à distance, vous ne pouvez pas modifier la SV à l'aide des touches Haut/Bas de la face avant.

[Exemple de paramétrage] Passage en mode consigne à distance \_

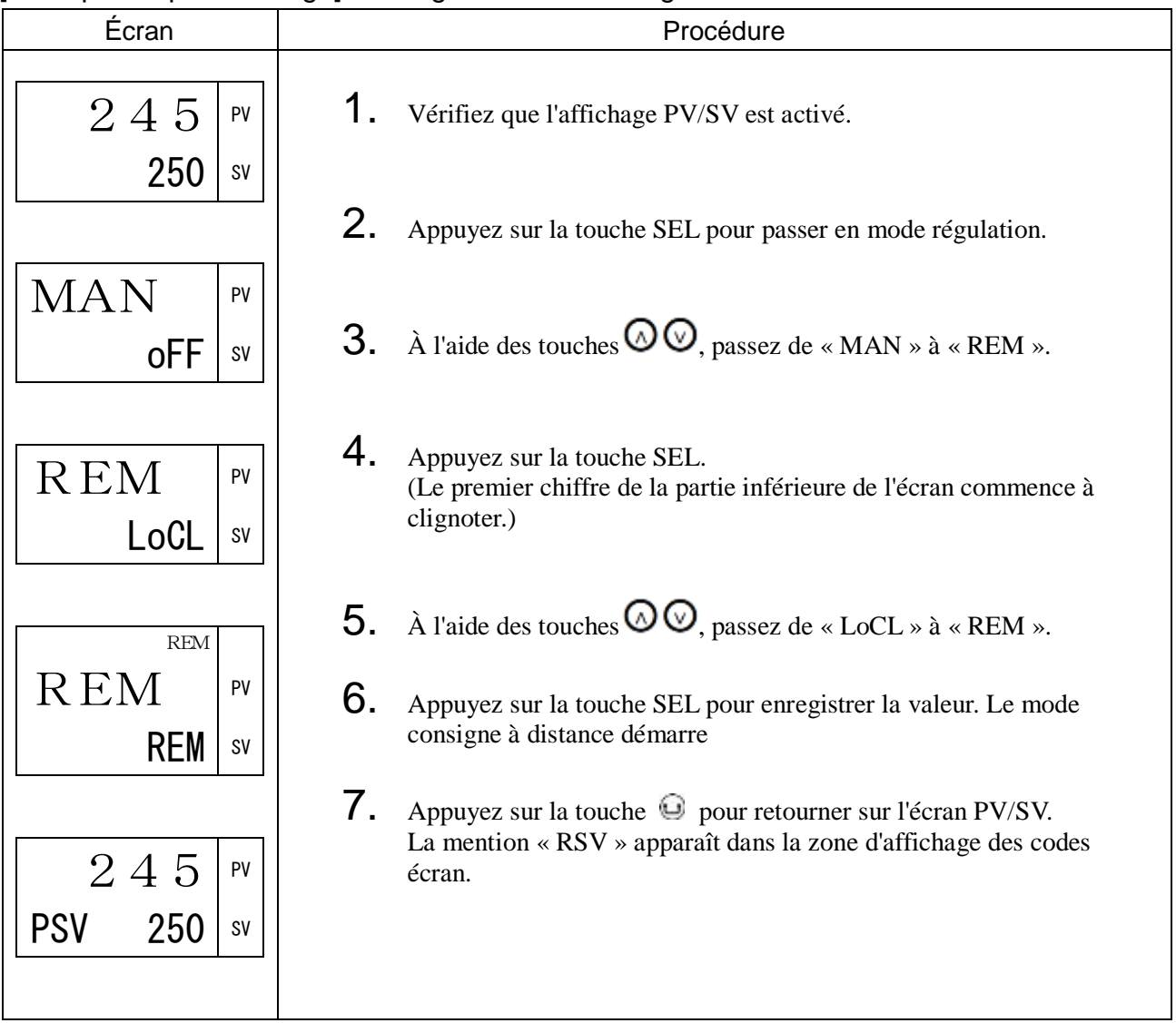

# PRoG Commande générateur de consigne (004)

# [Description]

Vous permet de changer l'état du générateur de consigne.

Vous pouvez sélectionner un état parmi les trois suivants :

- oFF (arrêt) : Arrête le générateur de consigne.
- RUN (marche) : Démarre le générateur de consigne.
- HLd (pause) : Suspend le générateur de consigne. Pour poursuivre l'exécution du générateur de consigne, sélectionnez de nouveau « RUN ».

Le paramétrage change automatiquement en fonction de l'état du générateur de consigne.

- GS (palier de garantie activé) : Le palier de garantie est activé et la valeur mesurée PV est hors de la plage de réglage du palier de garantie.
- ENd (fin) : L'exécution du générateur de consigne est terminée.

Durant l'exécution du générateur de consigne, l'un des témoins RUN, HOLD ou END s'allume en fonction de l'état du générateur de consigne.

Durant l'exécution du générateur de consigne, le numéro de l'étape en cours ainsi que la mention « r » (rampe) ou « - » (palier) s'affichent dans la zone des codes écran de l'écran de contrôle (affichage PV/SV).

Par exemple, le code « 2r » apparaît durant la rampe de l'étape 2 et le code « 2- » durant le palier de l'étape 2. Paramètres liés : PRG (CH3) (page [70\)](#page-71-0)

# [Exemple de paramétrage] Exécution du générateur de consigne\_\_\_\_\_\_\_\_\_\_\_\_\_\_\_\_\_\_\_\_

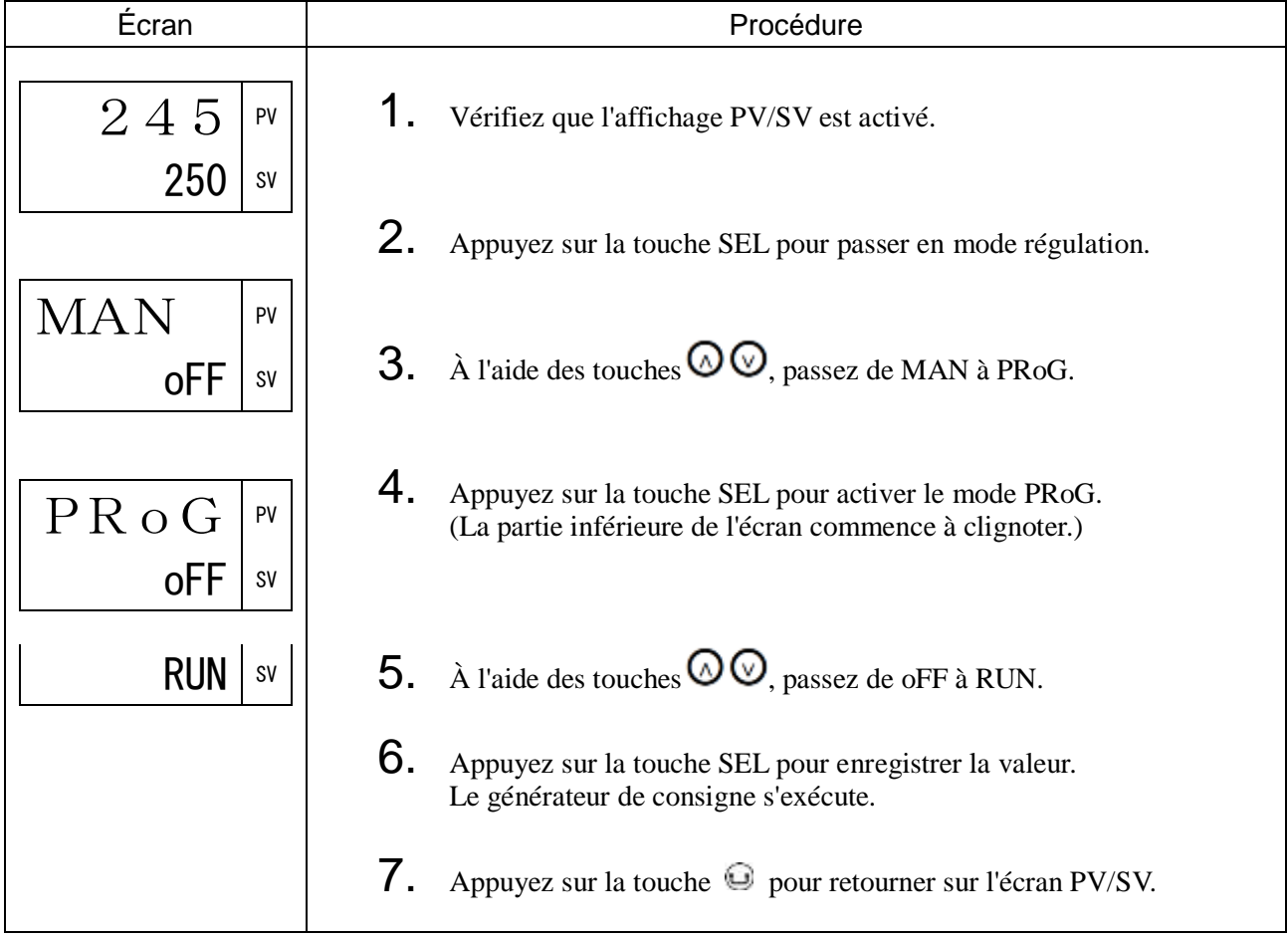

# <span id="page-34-0"></span>AT Auto-réglage (005)

## [Description]

La fonction auto-réglage définit automatiquement le paramétrage PID optimal.

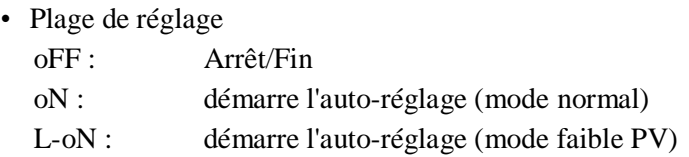

Il existe deux modes d'auto-réglage, détaillés ci-dessous.

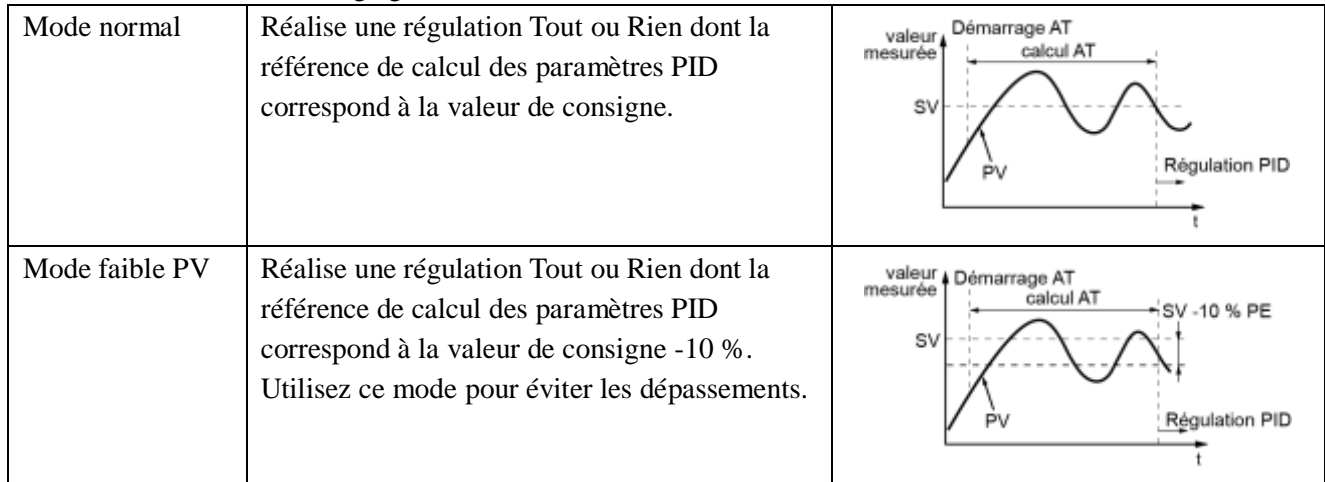

- Lorsque l'auto-réglage se termine normalement, la valeur automatiquement définie des paramètres PID est maintenue, même si l'appareil est éteint. Si l'appareil est éteint au cours de l'auto-réglage, la fonction autoréglage est annulée et les paramètres PID restent inchangés. Dans ce cas, recommencez la procédure depuis le début.
- Compte tenu de la régulation Tout ou Rien (ou régulation ON-OFF) réalisée au cours de l'auto-réglage, il est possible que la mesure PV varie sensiblement en fonction du procédé. N'exécutez pas la fonction auto-réglage lorsque le procédé n'admet pas de fortes variations de PV. N'exécutez pas non plus la fonction auto-réglage lorsque le procédé a une forte réactivité, notamment en cas de régulation de la pression ou du débit.
- Si l'auto-réglage n'est pas terminé après 4 heures, cela signifie que le réglage ne peut pas s'exécuter correctement. Vérifier le câblage d'entrée/de sortie et les paramètres tels que le sens de la sortie régulation (normal, inverse) et le type de capteur d'entrée.
- Si vous modifiez le type d'entrée PV ou SV, ou qu'une modification des conditions de fonctionnement empêche la régulation, exécutez de nouveau la fonction auto-réglage.
- Vous pouvez exécuter l'auto-réglage lorsque le type de régulation est réglé sur « logique floue » ou « PID2 ».
- Vous ne pouvez pas exécuter l'auto-réglage en mode manuel.
- Lorsque vous utilisez la fonction sélection PID, l'appareil enregistre le résultat de l'auto-réglage pour le groupe PID sélectionné.
- L'auto-réglage subit un arrêt forcé lorsque la valeur de consigne est modifiée par la fonction générateur de consigne, par la fonction SV à distance ou par la rampe SV.

## Remarque :

Compte tenu de la régulation Tout ou Rien réalisée au cours de l'auto-réglage, des dépassements de la SV peuvent survenir. Pour réduire les dépassements, exécutez la fonction auto-réglage en activant [L-on] (mode faible PV).

Paramètres liés : CtRL (CH7) (page [153\)](#page-154-0)

# [Exemple de paramétrage] Exécution de l'auto-réglage

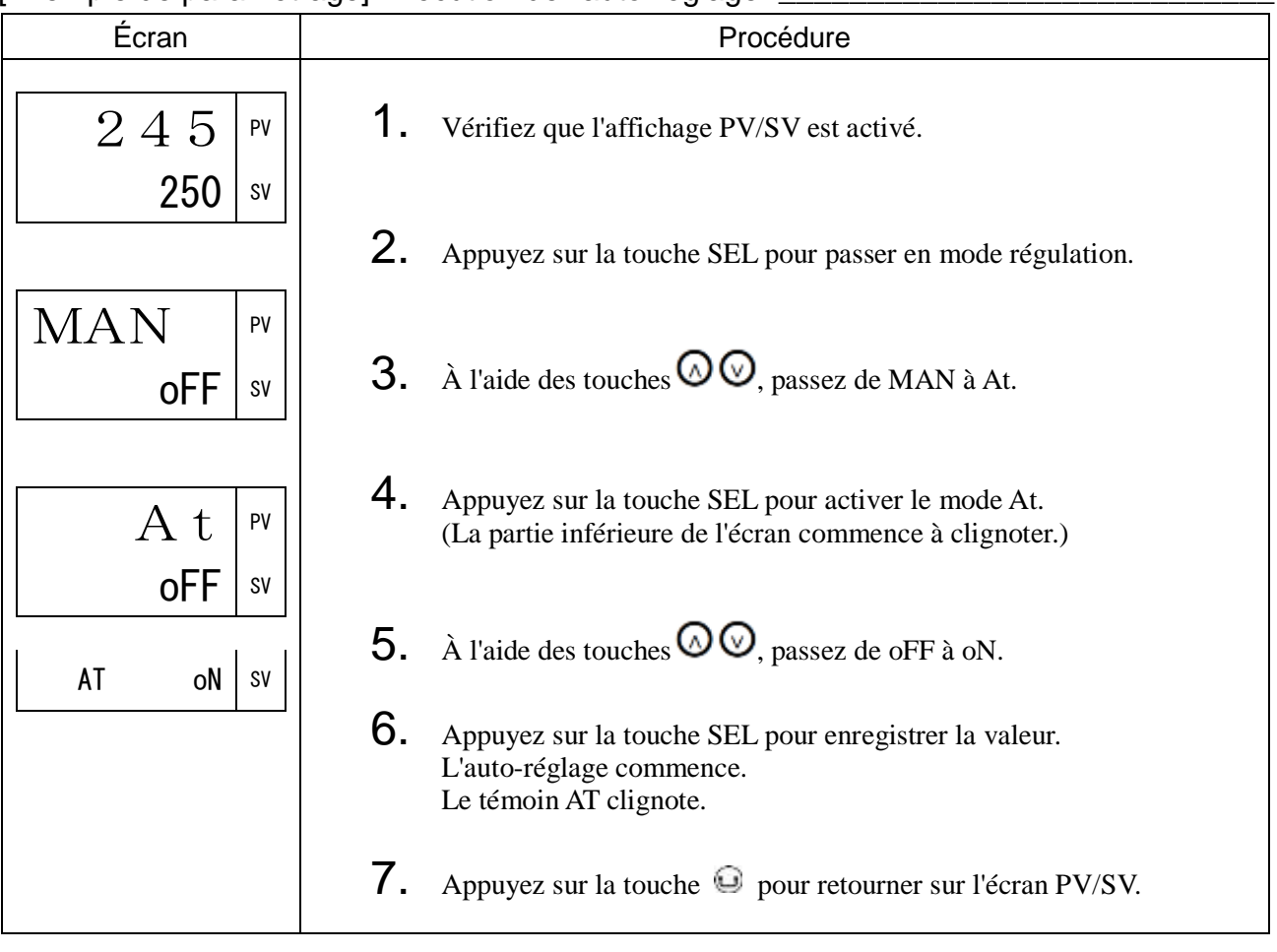
## LACH Acquittement de la sortie alarme (006)

## [Description] \_\_\_\_\_\_\_\_\_\_\_\_\_\_\_\_\_\_\_\_\_\_\_\_\_\_\_\_\_\_\_\_\_\_\_\_\_\_\_\_\_\_\_\_\_\_\_\_\_\_\_\_\_\_\_\_\_\_\_\_\_\_\_

Vous permet d'annuler le maintien de l'alarme.

- Plage de réglage
	- oFF : maintient l'alarme
	- RSt : acquitte l'alarme

#### [Exemple de paramétrage] Acquittement de la sortie alarme \_\_\_\_\_\_\_\_\_\_\_\_\_\_\_\_\_\_\_\_\_\_

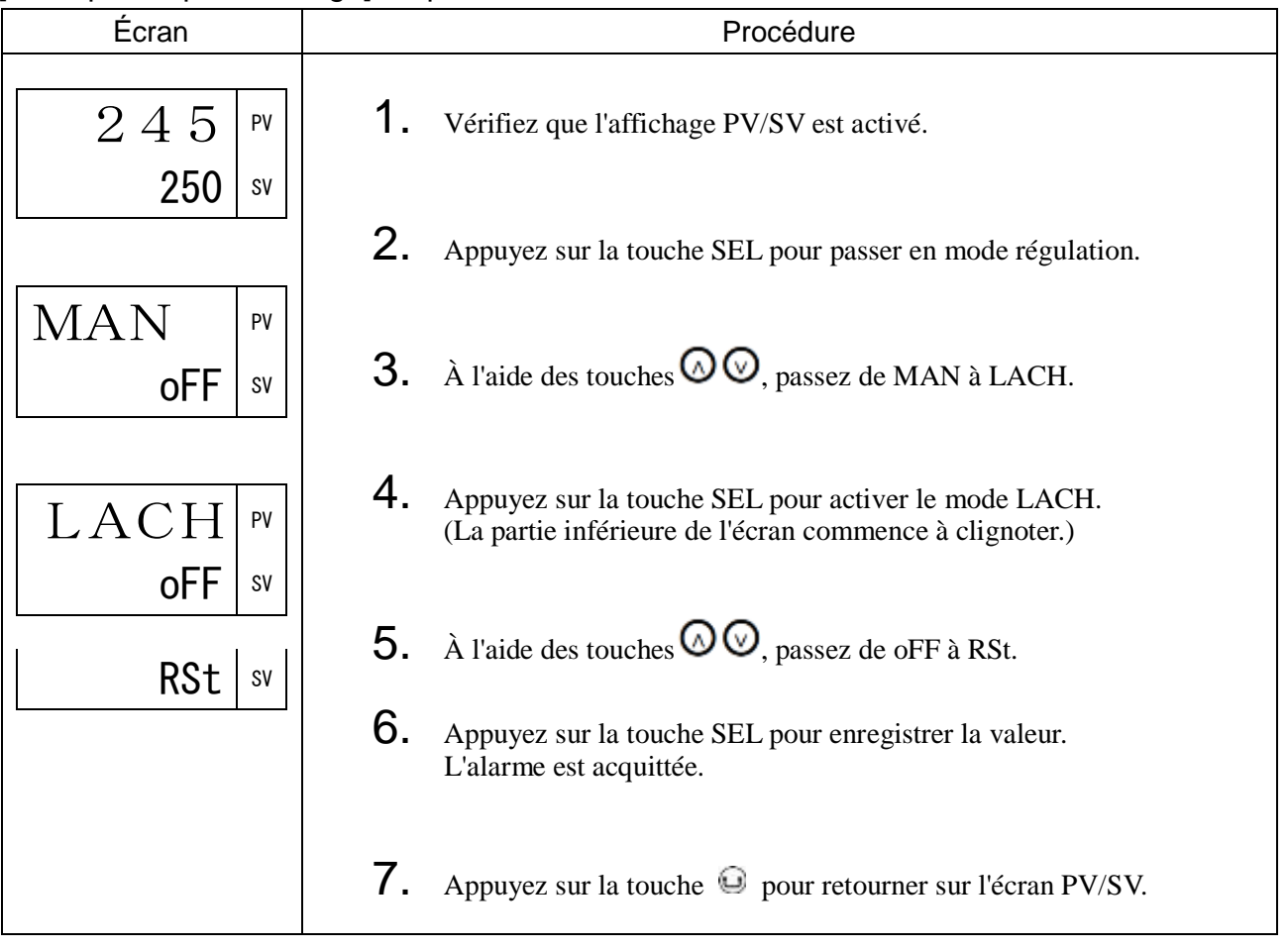

## <span id="page-37-0"></span>SVN Sélection SV (007)

## [Description]

Vous permet de changer aisément de valeur de consigne, parmi les valeurs indiquées ci-dessous.

• Plage de réglage : LoCL, SV1, SV2, SV3, SV4, SV5, SV6, SV7, di

Pour utiliser cette fonction, vous devez configurer les valeurs de consigne (SV1 à SV7) dans les paramètres de la palette PID. Nous vous recommandons d'activer la rampe SV avant de modifier le numéro de SV de manière à réduire les perturbations de la régulation.

Paramètres liés : RMP (CH7) (page [148\)](#page-149-0)

### Remarque :

La modification du numéro de SV ne modifie pas les paramètres de régulation (PID, etc). Lorsque vous modifiez la SV à l'aide des touches avant, ne modifiez pas le paramètre « Svn » via la communication. Cela pourrait entraîner une erreur d'enregistrement de la nouvelle SV.

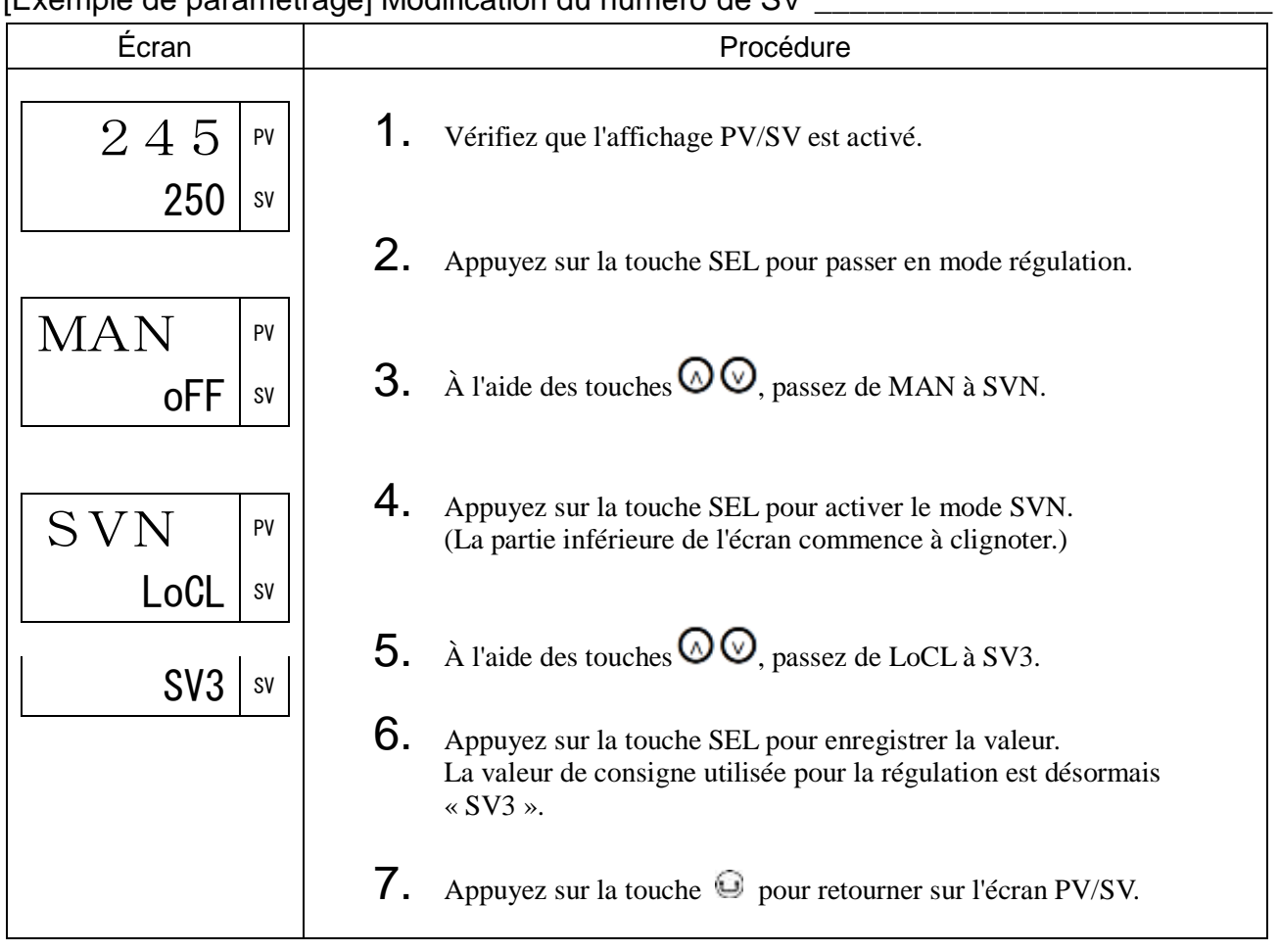

[Exemple de paramétrage] Modification du numéro de SV \_\_\_\_\_\_\_\_\_\_\_\_\_\_\_\_\_\_\_\_\_\_\_\_\_\_

## <span id="page-38-0"></span>PLN1 Sélection PID (008)

## [Description] \_\_\_

Vous permet de changer facilement de numéro de PID, parmi ceux que vous avez configurés dans les paramètres de la palette PID.

- Cette fonction vous permet de changer de PID en fonction de la SV ou de la cible de la régulation.
- Plage de réglage : LoCL, Pid1, Pid2, Pid3, Pid4, Pid5, Pid6, Pid7, di

#### [Exemple de paramétrage] Modification du numéro de PID

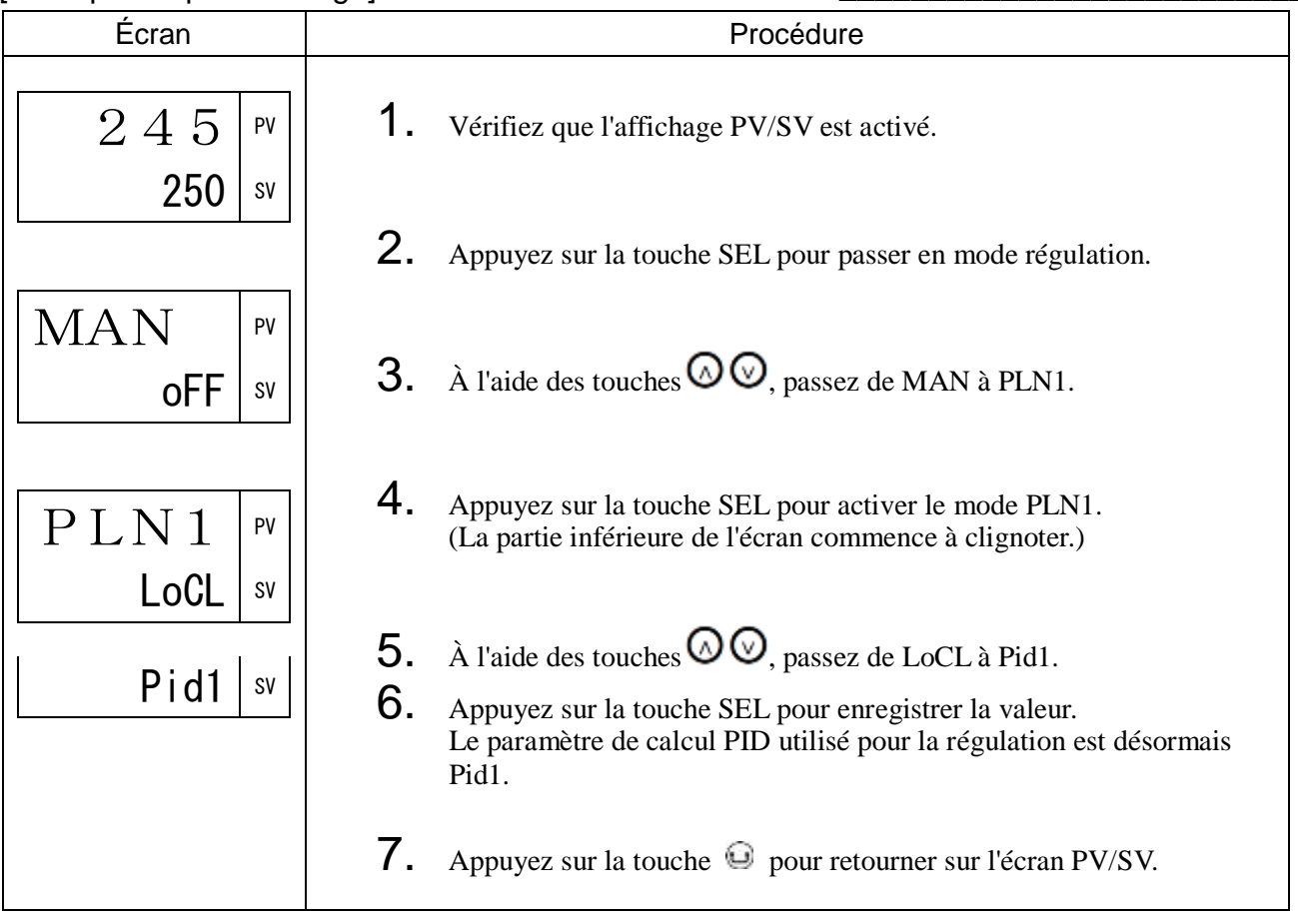

## AL1A1-LA1-H Réglage des alarmes (009 à 011)

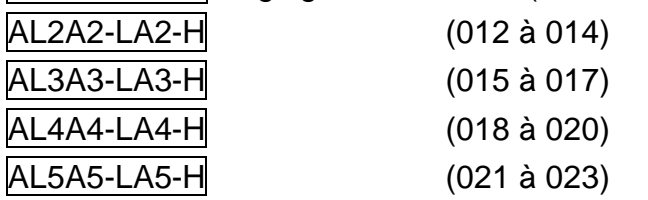

## [Description] \_\_\_\_\_\_\_\_\_\_\_\_\_\_\_\_\_\_\_\_\_\_\_\_\_\_\_\_\_\_\_\_\_\_\_\_\_\_\_\_\_\_\_\_\_\_\_\_\_\_\_\_\_\_\_\_\_\_\_\_\_\_

Vous permet de définir les valeurs de l'alarme 1 à l'alarme 5.

• Plage de réglage : alarme sur la mesure : 0 % à 100 % de la pleine échelle

alarme sur écart : -100 % à 100 % de la pleine échelle

Paramètres liés : CH5 Paramètres de l'alarme (page [100\)](#page-101-0)

## [Exemple de paramétrage] Réglage des alarmes \_\_\_\_\_\_\_\_\_\_\_\_\_\_\_\_\_\_\_\_\_\_\_\_\_\_\_\_\_\_\_\_\_\_\_

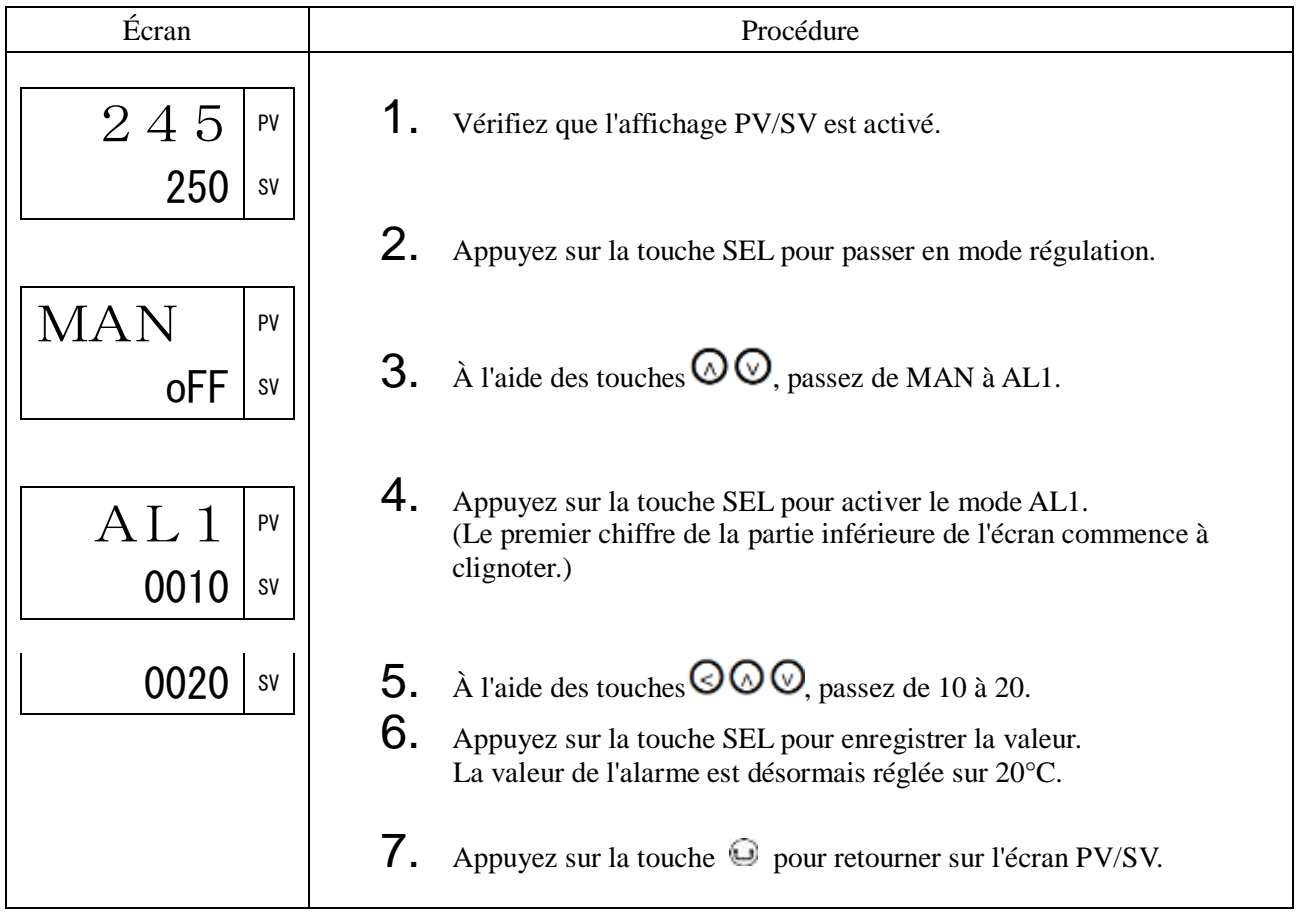

## WCMd Commande calcul puissance électrique (027)

#### [Description] \_\_\_

Vous permet de choisir l'état du calcul de la puissance électrique parmi les trois modes suivants.

oFF : Arrête le calcul. (Efface la consommation électrique calculée.)

RUN : Calcule la consommation électrique.

HLd : Suspend le calcul. (Retient la consommation électrique calculée.)

Paramètres liés : CH6 Paramètres de configuration (page [114\)](#page-115-0)

## [Exemple de paramétrage] Changement de statut du calcul de la puissance électrique \_\_\_\_\_

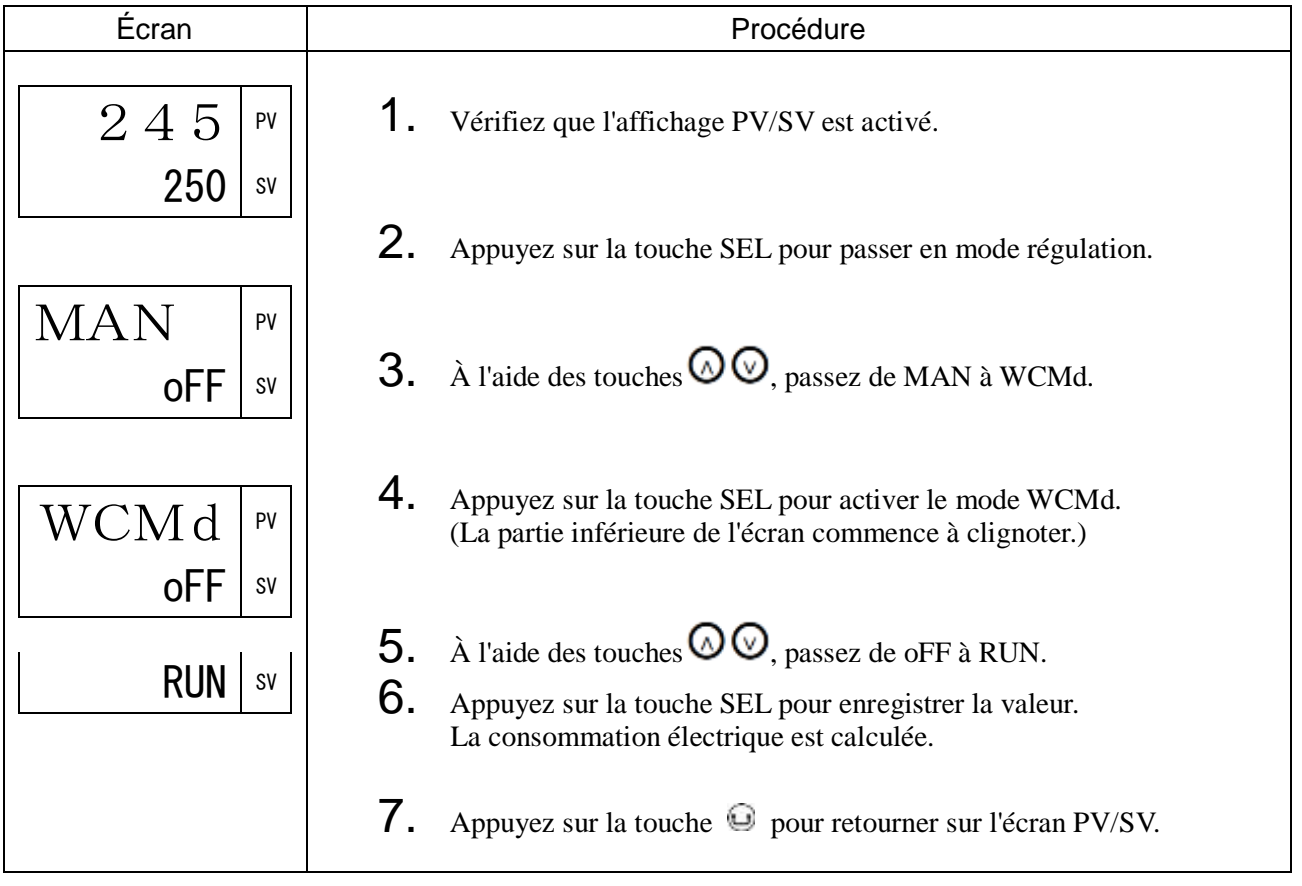

## LoC Verrouillage (028)

## [Description] \_

Empêche de modifier les paramètres SV.

Vous avez le choix parmi les trois réglages suivants :

oFF : Pas de verrouillage

ALL : Verrouillage intégral

PARA : Verrouillage intégral sauf SV

Vous pouvez afficher le menu du bloc de paramètres même lorsque le verrouillage est activé.

Paramètres liés : Vous pouvez également éviter toute opération involontaire à l'aide d'un mot de passe. Cf. CH13 Paramètres du mot de passe (page [194\)](#page-195-0).

#### [Exemple de paramétrage] Réglage du verrouillage \_\_\_\_\_\_\_\_\_\_\_\_\_\_\_\_\_\_\_\_\_\_\_\_\_\_\_\_\_\_\_

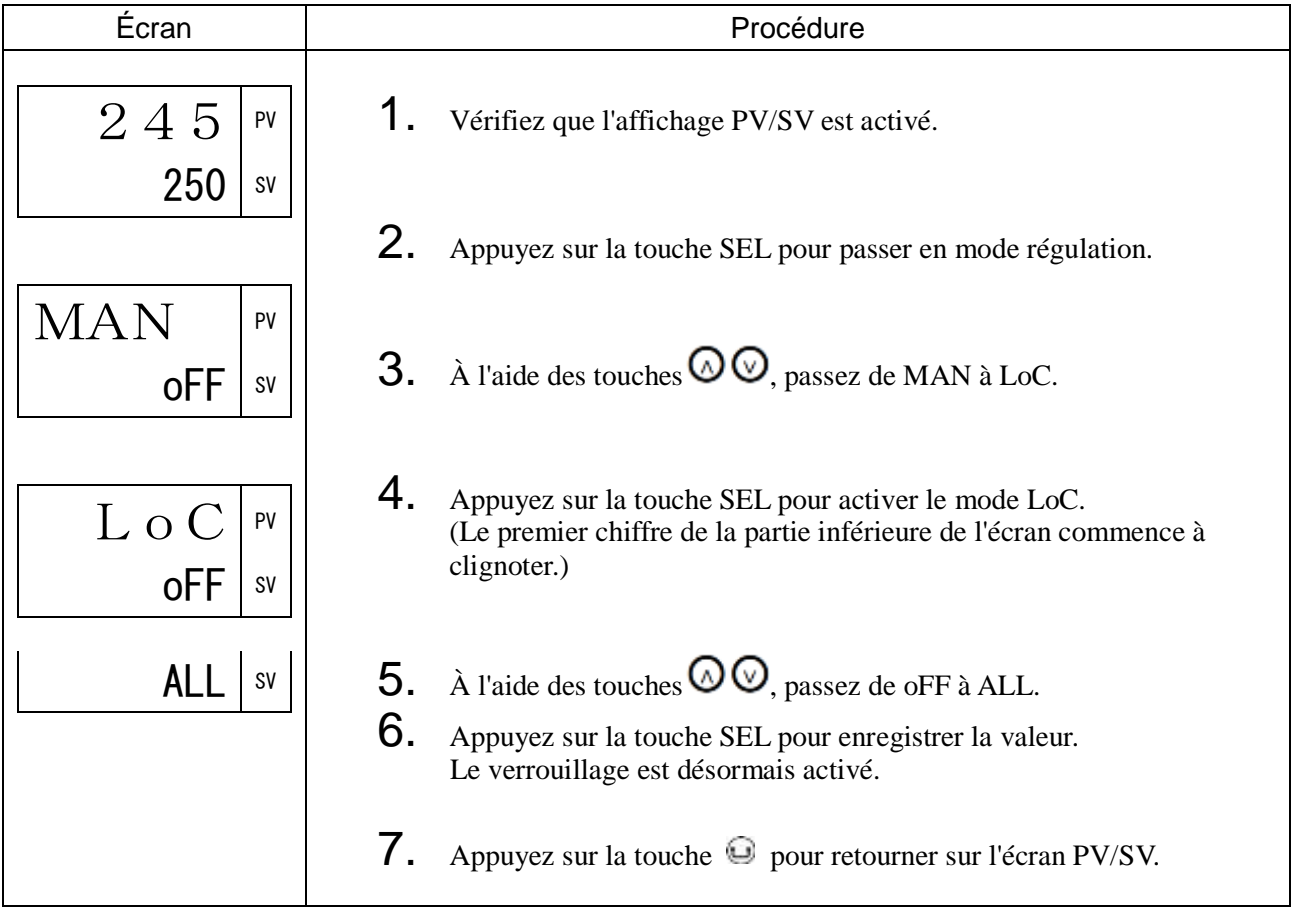

# <span id="page-42-0"></span>3-2 CH1 PID (paramètres de régulation)

P Bande proportionnelle (050)

i Temps d'intégrale (051)

d Temps de dérivée (052)

#### [Description]

Vous permet de régler les paramètres PID (bande proportionnelle, temps d'intégrale, temps de dérivée).

#### Plage de réglage

- $P: 0,1$  à 999,9 %
- I : 0 à 3200 secondes
- D : 0,0 à 999,9 secondes

Les modes de régulation suivants sont disponibles avec le réglage PID.

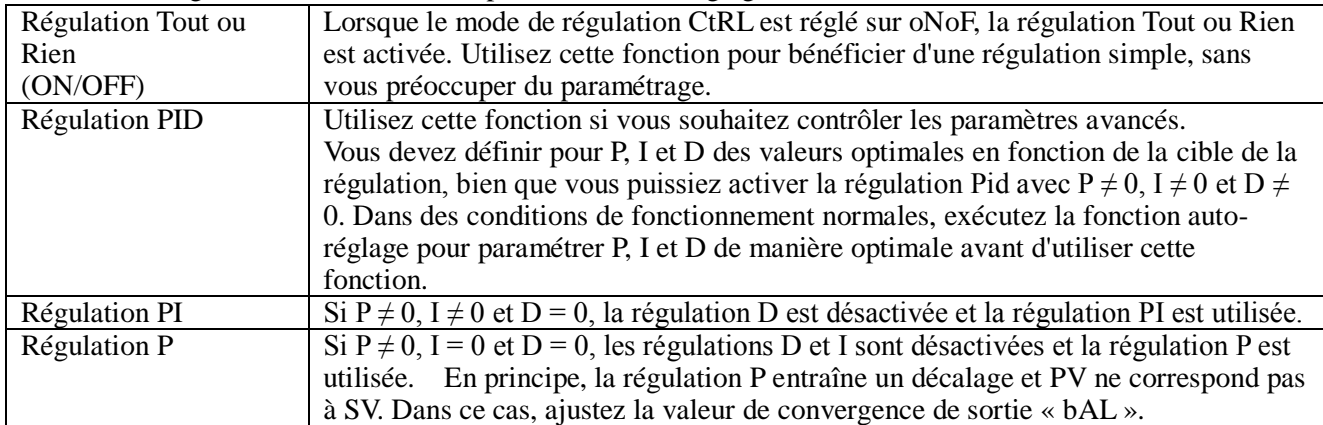

La fonction auto-réglage définit automatiquement le paramétrage PID optimal. Cf. « AT [Auto-réglage \(005\)](#page-34-0) » (page [33\)](#page-34-0)

Le paramétrage PID configuré par l'auto-réglage est généralement considéré comme un réglage optimal. Si vous souhaitez modifier la réactivité, ajustez manuellement les paramètres PID.

D'une manière générale, la régulation devient instable lorsque la valeur de « P » est trop faible. En revanche, une valeur trop élevée ralentit la réactivité.

En cas de régulation Tout ou Rien (ON/OFF), réglez l'hystérésis à l'aide du paramètre « hyS ».

#### Remarque

N'exécutez pas la fonction auto-réglage durant la régulation Tout ou Rien.

## [Exemple de paramétrage] Réglage pour  $P = 10,0$  %,  $I = 100$  s,  $D = 20$  s

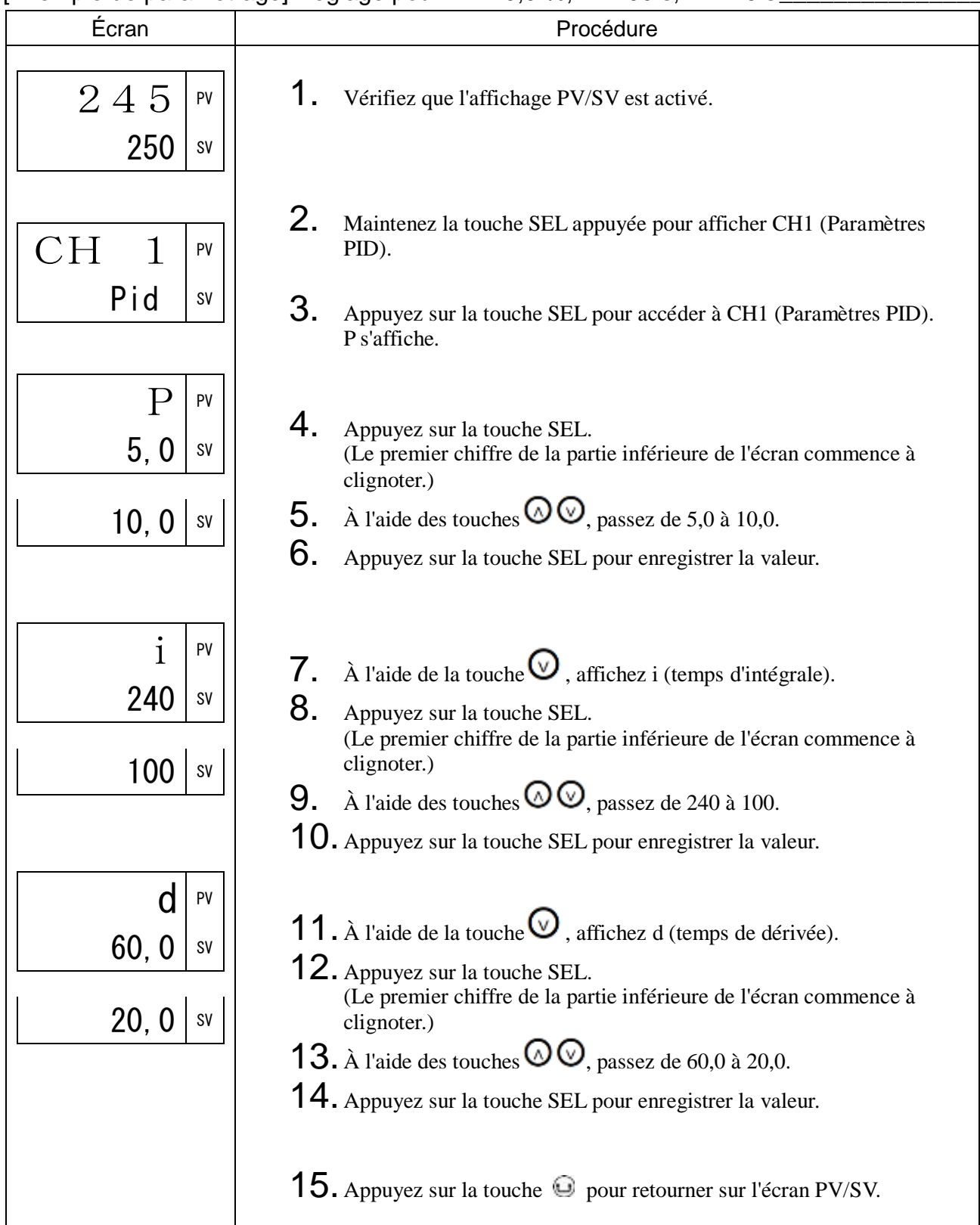

## HYS Hystérésis en régulation Tout ou Rien (053)

## [Description]

Vous permet de régler l'hystérésis pour la régulation Tout ou Rien (ON/OFF)

- Plage de réglage : 0,0 à 50,0 % de la pleine échelle
- La précision de la régulation varie selon la valeur de l'hystérésis.

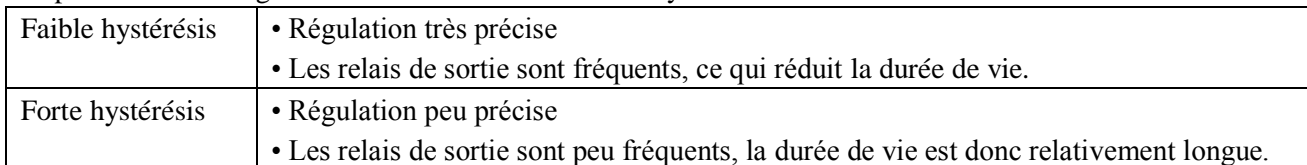

Le rapport entre la valeur de consigne et l'hystérésis en mode normal ou inverse est illustré ci-dessous.

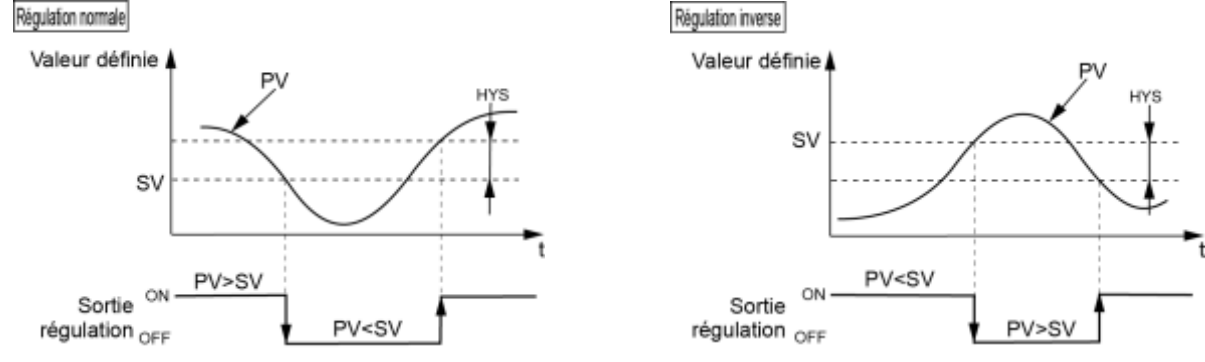

- En régulation Tout ou Rien, les paramètres I et D n'influent pas sur la régulation.
- Si l'hystérésis est faible et que les valeurs de PV et SV sont quasiment identiques, il est possible que la sortie s'allume et s'éteigne fréquemment. Cela risque de réduire la durée de vie de la sortie contact.

[Exemple de paramétrage] Modification de la largeur d'hystérésis de 25 % de la pleine échelle à 30 % de la pleine échelle

<span id="page-44-0"></span>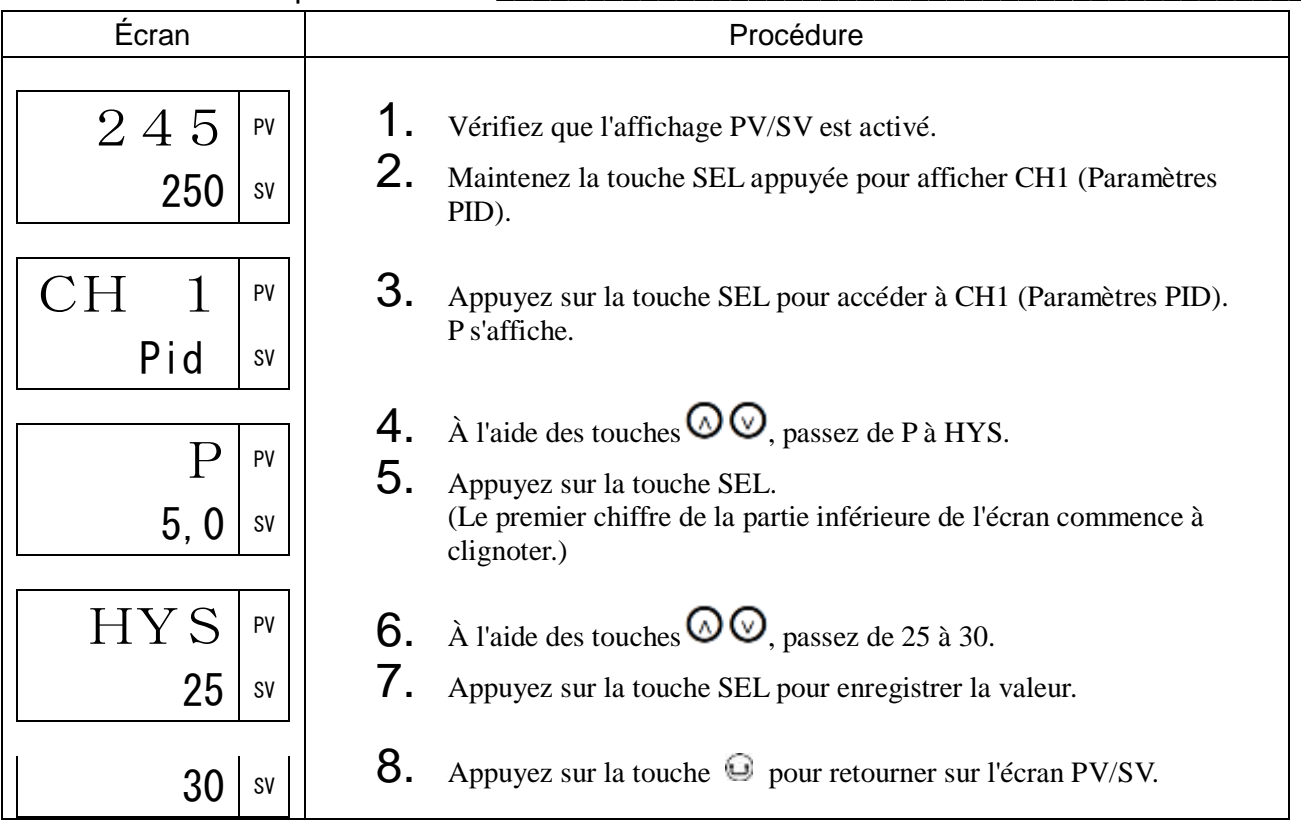

## CooL Coefficient bande proportionnelle canal froid (054)

## [Description]

Vous permet de définir le coefficient de bande proportionnelle pour le canal froid.

• Plage de réglage : 0,0 à 100,0

Le rapport entre sortie régulation canal chaud et sortie régulation canal froid est illustré ci-dessous.

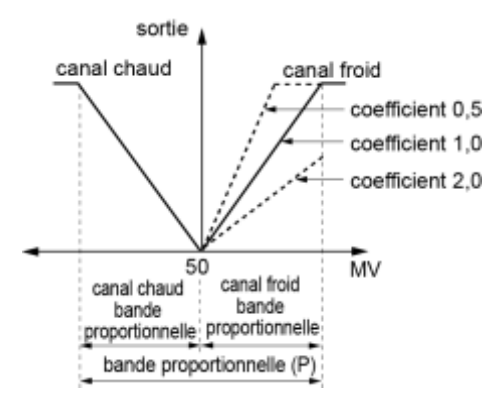

La bande proportionnelle du canal froid est réglée après avoir paramétré la valeur optimale de la bande proportionnelle du canal chaud.

Bande proportionnelle canal froid = (Bande proportionnelle  $P/2$ ) x Coefficient

L'exemple ci-dessous explique le calcul de la bande proportionnelle du canal froid.

Exemple : Calcul du coefficient permettant d'obtenir une bande proportionnelle canal froid de 10 % lorsque la bande proportionnelle (P) = 50 % en refroidissement pleine échelle

 $10 \% = (50 \% / 2)$  x Coefficient

Coefficient =  $0.4$ 

Pour définir le refroidissement comme une opération secondaire, réglez le paramètre « Cool » sur 0,0. Si les deux sorties sont définies de telle manière que  $P = 0.0$  et Cool = 0.0, les sorties canal chaud et canal froid deviennent des actions ON/OFF (régulation à 3 positions). Dans ce cas, l'hystérésis ON/OFF est à 0,5 % de la pleine échelle (fixe) pour les sorties canal chaud et canal froid. Le point de fonctionnement de la sortie canal chaud peut être décalé à l'aide du paramètre « HYS ». Le point de fonctionnement de la sortie canal froid peut être décalé à l'aide du paramètre « db ».

Le rapport entre la valeur de consigne et l'hystérésis en mode normal ou inverse est illustré ci-dessous.

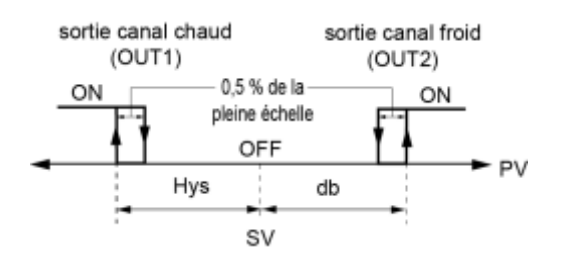

[Exemple de paramétrage] Modification du coefficient de la bande proportionnelle du canal froid de  $1,0$  à  $2,5$ 

<span id="page-46-0"></span>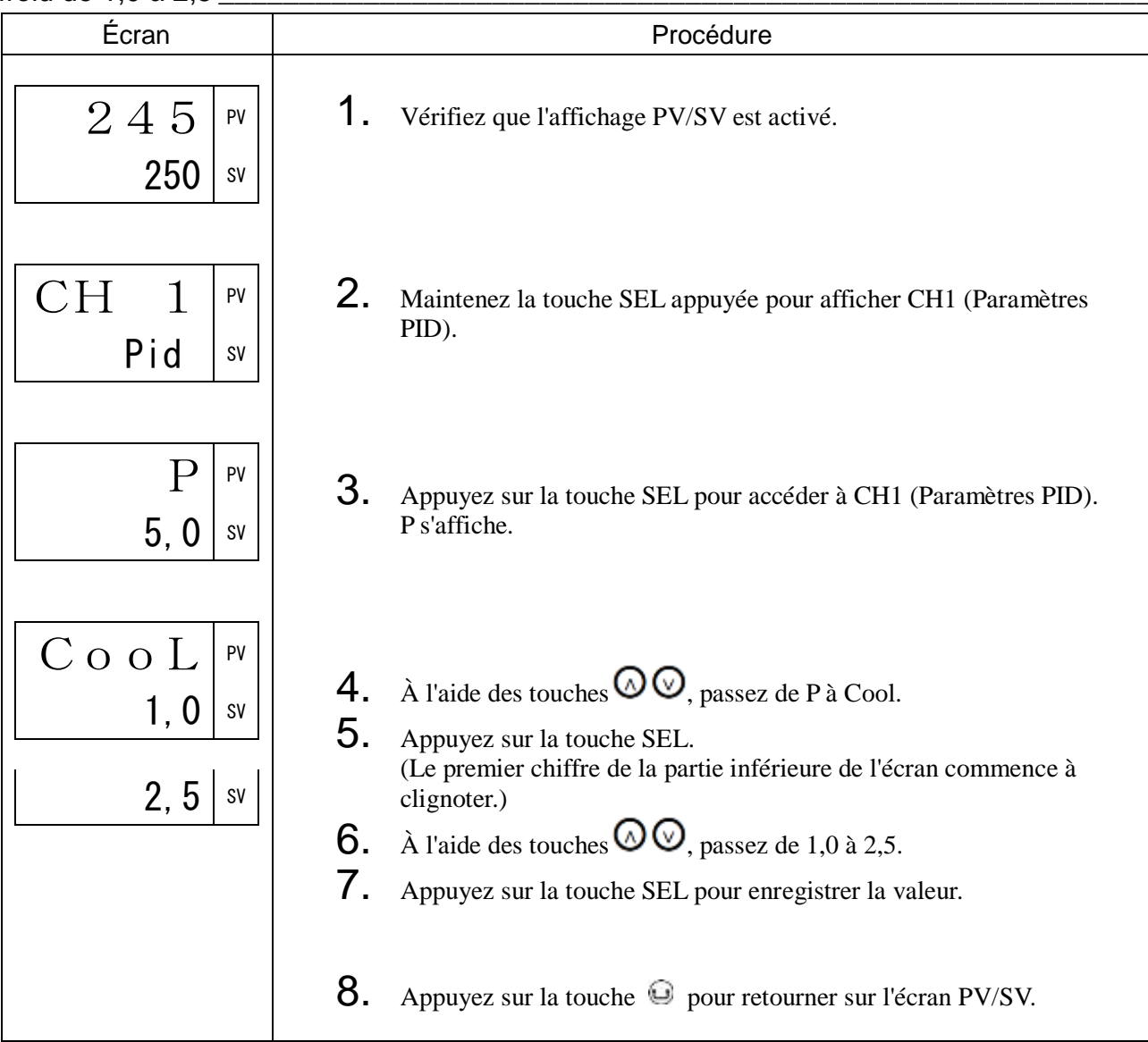

## db Bande morte (055)

## [Description]

Décale la bande proportionnelle du canal froid par rapport à la valeur de consigne comme indiqué ci-dessous.

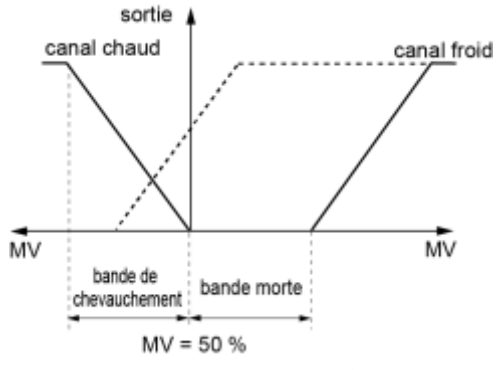

Le paramètre « db » est appelé bande morte lorsque la valeur est positive et bande de chevauchement lorsque la valeur est négative.

• Plage de réglage : -50 % à 50 %

« db » se mesure en pourcentage de MV et peut être converti en pourcentage d'écart grâce à la formule suivante.

DB [%] = écart x 100/P [%]

Exemple : Bande proportionnelle (P) = 5,0 %, on souhaite une bande morte de 1 % d'écart avec SV : DB  $[\%] = 1,0 \times 100/5,0 = 20 [\%]$ 

Bande morte  $= 20$  (%)

[Exemple de paramétrage] Réglage de la bande morte à 1,5 % \_\_\_\_\_

<span id="page-47-0"></span>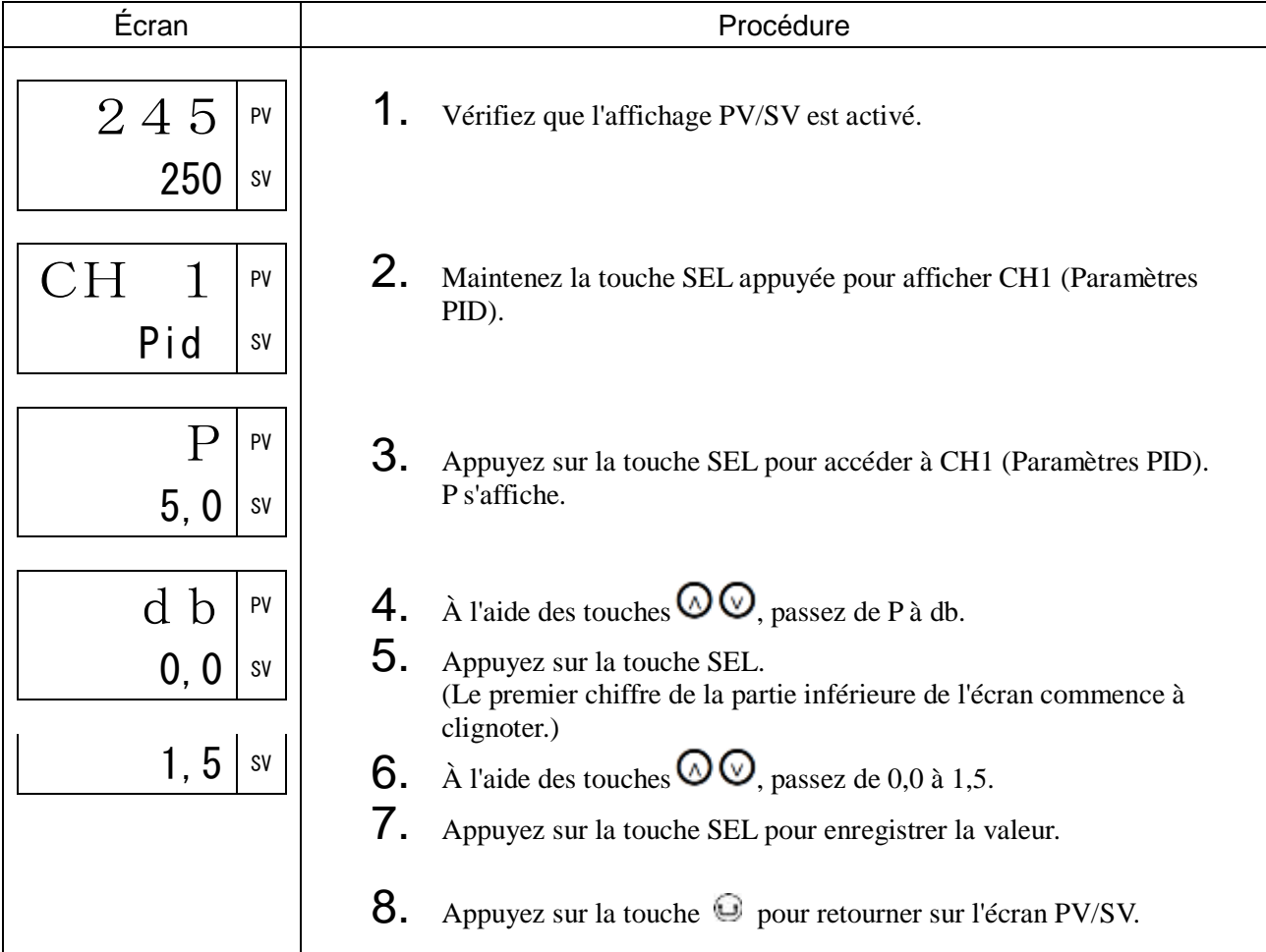

## bAL Valeur de convergence de sortie (056)

#### [Description] \_

La valeur de convergence de sortie est une fonction qui ajoute un décalage à la valeur MV.

• Plage de réglage bAL : -100 à 100%

Grâce à cette fonction, le décalage bAL est ajouté à la valeur MV initiale, qui correspond au résultat du calcul PID déterminé par PV et SV, et la valeur totale est émise en sortie en tant que MV.

(Le réglage d'usine de bAL est de 0 % pour la sortie simple et de 50 % pour la sortie double).

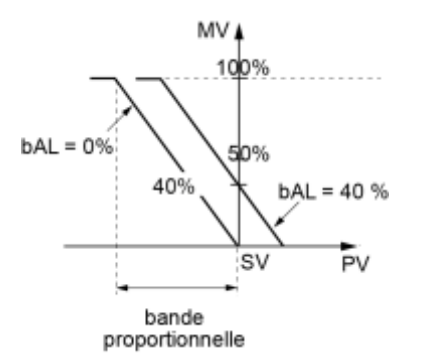

[Exemple de paramétrage] Modification de la valeur de convergence de sortie de 0,0 % à 3,0 %\_\_\_\_\_\_\_\_\_\_\_\_\_\_\_\_\_\_\_\_\_\_\_\_\_\_\_\_\_\_\_\_\_\_\_\_\_\_\_\_\_\_\_\_\_\_\_\_\_\_\_\_\_\_\_\_\_\_\_\_\_\_\_\_\_\_\_\_

<span id="page-48-0"></span>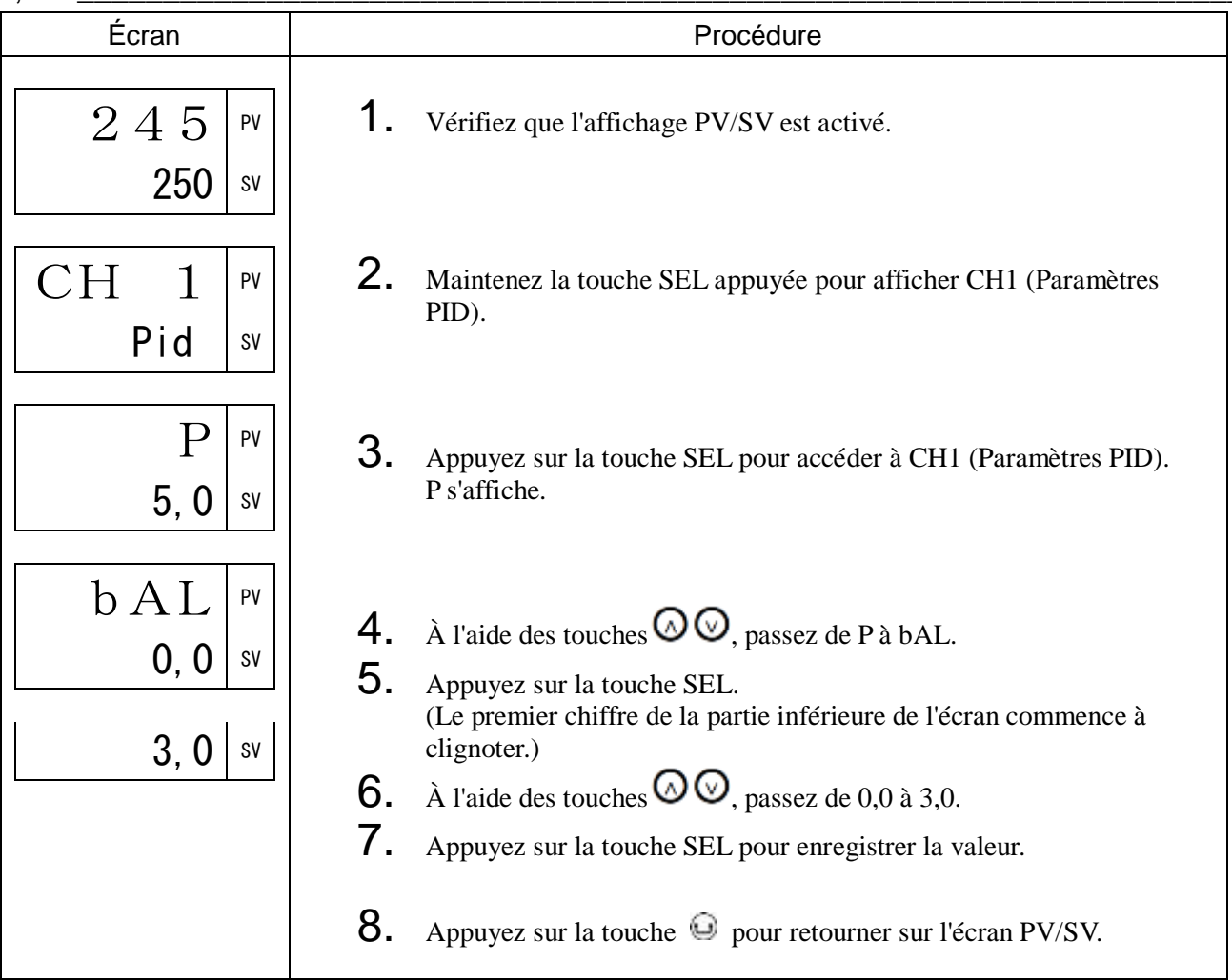

## AR Anti-saturation d'intégrale (057)

## [Description]

L'anti-saturation d'intégrale est une fonction qui limite la plage d'intégrale valide afin de contrôler les dépassements.

Plage de réglage Ar : 0 à 100 % de la pleine échelle

• La fonction anti-saturation d'intégrale (« AR ») coupe l'intégrale lorsque celle-ci est hors échelle par rapport à la consigne SV. Elle est automatiquement paramétrée sur la valeur optimale lorsque l'auto-réglage est activé.

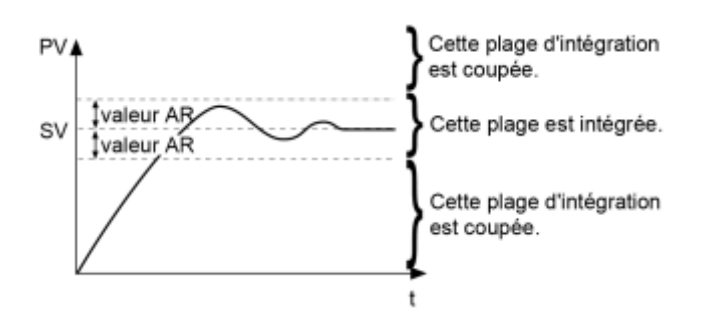

#### [Exemple de paramétrage] Réglage de l'anti-saturation d'intégrale à 500°C \_

<span id="page-49-0"></span>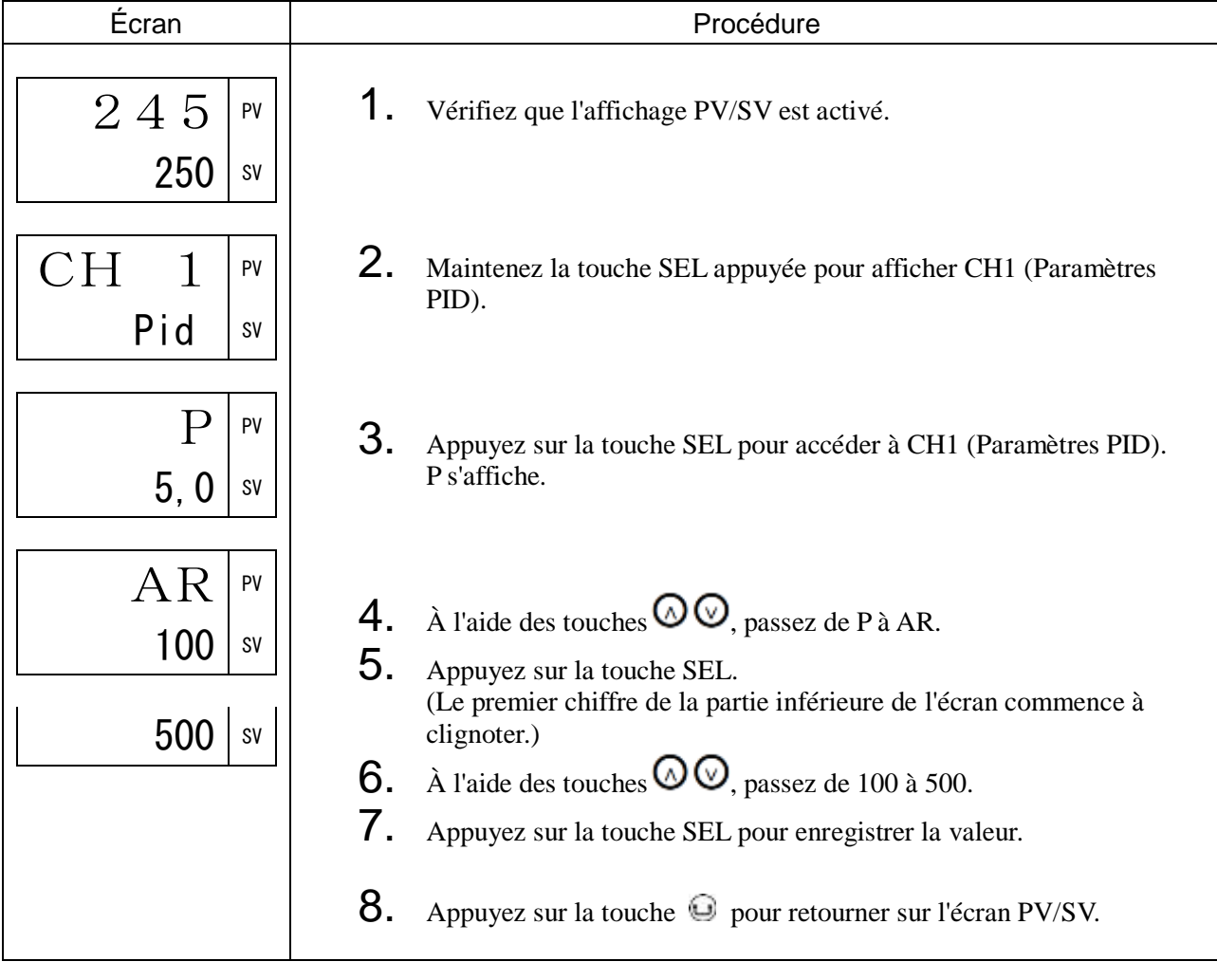

## REV Sens d'action normal/inverse (058)

#### [Description]

Indique si le sens d'action de la régulation est normal ou inverse.

- Plage de réglage
	- RV<sub>\_\_</sub>: chaud (inverse) / froid (aucune régulation)
	- No<sub>--</sub>: chaud (normal) / froid (aucune régulation)<br>RVNo : chaud (inverse) / froid (normal)
	- chaud (inverse) / froid (normal)
	- NoRV : chaud (normal) / froid (inverse)
	- RVRV : chaud (inverse) / froid (inverse)
	- NoNo : chaud (normal) / froid (normal)

La plupart des régulations de température sont réalisées avec le canal chaud en mode inverse et le canal froid en mode normal.

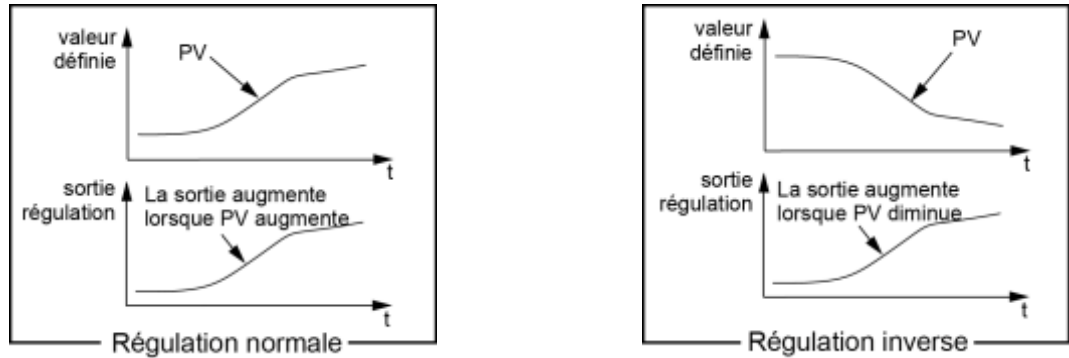

[Exemple de paramétrage] Réglage du canal chaud en sens inverse et du canal froid en sens normal\_\_\_\_

<span id="page-50-0"></span>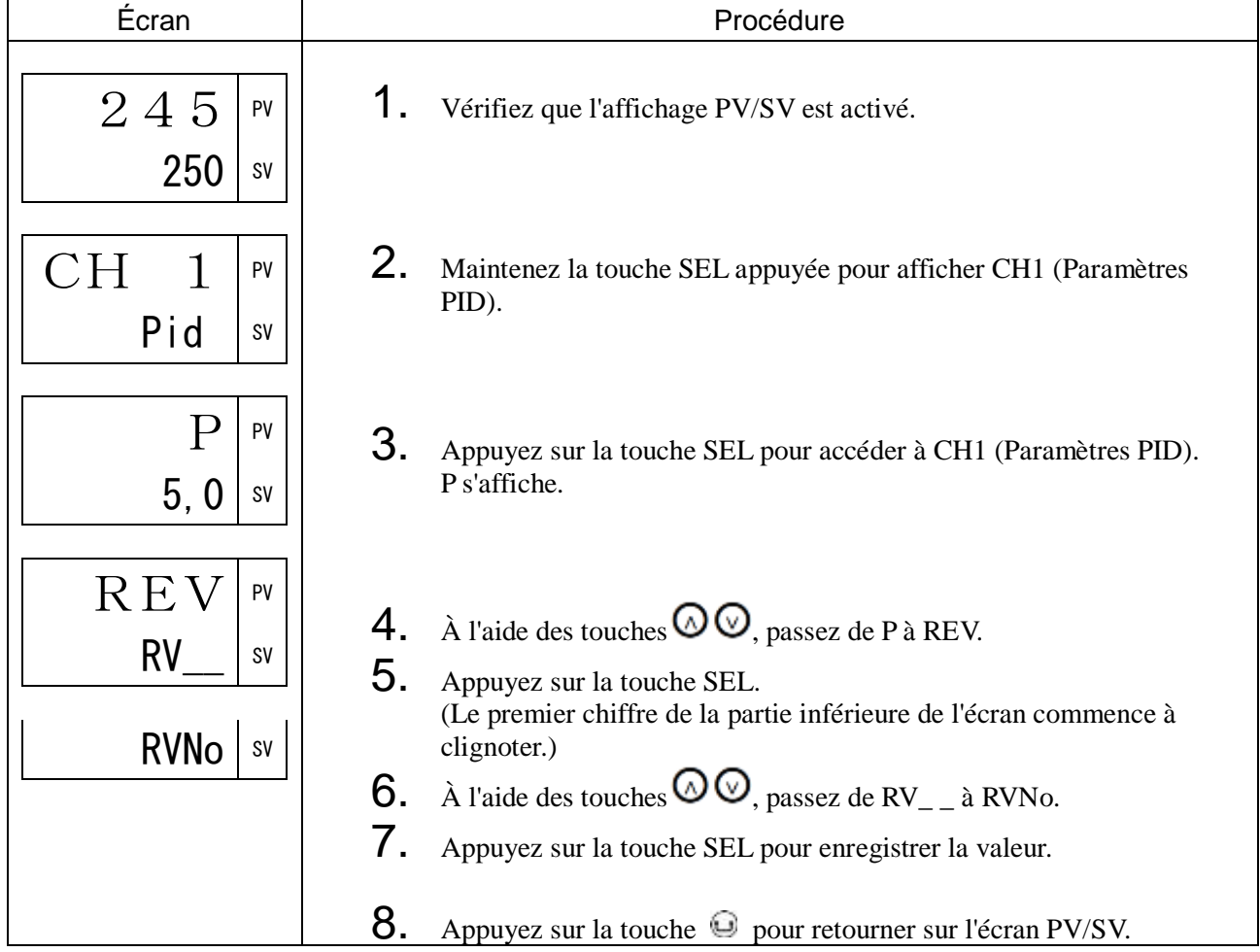

# SVL Limite basse SV (059) SVH Limite haute SV (060)

## [Description]

Ces paramètres déterminent la plage de réglage de la valeur de consigne (SV). Vous pouvez définir la valeur que vous souhaitez sur l'échelle de mesure.

• Plage de réglage : 0 à 100 % de la pleine échelle (limite haute/basse)

Le rapport entre les limites de la SV et l'échelle de mesure est illustré ci-dessous :

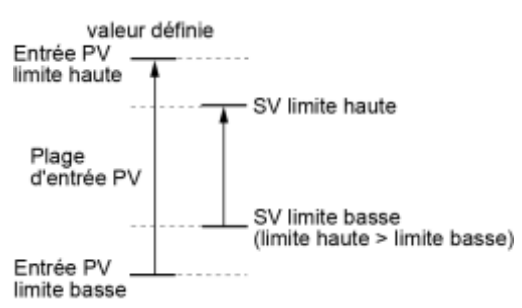

Remarque :

• Avant de définir SVH/SVL, veillez à définir les paramètres suivants dans CH6 Paramètres de configuration.

Limite basse PV (PVb)/Limite haute PV (PVF)

- Les SV définies avant le paramétrage des limites SV (SV locale, SV palette, etc.) sont affectées par les nouvelles limites SV.
- La valeur de SVh doit être supérieure à SVL.

[Exemple de paramétrage] Réglage de la limite basse SV à 50°C

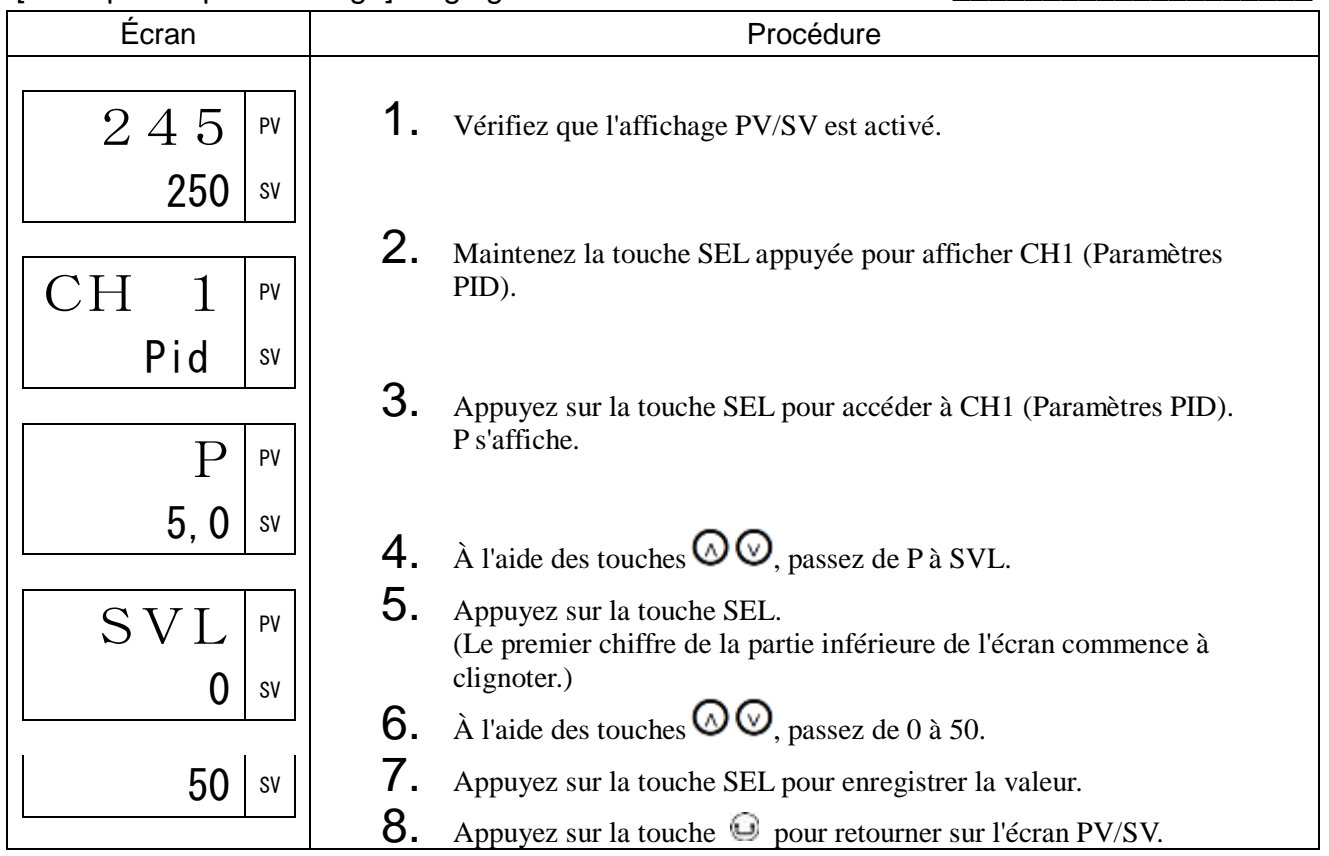

tC1 Cycle proportionnel OUT1 (061)

tC2 Cycle proportionnel OUT2 (062)

#### [Description] \_

Lorsque vous utilisez la sortie contact et la sortie commande SSR avec l'entrée PV à l'intérieur de la bande proportionnelle, la sortie s'allume et s'éteint à intervalles réguliers.

• Ces intervalles sont appelés cycles proportionnels. OUT1 et OUT2 peuvent être paramétrés séparément. Plage de réglage : 1 à 150

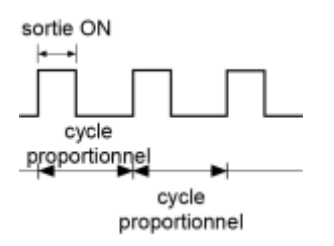

Le tableau suivant présente les paramètres recommandés pour chaque sortie régulation.

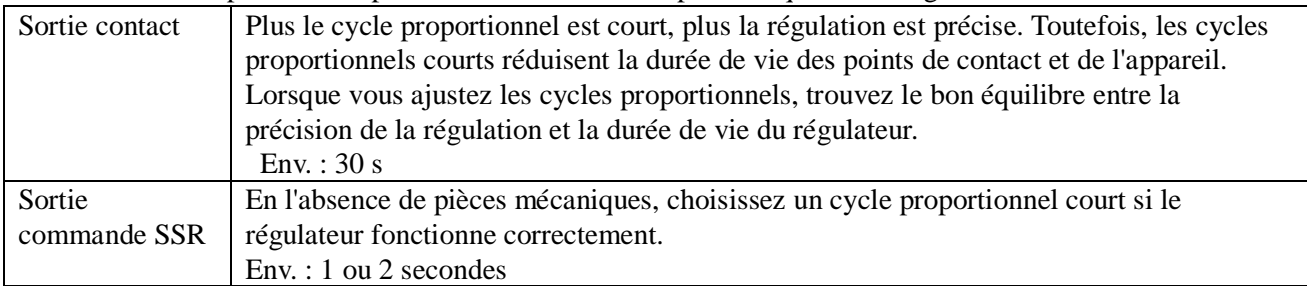

Remarque :

- TC2 est valide uniquement en présence de sorties doubles.
- t ne peut pas être paramétré pour la sortie courant ou la sortie tension. Env. : 1 s

## [Exemple de paramétrage] Réglage du cycle proportionnel OUT1 à 60 s

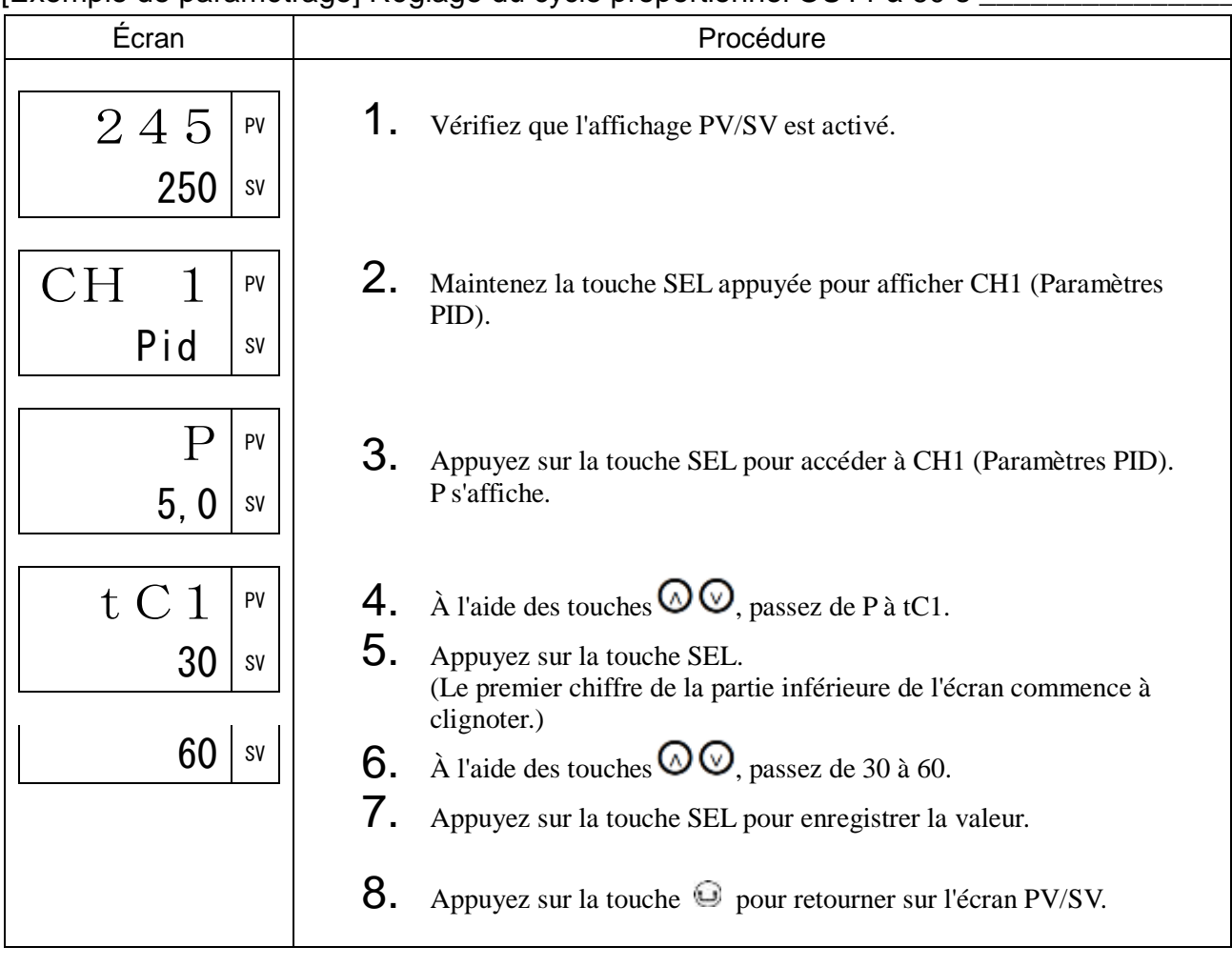

# PLC1PHC1 Limite haute/limite basse OUT1 (063, 064) PLC2PHC2 Limite haute/limite basse OUT2 (065, 066)

## [Description]  $\_$

Ce paramètre définit la limite haute et la limite basse des sorties régulation.

• Plage de réglage

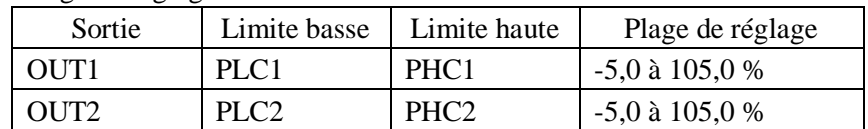

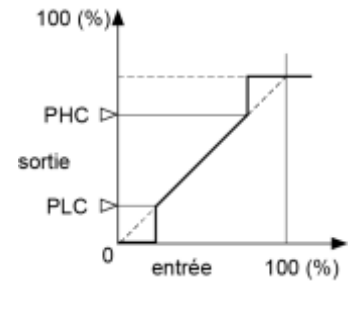

Paramètres liés : CH1 « Type de limiteur de sortie » (page [54\)](#page-55-0)

Remarque : Vous devez définir ces paramètres de telle manière que PHC soit supérieur à PLC.

### [Exemple de paramétrage] Réglage de la limite basse OUT1 à 5 %\_\_\_

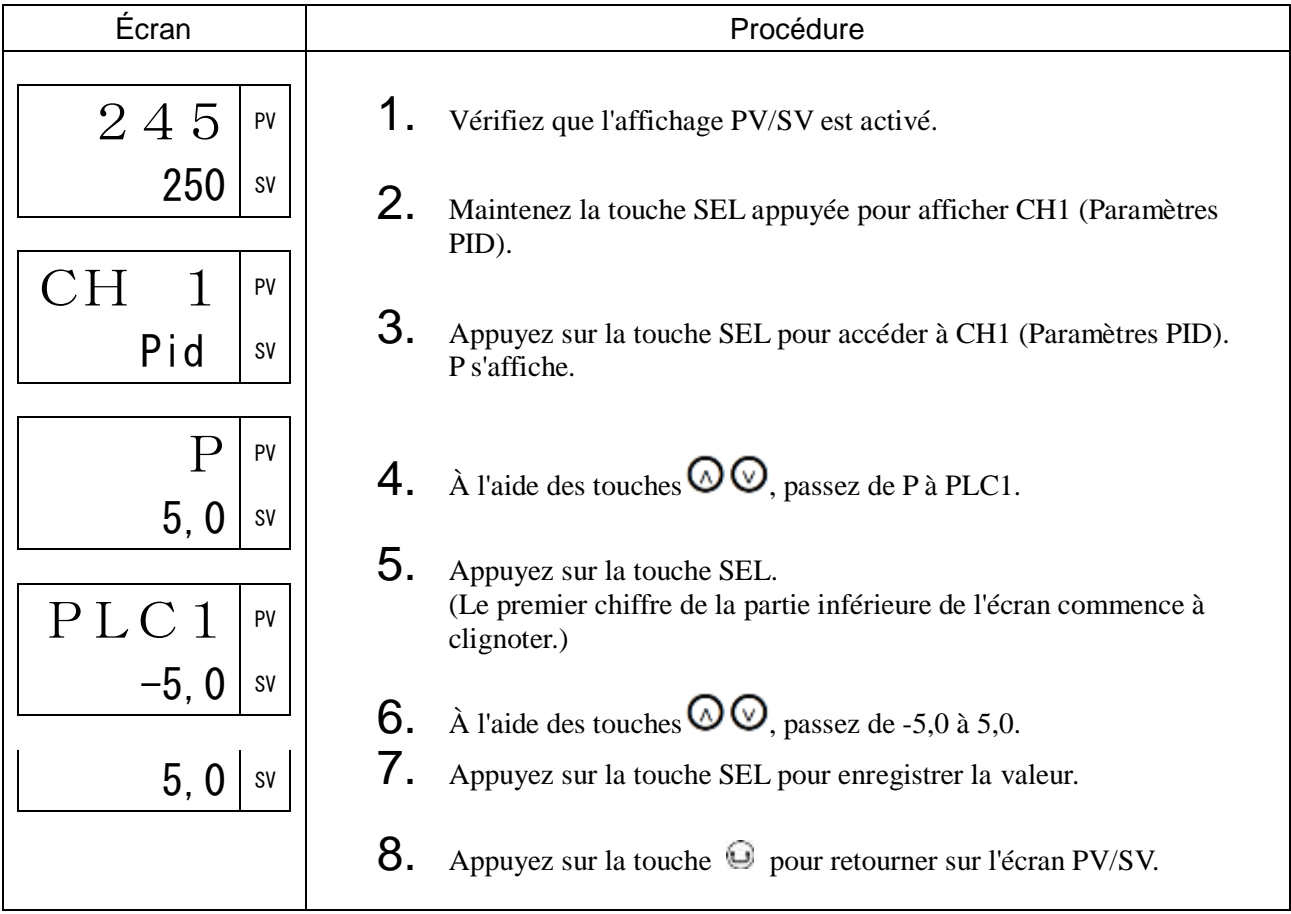

## [Description]

Vous pouvez décider d'appliquer la limite à la valeur de sortie ou d'autoriser la valeur de sortie à dépasser la limite. La sortie varie selon la limite, comme illustré ci-dessous :

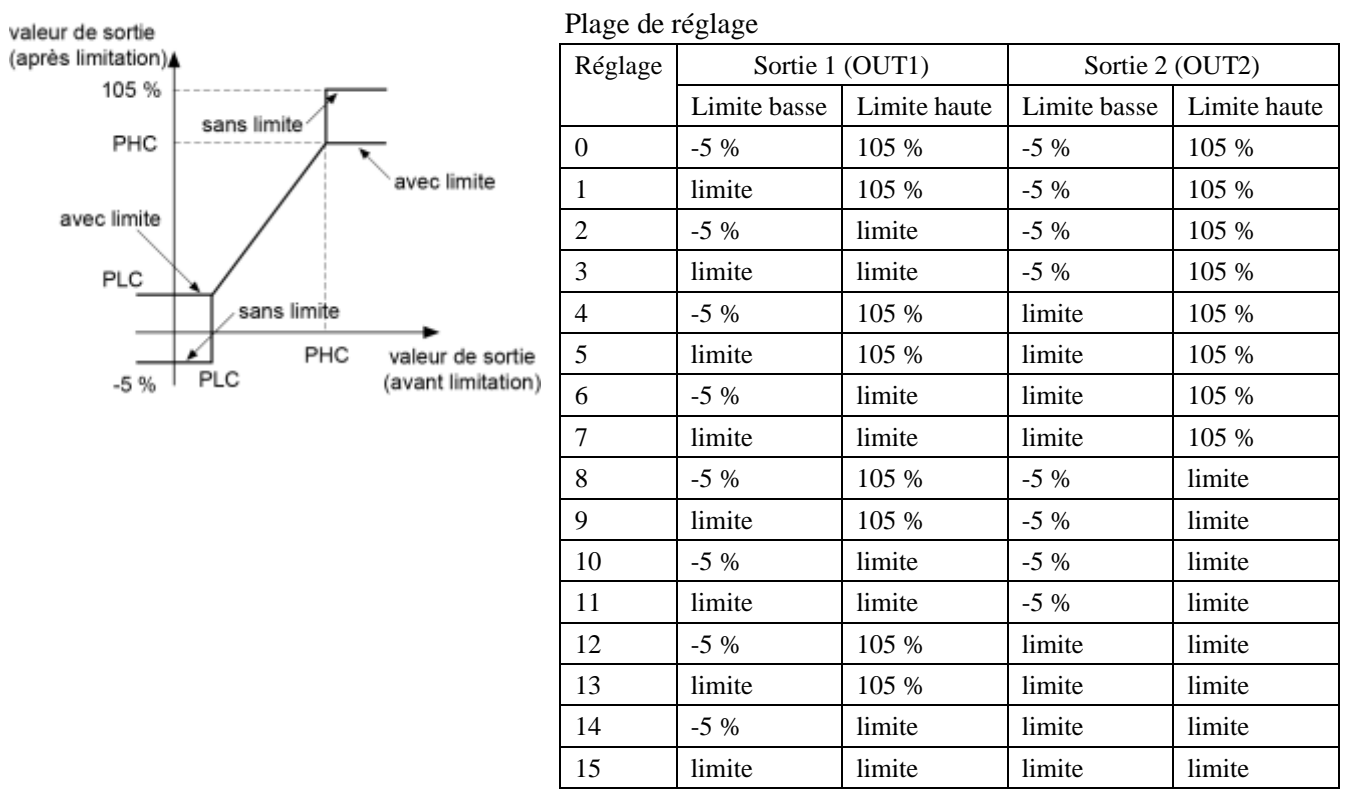

#### [Exemple de paramétrage] Application des limites à toutes les sorties

<span id="page-55-0"></span>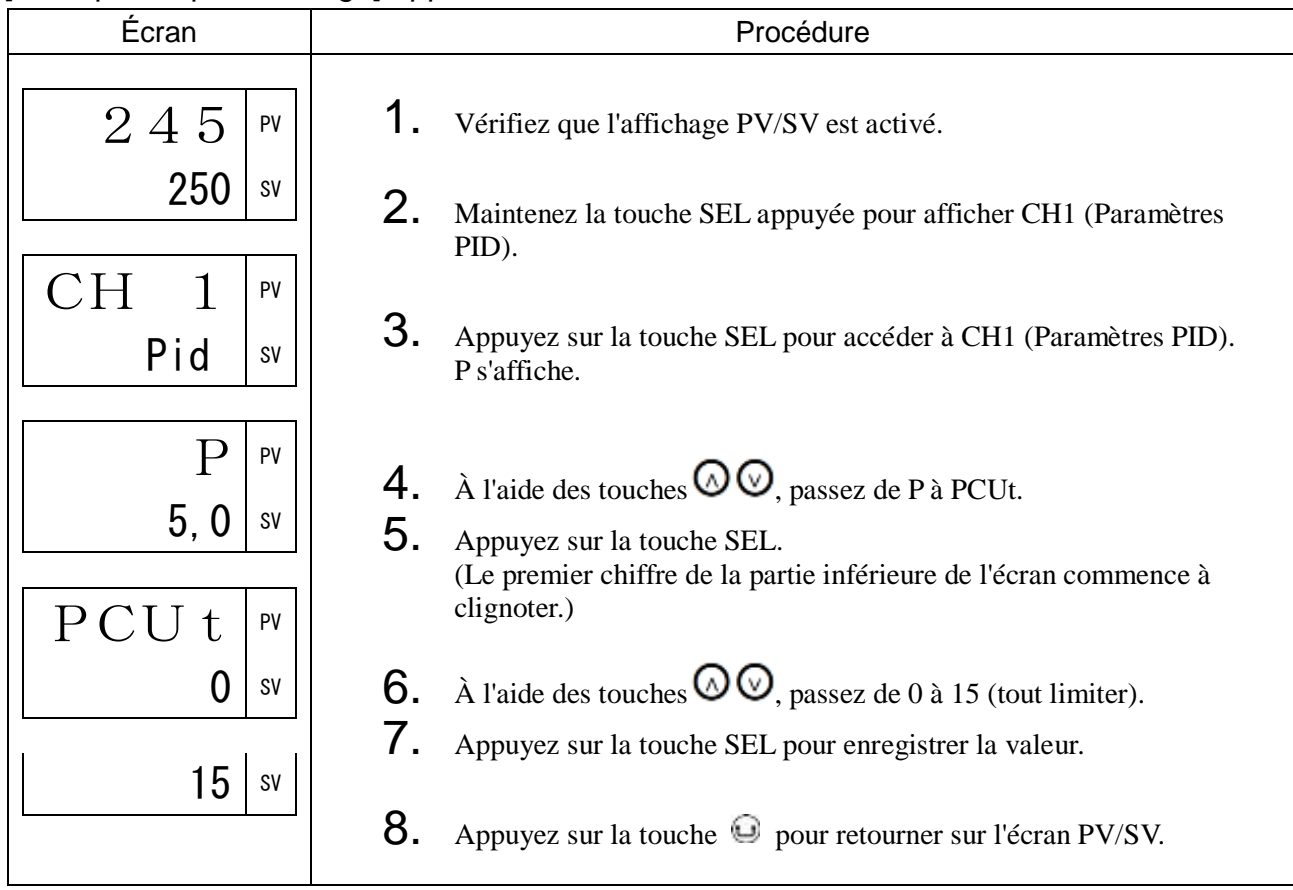

ALPA Coefficient α 2 degrés de liberté (073)

bEtA Coefficient β 2 degrés de liberté (074)

#### [Description] \_\_\_

Ces coefficients permettent de supprimer le dépassement généré en régulation PID.

Le système PID à 2 degrés de liberté de cet appareil est équipé d'une méthode de filtre de la valeur de consigne (SV), ce qui permet de supprimer les dépassements au démarrage ou lorsque vous modifiez la valeur de consigne.

Si ALPA (α) est réglé sur 100,0 % et bEtA (β) sur 0,0 %, la régulation PID ordinaire (PID à 1 degré de liberté) est activée.

Ajustez ALPA  $(α)$  et bEtA  $(β)$  de la manière suivante.

(1) Paramétrez ALPA (α) à 40,0 % et bEtA (β) à 100,0 %. (réglage d'usine par défaut)

(2) Exécutez la régulation et vérifiez la réaction (niveau de dépassement).

À ce stade, si le dépassement ne s'est pas amélioré, ajustez ALPA (α) et bEtA (β) suivant les explications du tableau ci-dessous.

D'une manière générale, ALPA (α) ne requiert pas d'ajustement. Nous vous recommandons donc de conserver le réglage d'ALPA (α) à 40,0 % lorsque vous utilisez l'appareil.

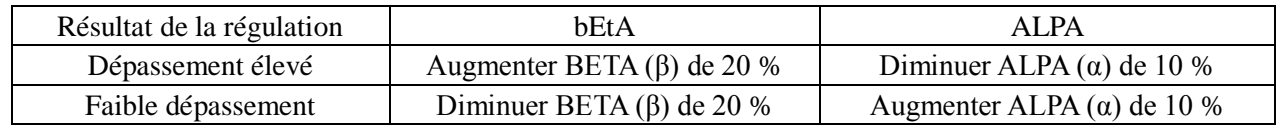

Plage de réglage

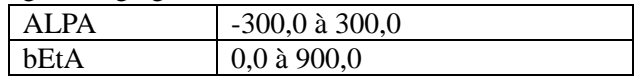

[Schéma fonctionnel de la régulation PID à 2 degrés de liberté]

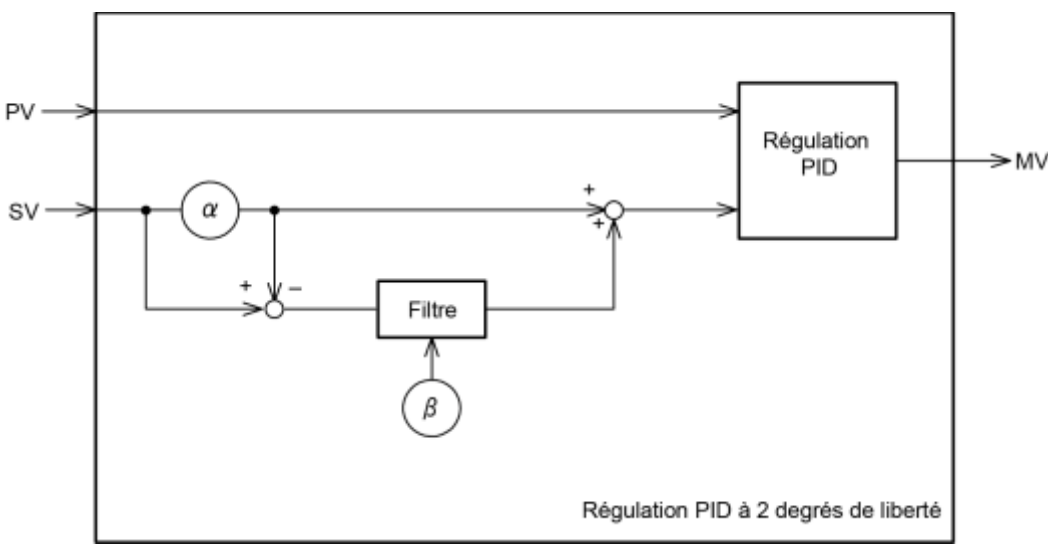

Remarque :

Modifiez ALPA (α) en mode manuel.

Avant de modifier le coefficient ALPA (α), paramétrez bEtA (β) à 0,0 %. Commencez par modifier la valeur du paramètre ALPA (α), puis réglez bEtA (β) sur la valeur souhaitée. Le non-respect de la procédure peut entraîner une augmentation temporaire de la sortie (valeur cible), ce qui présente un danger.

Cette fonction a pour but de supprimer le dépassement généré par la régulation PID ordinaire. Le dépassement n'est pas systématiquement éliminé.

## [Exemple de paramétrage] Réglage du coefficient α 2 degrés de liberté à 50,0 %

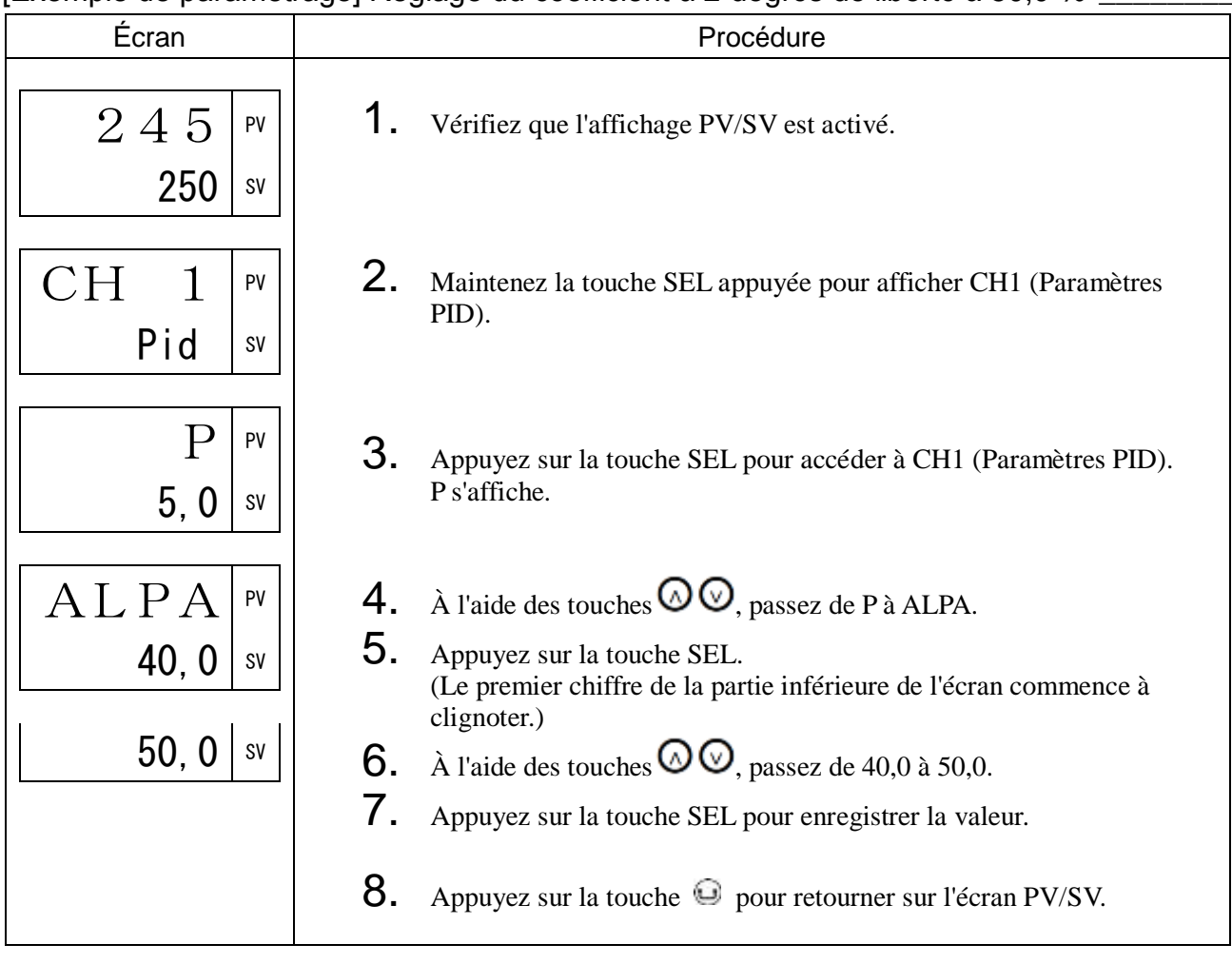

# 3-3 CH2 PLT (paramètres de la palette PID)

Les paramètres de la palette PID permettent d'enregistrer les paramètres SV, les paramètres PID et d'autres paramètres de régulation. Vous pouvez enregistrer jusqu'à sept jeux de paramètres SV et PID, puis choisir celui que vous voulez en sélectionnant simplement le numéro associé.

Cette fonction est très utile lorsque les conditions de fonctionnement varient fréquemment.

Le menu Palette (CH2) comporte les blocs fonctionnels suivants :

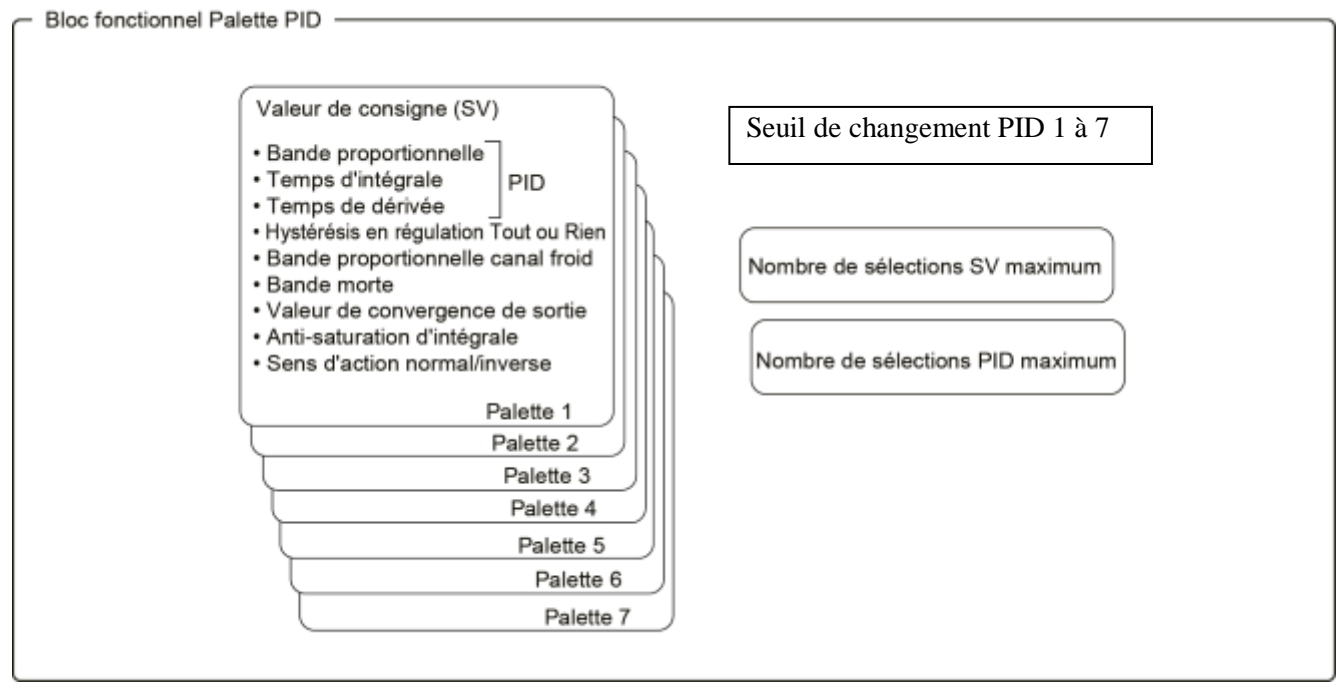

Pour changer de numéro de SV ou de numéro de PID, consultez les paragraphes « Sélection SV » (page [36\)](#page-37-0) et « Sélection PID » (page [37\)](#page-38-0).

# SV1 à SV7 Valeur de consigne (100 à 160)

## [Description] \_\_\_\_\_\_\_\_\_\_\_\_\_\_\_\_\_\_\_\_\_\_\_\_\_\_\_\_\_\_\_\_\_\_\_\_\_\_\_\_\_\_\_\_\_\_\_\_\_\_\_\_\_\_\_\_\_\_\_\_\_\_

Vous pouvez enregistrer jusqu'à sept SV (SV1-SV7). Les SV enregistrées peuvent être choisies à l'aide du paramètre Sélection SV (« Svn ») dans le menu Paramètres de régulation.

Plage de réglage : De la limite basse SV (SVL) à la limite haute SV (SVH) en % de la pleine échelle

Nous vous recommandons d'activer la rampe SV avant de modifier le numéro de SV de manière à réduire les perturbations de la régulation.

Paramètres liés : « Sélection SV » (page [36\)](#page-37-0)

#### [Exemple de paramétrage] Réglage de SV1 à 300°C

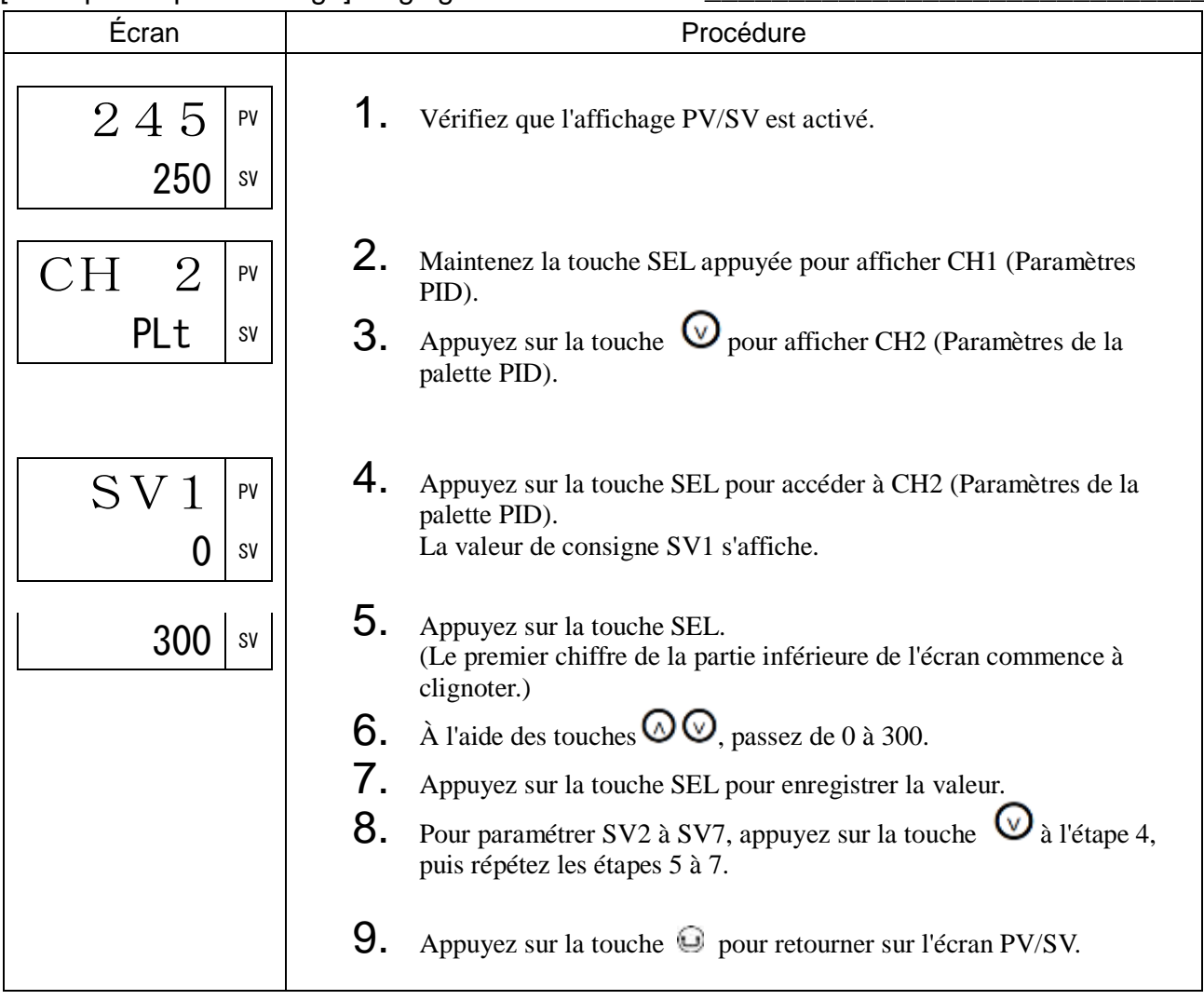

P1 à P7 Bande proportionnelle (101 à 161)

i1 à i7 Temps d'intégrale (102 à 162)

d1 à d7 Temps de dérivée (103 à 163)

#### [Description]

Ces paramètres vous permettent de configurer PID. Vous pouvez enregistrer jusqu'à sept types de PID (palettes 1 à 7). Les palettes PID enregistrées peuvent être choisies à l'aide du numéro PID sélectionné (« PLN1 ») dans le menu Paramètres de régulation CH1.

• Plage de réglage

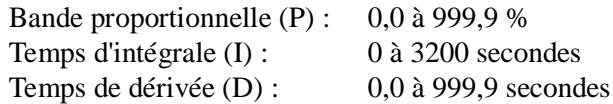

Paramètres liés : « Bande proportionnelle, Temps d'intégrale, Temps de dérivée (CH1) » (page [41\)](#page-42-0) Lorsque vous modifiez le numéro de PID, les paramètres ci-dessous changent également pour correspondre à la palette sélectionnée.

- Hystérésis en régulation Tout ou Rien
- Bande proportionnelle canal froid
- Bande morte
- Valeur de convergence de sortie
- Anti-saturation d'intégrale
- Sens d'action normal/inverse L'exécution de l'auto-réglage sélectionne automatiquement le numéro de PID défini dans le paramètre sélection PID.

Remarque :

- Pour des raisons de sécurité, éteignez l'appareil avant de changer le sens d'action normal/inverse à l'aide de la fonction sélection PID. (Ne modifiez pas le sens d'action en cours d'utilisation.)
- Si la fonction « (n° PID +1, n° SV +1 (incrément)) » est exécutée dans le cas où « n° PID ≠ n° SV », alors le n° PID et le n° SV sont automatiquement définis sur la même valeur.
- Les paramètres PID sont sélectionnés par palette. Vous ne pouvez pas combiner les valeurs de PID de palettes différentes.

## [Exemple de paramétrage] Réglage pour  $P = 10,0 %$ ,  $I = 100$  s,  $D = 20$  s

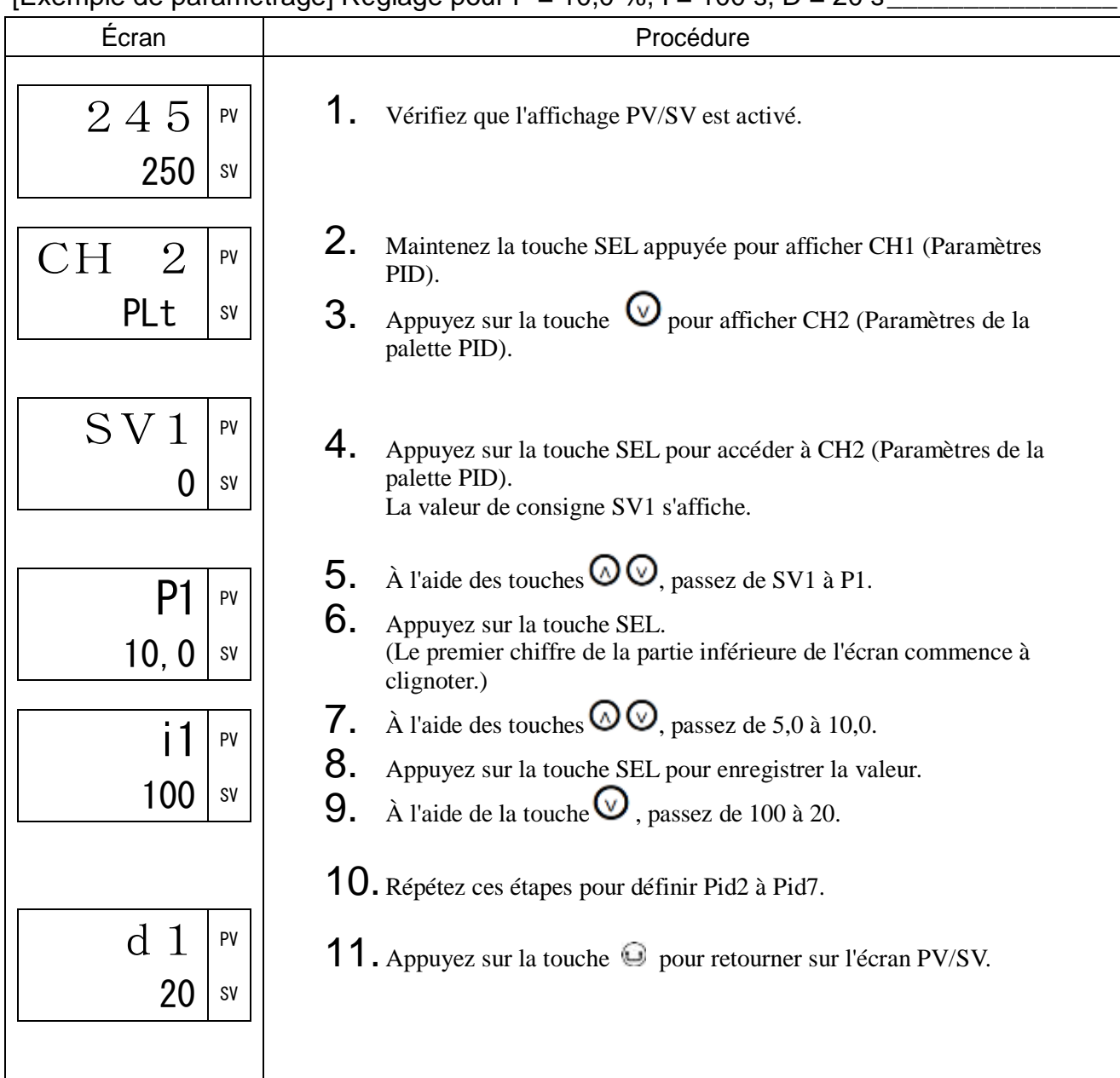

# HYS1 à HYS7 Hystérésis en régulation Tout ou Rien (104 à 164)

## [Description] \_\_\_\_\_\_\_

Ce paramètre vous permet de définir la largeur de l'hystérésis pour la régulation Tout ou Rien. Vous pouvez enregistrer jusqu'à sept types d'hystérésis (pour les palettes 1 à 7). Les hystérésis enregistrées peuvent être choisies à l'aide de la sélection PID (« PLN1 ») dans le menu Paramètres de régulation.

• Plage de réglage : 0 à 50 % de la pleine échelle

Paramètres liés : « Hystérésis en régulation Tout ou Rien » (page [43\)](#page-44-0)

## [Exemple de paramétrage] Réglage de l'hystérésis 1 en régulation Tout ou Rien à 3°C \_\_\_\_\_

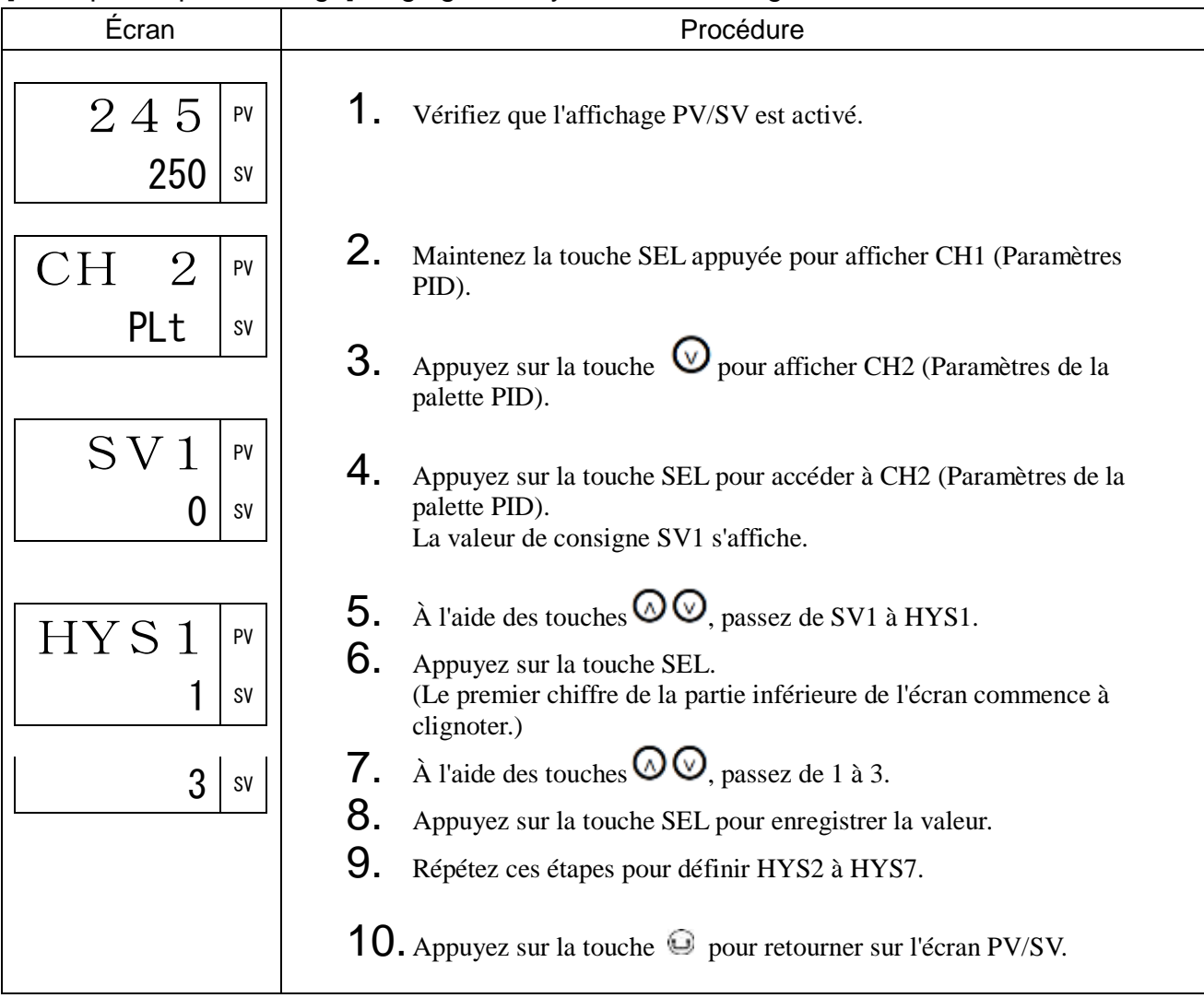

# CoL1 à CoL7 Bande proportionnelle canal froid (105 à 165)

## [Description] \_\_\_\_\_\_\_\_\_\_\_\_\_\_\_\_\_\_\_\_\_\_\_\_\_\_\_\_\_\_\_\_\_\_\_\_\_\_\_\_\_\_\_\_\_\_\_\_\_\_\_\_\_\_\_\_\_\_\_\_\_\_

Vous permet de définir la bande proportionnelle du canal froid lorsque des sorties doubles sont sélectionnées. Vous pouvez enregistrer jusqu'à sept types de bande proportionnelle canal froid (pour les palettes 1 à 7). Les bandes proportionnelles canal froid enregistrées peuvent être choisies à l'aide de la sélection PID

- (« PLN1 ») dans le menu Paramètres de régulation.
- Plage de réglage : 0,0% à 100,0%

Paramètres liés : « Coefficient bande proportionnelle canal froid » (page [45\)](#page-46-0)

#### [Exemple de paramétrage] Réglage de la bande proportionnelle du canal froid à 5,0 % \_\_

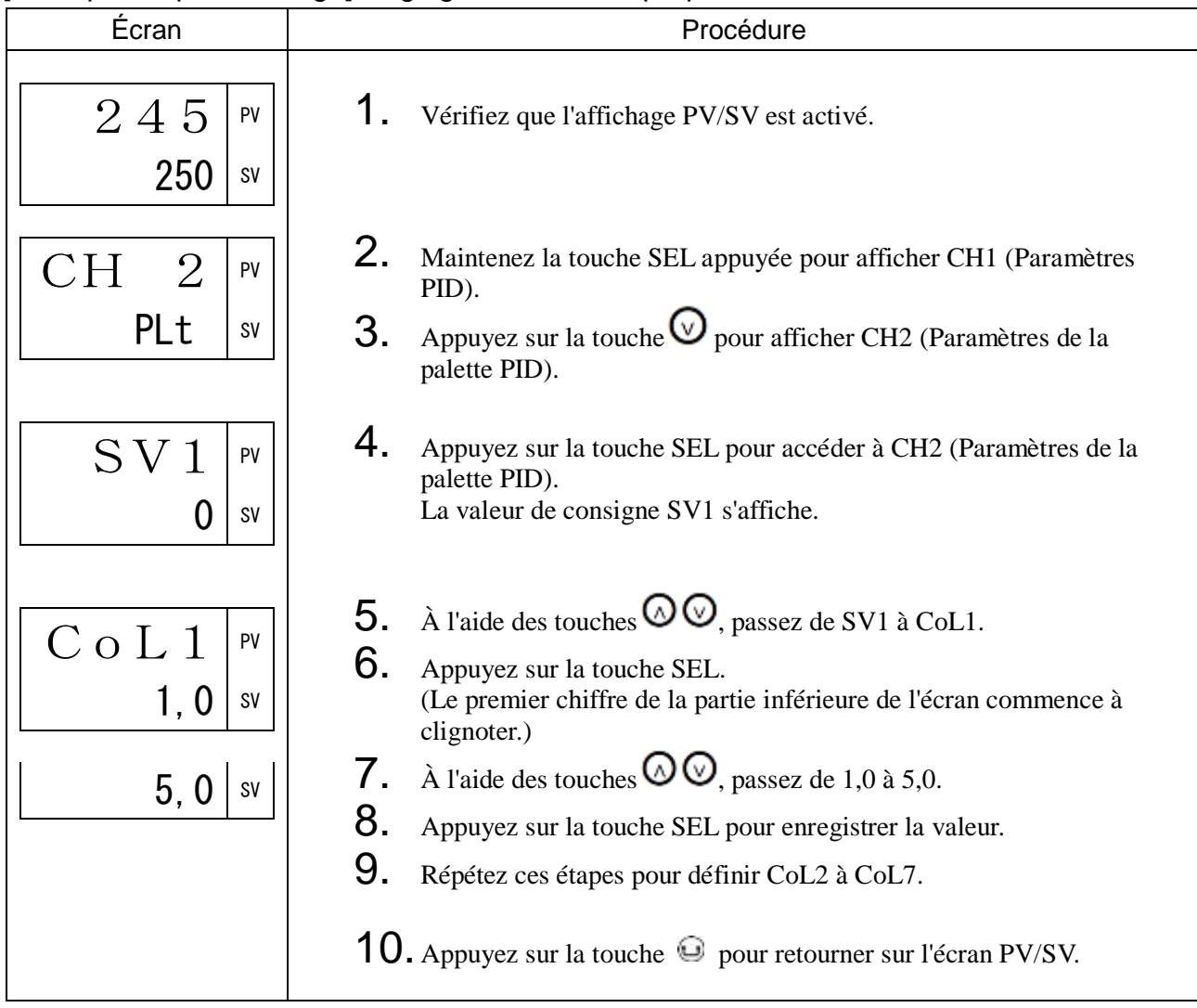

## db1 à db7 Bande morte (106 à 166)

#### [Description] \_

Vous permet de définir la bande morte lorsque des sorties doubles sont sélectionnées. Vous pouvez enregistrer jusqu'à sept types de bande morte (pour les palettes 1 à 7).

Les bandes mortes enregistrées peuvent être choisies à l'aide de la sélection PID (« PLN1 ») dans le menu Paramètres de régulation.

• Plage de réglage : -50,0 % à 50,0 %

Paramètres liés : « Bande morte » (page [46\)](#page-47-0)

#### [Exemple de paramétrage] Réglage de la bande morte 1 à 7,0 % \_\_\_\_\_\_\_\_\_\_\_\_\_\_\_\_\_\_\_

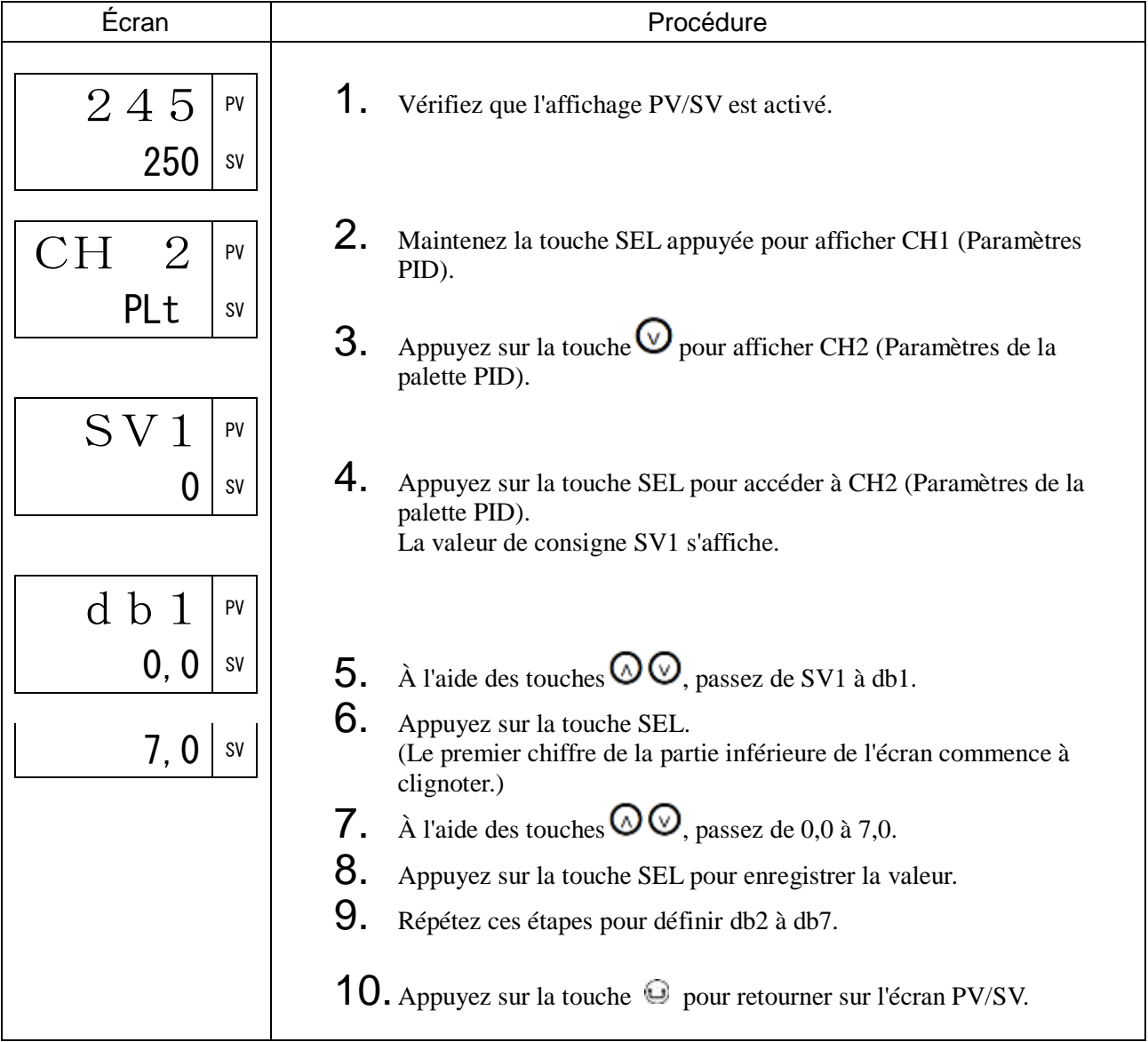

# bAL1 à bAL7 Valeur de convergence de sortie (107 à 167)

## [Description] \_\_\_\_\_\_\_\_\_\_\_\_\_\_\_\_\_\_\_\_\_\_\_\_\_\_\_\_\_\_\_\_\_\_\_\_\_\_\_\_\_\_\_\_\_\_\_\_\_\_\_\_\_\_\_\_\_\_\_\_\_\_

Vous permet de définir la valeur de convergence de sortie. Vous pouvez enregistrer jusqu'à sept types de valeur de convergence de sortie (pour les palettes 1 à 7). Les valeurs de convergence de sortie enregistrées peuvent être choisies à l'aide de la sélection PID (« PLN1 ») dans le menu Paramètres de régulation.

• Plage de réglage : -100,0 % à 100,0 %

Paramètres liés : « Valeur de convergence de sortie » (page [47\)](#page-48-0)

## [Exemple de paramétrage] Réglage de la valeur de convergence de sortie 1 à 5,5 % \_\_\_\_\_

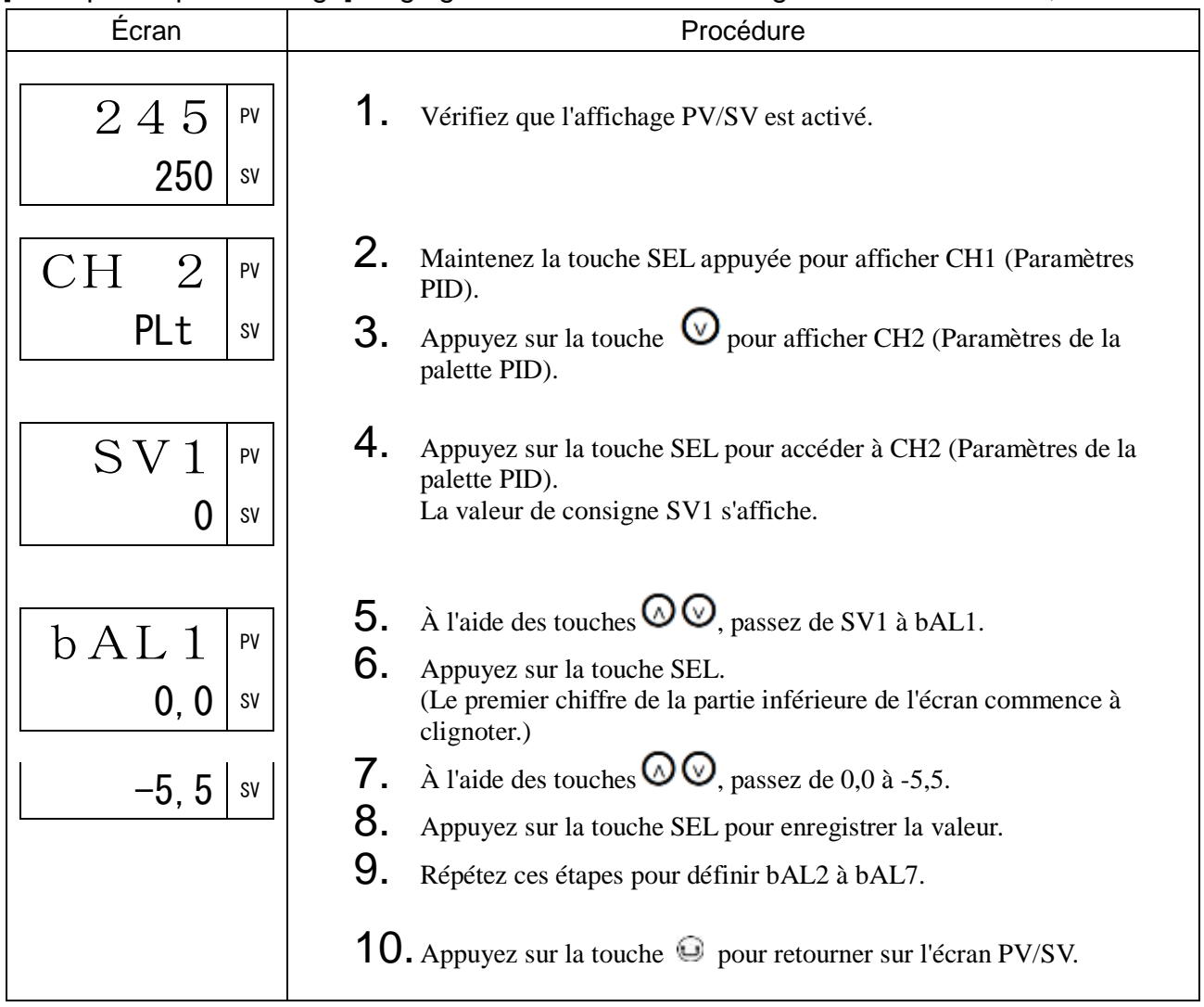

## AR1 à AR7 Anti-saturation d'intégrale (108 à 168)

## [Description] \_

Vous permet de définir l'anti-saturation d'intégrale. Vous pouvez enregistrer jusqu'à sept types d'anti-saturation d'intégrale (pour les palettes 1 à 7).

Les anti-saturations d'intégrale enregistrées peuvent être choisies à l'aide de la sélection PID (« PLN1 ») dans le menu Paramètres de régulation.

• Plage de réglage : 0,0 % à 100,0 %

Paramètres liés : « Anti-saturation d'intégrale » (page [48\)](#page-49-0)

[Exemple de paramétrage] Réglage de l'anti-saturation d'intégrale 1 à 50 % de la pleine échelle\_\_\_\_\_\_\_\_\_\_\_\_\_\_\_\_\_\_\_\_\_\_\_\_\_\_\_\_\_\_\_\_\_\_\_\_\_\_\_\_\_\_\_\_\_\_\_\_\_\_\_\_\_\_\_\_\_\_\_\_\_\_\_\_\_\_\_

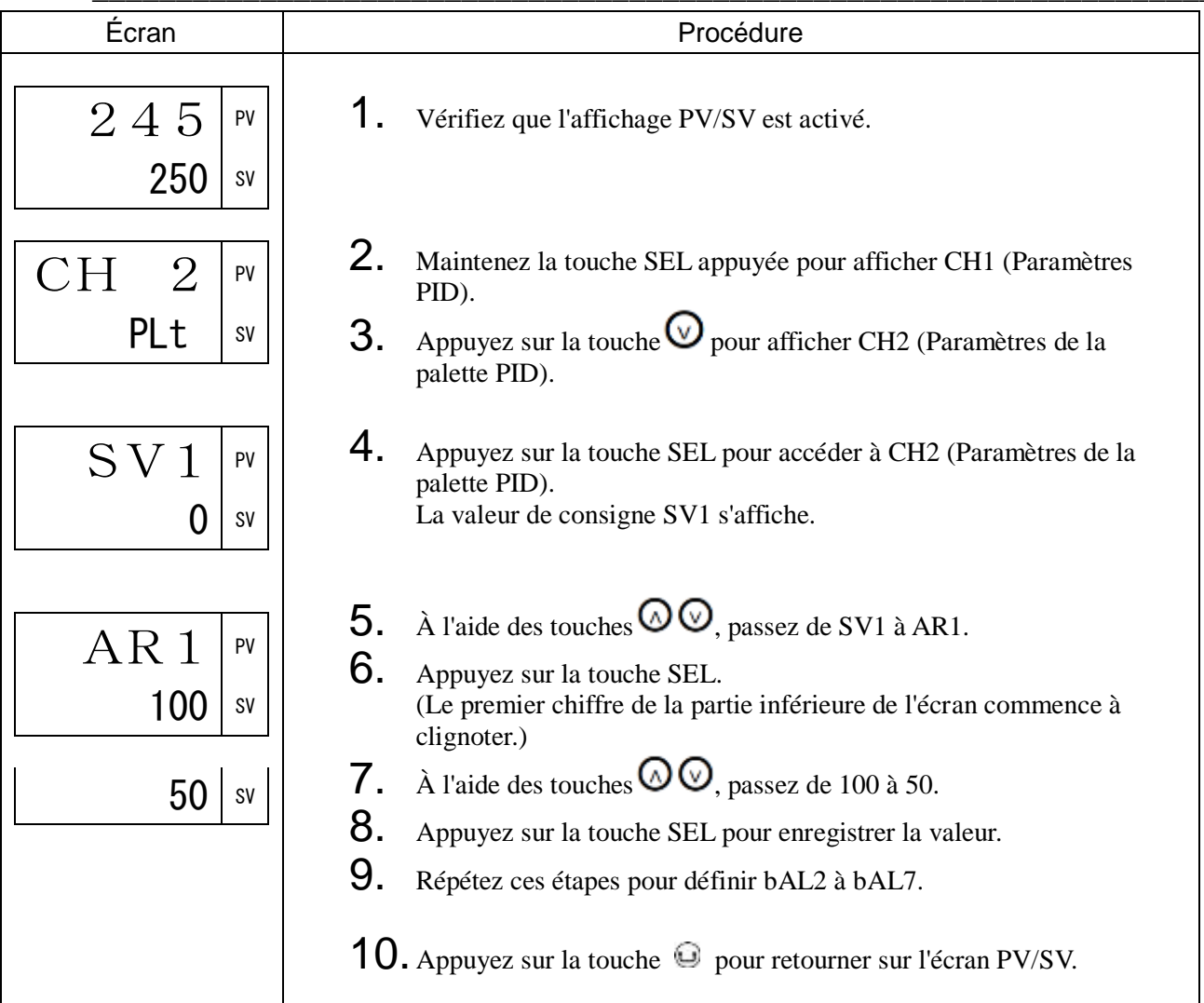

# REV1 à REV7 Sens d'action normal/inverse (109 à 169)

## [Description] \_\_\_\_\_\_\_\_\_\_\_\_\_\_\_\_\_\_\_\_\_\_\_\_\_\_\_\_\_\_\_\_\_\_\_\_\_\_\_\_\_\_\_\_\_\_\_\_\_\_\_\_\_\_\_\_\_\_\_\_\_\_

Vous permet de définir le sens d'action normal/inverse. Vous pouvez enregistrer jusqu'à sept types de sens d'action normal/inverse (pour les palettes 1 à 7).

Les sens d'action normal/inverse enregistrés peuvent être choisis à l'aide de la sélection PID (« PLN1 ») dans le menu Paramètres de régulation.

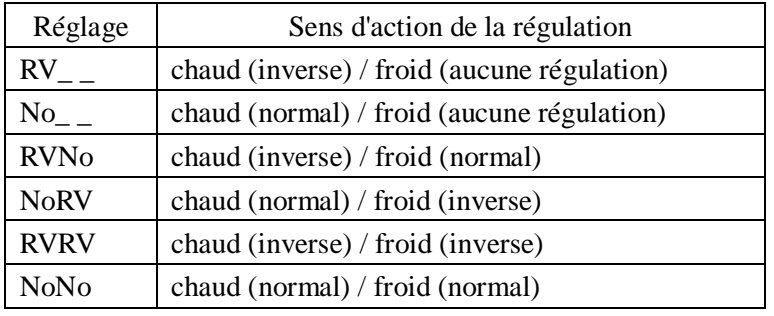

Paramètres liés : « Sens d'action normal/inverse » (CH1) (page [49\)](#page-50-0)

## [Exemple de paramétrage] Réglage du sens d'action normal/inverse 1 sur chaud

### (inverse)/froid (normal)\_\_\_\_\_\_\_\_\_\_\_\_\_\_\_\_\_\_\_\_\_\_\_\_\_\_\_\_\_\_\_\_\_\_\_\_\_\_\_\_\_\_\_\_\_\_\_\_\_\_\_\_\_\_

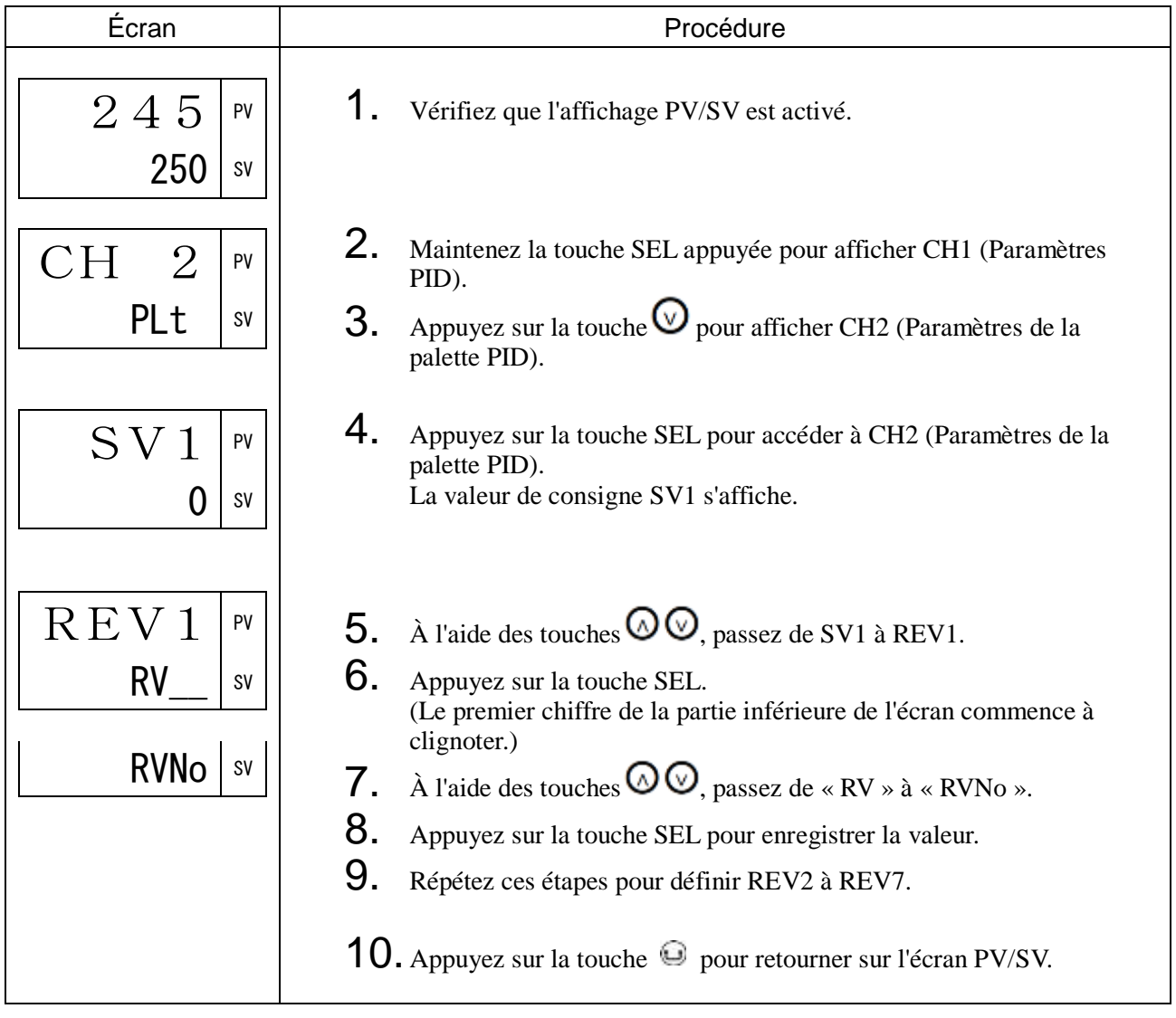

## REF1 à REF7 Seuil de changement de palette PID (170 à 176)

## [Description] \_\_\_\_\_\_\_\_\_\_\_\_\_\_\_\_\_\_\_\_\_\_\_\_\_\_\_\_\_\_\_\_\_\_\_\_\_\_\_\_\_\_\_\_\_\_\_\_\_\_\_\_\_\_\_\_\_\_\_\_\_\_\_

Ce paramètre vous permet de définir le seuil à partir duquel le régulateur change automatiquement de palette PID.

• Plage de réglage : 0 à 100 % de la pleine échelle

Paramètres liés : Méthode de changement de palette PID (CH 7) (page [161\)](#page-162-0)

## [Exemple de paramétrage] Réglage du seuil de changement de palette PID 1 à 30 % de la pleine échelle \_\_\_\_\_\_\_\_\_\_\_\_\_\_\_\_\_\_\_\_\_\_\_\_\_\_\_\_\_\_\_\_\_\_\_\_\_\_\_\_\_\_\_\_\_\_\_\_\_\_\_\_\_\_\_\_\_\_\_\_\_

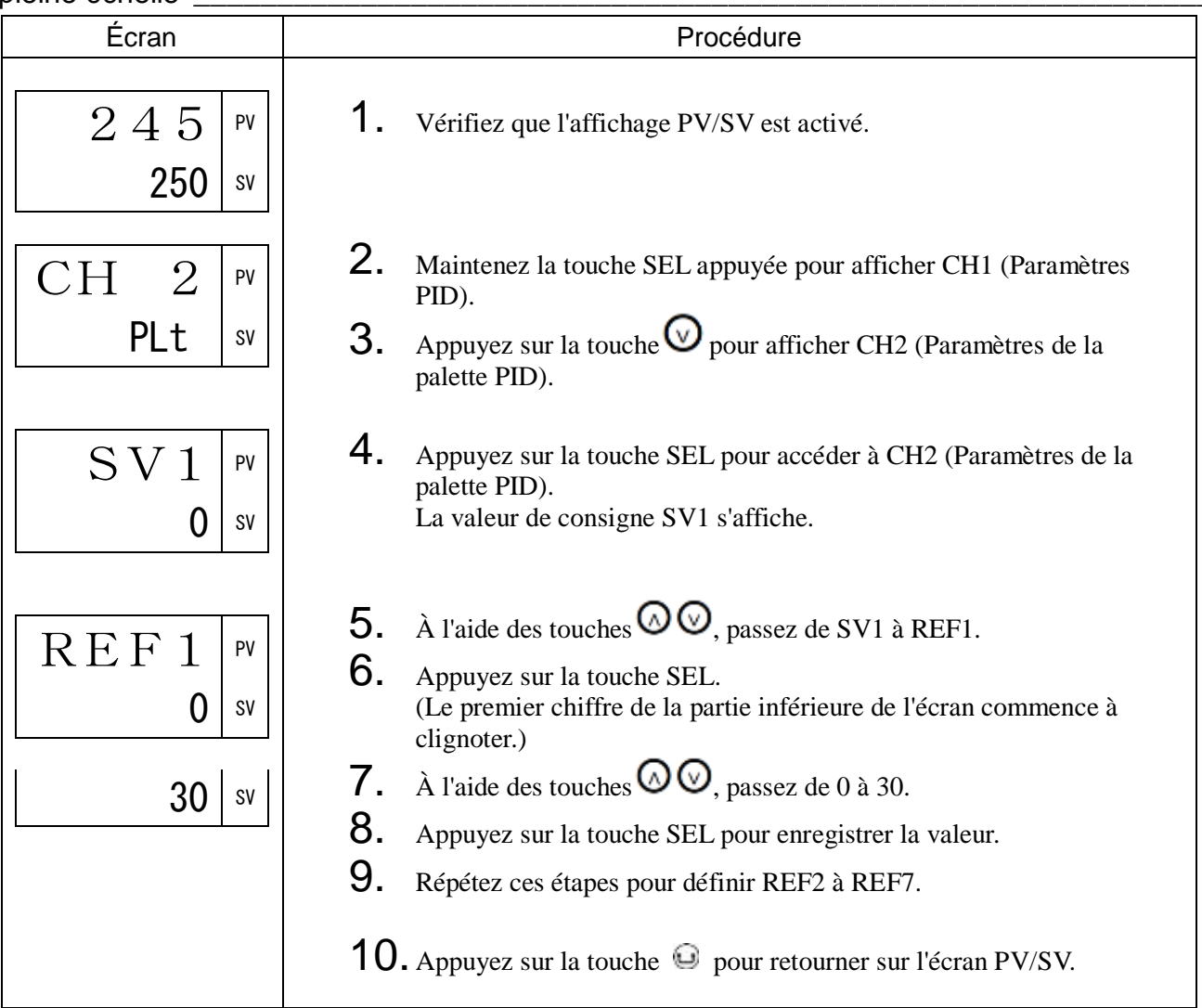

## [Description] \_

Vous permet de définir le numéro de SV maximum sélectionnable à l'aide de la touche UTILISATEUR. • Plage de réglage : SV1 à SV7, LoCL, di

Paramètres liés : « Attribution de la touche utilisateur » (CH 7) (page [141\)](#page-142-0)

## [Exemple de paramétrage] Réglage du numéro de sélection SV maxi. à SV4\_\_\_\_\_\_\_\_\_\_

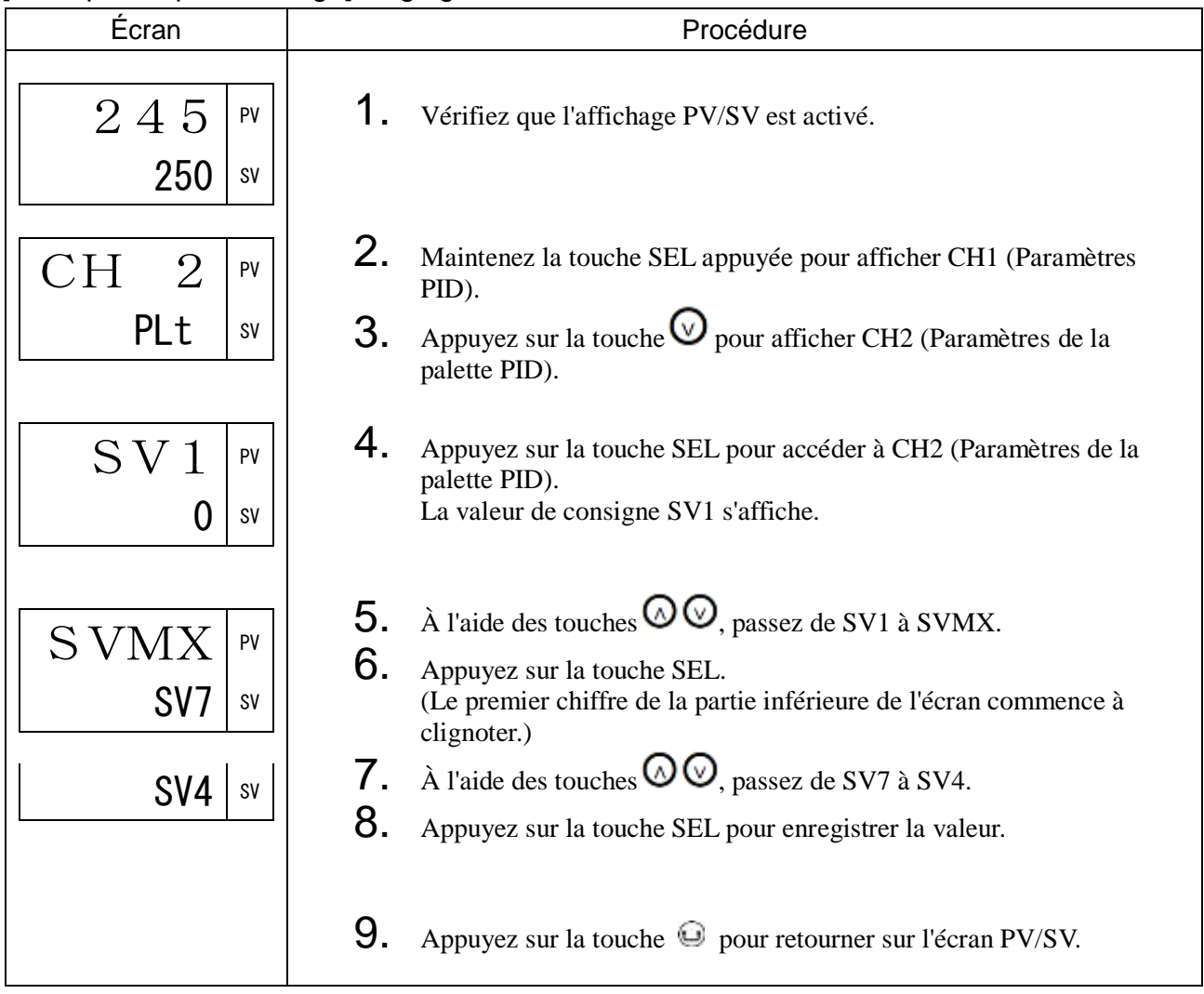

## [Description] \_\_\_\_\_\_\_\_\_\_\_\_\_\_\_\_\_\_\_\_\_\_\_\_\_\_\_\_\_\_\_\_\_\_\_\_\_\_\_\_\_\_\_\_\_\_\_\_\_\_\_\_\_\_\_\_\_\_\_\_\_\_\_

Vous permet de définir le numéro de PID maximum sélectionnable à l'aide de la touche UTILISATEUR. • Plage de réglage : Pid1 à Pid7, LoCL, di

Paramètres liés : « Attribution de la touche utilisateur » (CH 7) (page [141\)](#page-142-0)

## [Exemple de paramétrage] Réglage du numéro de sélection PID maxi. à PID6 \_\_\_\_\_\_\_\_

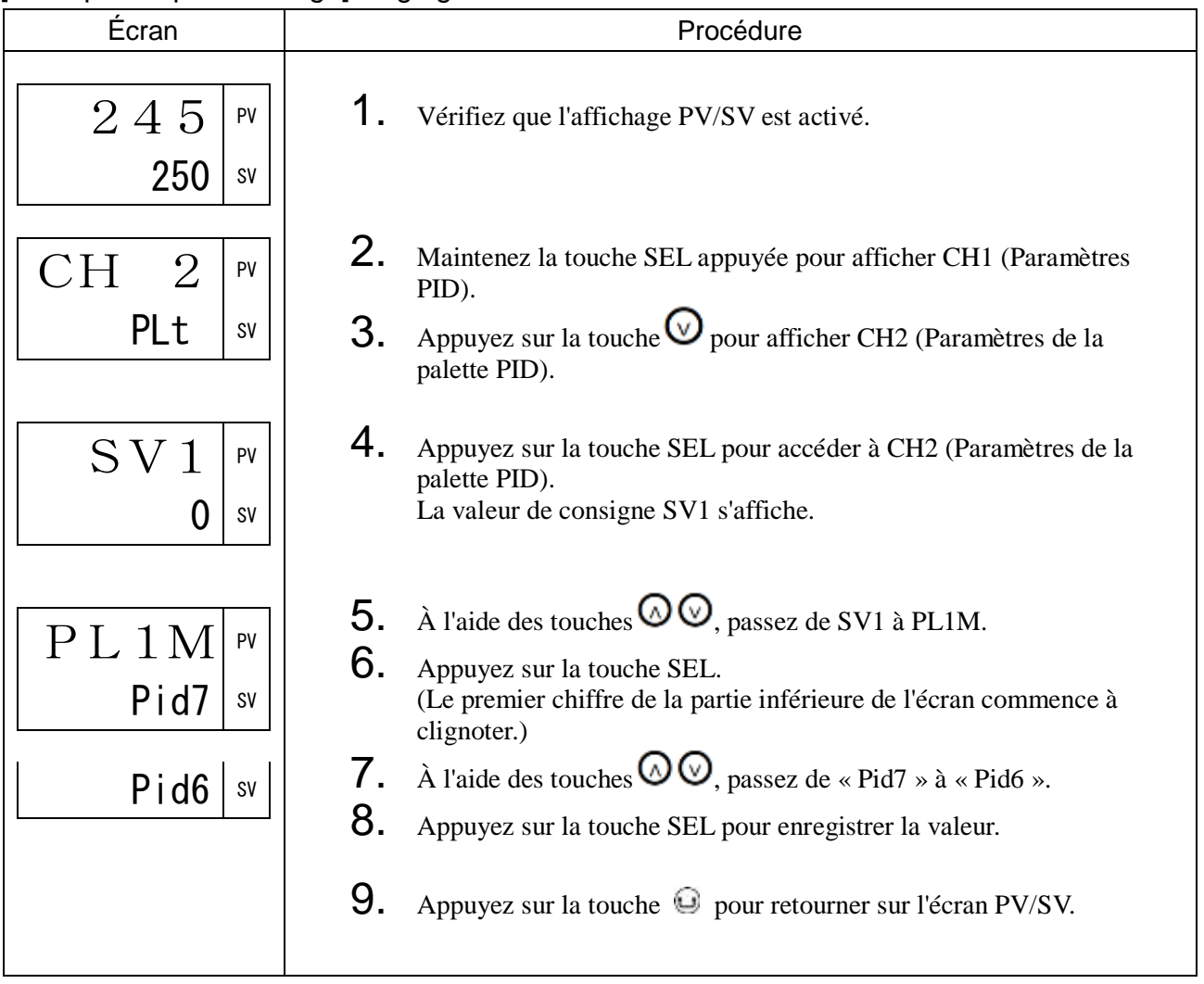

# 3-4 CH3 PRG (Paramètres du générateur de consigne)

Cette fonction s'exécute automatiquement en fonction des SV et des temporisations des changements de SV définies précédemment.

Vous pouvez choisir jusqu'à 64 rampes/paliers pour régler la SV et jusqu'à 14 types de programmes.

- Rampe : Modifie la SV pour atteindre une SV cible
- Palier : Maintient la SV

Les paramètres du générateur de consigne (CH3) comportent les blocs fonctionnels suivants.

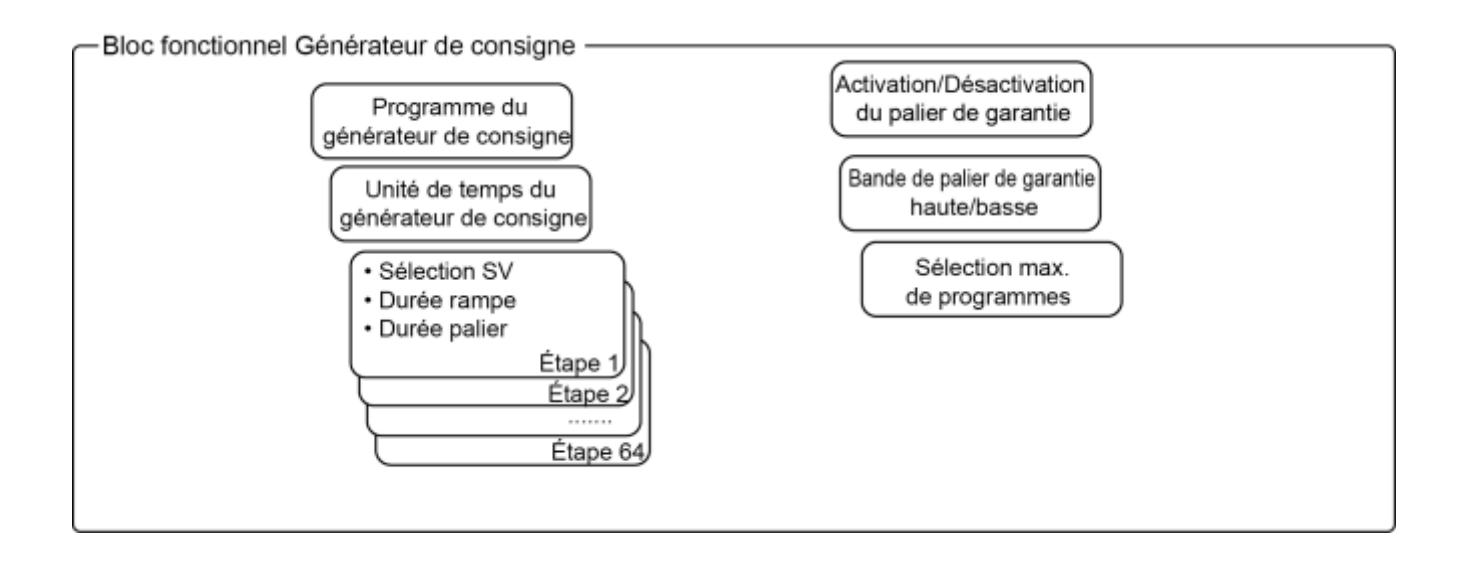
PtN Programme du générateur de consigne (nombre de rampes/paliers) (200)

[Description]

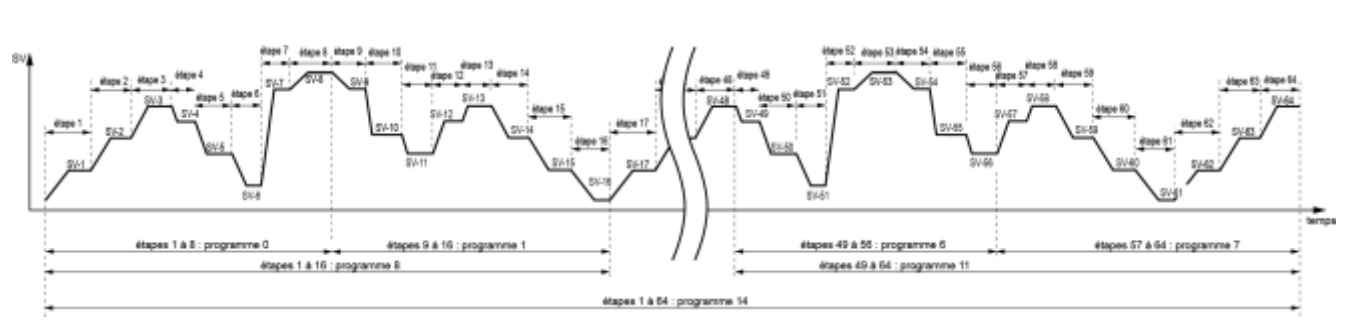

Les 64 rampes/paliers du générateur de consigne sont divisés en 15 segments. Vous pouvez sélectionner celui que vous souhaitez.

• Plage de réglage

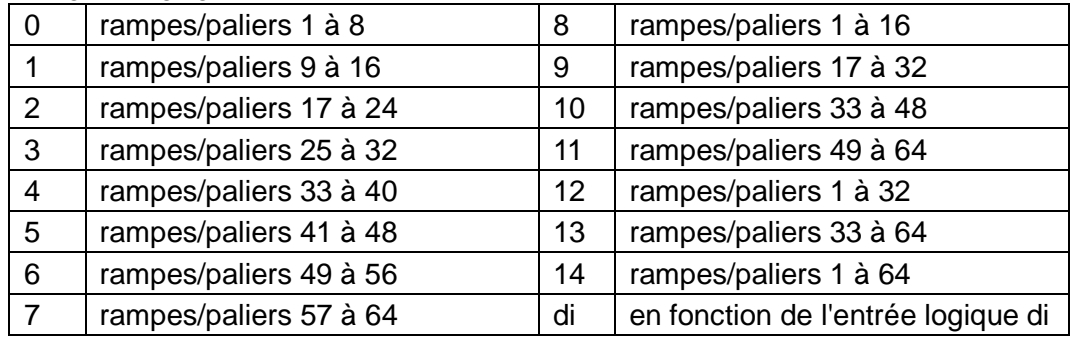

Remarque :

Ne modifiez pas ce paramètre lorsque le générateur de consigne est en cours d'utilisation. Vérifiez que « PRG » est sur « OFF » avant de modifier ce paramètre.

[Exemple de paramétrage] Réglage du programme du générateur de consigne sur les rampes/paliers  $1$  à  $8$ 

<span id="page-72-0"></span>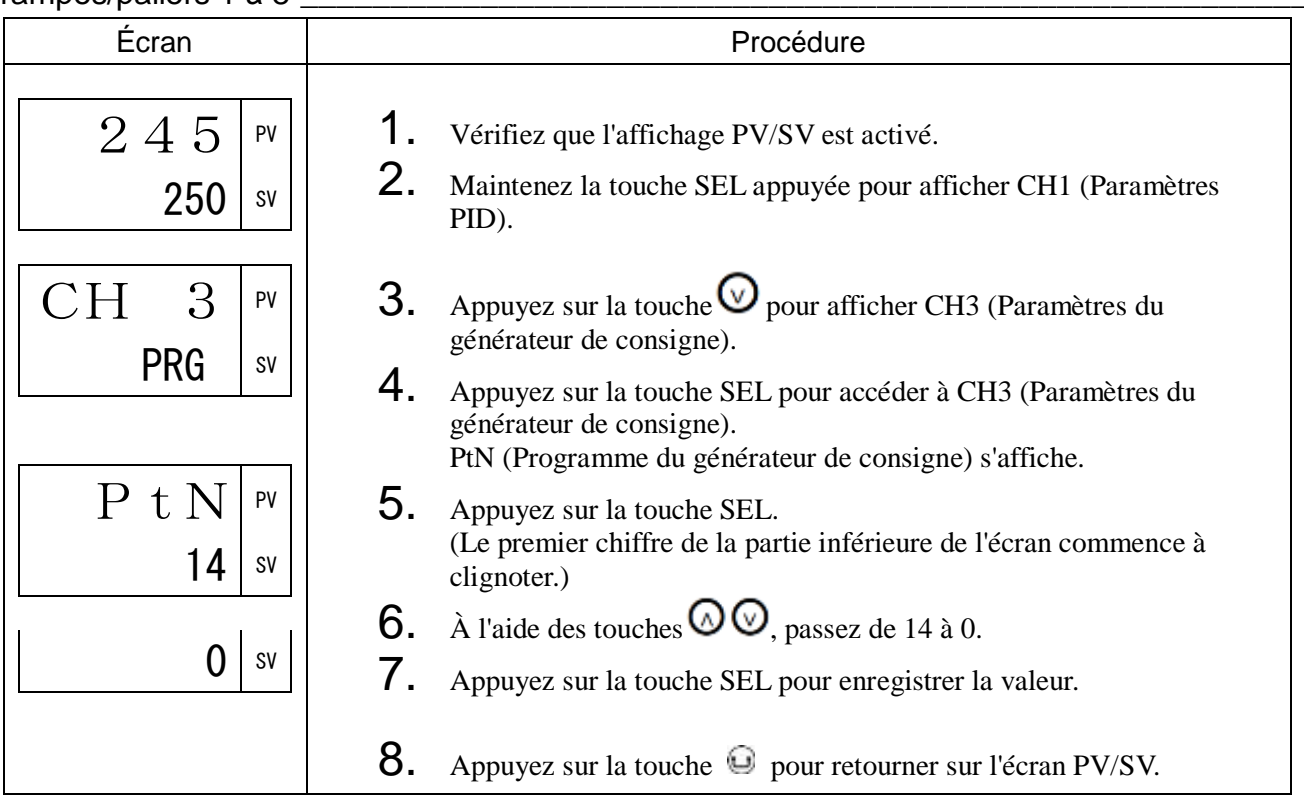

## tiMU Unité de temps du générateur de consigne (201)

#### [Description] \_\_\_\_\_\_\_\_\_

Vous permet de définir l'unité de temps du générateur de consigne.

• Plage de réglage : HH : MM (h:min) MM : SS (min:sec)

Remarque :

L'unité de temps ne peut pas être définie séparément pour chaque rampe/palier.

L'ensemble des rampes/paliers doit avoir la même unité de temps.

#### [Exemple de paramétrage] Réglage de l'unité de temps en MM:SS

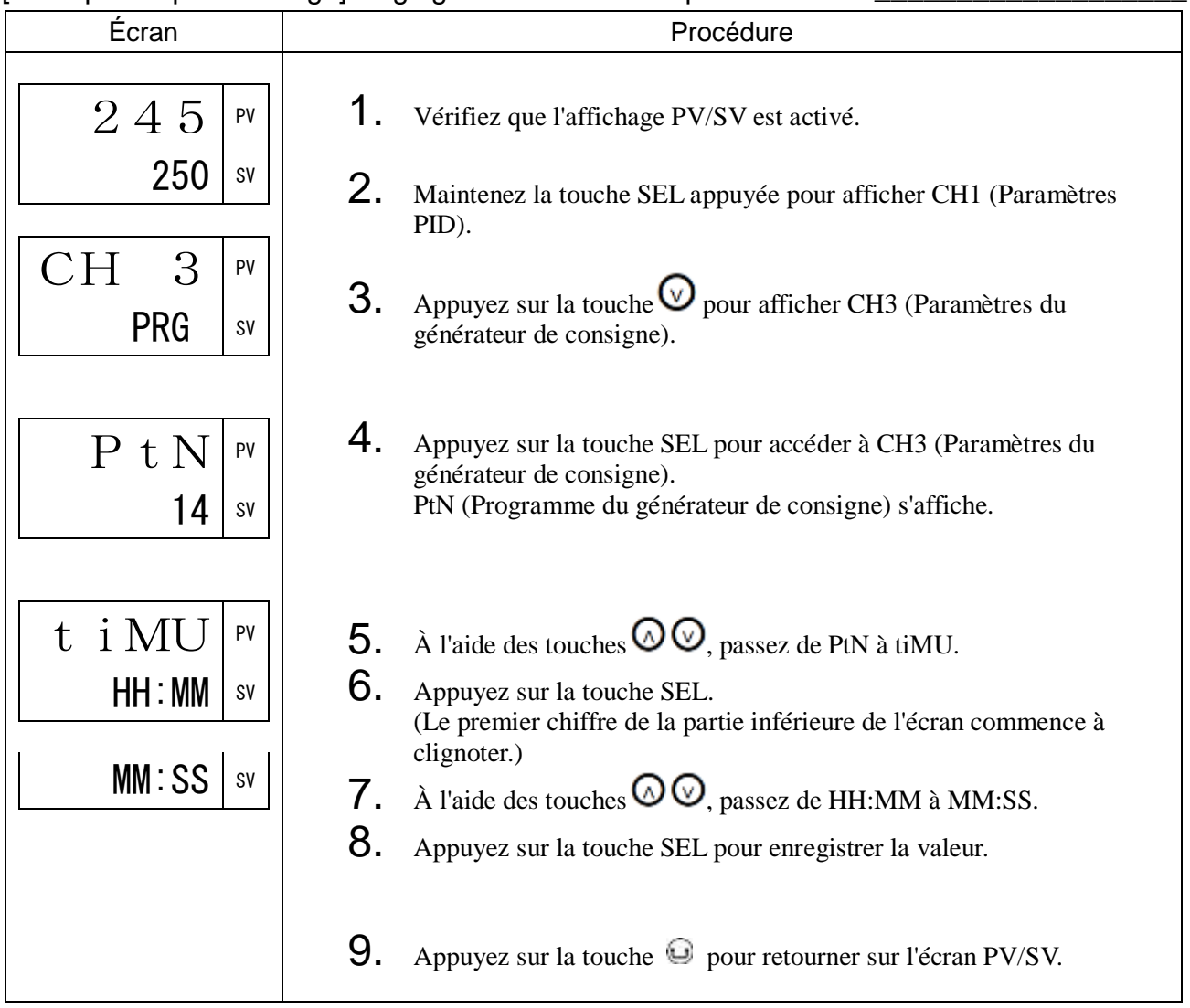

SV-1 à SV64 Générateur de consigne SV1 seg1 à SV64 seg64 (202 à 391) tM1R à t64R Générateur de consigne durée rampe seg1 à durée rampe seg64 (203 à 392)

tM1S à t64S Générateur de consigne durée palier seg1 à durée palier seg64 (204 à 393)

#### [Description]

Définit la SV, la durée des rampes et la durée des paliers du générateur de consigne.

#### Plage de réglage :

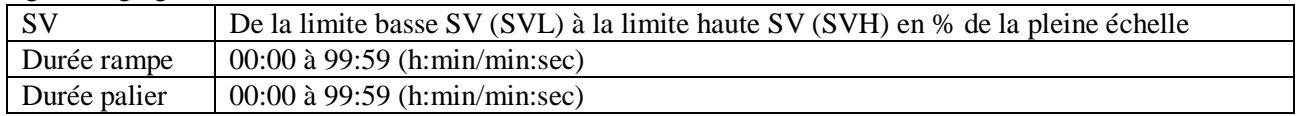

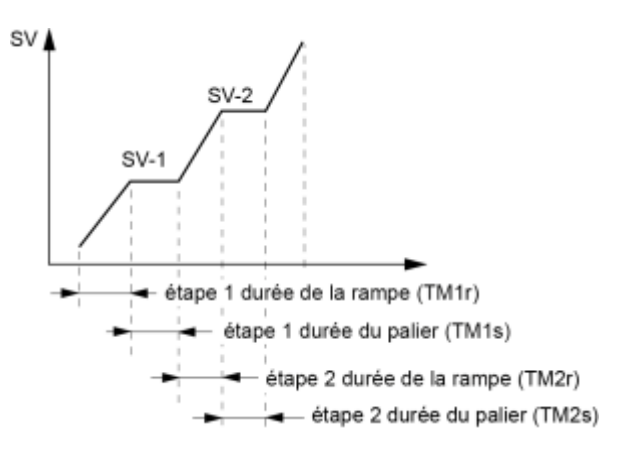

• Lorsque les durées de la rampe et du palier d'un même segment sont définies à 0:00, ce segment n'est pas pris en compte.

#### (Exemple)

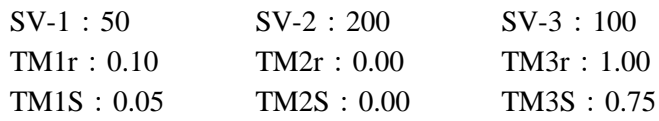

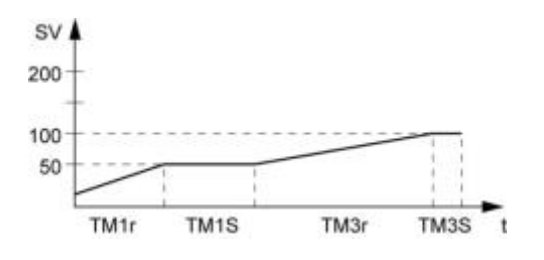

• La fonction limite SV (SV-h, SV-L) s'applique lorsque le générateur de consigne est en cours d'exécution. La valeur de consigne (SV-n) ne change pas, mais la valeur est limitée durant l'exécution du générateur de consigne. Pour cette raison, la valeur est susceptible ne rester inchangée malgré les rampes/paliers définis, comme l'illustre le schéma ci-dessous.

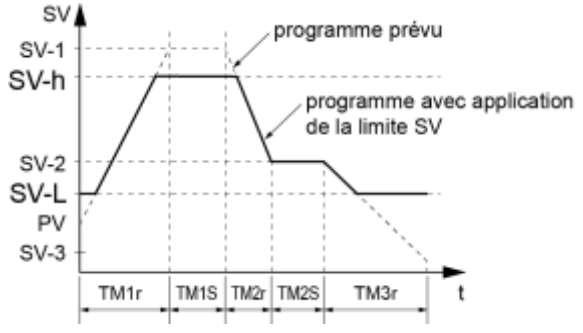

## [Exemple de paramétrage] Réglage de SV1, de la durée de la rampe et de la durée du palier pour l'étape 1

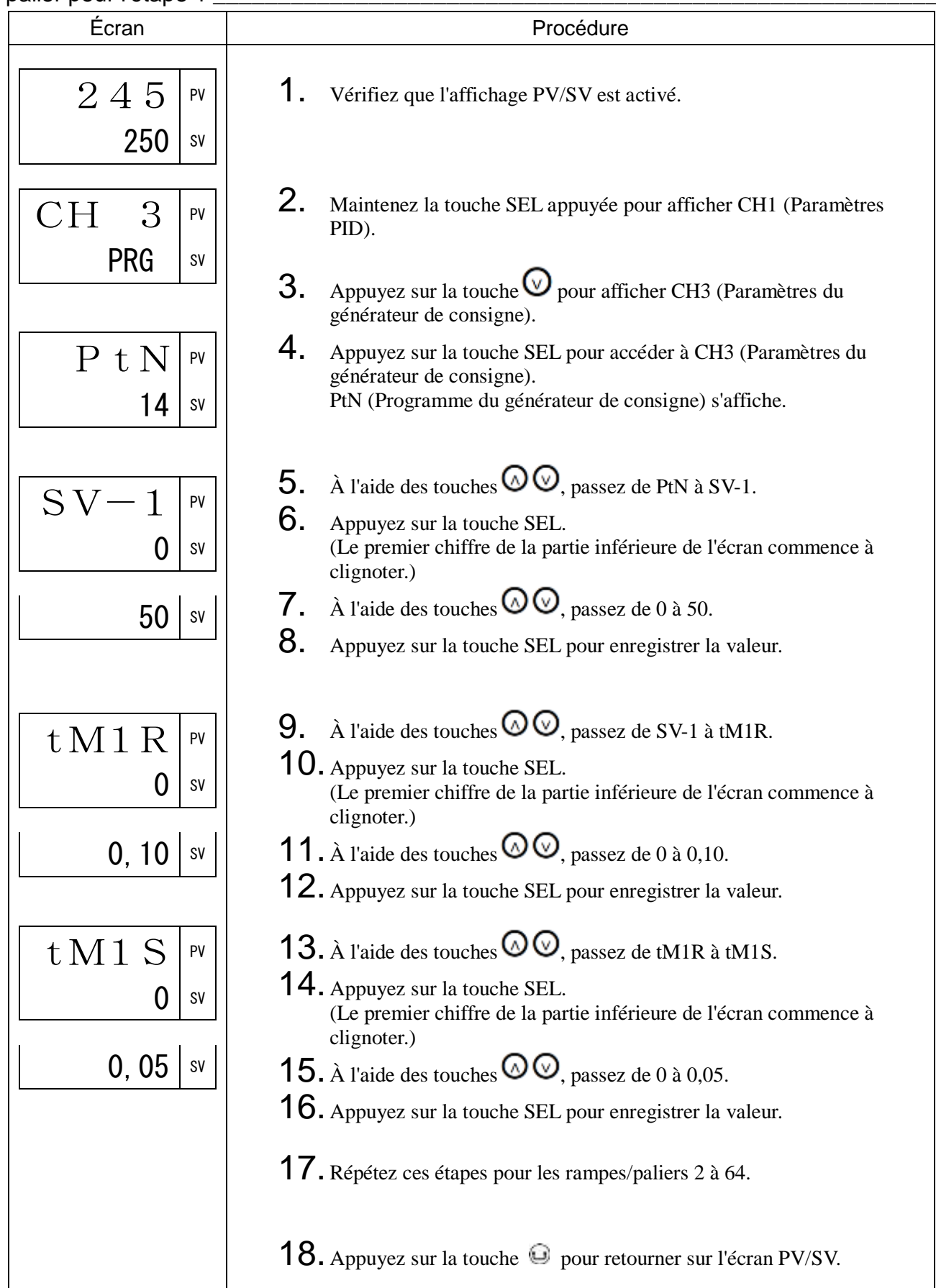

## Mod Mode du générateur de consigne (394)

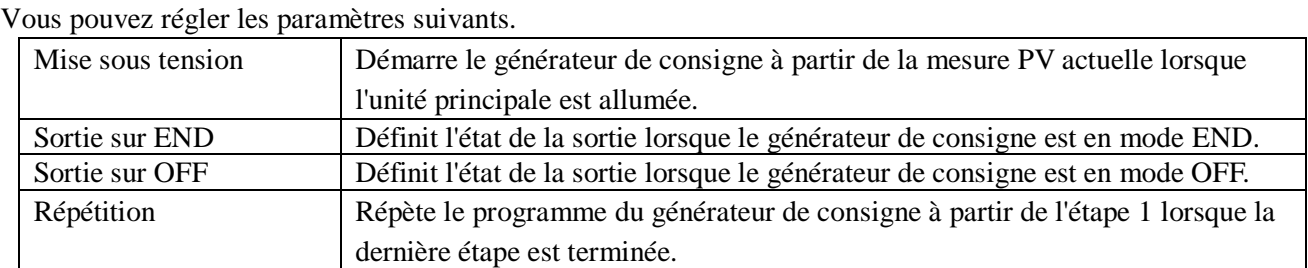

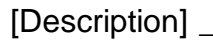

Vous permet de définir le mode de fonctionnement du générateur de consigne.

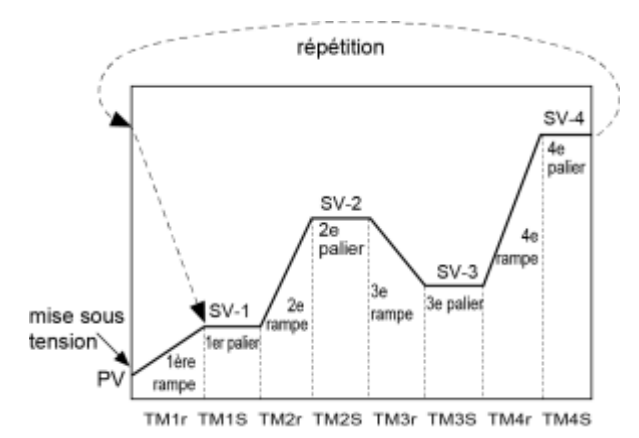

• Vous pouvez choisir l'un des 16 modes suivants.

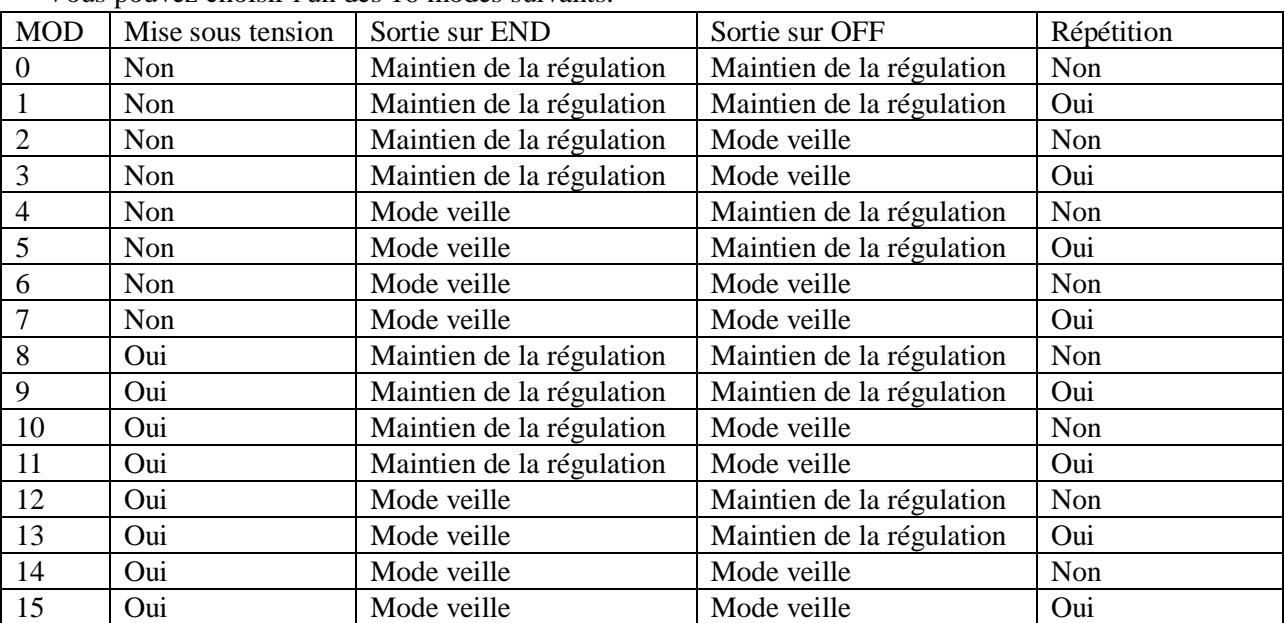

• Lorsque la fonction Répétition n'est pas activée, la dernière valeur de consigne appliquée est maintenue à la fin du programme du générateur de consigne.

# [Exemple de paramétrage] Réglage du mode du générateur de consigne sur 1 \_\_\_\_\_\_\_\_

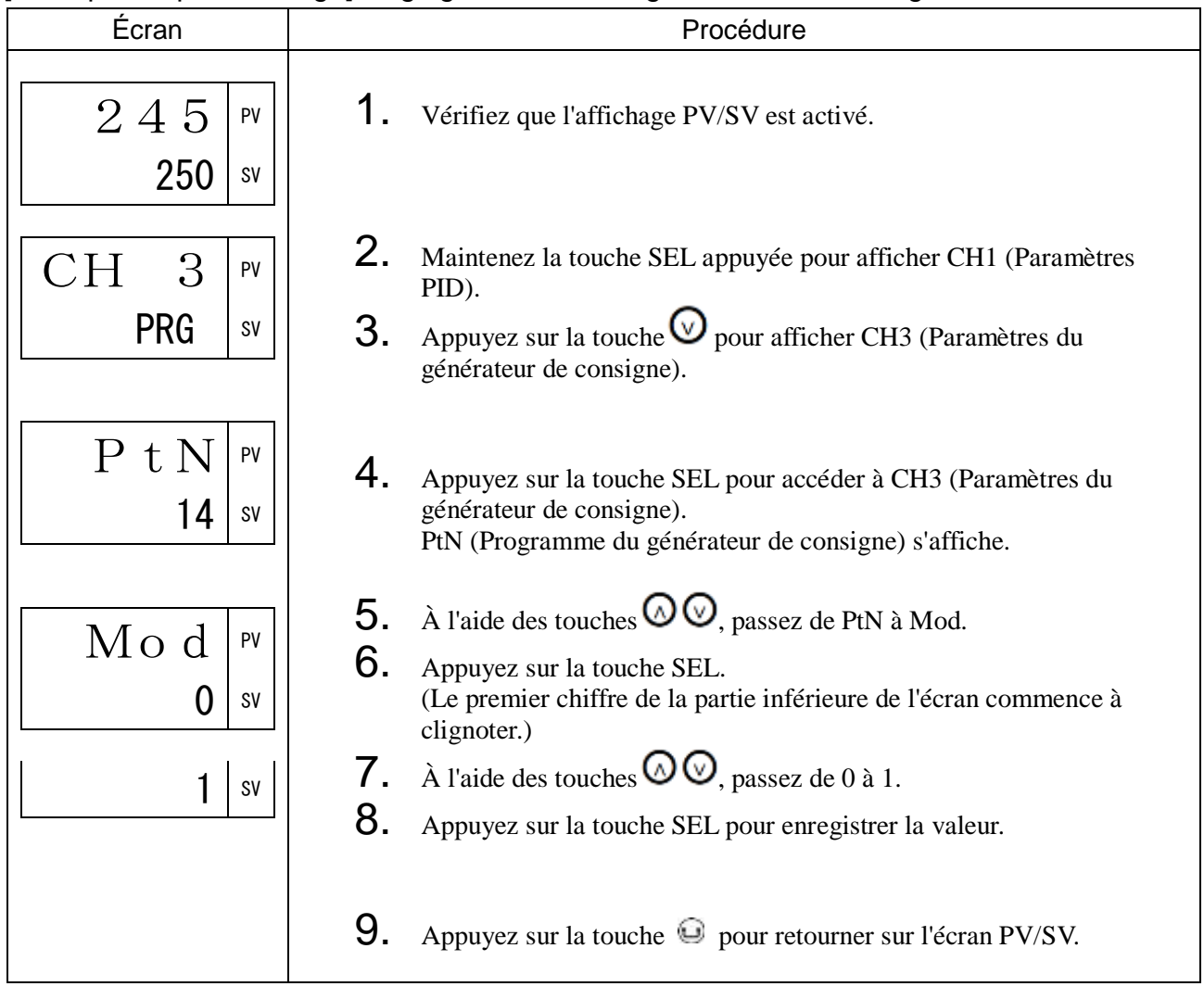

GSoK Palier garanti (395) GS-L Palier garanti (limite basse) (396) GS-H Palier garanti (limite haute) (397)

#### [Description] \_

Cette fonction garantit la durée du palier. La durée du palier est uniquement prise en compte lorsque PV se situe dans une certaine plage de température.

Comme indiqué dans l'illustration ci-dessous, seule la somme des zones grisées est prise en compte dans la durée du palier. Le générateur de consigne passe à l'étape suivante lorsque la durée totale du palier est égale à la durée prédéfinie.

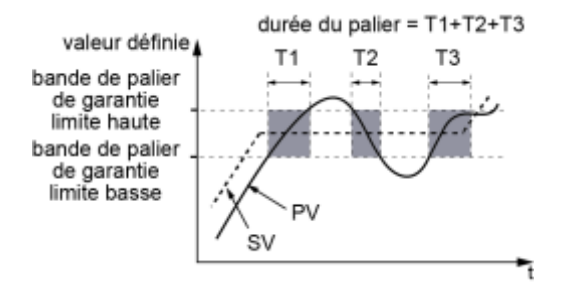

#### Plage de réglage :

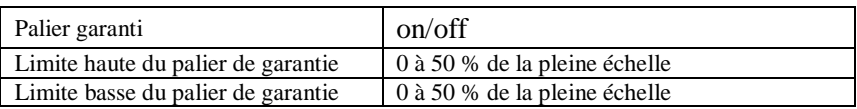

[Exemple de paramétrage] Activation du palier de garantie et paramétrage des limites haute/basse à 5°C

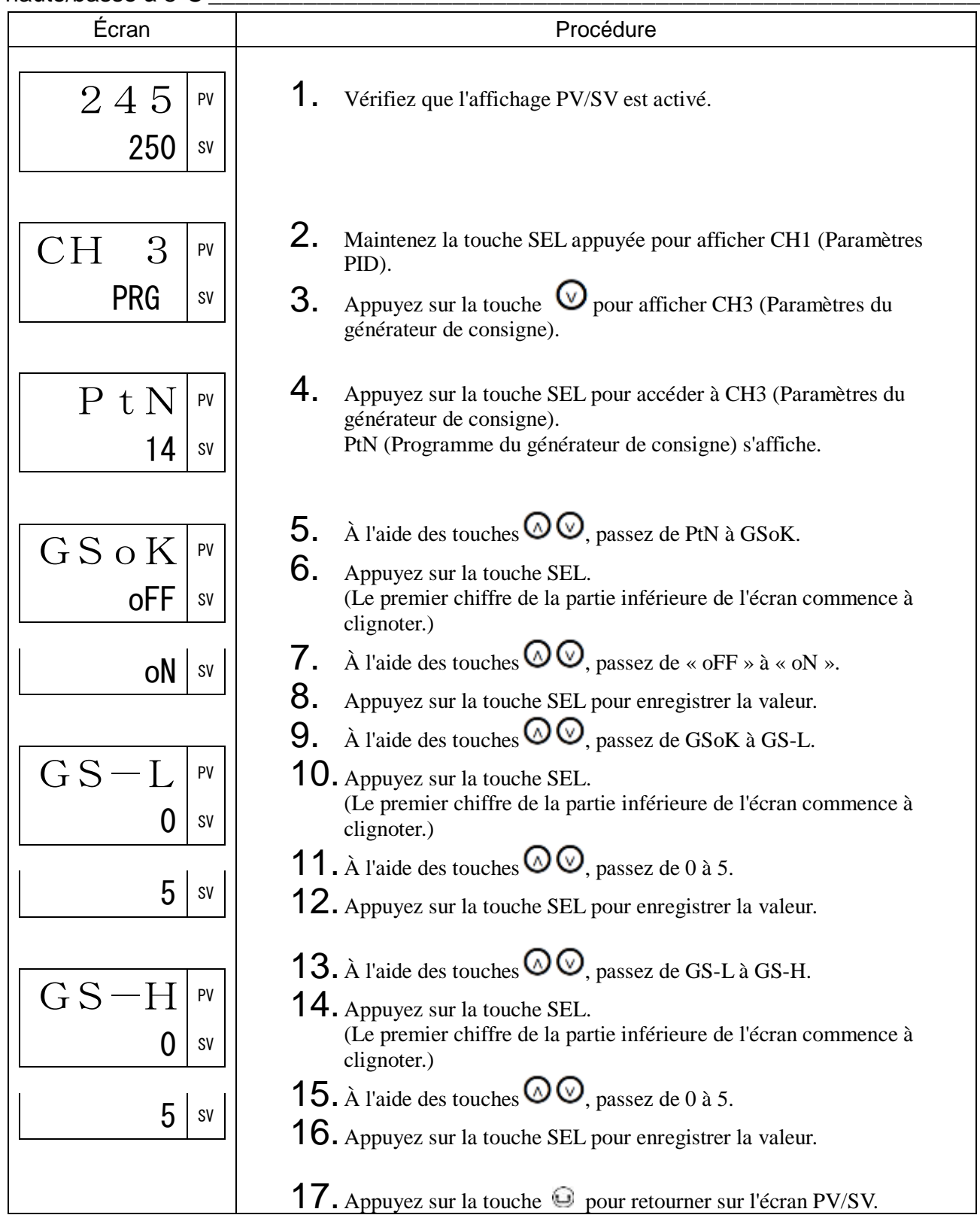

## PVSt Démarrage PV (398)

#### [Description]

Lorsque le générateur de consigne démarre (Marche), cette fonction recherche le premier point de correspondance de la valeur mesurée (PV) et de la courbe programmée, afin de démarrer le programme à ce stade-là.

Si la valeur mesurée ne correspond à aucun point de la courbe, comme c'est le cas ci-dessous lorsque PV = (3), le générateur de consigne s'exécute normalement.

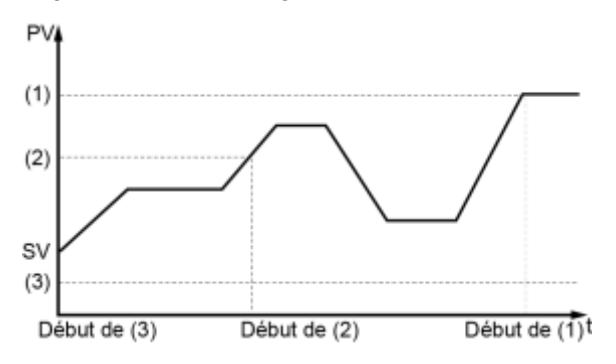

Plage de réglage : oN (démarrage PV activé), oFF (démarrage PV désactivé)

#### [Exemple de paramétrage] Activation du démarrage PV\_\_\_\_\_\_\_\_\_\_\_\_\_\_\_\_\_\_\_\_\_\_\_\_\_\_\_\_\_

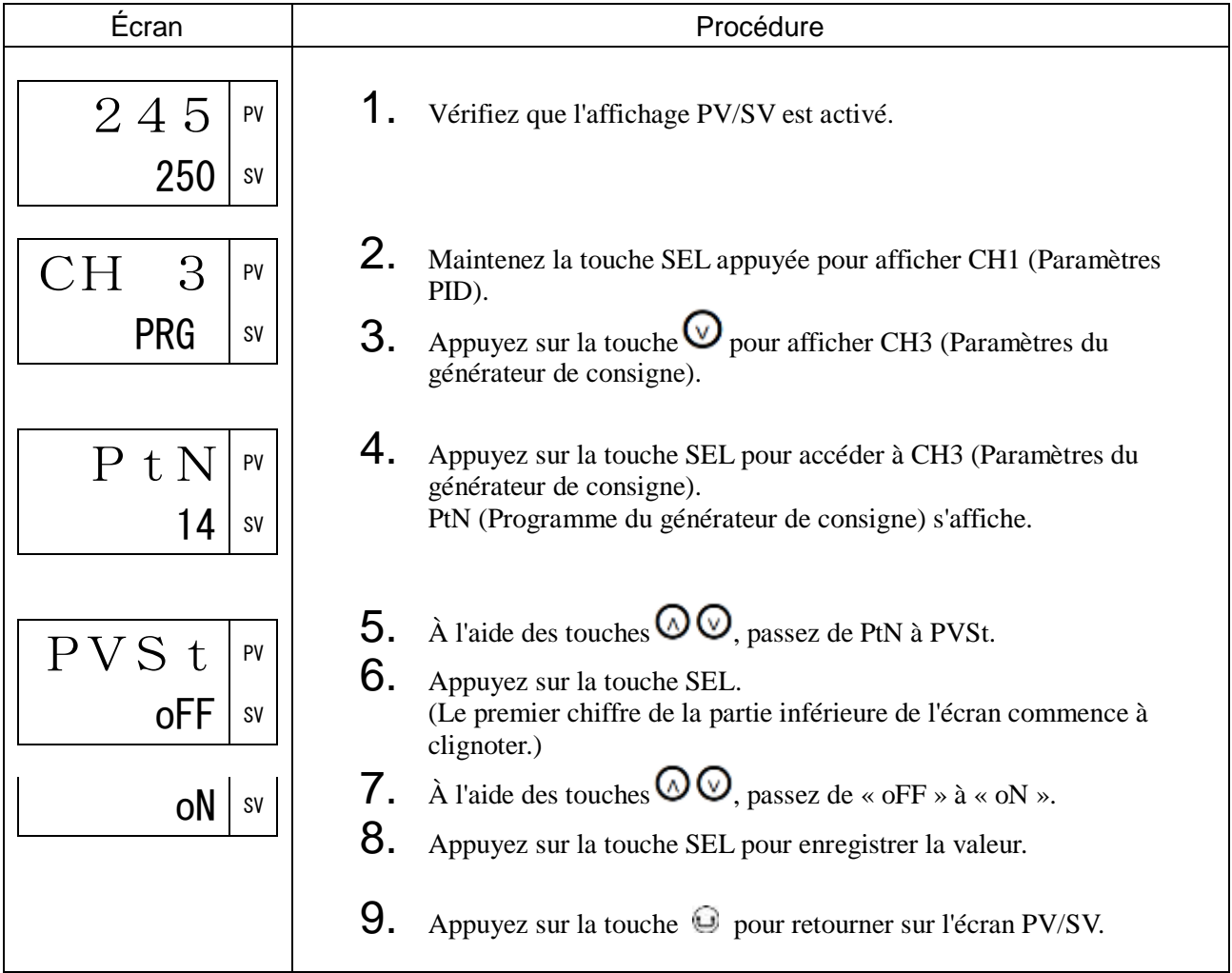

## CoNt Mode de restauration (399)

#### [Description] \_

Ce paramètre définit le mode de fonctionnement du générateur de consigne lorsque le courant est rétabli après avoir été interrompu en raison d'une coupure de courant ou de tout autre motif.

Plage de réglage

- RES : Pas d'exécution du générateur de consigne.
- CoN : Exécution du générateur de consigne à partir du moment où l'appareil a été mis hors tension. (Possibilité de restaurer l'état en cours jusqu'à cinq minutes avant la coupure.)
- iNi : Redémarre le générateur de consigne à partir de l'étape 1.

#### Remarque :

Ne modifiez pas ce paramètre lorsque le générateur de consigne est en cours d'utilisation. Vérifiez que « PRG » est sur « oFF » avant de modifier ce paramètre.

[Exemple de paramétrage] Réglage du mode de restauration de manière à ce que l'appareil reprenne l'exécution du générateur de consigne là où elle s'est arrêtée \_\_\_\_\_\_\_\_\_\_\_\_\_\_

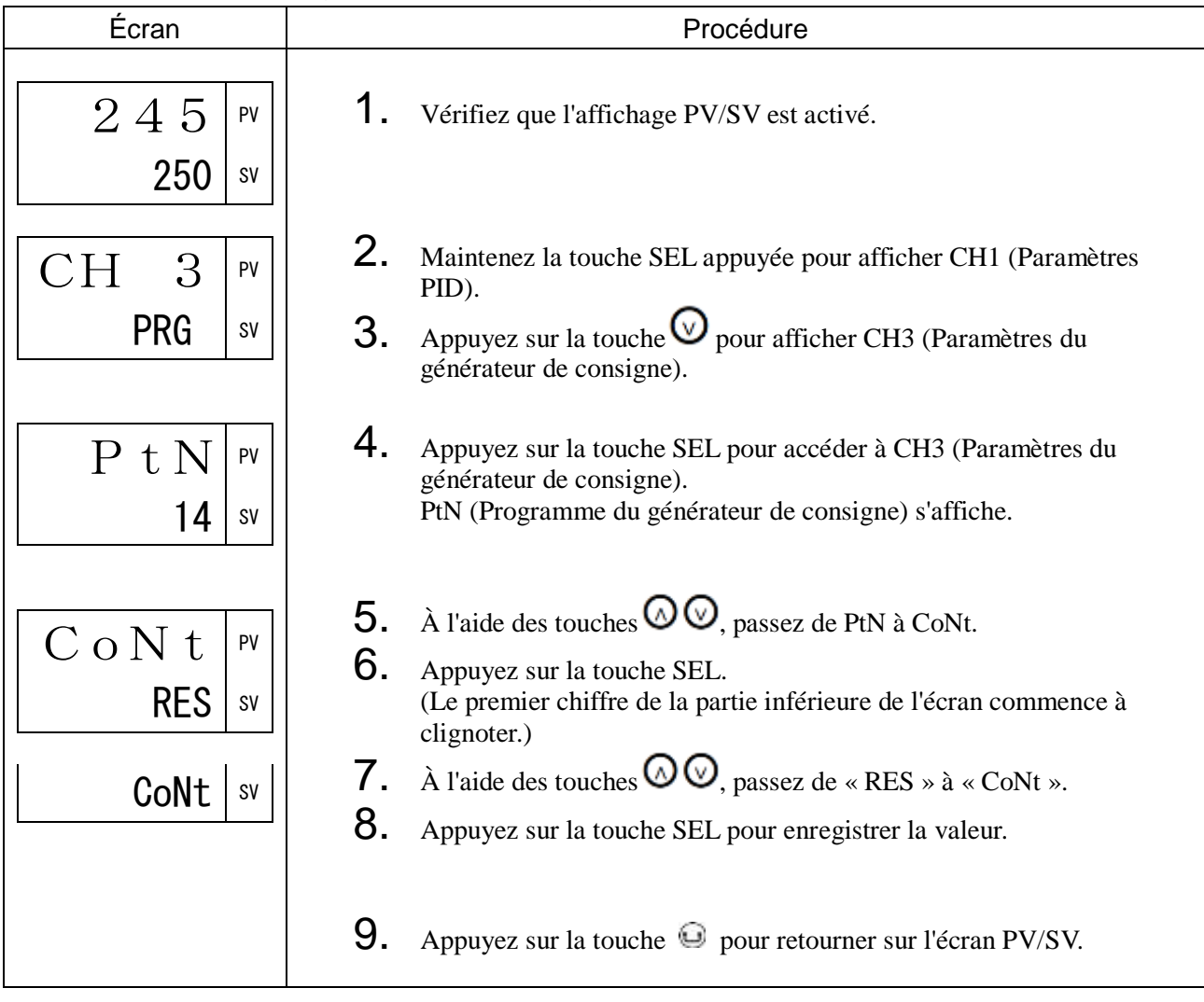

PtNM Nombre maxi. de programmes sélectionnables (400) PMiN Nombre mini. de programmes sélectionnables (401)

### [Description] \_\_\_\_\_\_

Définit le nombre maxi./mini. de programmes sélectionnables lors de l'activation des programmes du générateur de consigne à l'aide de la touche UTILISATEUR.

- Plage de réglage : 0 à 14
- Paramètres liés : Programme du générateur de consigne (CH 3) (page [71\)](#page-72-0)

Attribution de la touche utilisateur (CH 7) (page [141\)](#page-142-0)

#### Remarque :

Le nombre minimum de programmes sélectionnables doit être inférieur au nombre maximum de programmes sélectionnables.

#### [Exemple de paramétrage] Réglage du nombre mini. à 2 et du nombre maxi. à 4

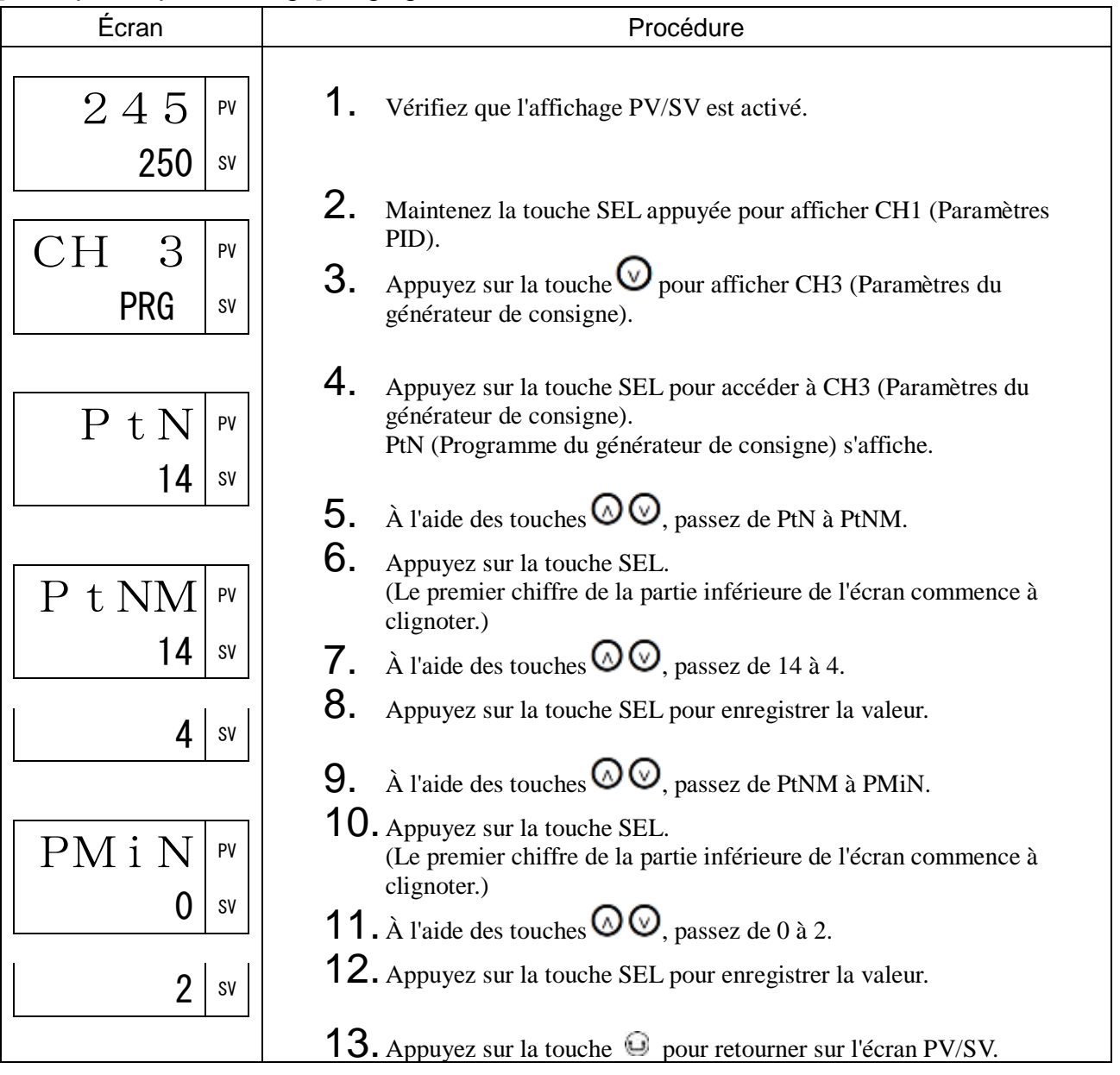

# 3-5 CH4 MON (Paramètres du moniteur)

StAt État d'avancement du générateur de consigne (420)

### [Description] \_

Affiche l'état d'avancement du générateur de consigne.

L'état d'avancement du générateur de consigne est indiqué conformément au tableau ci-dessous.

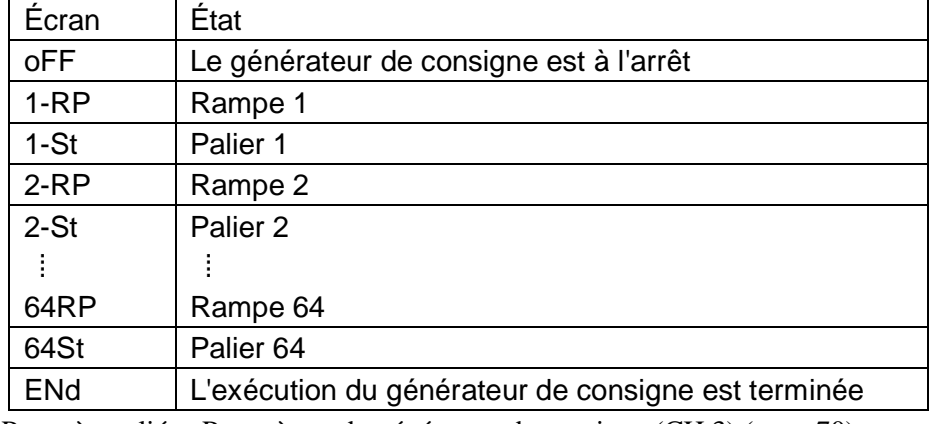

Paramètres liés : Paramètres du générateur de consigne (CH 3) (page [70\)](#page-71-0)

#### [Exemple de paramétrage] Vérification de l'état d'avancement du générateur de consigne \_

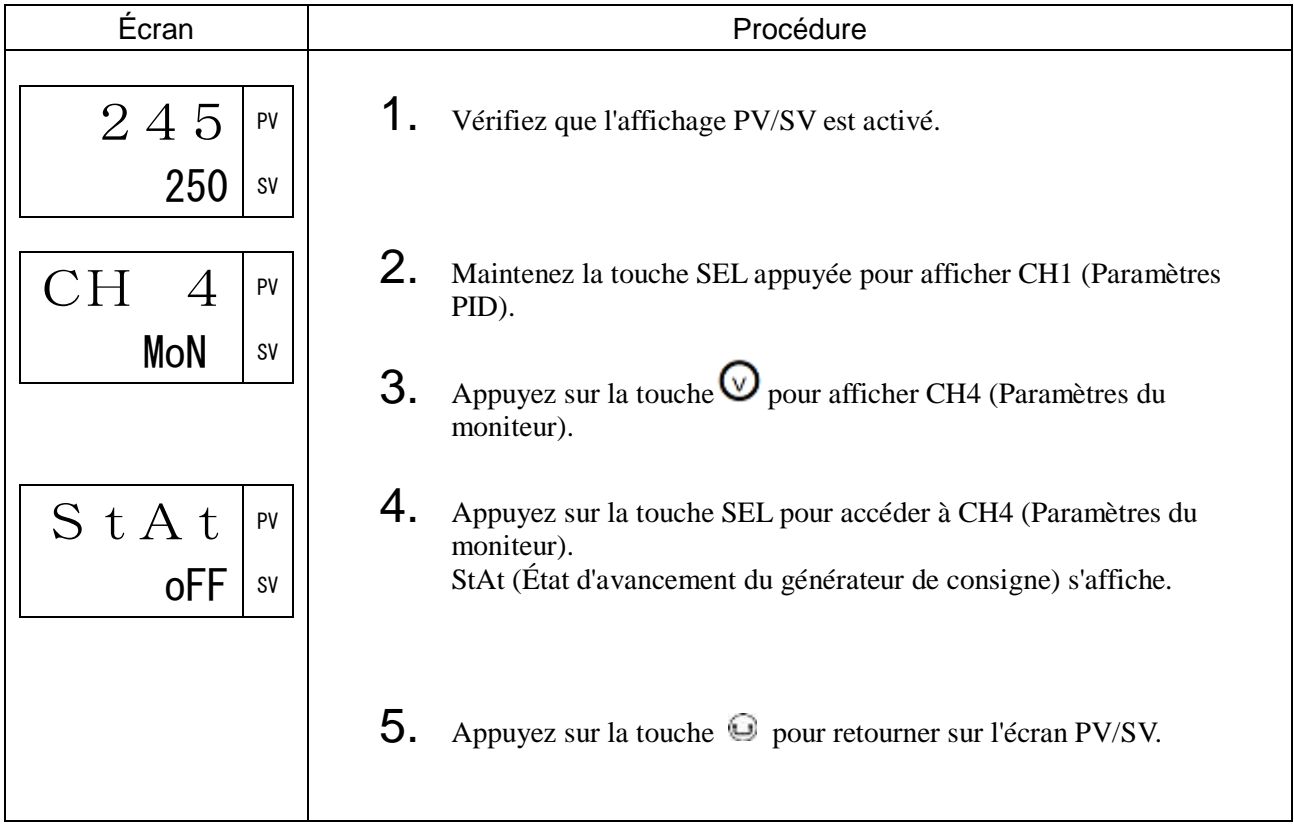

### [Description] \_\_\_\_\_\_\_\_\_\_\_\_\_\_\_\_\_\_\_\_\_\_\_\_\_\_\_\_\_\_\_\_\_\_\_\_\_\_\_\_\_\_\_\_\_\_\_\_\_\_\_\_\_\_\_\_\_\_\_\_\_\_\_

Affiche les valeurs de sortie (OUT1/OUT2).

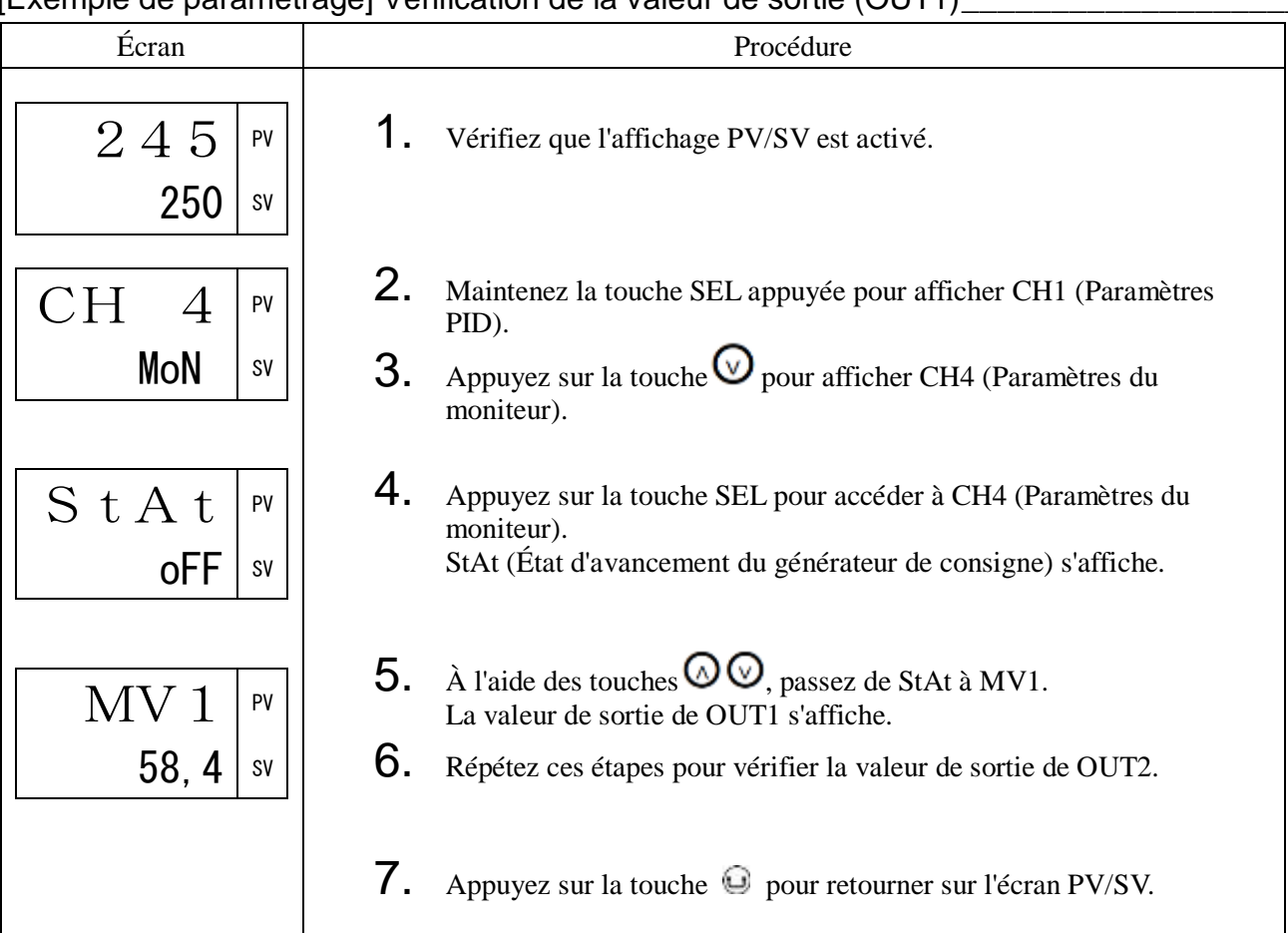

[Exemple de paramétrage] Vérification de la valeur de sortie (OUT1)\_\_\_\_\_\_\_\_\_\_\_\_\_\_\_\_\_\_\_

# PFb Valeur d'entrée PFB (423)

## [Description] \_\_\_\_\_\_\_\_\_\_\_\_\_\_\_\_\_\_\_\_\_\_\_\_\_\_\_\_\_\_\_\_\_\_\_\_\_\_\_\_\_\_\_\_\_\_\_\_\_\_\_\_\_\_\_\_\_\_\_\_\_\_

L'ouverture de la vanne motorisée s'affiche lorsque vous utilisez le retour sur position (PFB) comme régulation.

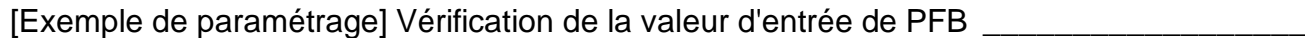

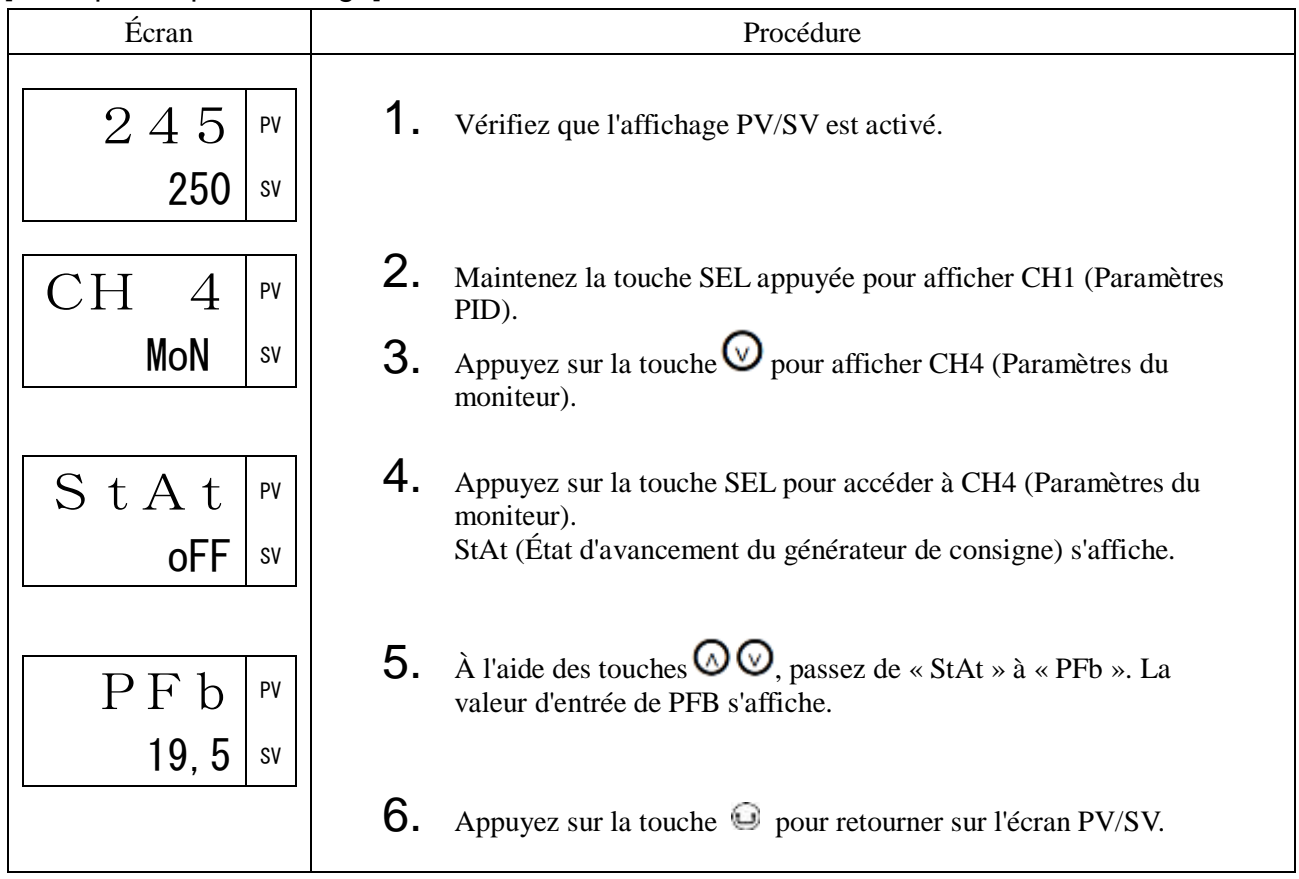

# RSV SV à distance (424)

## [Description] \_\_\_\_\_\_\_\_\_\_\_\_\_\_\_\_\_\_\_\_\_\_\_\_\_\_\_\_\_\_\_\_\_\_\_\_\_\_\_\_\_\_\_\_\_\_\_\_\_\_\_\_\_\_\_\_\_\_\_\_\_\_\_

Affiche la valeur d'entrée de la SV à distance.

## [Exemple de paramétrage] Vérification de la valeur d'entrée de la SV à distance\_\_\_\_\_\_\_\_

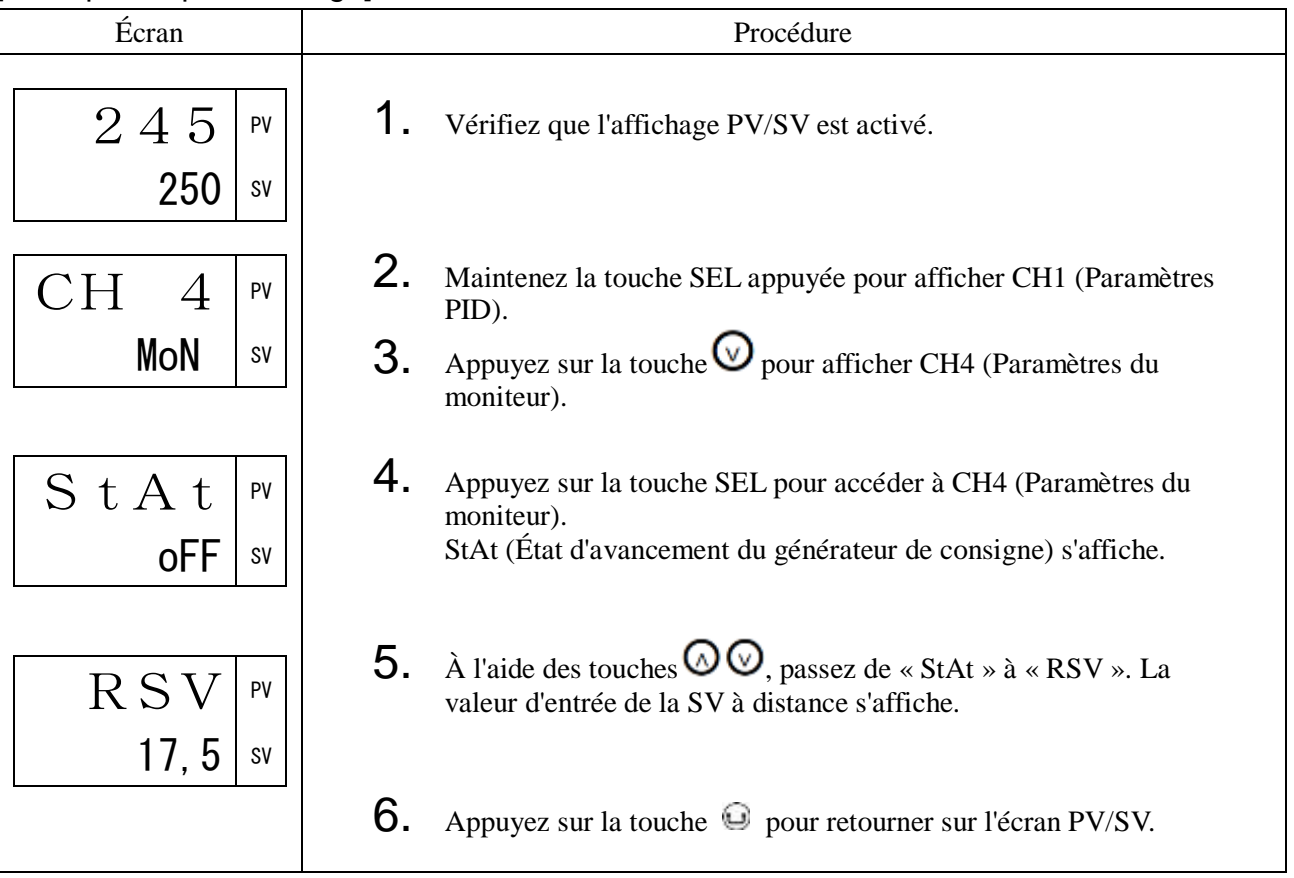

# Ct1 Courant de l'élément chauffant (425)

# [Description] \_\_\_\_\_\_\_\_\_\_\_\_\_\_\_\_\_\_\_\_\_\_\_\_\_\_\_\_\_\_\_\_\_\_\_\_\_\_\_\_\_\_\_\_\_\_\_\_\_\_\_\_\_\_\_\_\_\_\_\_\_\_

Affiche la valeur du courant de l'élément chauffant.

(La valeur du courant qui s'affiche est la valeur mesurée lorsque la sortie régulation 1 est activée.)

#### [Exemple de paramétrage] Vérification de la valeur du courant de l'élément chauffant \_\_\_\_\_

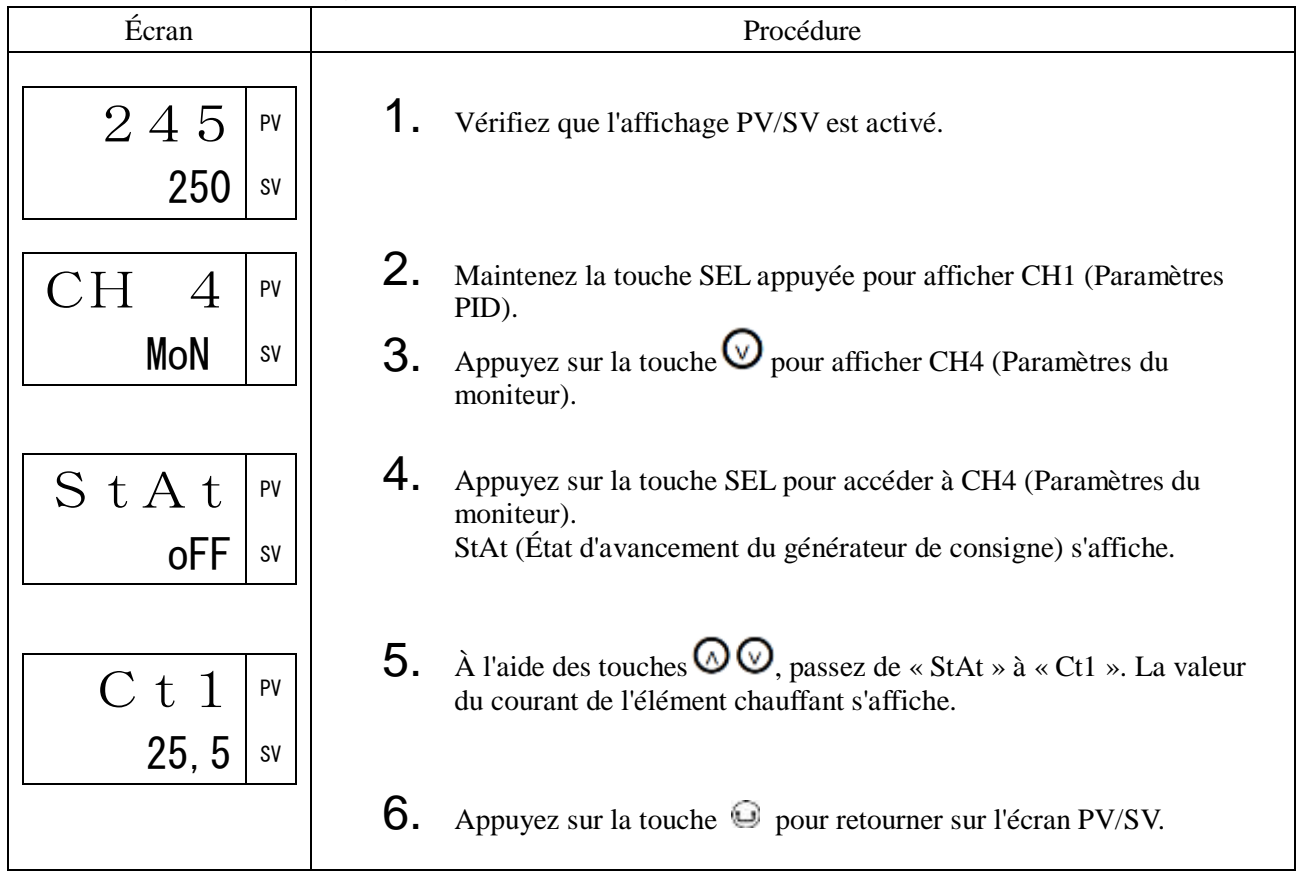

# LC1 Courant de fuite (427)

## [Description] \_\_\_\_\_\_\_\_\_\_\_\_\_\_\_\_\_\_\_\_\_\_\_\_\_\_\_\_\_\_\_\_\_\_\_\_\_\_\_\_\_\_\_\_\_\_\_\_\_\_\_\_\_\_\_\_\_\_\_\_\_\_\_

Affiche la valeur du courant de fuite.

(La valeur du courant qui s'affiche est la valeur mesurée lorsque la sortie régulation 1 est désactivée.)

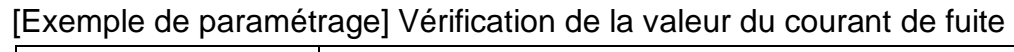

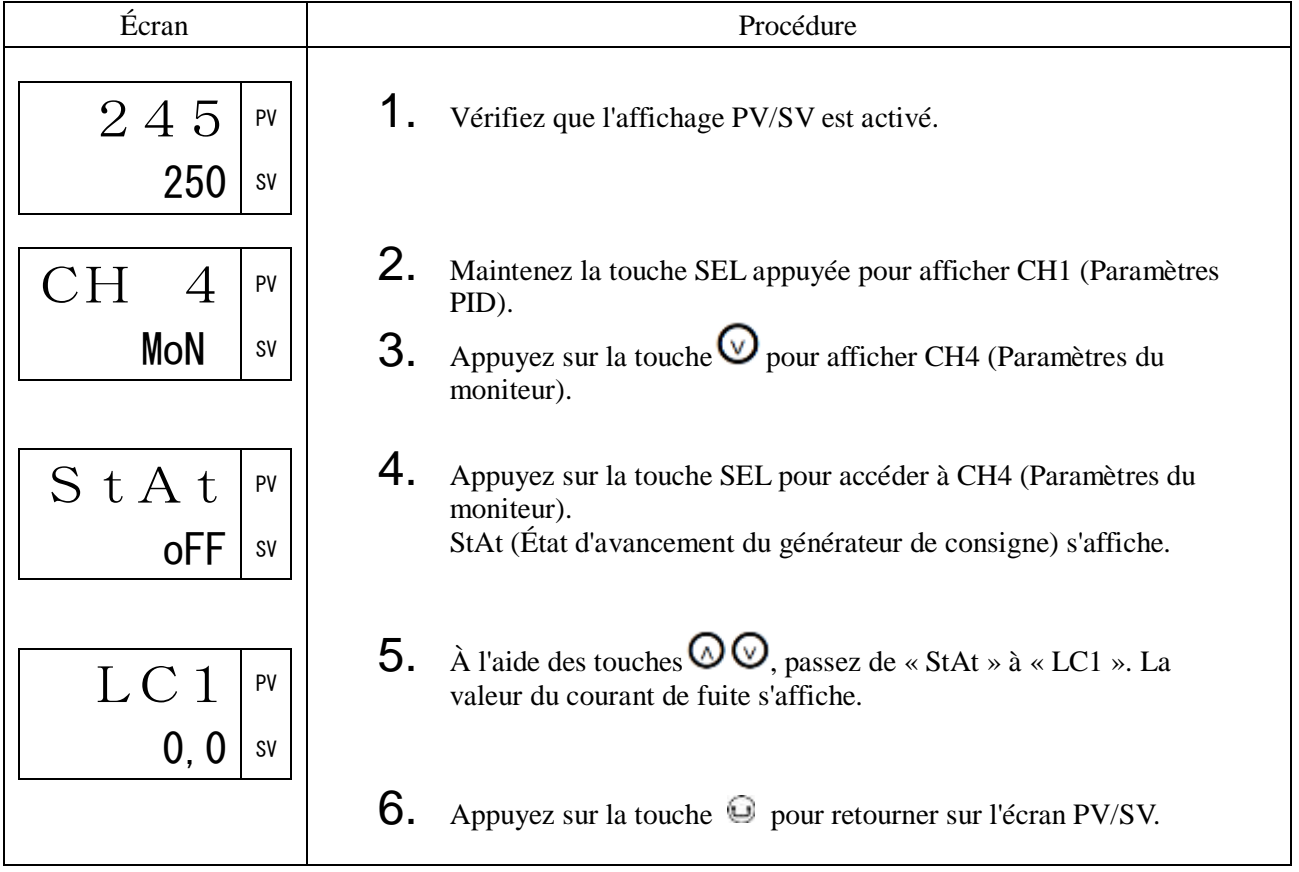

# tM1 à tM5 Temps restant de la temporisation (429 à 433)

### [Description] \_\_\_\_\_\_\_\_\_\_\_\_\_\_\_\_\_\_\_\_\_\_\_\_\_\_\_\_\_\_\_\_\_\_\_\_\_\_\_\_\_\_\_\_\_\_\_\_\_\_\_\_\_\_\_\_\_\_\_\_\_\_

Affiche le temps restant de la temporisation.

Paramètres liés : Hystérésis ALM, Temporisation ALM, Unité de temps de la temporisation ALM (CH 5) (page [100\)](#page-101-0)

[Exemple de paramétrage] Vérification du temps restant de la temporisation 1

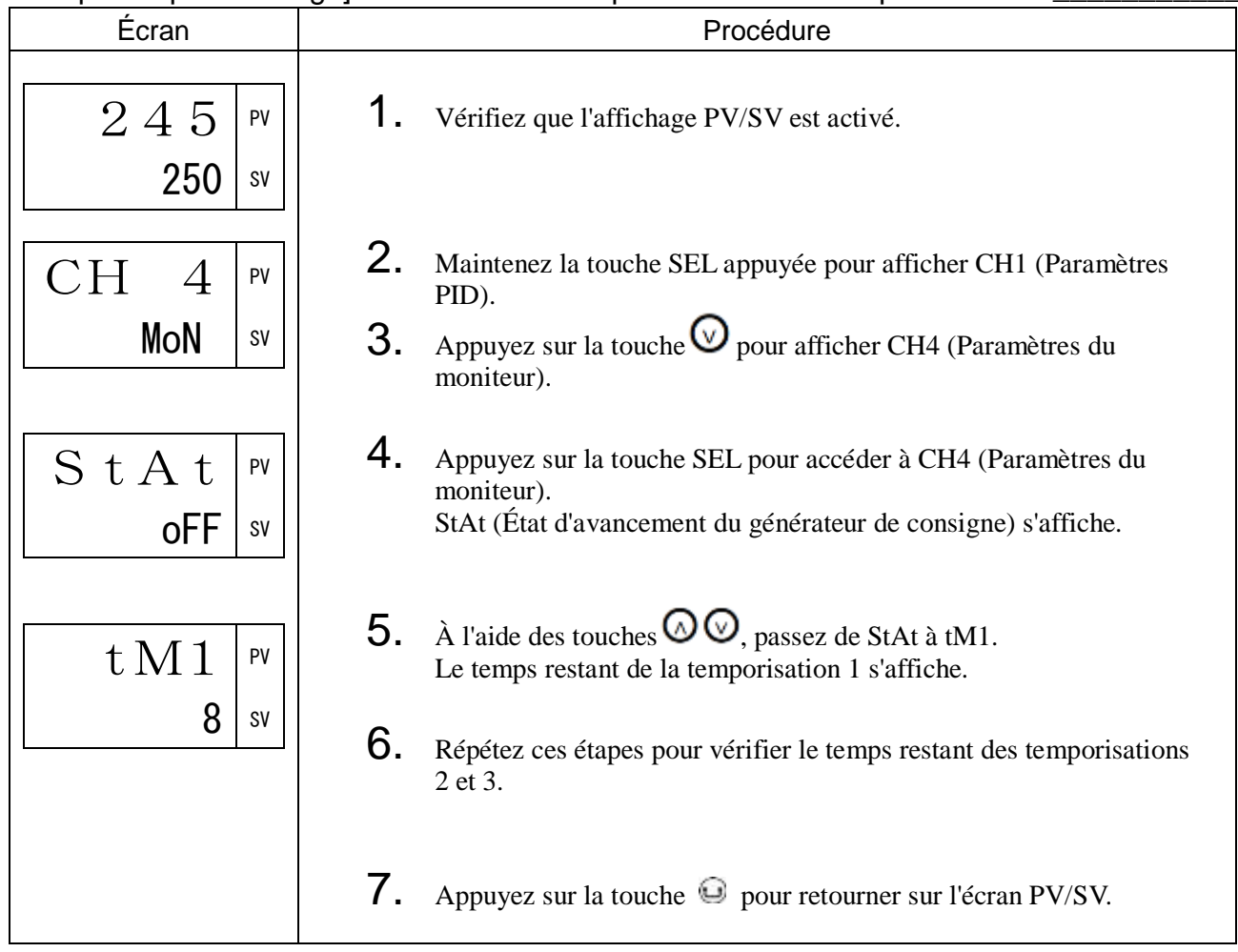

# CoMM État de la communication (435)

## [Description] \_\_\_\_\_\_\_\_\_\_\_\_\_\_\_\_\_\_\_\_\_\_\_\_\_\_\_\_\_\_\_\_\_\_\_\_\_\_\_\_\_\_\_\_\_\_\_\_\_\_\_\_\_\_\_\_\_\_\_\_\_\_\_

Compte le nombre de communications.

Lorsque le compteur atteint 9999, il redémarre à zéro.

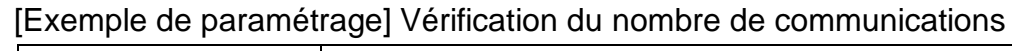

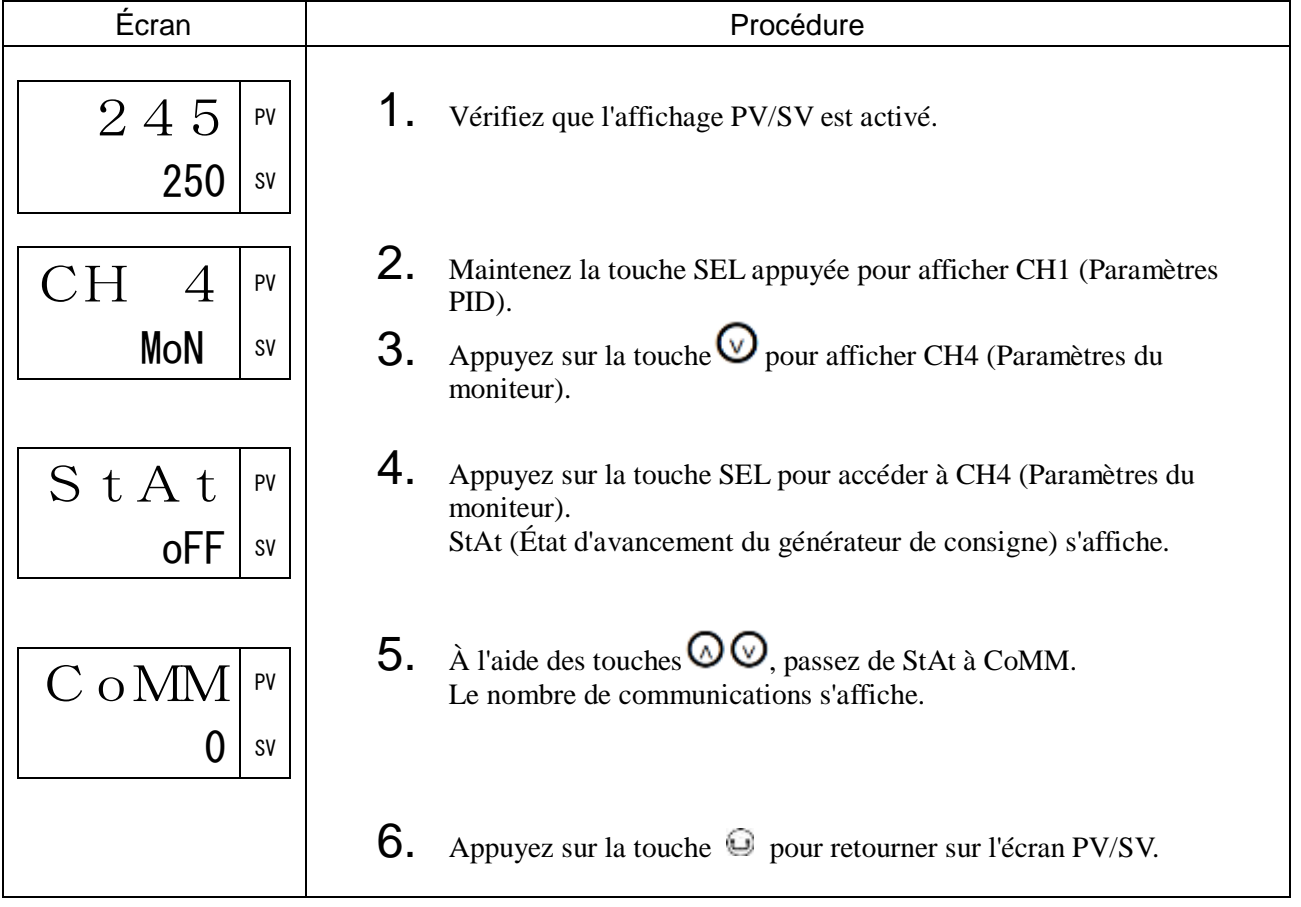

# CUR1 Courant (436)

### [Description] \_\_\_\_\_\_\_\_\_\_\_\_\_\_\_\_\_\_\_\_\_\_\_\_\_\_\_\_\_\_\_\_\_\_\_\_\_\_\_\_\_\_\_\_\_\_\_\_\_\_\_\_\_\_\_\_\_\_\_\_\_\_

Affiche la valeur du courant électrique mesurée par TC. (Cette valeur est indépendante de la sortie régulation 1.)

#### [Exemple de paramétrage] Vérification de la valeur du courant

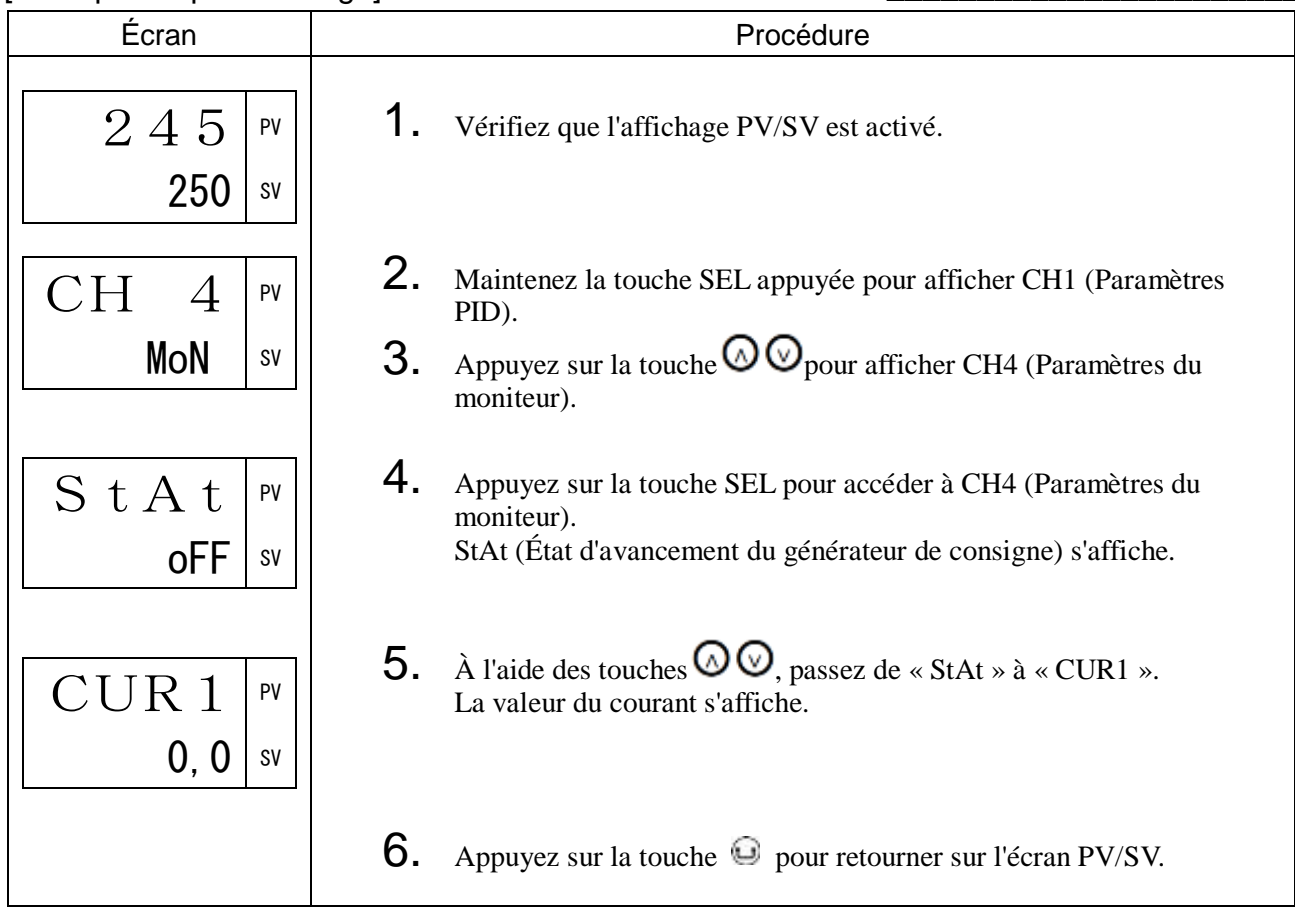

# PoW Puissance électrique (438)

#### [Description] \_\_\_\_\_\_\_\_\_\_\_\_\_\_\_\_\_\_\_\_\_\_\_\_\_\_\_\_\_\_\_\_\_\_\_\_\_\_\_\_\_\_\_\_\_\_\_\_\_\_\_\_\_\_\_\_\_\_\_\_\_\_\_

Affiche la valeur calculée de la puissance électrique (kW).

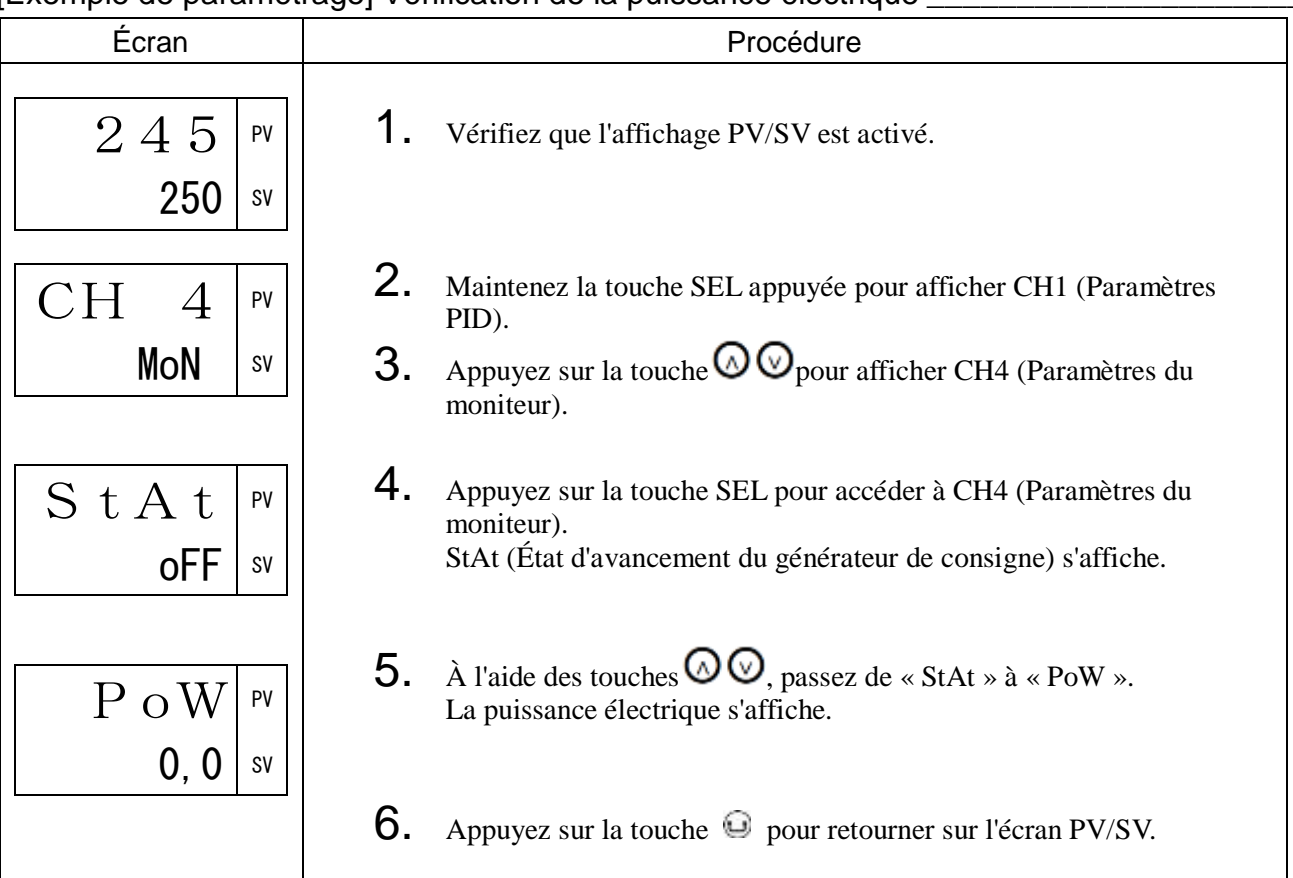

#### [Exemple de paramétrage] Vérification de la puissance électrique \_\_\_\_\_\_\_\_\_\_\_\_\_\_\_\_

# KWH Consommation électrique (439)

## [Description] \_\_\_\_\_\_\_\_\_\_\_\_\_\_\_\_\_\_\_\_\_\_\_\_\_\_\_\_\_\_\_\_\_\_\_\_\_\_\_\_\_\_\_\_\_\_\_\_\_\_\_\_\_\_\_\_\_\_\_\_\_\_

Affiche la valeur calculée de la consommation électrique.

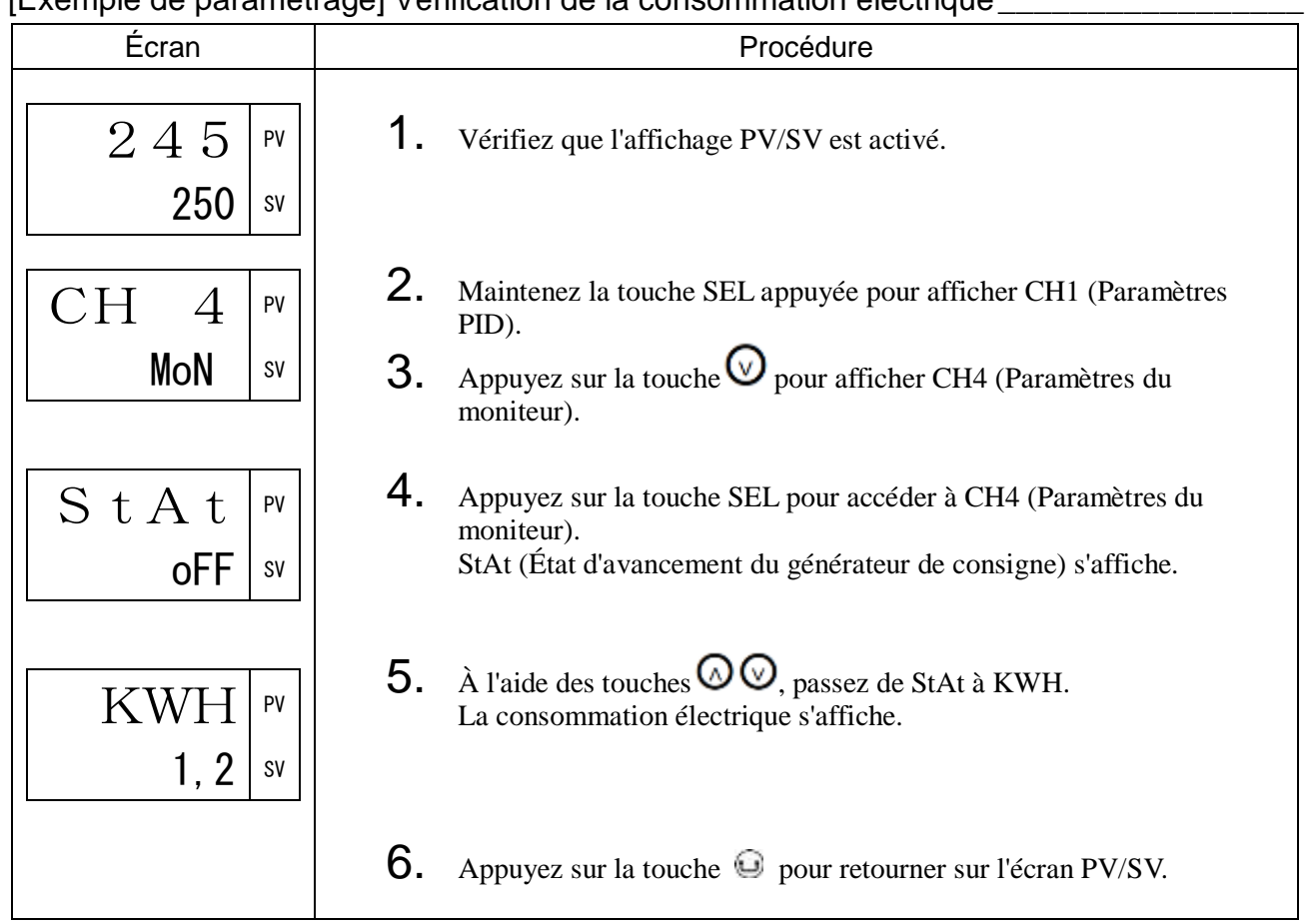

#### [Exemple de paramétrage] Vérification de la consommation électrique\_\_\_\_\_\_\_\_\_\_\_\_\_\_\_\_\_

## [Description] \_\_\_\_\_\_\_\_\_\_\_\_\_\_\_\_\_\_\_\_\_\_\_\_\_\_\_\_\_\_\_\_\_\_\_\_\_\_\_\_\_\_\_\_\_\_\_\_\_\_\_\_\_\_\_\_\_\_\_\_\_\_\_

Affiche le nombre d'activations du relais de la sortie régulation 1 ou 2.

Le nombre est exprimé en milliers d'activations.

(Par exemple, lorsque le chiffre 1 s'affiche, cela signifie que le relais a été actionné 1000 fois.)

#### [Exemple de paramétrage] Vérification du nombre d'activations (relais régulation 1)

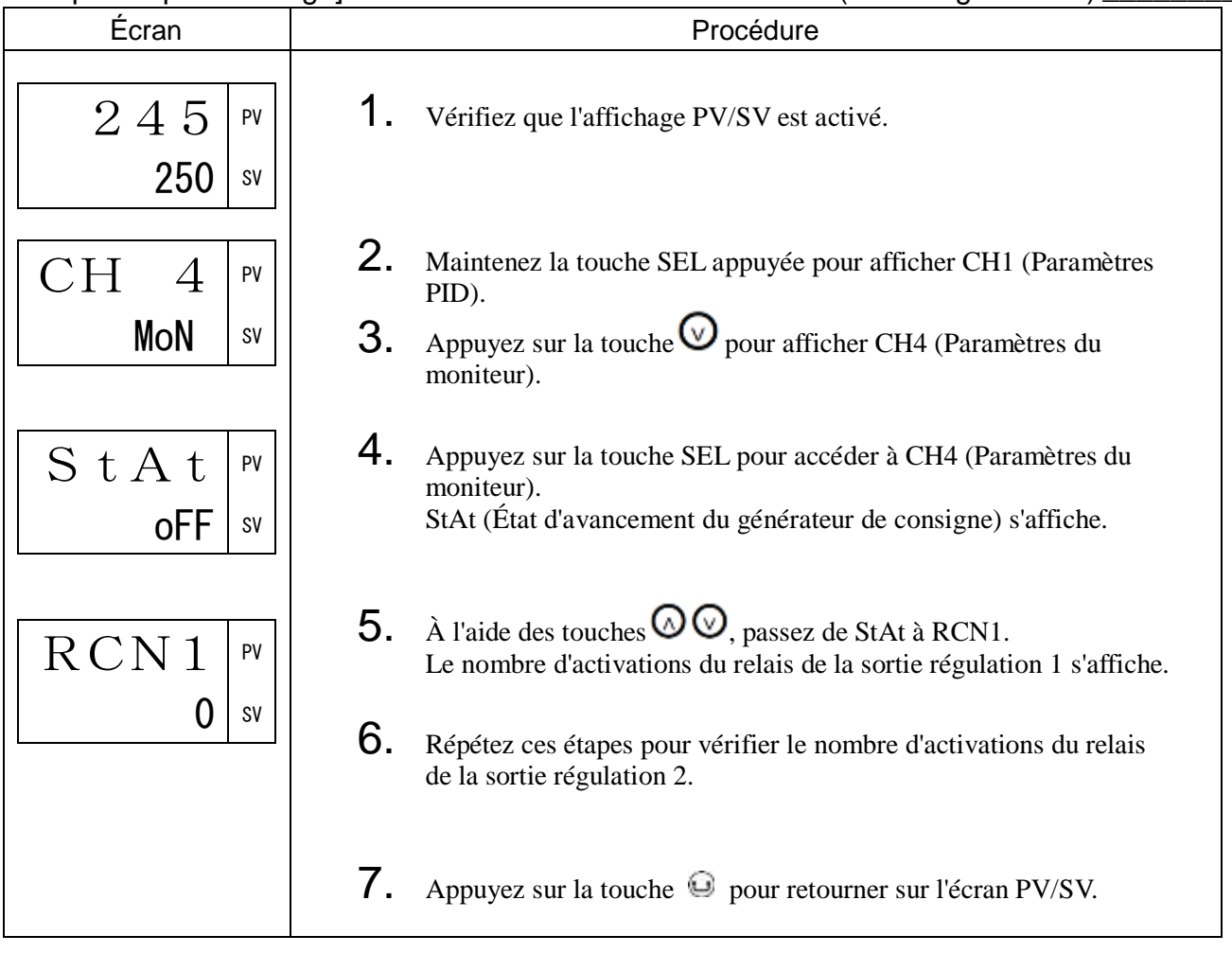

# RUNt Durée de fonctionnement (442)

### [Description] \_\_\_\_\_\_\_\_\_\_\_\_\_\_\_\_\_\_\_\_\_\_\_\_\_\_\_\_\_\_\_\_\_\_\_\_\_\_\_\_\_\_\_\_\_\_\_\_\_\_\_\_\_\_\_\_\_\_\_\_\_\_

Affiche le nombre de jours d'utilisation du régulateur de température.

[Exemple de paramétrage] Vérification du nombre de jours d'utilisation du régulateur \_\_\_\_\_

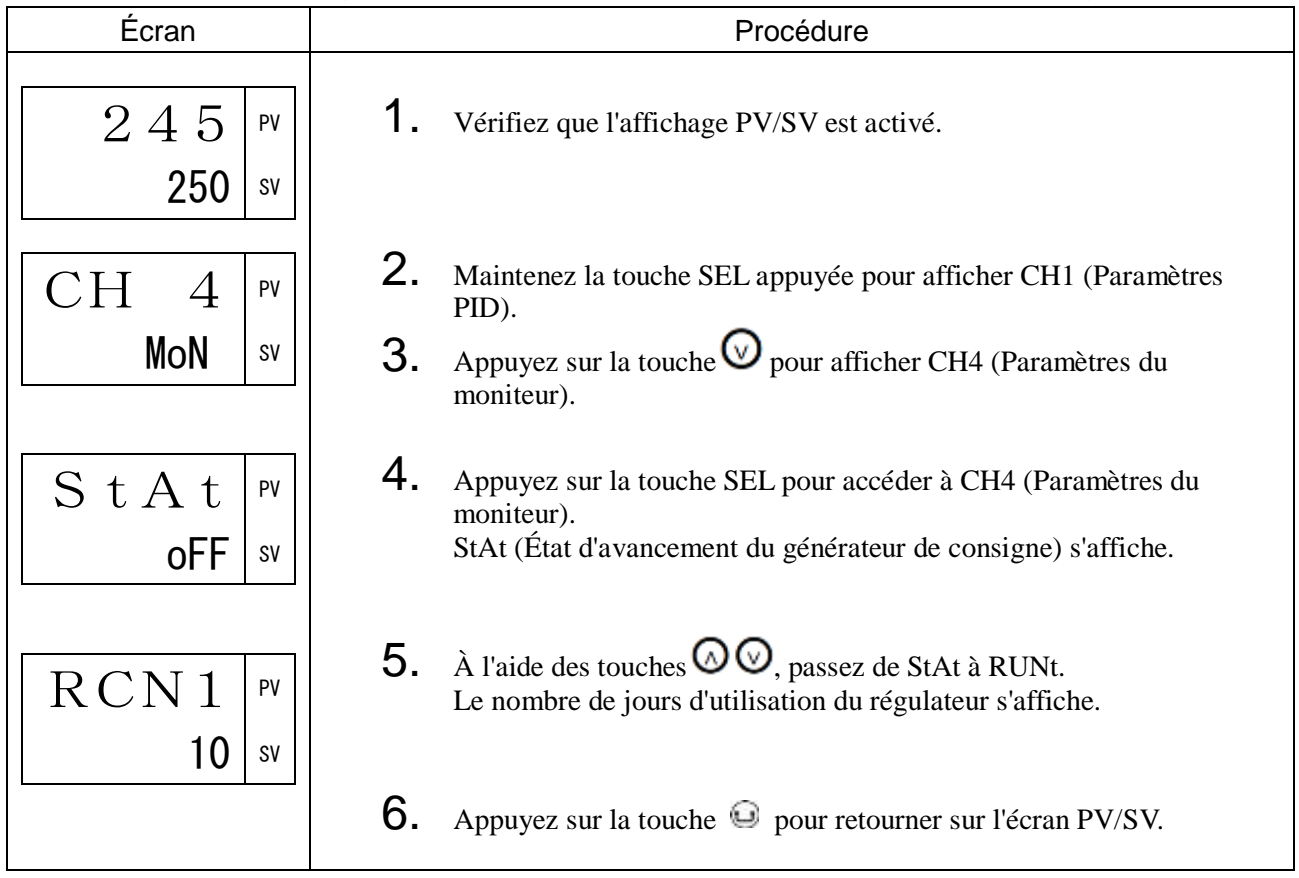

# FALt Source erreur (443)

### [Description] \_\_\_\_\_\_\_\_\_\_\_\_\_\_\_\_\_\_\_\_\_\_\_\_\_\_\_\_\_\_\_\_\_\_\_\_\_\_\_\_\_\_\_\_\_\_\_\_\_\_\_\_\_\_\_\_\_\_\_\_\_\_\_

Affiche la source d'une erreur (en nombre hexadécimal).

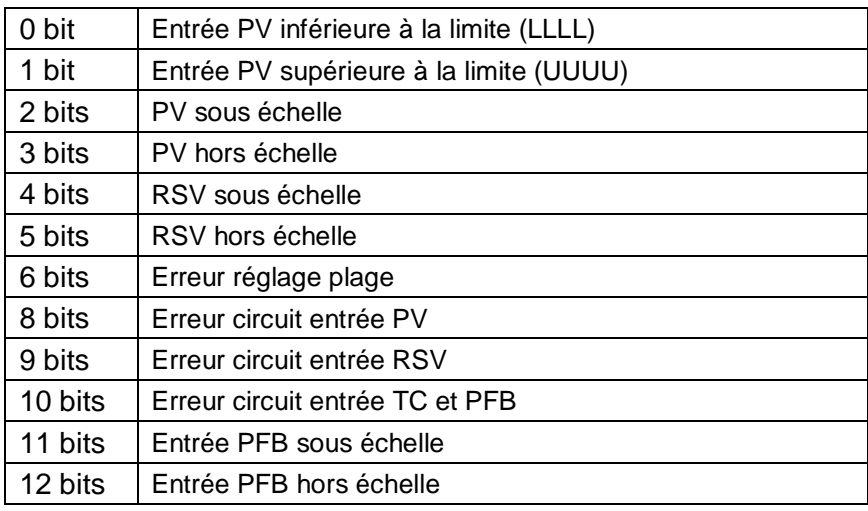

## [Exemple de paramétrage] Vérification de la source d'erreur \_\_\_\_\_\_\_\_\_\_\_\_\_\_\_\_\_\_\_\_

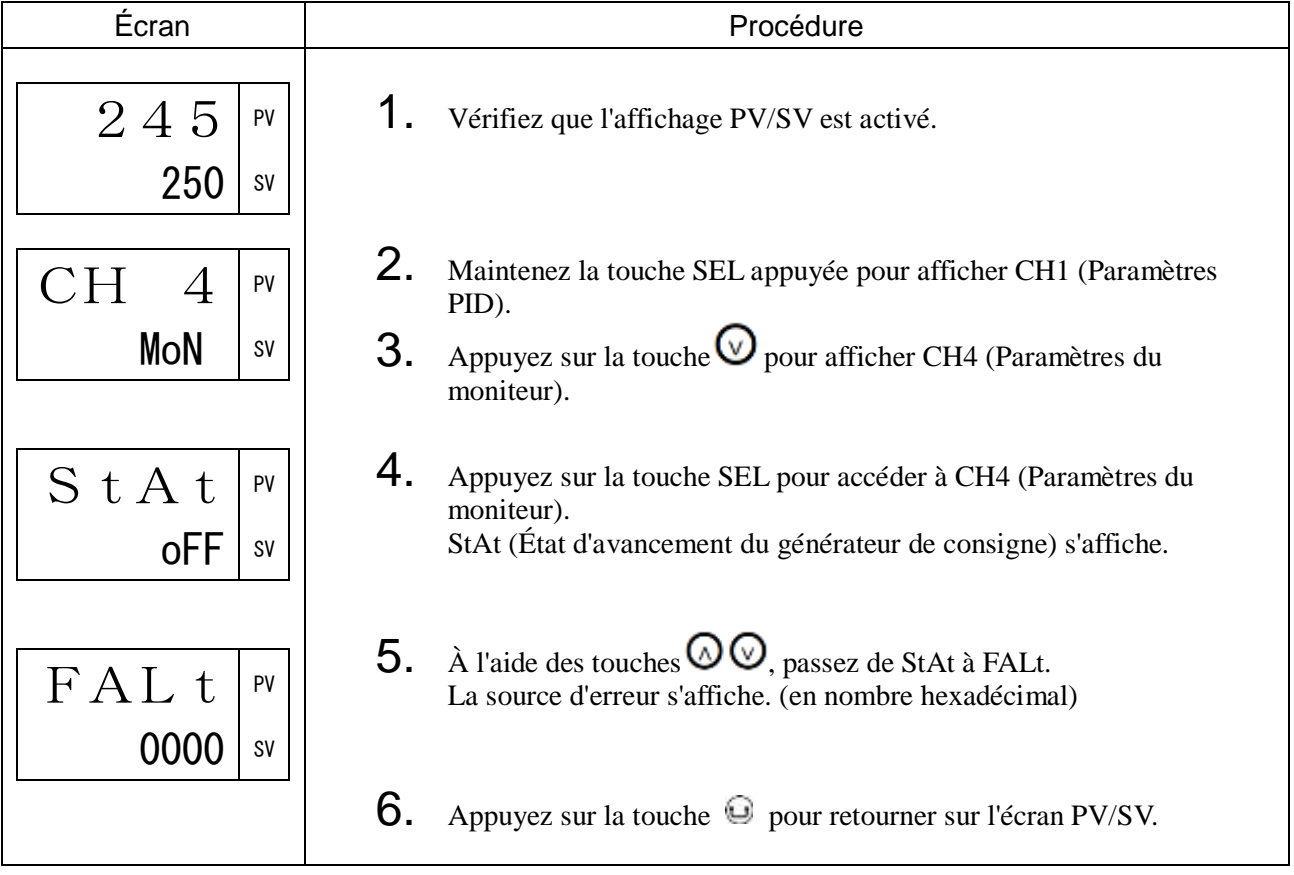

# Di État entrée DI (444)

## [Description] \_\_\_\_\_\_\_\_\_\_\_\_\_\_\_\_\_\_\_\_\_\_\_\_\_\_\_\_\_\_\_\_\_\_\_\_\_\_\_\_\_\_\_\_\_\_\_\_\_\_\_\_\_\_\_\_\_\_\_\_\_\_

Affiche l'état de DI (en nombre hexadécimal).

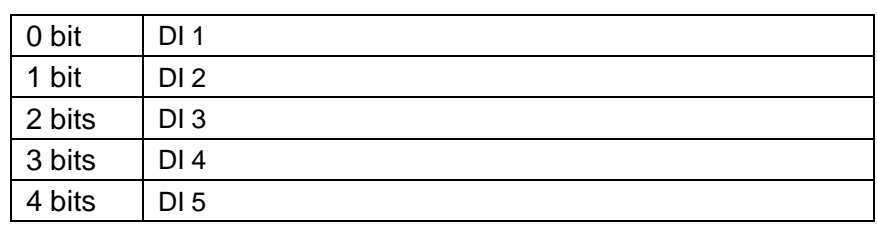

#### [Exemple de paramétrage] Vérification de l'état de l'entrée DI

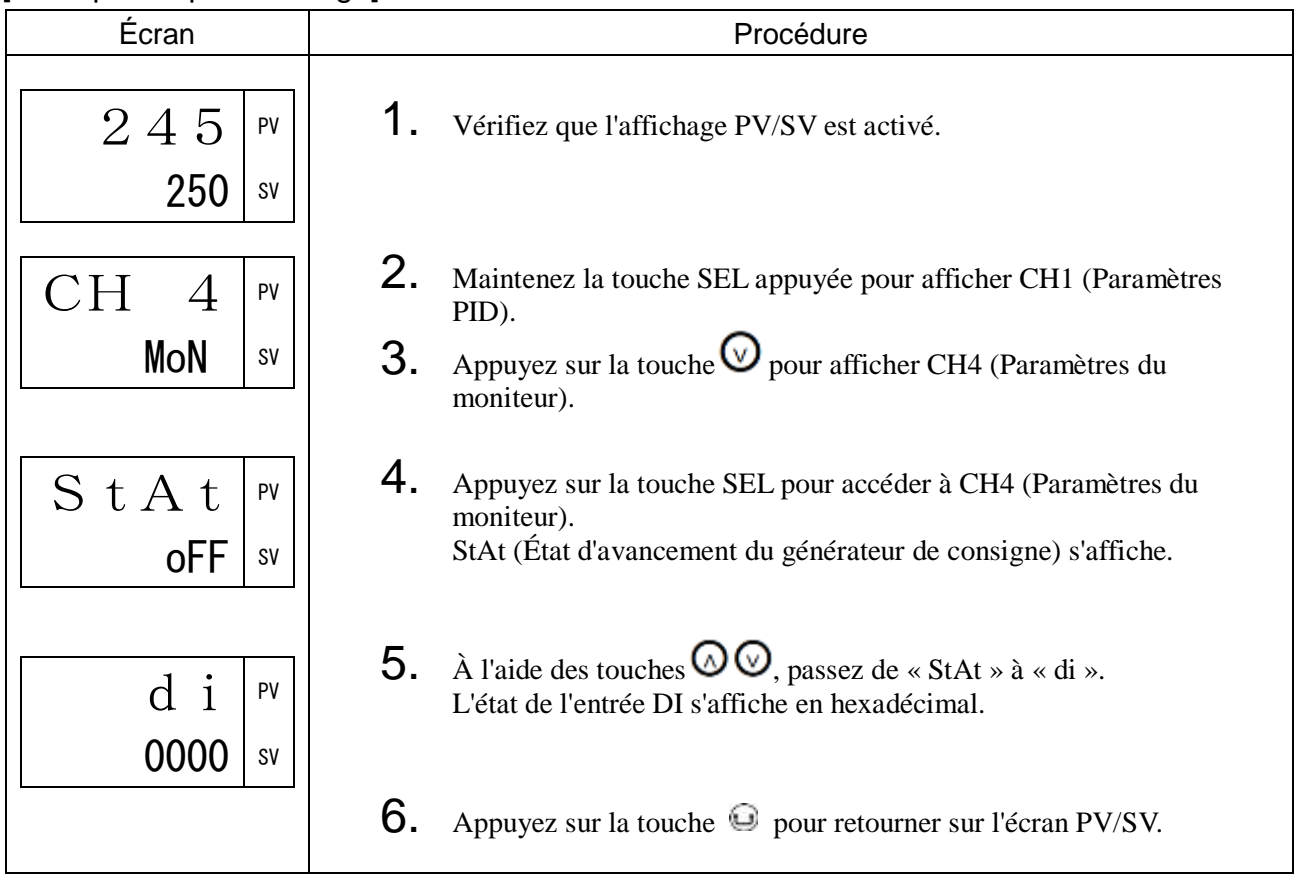

# ERSt Numéro de station erreur de communication (445)

### [Description] \_\_\_\_\_\_\_\_\_\_\_\_\_\_\_\_\_\_\_\_\_\_\_\_\_\_\_\_\_\_\_\_\_\_\_\_\_\_\_\_\_\_\_\_\_\_\_\_\_\_\_\_\_\_\_\_\_\_\_\_\_\_\_

Affiche le numéro de station et le détail de l'erreur sous une erreur de communication entre régulateurs ou une erreur de communication sans programmation.

## [Exemple de paramétrage] Vérification du numéro de station sous l'erreur de communication

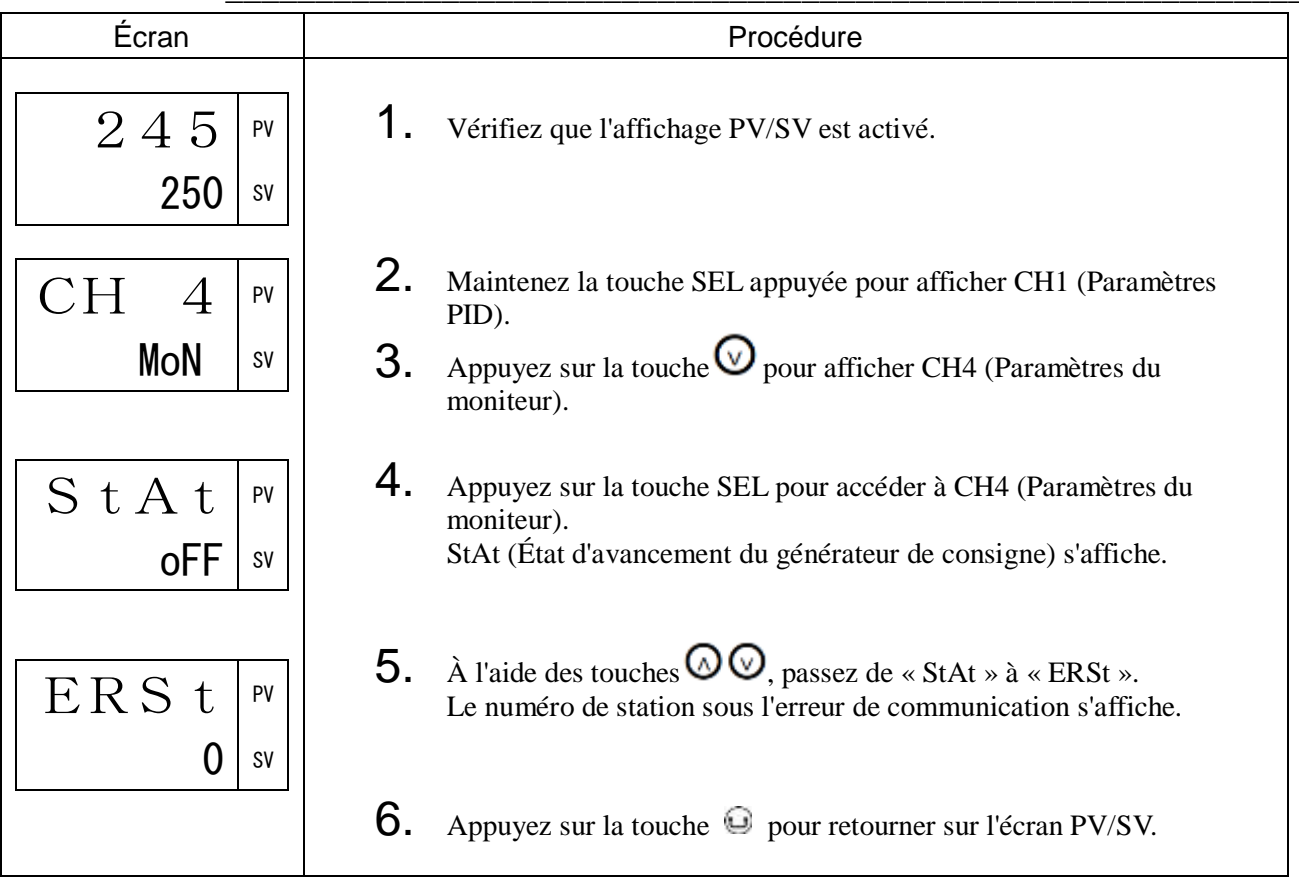

# PLNo N° de PID actuel (446)

### [Description] \_\_\_\_\_\_\_\_\_\_\_\_\_\_\_\_\_\_\_\_\_\_\_\_\_\_\_\_\_\_\_\_\_\_\_\_\_\_\_\_\_\_\_\_\_\_\_\_\_\_\_\_\_\_\_\_\_\_\_\_\_\_

Affiche le numéro de la palette PID actuellement sélectionnée.

[Exemple de paramétrage] Vérification du numéro de PID actuellement sélectionné \_\_\_\_\_

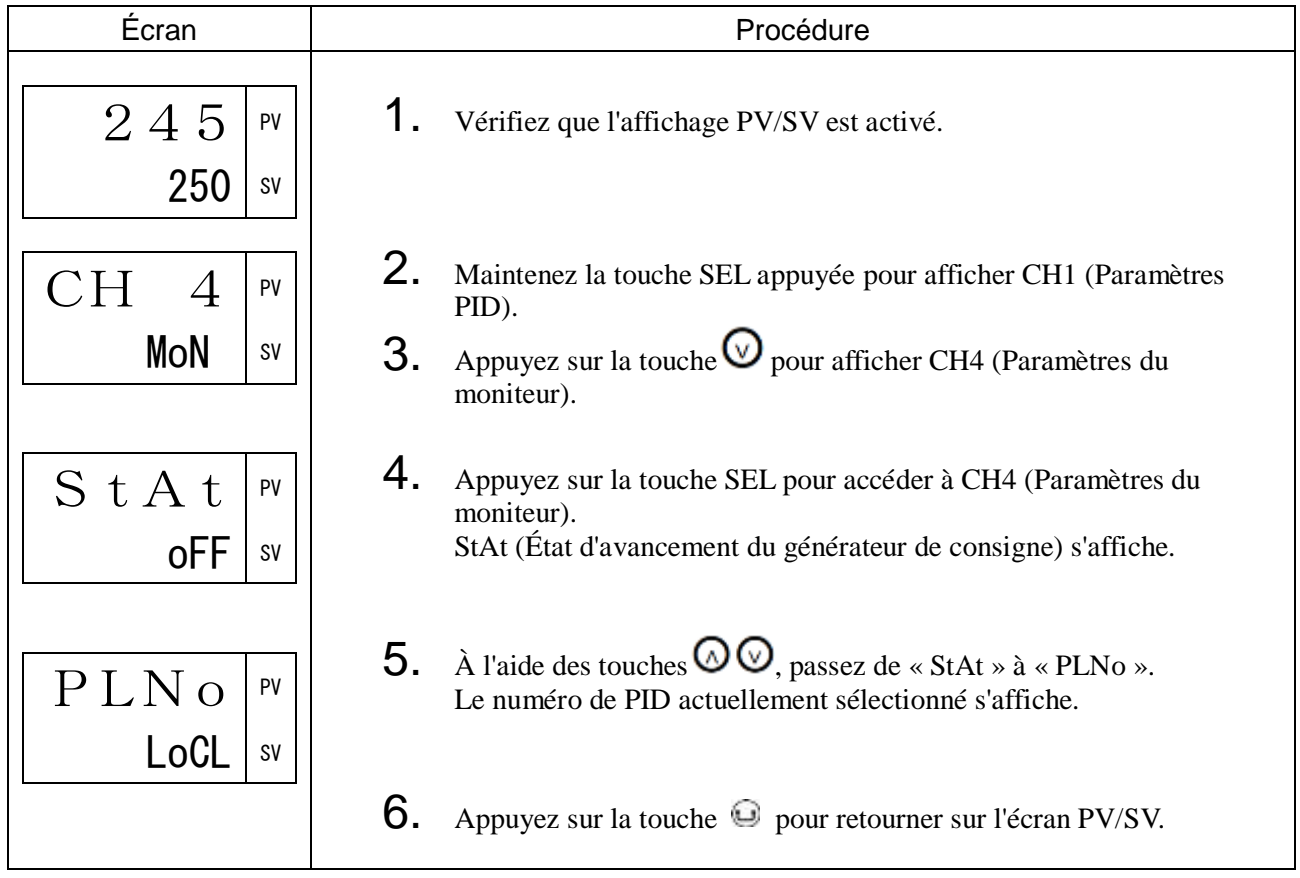

# PtNo N° de programme actuel (447)

#### [Description] \_\_\_\_\_\_\_\_\_\_\_\_\_\_\_\_\_\_\_\_\_\_\_\_\_\_\_\_\_\_\_\_\_\_\_\_\_\_\_\_\_\_\_\_\_\_\_\_\_\_\_\_\_\_\_\_\_\_\_\_\_\_\_

Affiche le numéro du programme du générateur de consigne actuellement sélectionné.

## [Exemple de paramétrage] Vérification du numéro de programme actuellement sélectionné

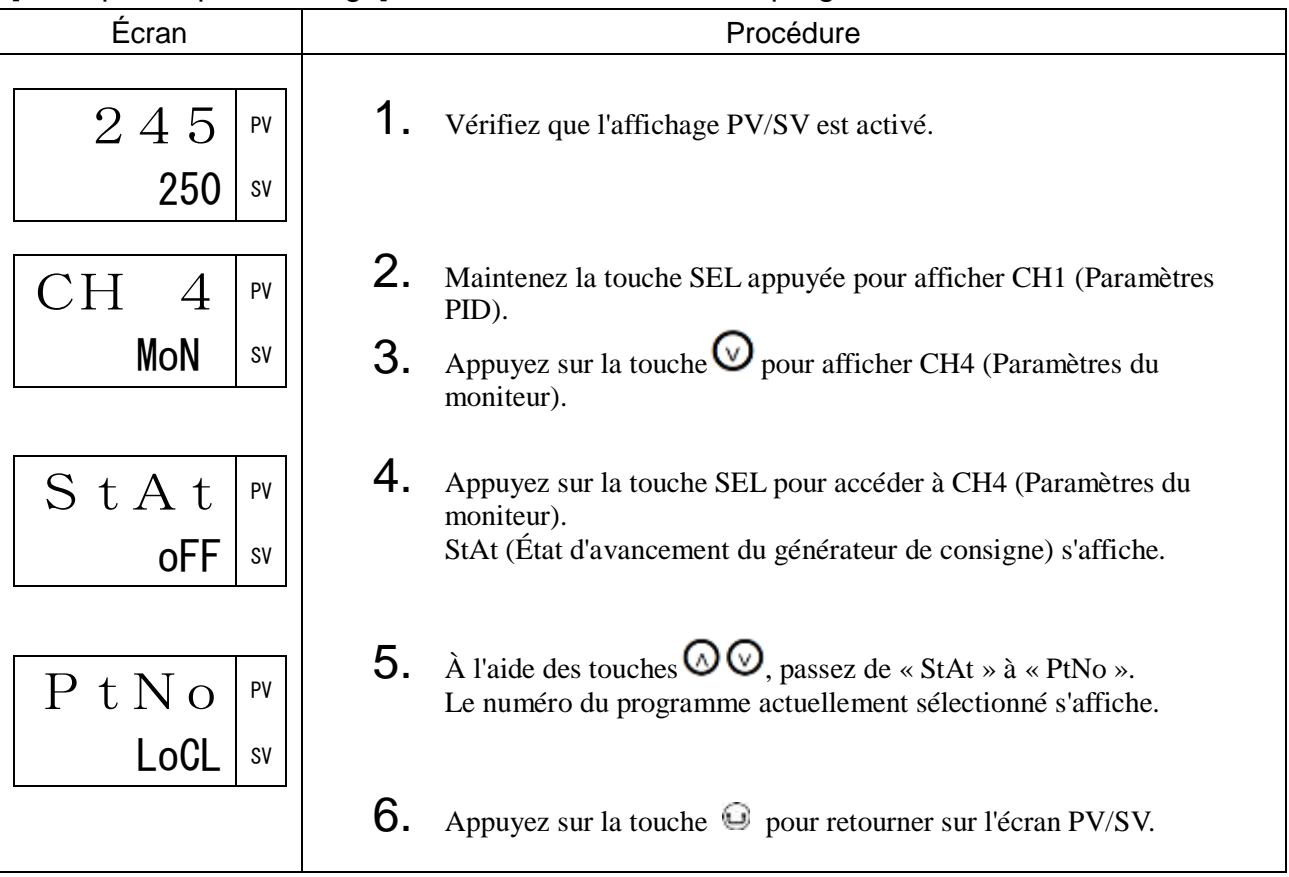

# <span id="page-101-0"></span>3-6 CH5 ALM (Paramètres d'alarme)

Les paramètres d'alarme (CH5) comportent les blocs fonctionnels suivants.

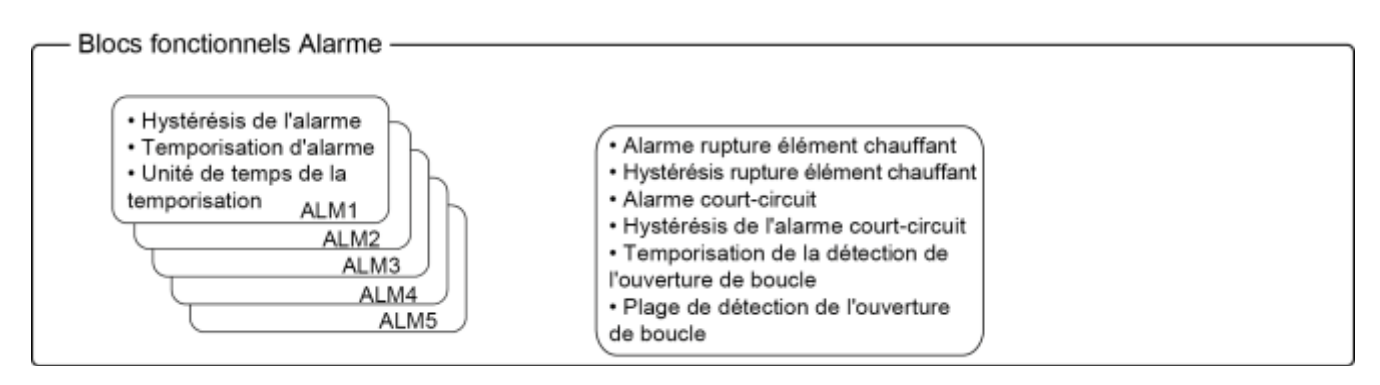

PXF4 peut utiliser les alarmes ALM1 à ALM3.

PXF5/9 peut utiliser les alarmes ALM1 à ALM5.

Les valeurs des seuils d'alarme sont définies pour les alarmes ALM1 à ALM5 dans les paramètres de fonctionnement.

## A1tP à A5tP Type d'alarme (470, 475, 480, 485, 490)

#### [Description] \_

Définit le type d'alarme pour les alarmes ALM1 à ALM5.

Vous pouvez sélectionner le type d'alarme à l'aide des tableaux ci-dessous.

#### Alarme à 1 point  $\blacksquare$

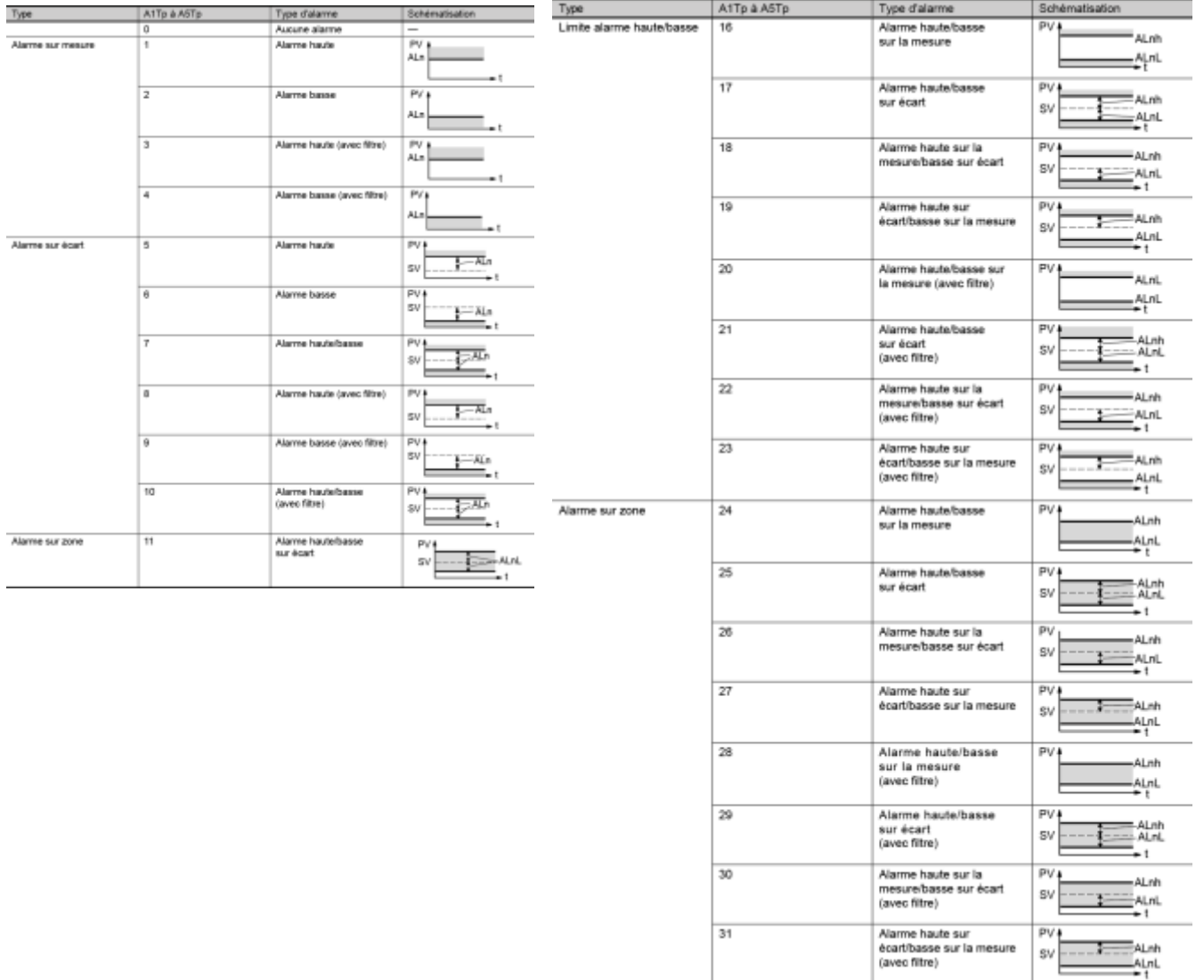

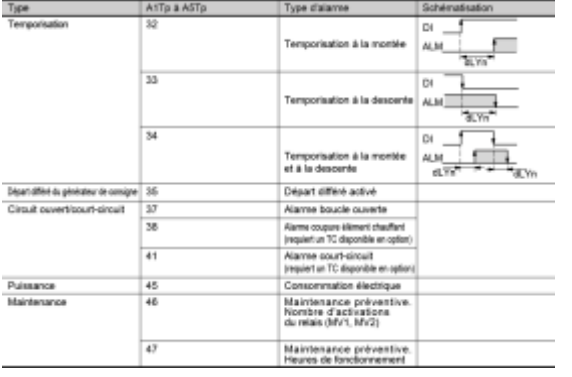

Temporisations et autres  $\boxed{\text{Qu'est-ce qu'une alarme avec filter?}}$ L'alarme n'est pas activée immédiatement lorsque la mesure passe dans la zone d'alarme. Elle est activée seulement lorsque la mesure quitte cette zone et et y Seulonnom...<br>retourne de nouveau.

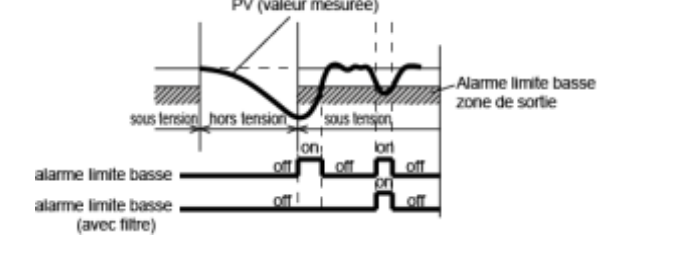

Remarque :

- Lorsque vous modifiez le type d'alarme, la valeur du seuil d'activation peut également être différente du réglage précédent.
- Lorsque vous modifiez le type d'alarme, redémarrez le régulateur avant de lancer la régulation.
- ALn : désigne le seuil d'activation de l'alarme (AL1 à AL5).
- ALnh : désigne le seuil d'activation de l'alarme (A1-H à A5-H).
- ALnL : désigne le seuil d'activation de l'alarme (A1-L à A5-L).
- dLYn : désigne la temporisation de l'alarme (dLY1 à dLY5).

Vous pouvez attribuer différentes fonctions de sortie événement pour les sorties DO1 à DO5, outre les fonctions d'alarme.

Pour en savoir plus sur les fonctions de sortie événement, consultez « CH7 Attribution des fonctions OUT, DO et témoins ».

[Exemple de paramétrage] Réglage du type d'alarme pour l'alarme 1 sur « limite haute alarme sur écart avec filtre »

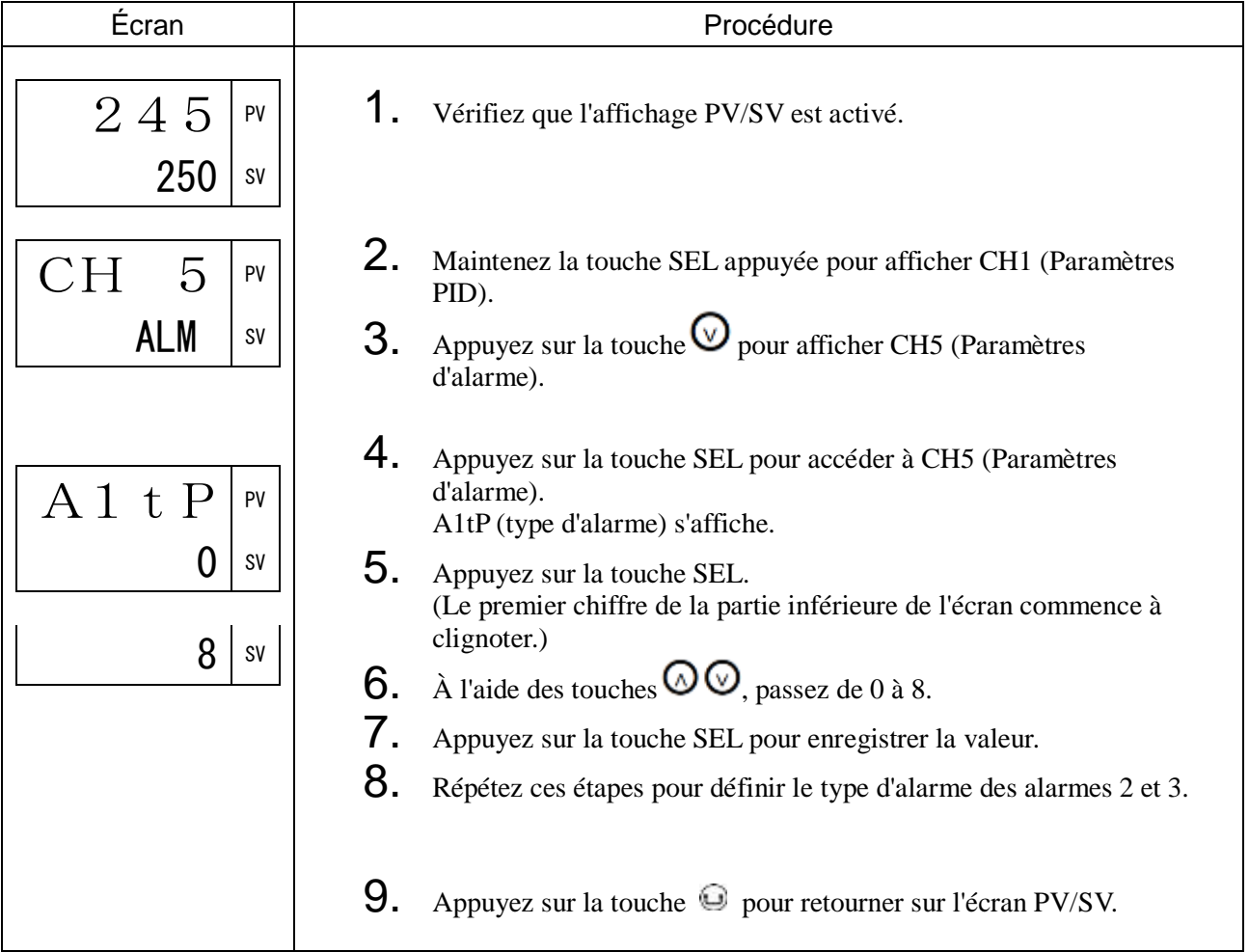

A1HY à A5HY Hystérésis de l'alarme (471, 476, 481, 486, 491) dLY1 à dLY5 Temporisation de l'alarme (472, 477, 482, 487, 492) dL1U à dL5U Unité de temps de la temporisation de l'alarme (473, 478, 483, 488,493)

#### [Description]

Les paramètres d'alarme sont les suivants :

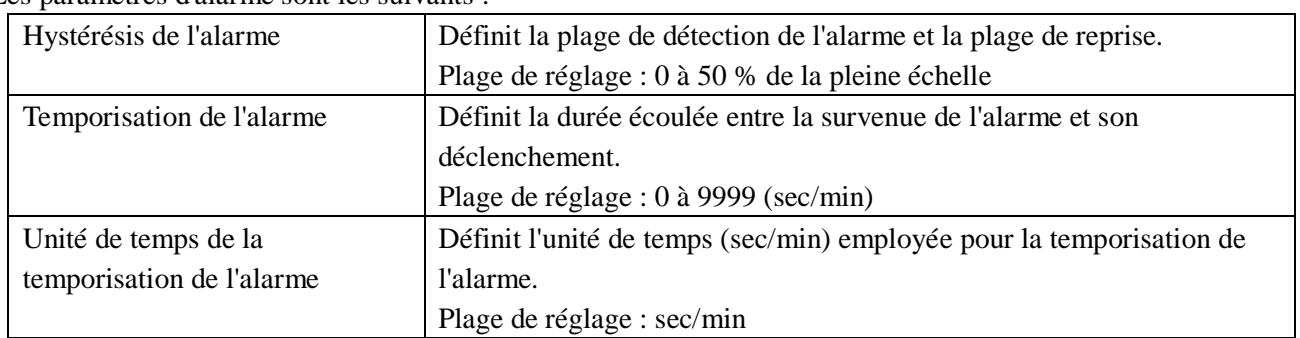

Le rapport entre l'alarme et l'hystérésis est illustré ci-dessous.

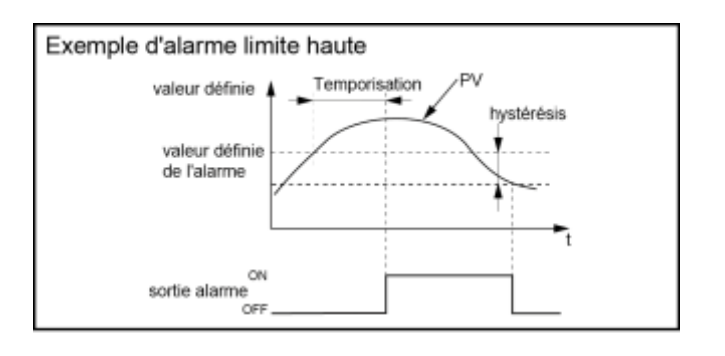

· alarme limite haute · alarme limite basse · alarme sur zone

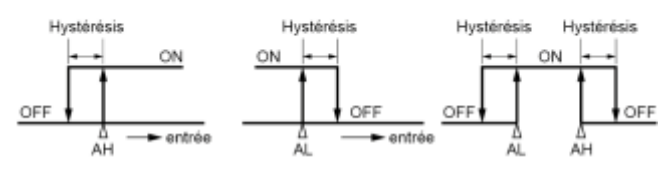

[Exemple de paramétrage] Réglage de l'hystérésis de l'alarme 1 à 5°C, de la temporisation à 30 et de l'unité de temps de la temporisation en secondes \_\_\_\_\_\_\_\_\_\_\_\_

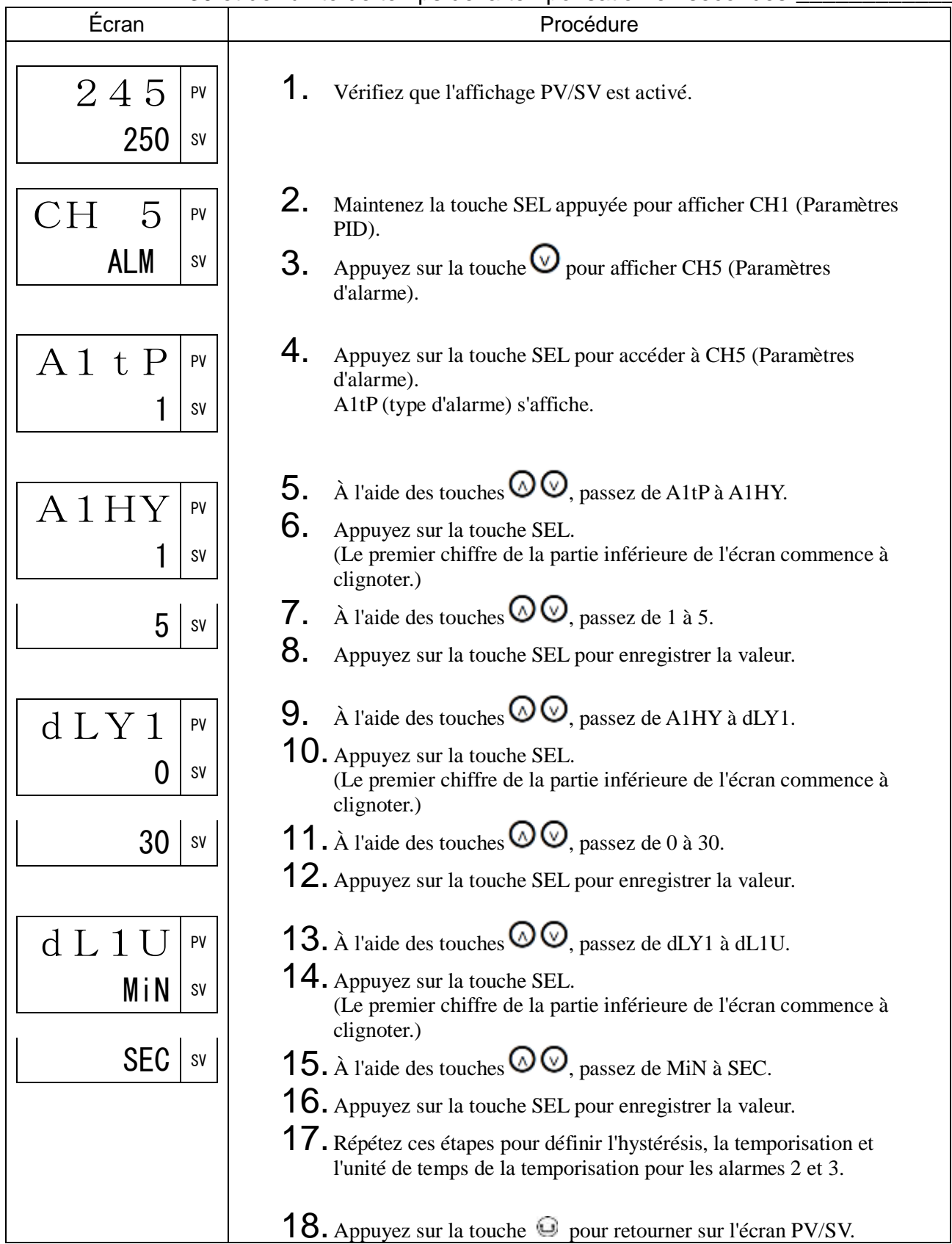

# AoP1 à AoP5 Options d'alarme (474, 470, 484, 489, 494)

#### [Description] \_\_\_\_\_\_\_\_\_\_\_\_\_\_\_\_\_\_\_\_\_\_\_\_\_\_\_\_\_\_\_\_\_\_\_\_\_\_\_\_\_\_\_\_\_\_\_\_\_\_\_\_\_\_\_\_\_\_\_\_\_\_\_

Le cas échéant, vous pouvez paramétrer les options des alarmes 1 à 5. Les quatre types d'options sont attribués à chacun des quatre bits.

• Plage de réglage : 0000 à 1111

L'alarme de sortie inversée peut être imitée dans le logiciel en passant du contact SPST au contact SPDT. Il devient un contact SPST lorsque l'appareil est éteint.

Les alarmes sont définies par bit.

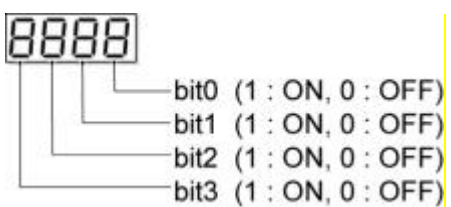

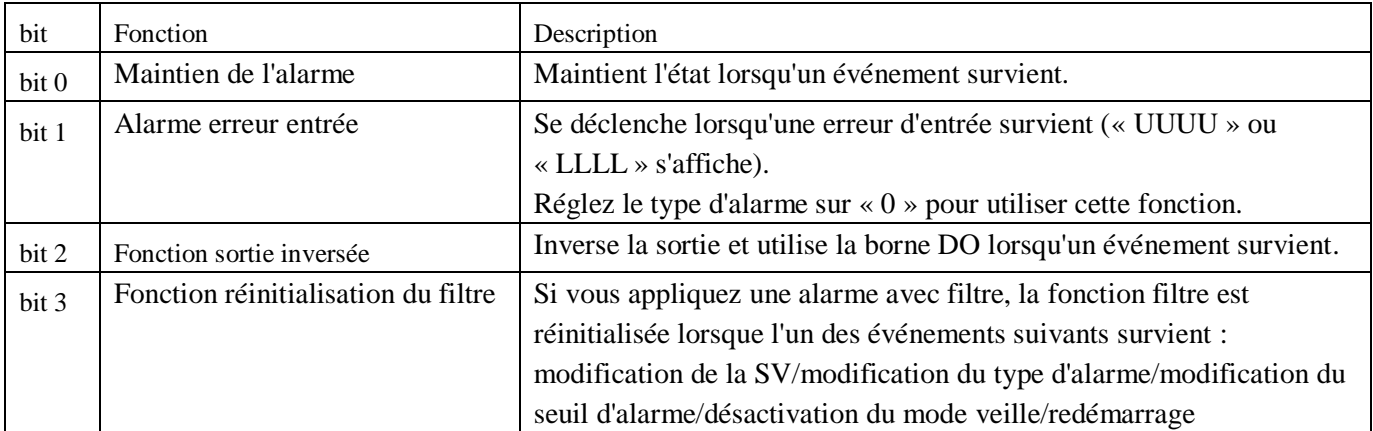

[Exemple de paramétrage] Ajout des fonctions maintien de l'alarme et sortie inversée à l'alarme 1 \_\_\_\_\_\_\_\_\_\_\_\_\_\_\_\_\_\_\_\_\_\_\_\_\_\_\_\_\_\_\_\_\_\_\_\_\_\_\_\_\_\_\_\_\_\_\_\_\_\_\_\_\_\_\_\_\_\_\_\_\_\_\_\_

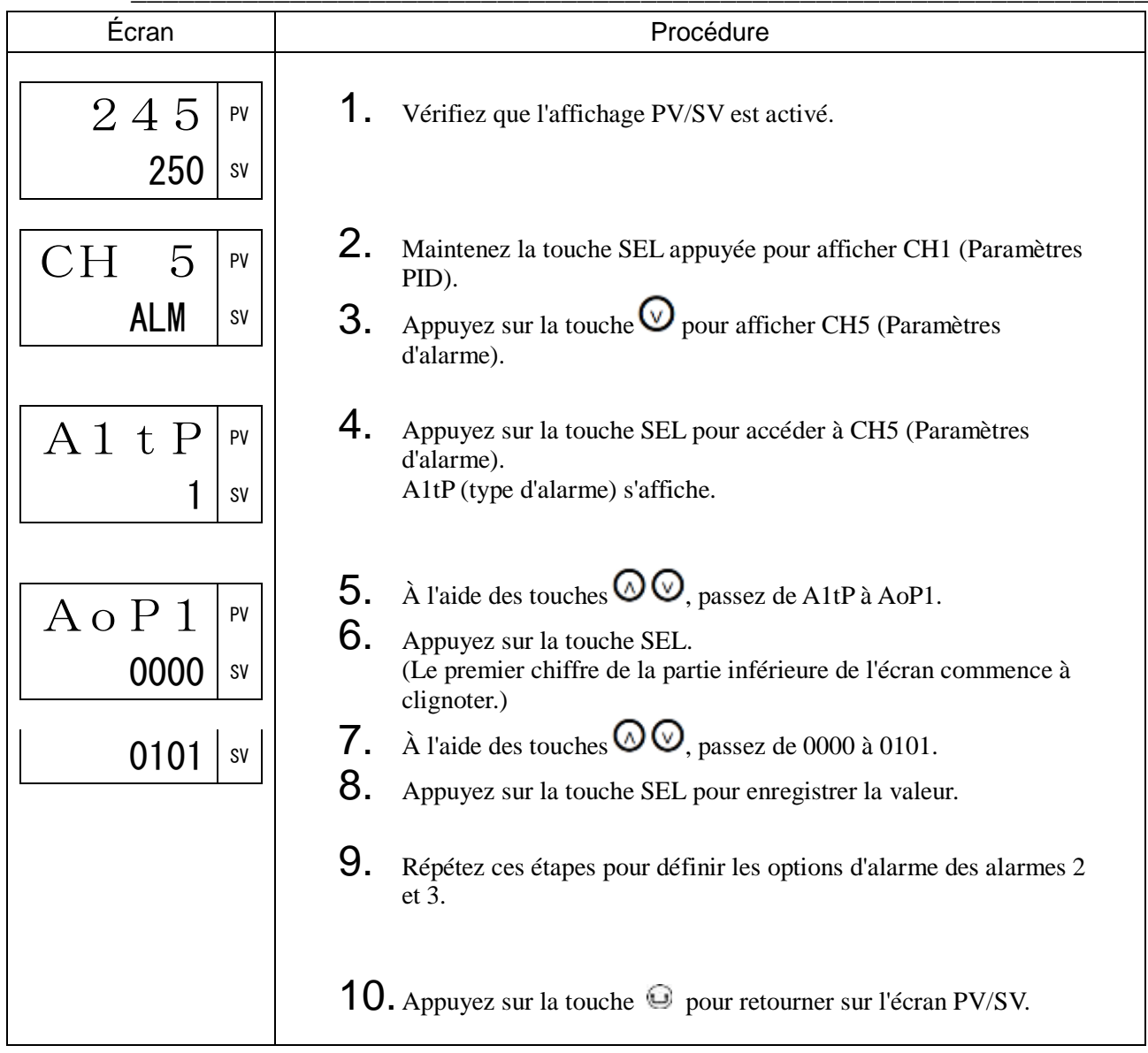
## Hb1 Seuil d'activation de l'alarme de rupture de l'élément chauffant (500) Hb1H Hystérésis de l'alarme de rupture de l'élément chauffant (501)

[Description]

Cette fonction contrôle l'activation de l'alarme de rupture de l'élément chauffant.

Les paramètres de l'alarme de rupture de l'élément chauffant sont les suivants :

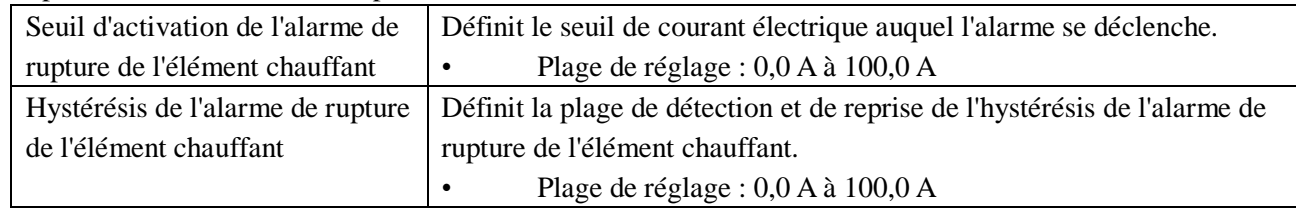

• Le schéma de câblage suivant inclut le câblage du TC. • Le rapport entre le seuil d'activation et

l'hystérésis de l'alarme de rupture de l'élément

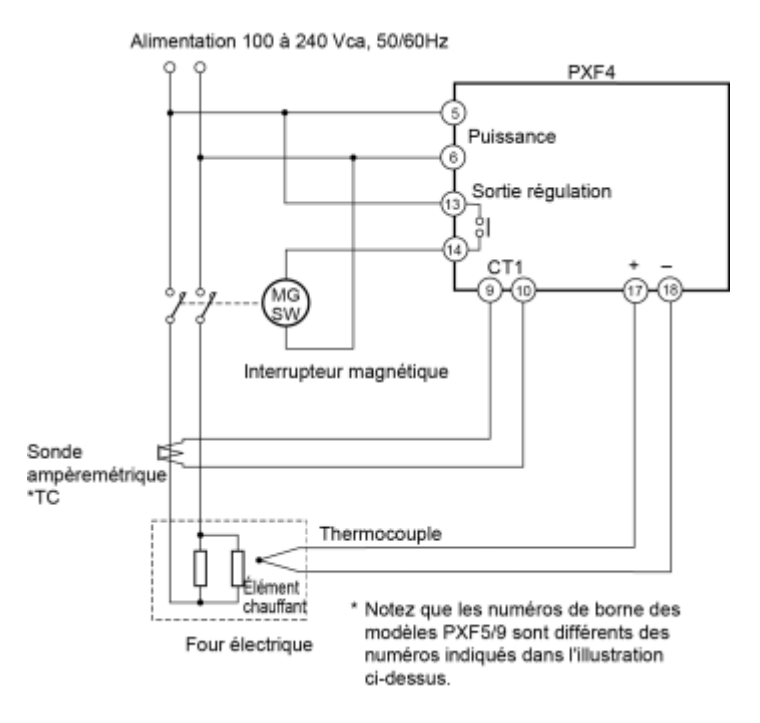

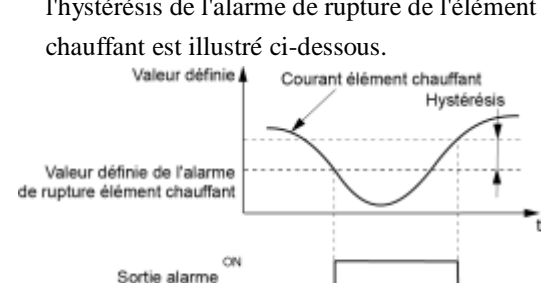

.<br>OR

Remarque :

- Cette fonction n'est pas activée lorsque l'élément chauffant est contrôlé par un thyristor commandé par angle de phase.
- Lorsque la marge d'erreur est élevée en raison d'une faible capacité de chauffage, le problème est résolu en doublant le courant pour augmenter la sensibilité. (Dans ce cas, doublez le seuil d'activation.)
- Si plusieurs TC sont installés, suivez la même procédure pour chacun des appareils.

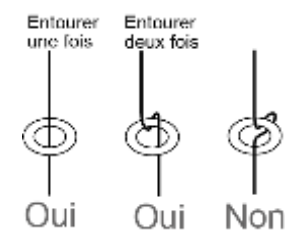

• Le détecteur de rupture de l'élément chauffant TC est connecté comme illustré ci-dessous :

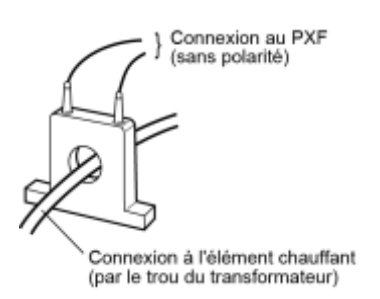

- L'alarme de rupture de l'élément chauffant est uniquement compatible avec une alimentation monophasée. Elle ne peut pas être utilisée avec une alimentation triphasée.
- La détection du courant de l'élément chauffant est disponible uniquement lorsque la sortie régulation 1 fonctionne depuis au moins 0,3 secondes.
- L'alarme de rupture de l'élément chauffant n'est pas disponible lorsque la sortie régulation 1 est une sortie courant ou tension.

[Exemple de paramétrage] Réglage du seuil de l'alarme de rupture de l'élément chauffant à 5 A et de l'hystérésis à 2 A \_\_\_\_\_\_\_\_\_\_\_\_\_\_\_\_\_\_\_\_\_\_\_\_\_\_\_\_\_\_\_\_\_\_\_\_\_

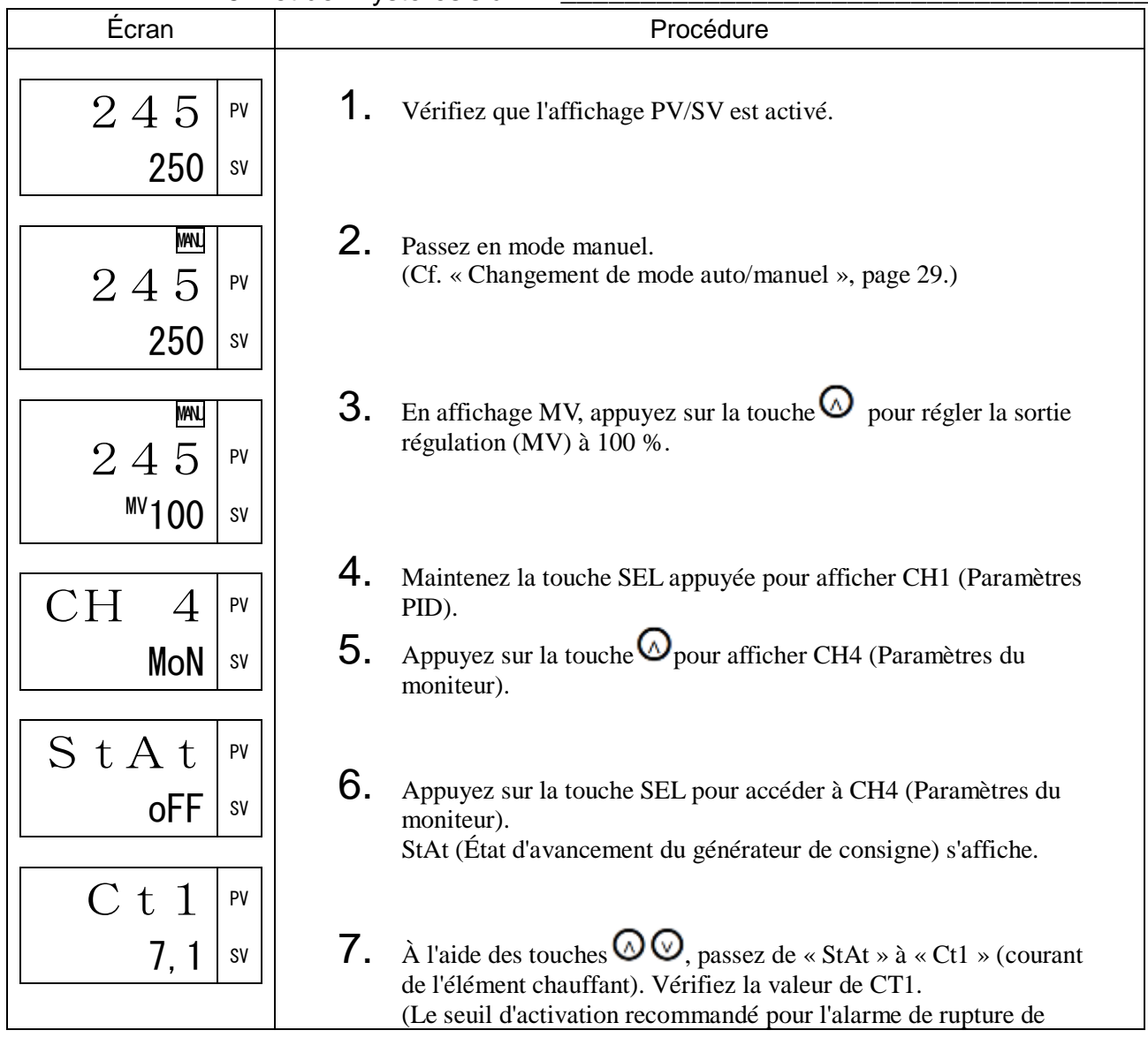

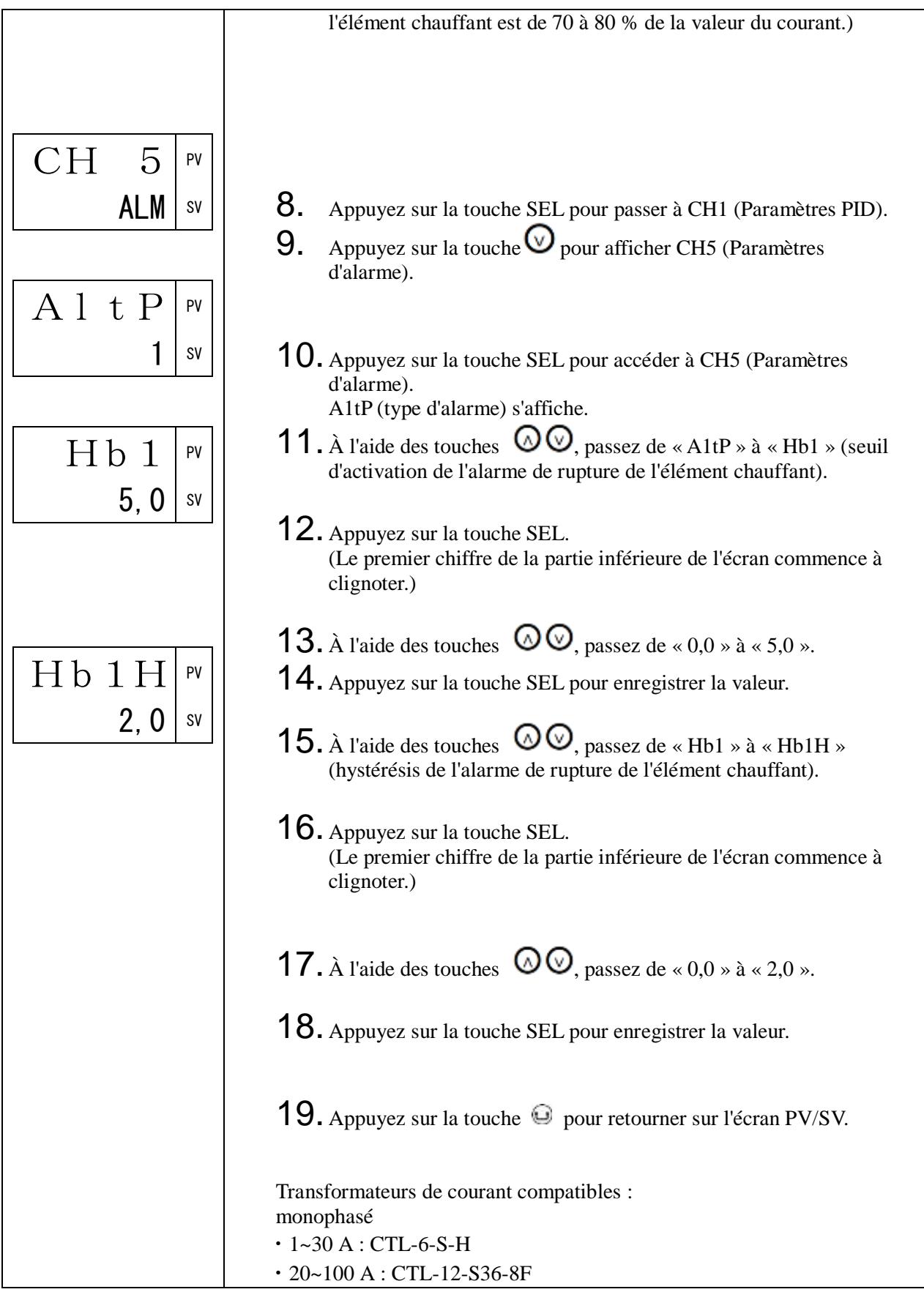

## HS1 Seuil d'activation de l'alarme court-circuit (502)

## HS1H Hystérésis de l'alarme court-circuit (503)

#### [Description] \_

Ces fonctions permettent de détecter un court-circuit du SSR ou du SSC.

Les paramètres de l'alarme de court-circuit sont les suivants :

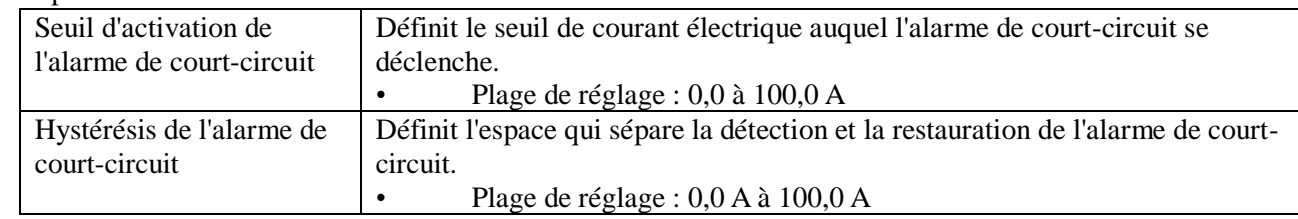

• La détection du courant est disponible uniquement lorsque la sortie régulation 1 est inactive depuis au moins 0,3 secondes.

• L'alarme de court-circuit n'est pas disponible lorsque la sortie régulation 1 est une sortie courant ou tension.

#### [Exemple de paramétrage] Réglage du seuil de l'alarme de court-circuit à 5 A et de

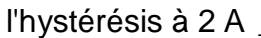

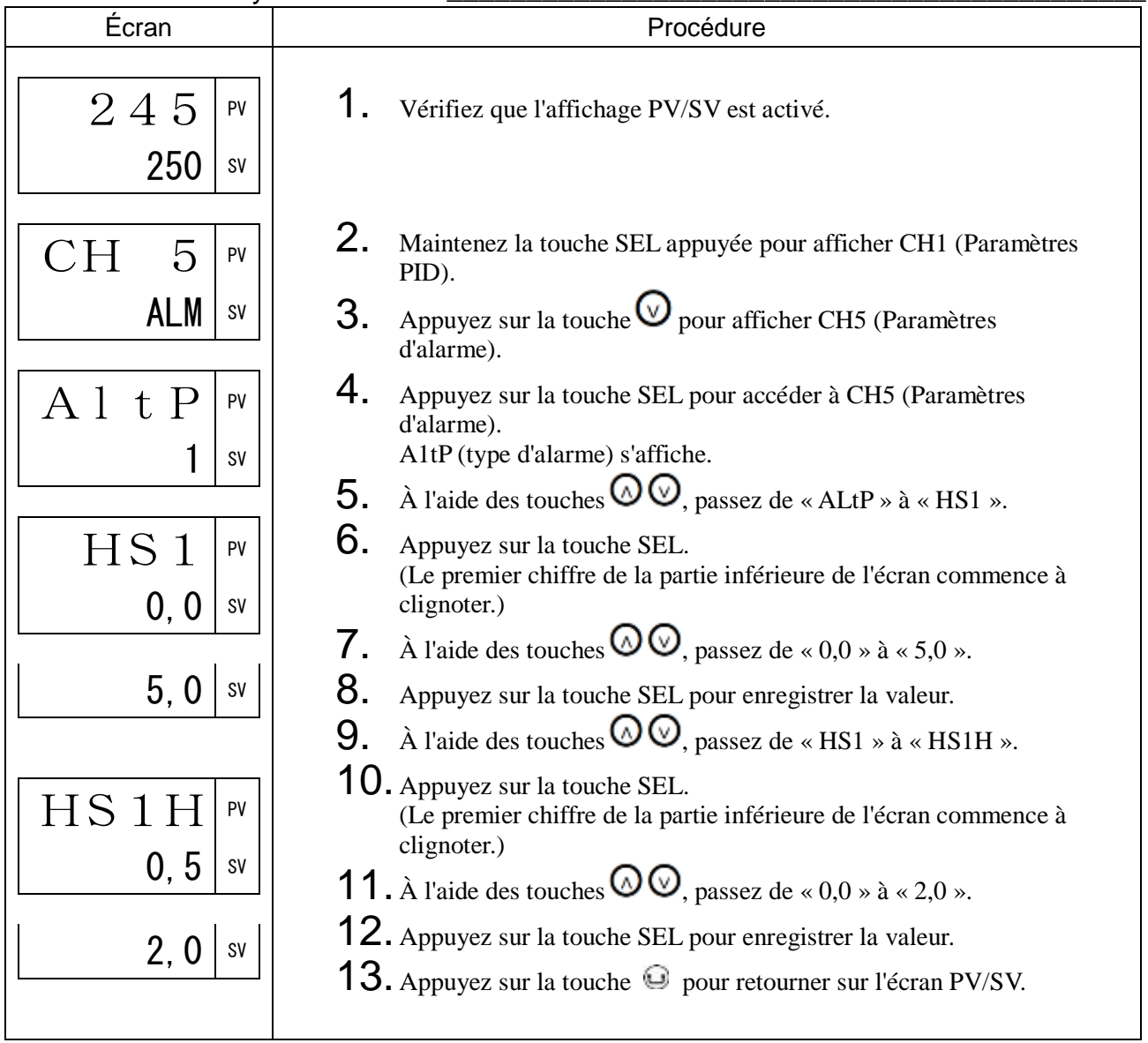

## LbtM Temporisation de la détection de l'ouverture de boucle (508) LbAb Plage de détection de l'ouverture de boucle (509)

#### [Description]

Cette fonction permet de détecter l'ouverture de la boucle de régulation.

Cette fonction n'utilise pas de TC comme l'alarme de rupture de l'élément chauffant. Elle détecte les modifications de la sortie régulation et de PV pour déterminer si la boucle est ouverte. Les paramètres du détecteur d'ouverture de boucle sont les suivants :

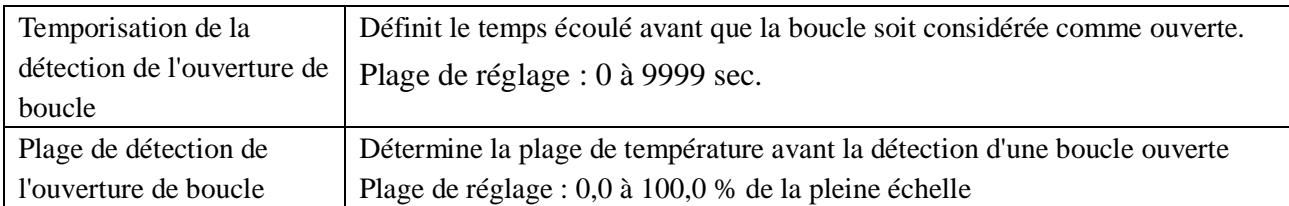

Le rapport entre la temporisation et la plage de détection de l'ouverture de boucle est illustré ci-dessous : Exemple de détection d'ouverture de boucle en régulation inverse

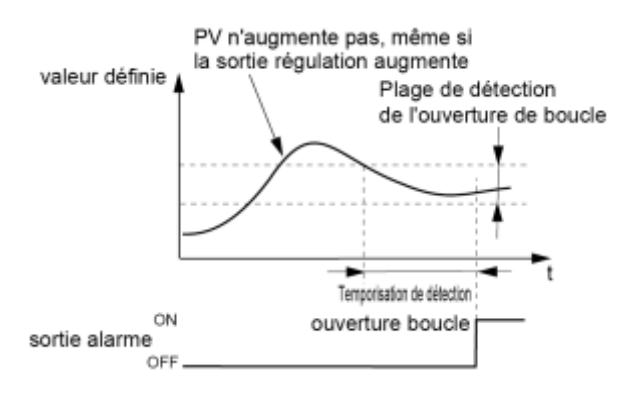

#### Remarque :

En cas d'anomalie d'entrée (UUUU, LLLL) ou d'erreur de réglage d'entrée (Err), l'alarme se déclenche avant la fin de la temporisation de la détection d'ouverture de boucle.

[Exemple de paramétrage] Réglage de la temporisation de la détection d'ouverture de boucle à 600 s et de la plage de détection à 20°C \_\_\_\_\_\_\_\_\_\_\_\_\_\_\_\_\_\_\_\_\_\_\_\_\_\_\_\_\_\_

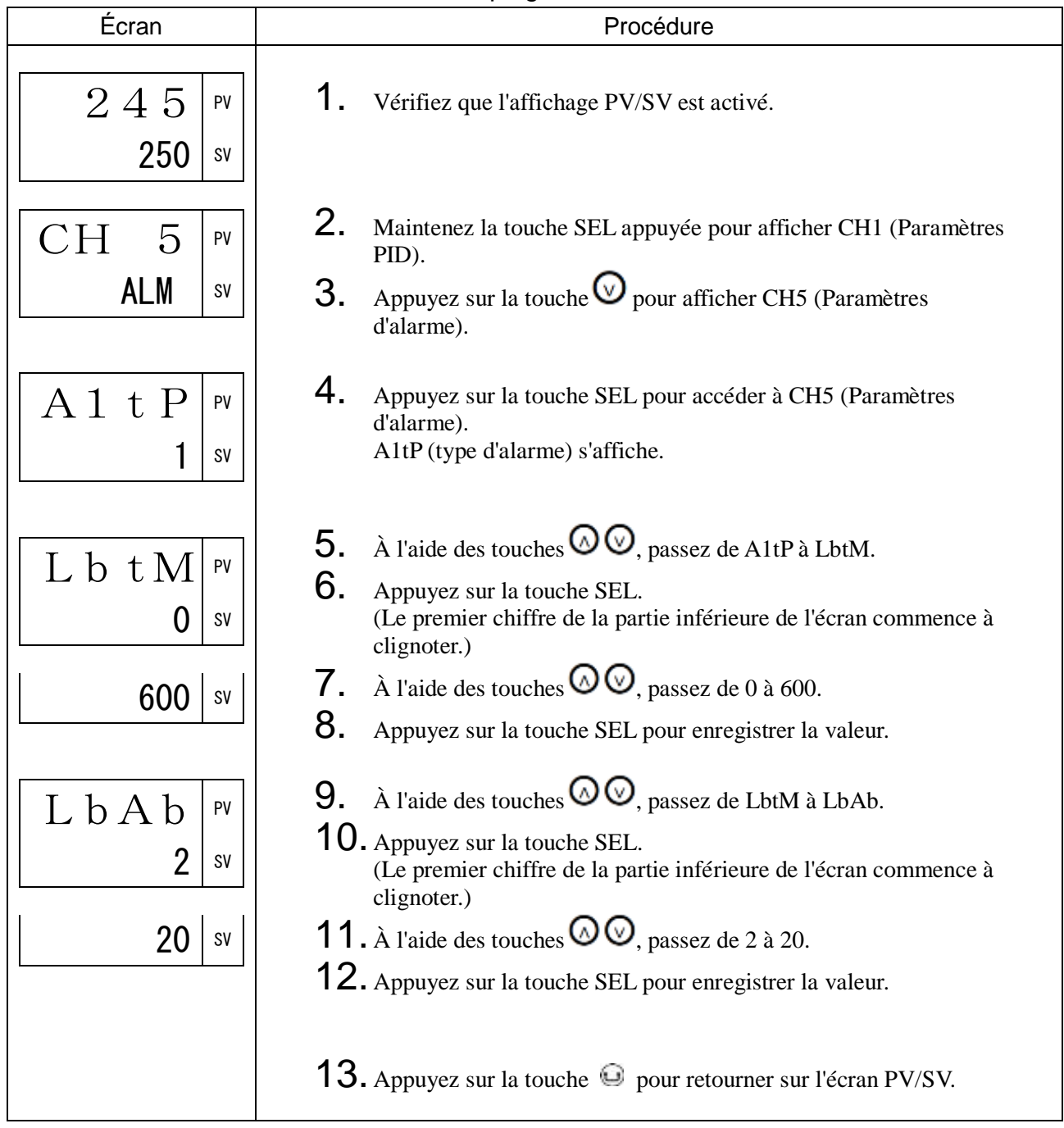

## WHAL Alarme d'alimentation (511)

[Description] \_\_\_\_\_\_\_\_\_\_\_\_\_\_\_\_\_\_\_\_\_\_\_\_\_\_\_\_\_\_\_\_\_\_\_\_\_\_\_\_\_\_\_\_\_\_\_\_\_\_\_\_\_\_\_\_\_\_\_\_\_\_\_

Vous permet de définir le seuil d'activation de l'alarme d'alimentation.

L'alarme d'alimentation se déclenche lorsque la puissance électrique atteint le seuil d'activation.

• Plage de réglage

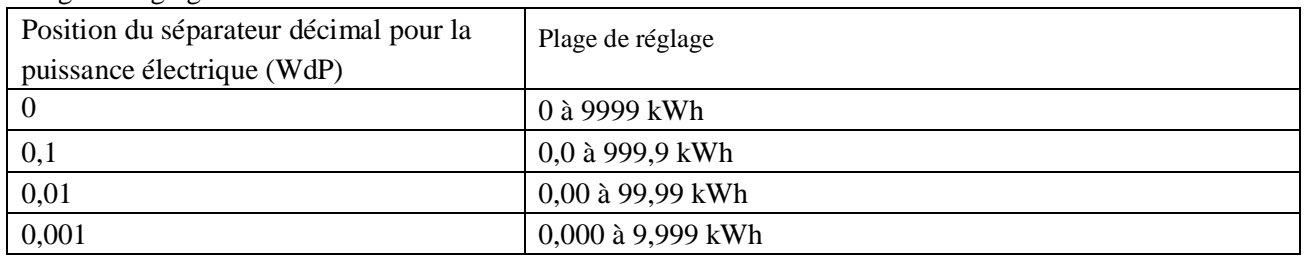

#### [Exemple de paramétrage] Réglage de l'alarme d'alimentation à 20,0 kWh

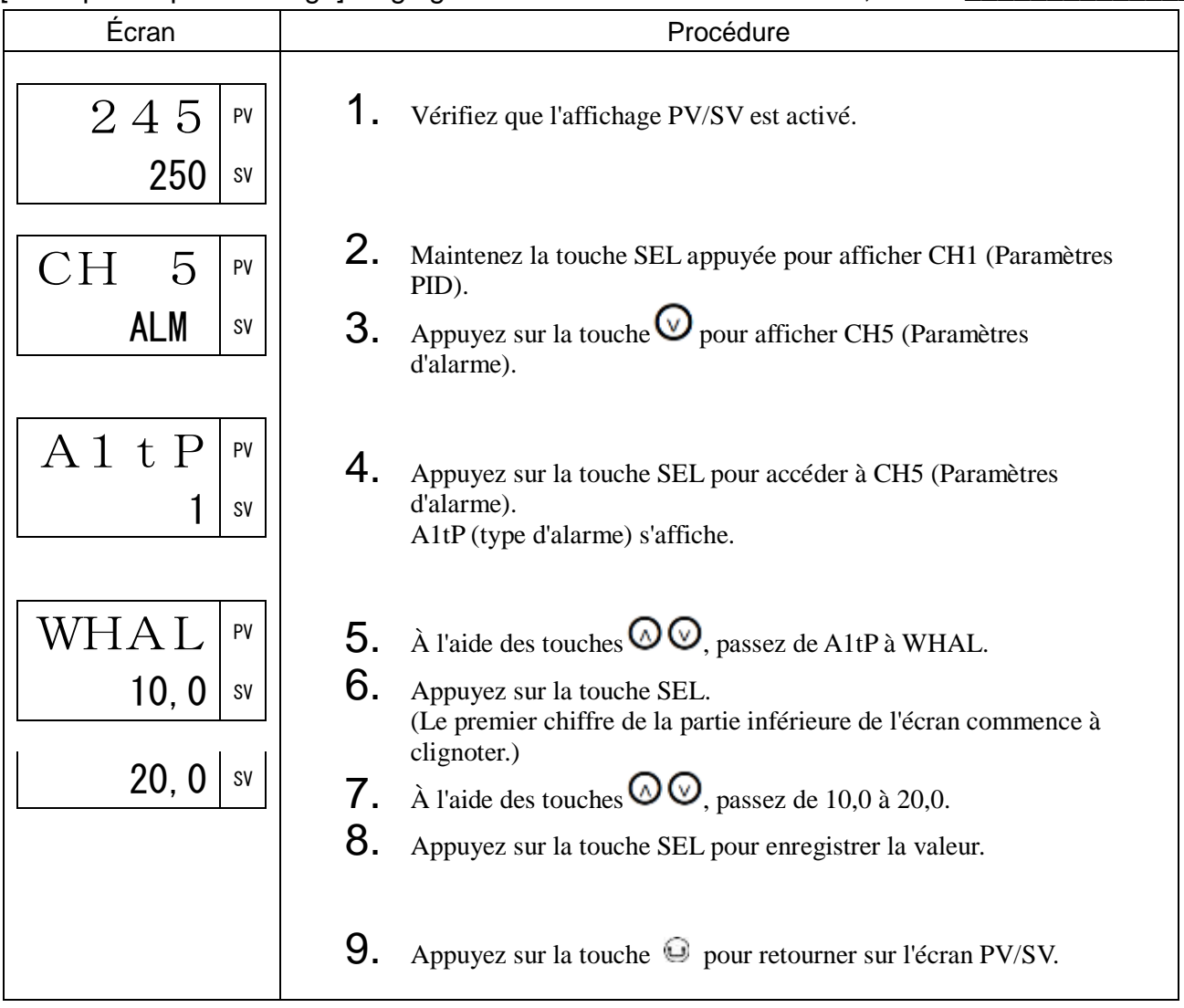

## 3-7 CH6 SET (paramètres de configuration)

PVt Type d'entrée PV (530)

#### [Description]

Vous permet de sélectionner la source d'entrée PV parmi l'entrée thermocouple, l'entrée sonde à résistance et les autres entrées disponibles.

Remarque :

• Le raccordement au bornier diffère selon le type d'entrée (thermocouple/sonde à résistance/tension ou courant). Consultez le manuel d'instructions.

#### [Exemple de paramétrage] Modification de l'entrée du thermocouple K au thermocouple R \_

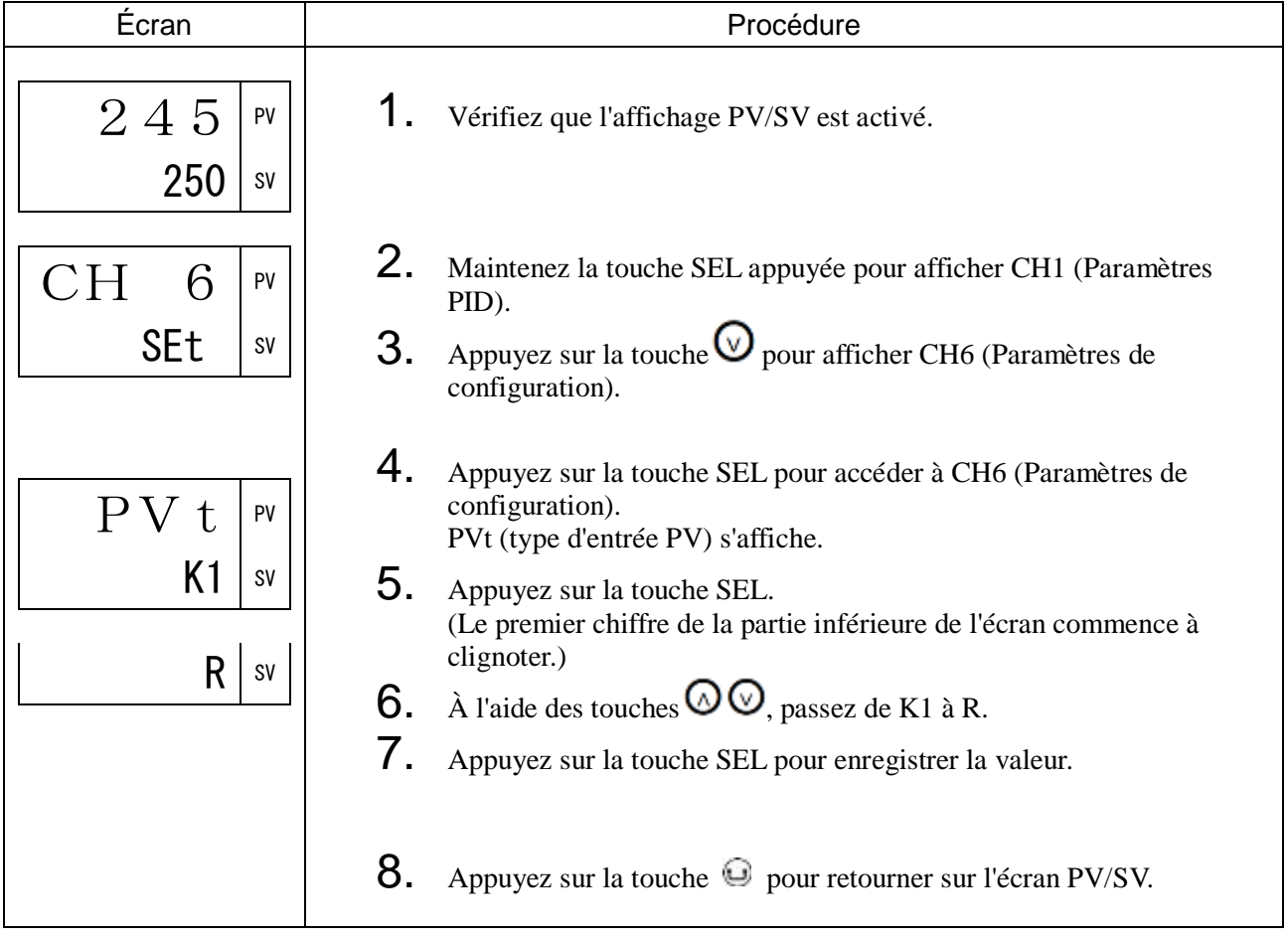

#### PVb Limite basse de l'entrée PV (531)

PVF Limite haute de l'entrée PV (532)

#### [Description]

Vous permet de définir la limite haute et la limite basse de l'entrée PV dans l'échelle de mesure. Plage de réglage : -1999 à 9999

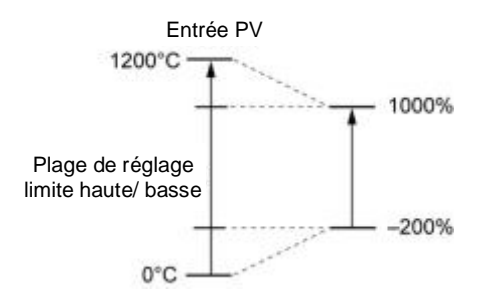

Remarque :

- Vous devez définir ces paramètres de telle manière que PVF soit supérieur à PVb.
- La différence entre PVb et PVF doit être un nombre entier inférieur à 10 000.

[Exemple de paramétrage] Réglage de la limite haute de l'entrée PV à 1000°C et de la limite basse à 200°C\_

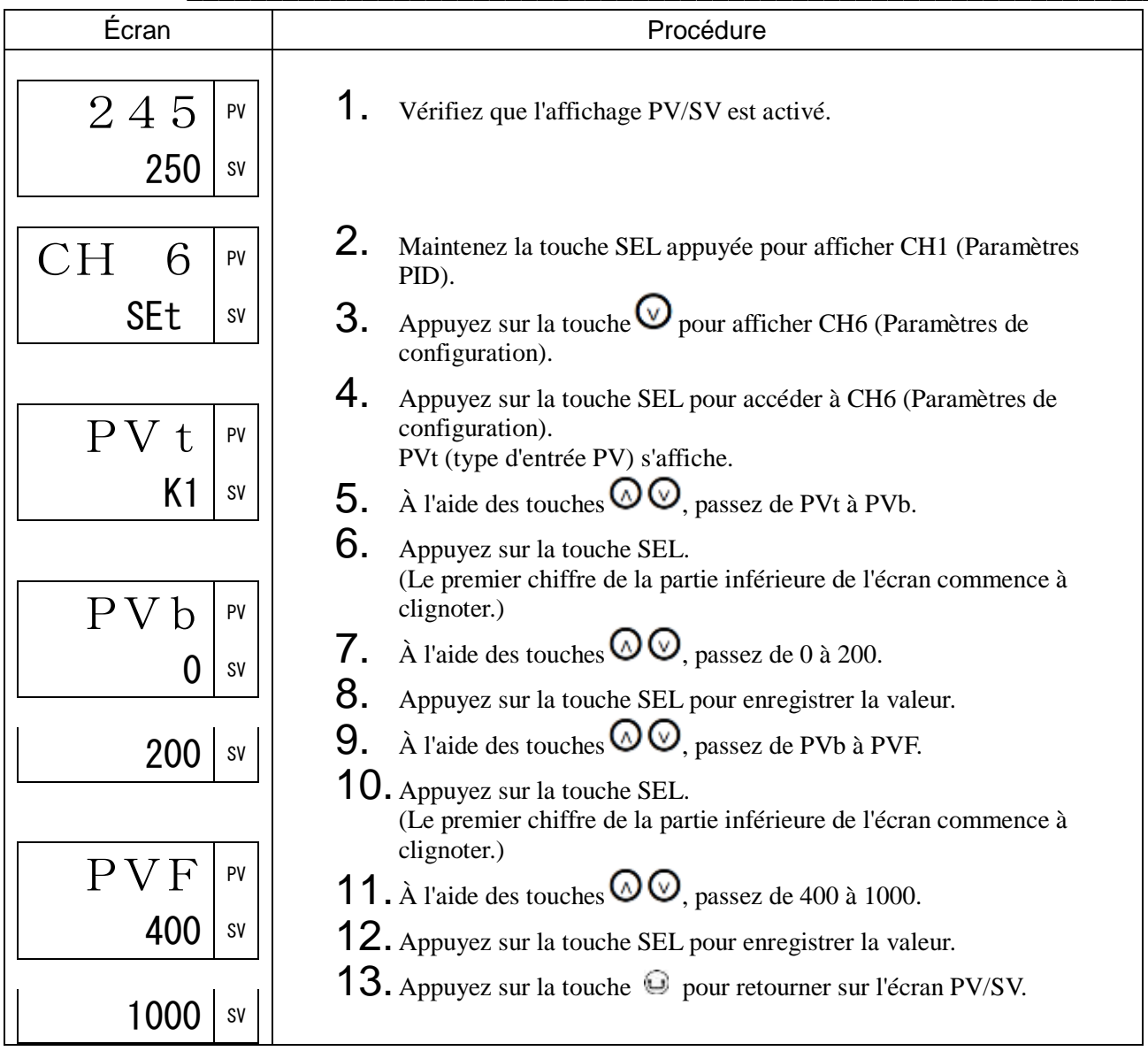

#### PVd Position du séparateur décimal (533)

#### [Description]\_

Définit la position du séparateur décimal pour la mesure PV.

- Plage de réglage 0 : Pas de chiffre après le séparateur décimal
	- 1 : 1 chiffre après le séparateur décimal
	- 2 : 2 chiffres après le séparateur décimal
	- 3 : 3 chiffres après le séparateur décimal

8888 Une décimale Deux décimales Trois décimales

- Les options à deux ou trois décimales sont uniquement disponibles lorsqu'il s'agit d'une entrée tension/courant.
- Si vous modifiez le réglage de zéro décimale à une ou plusieurs décimales, l'échelle de mesure est limitée à la plage allant de -199,9°C à 999,9°C. Par exemple, si vous procédez à la modification ci-dessus lorsque la plage est définie de 0 à 1300°C, la nouvelle plage sera définie de 0,0 à 999,9°C.

#### [Exemple de paramétrage] Réglage de l'affichage PV avec une décimale

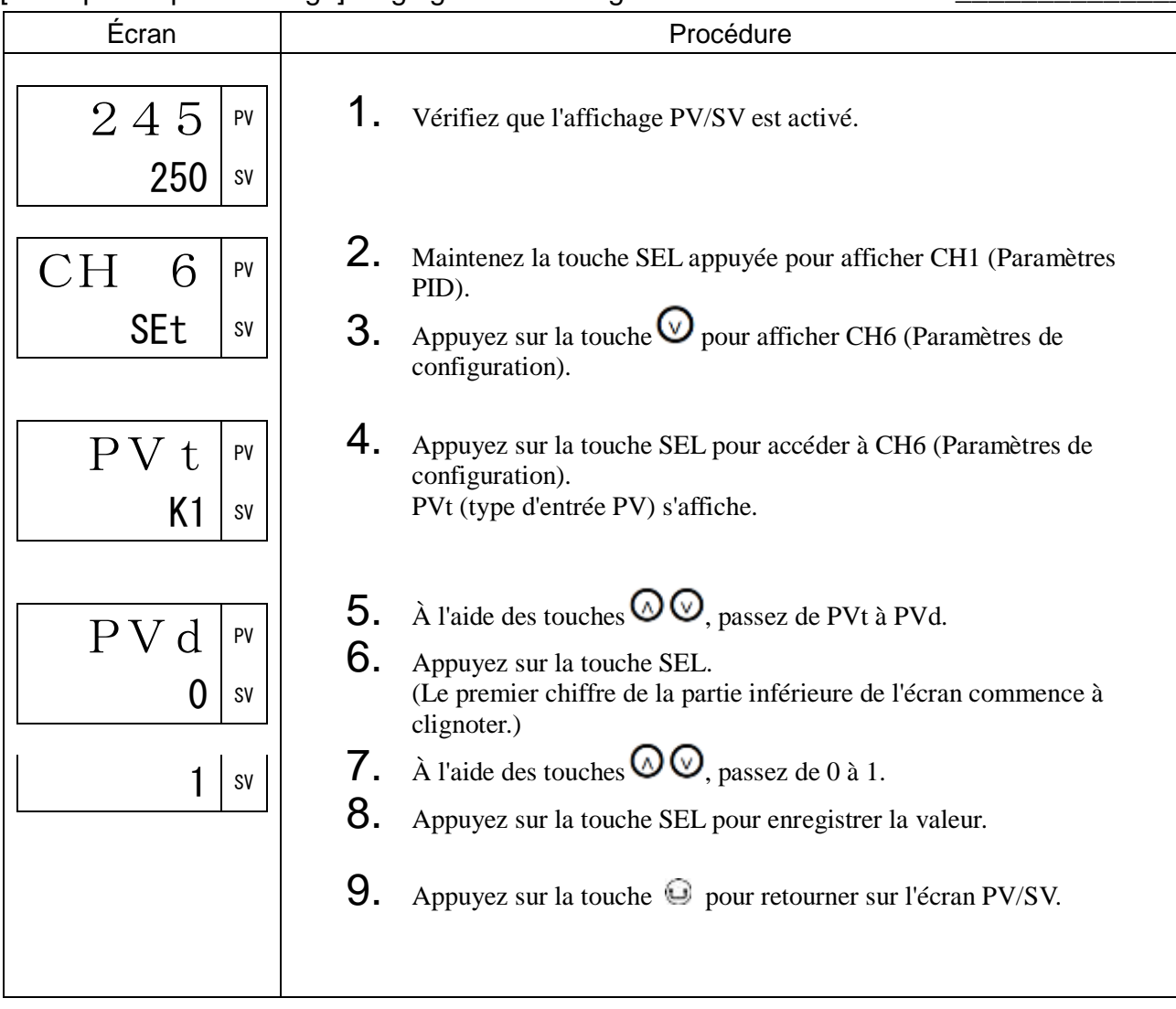

## CUt Point de coupure de l'extraction de la racine carrée (535)

#### [Description] \_\_\_\_\_\_\_\_\_

Extraction de la racine carrée

• Pour convertir la pression différentielle en débit, utilisez l'extraction de la racine carrée. Lorsque la pression différentielle est faible, elle est fixée à zéro jusqu'au point de coupure, car dans ces conditions la variation du débit et les interférences influent considérablement sur la mesure.

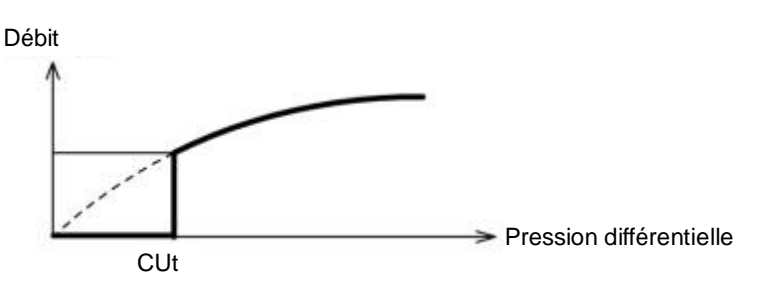

Plage de réglage : -0,1 à 105,0 % (réglez ce paramètre à -0,1 % pour annuler l'extraction de la racine carrée)

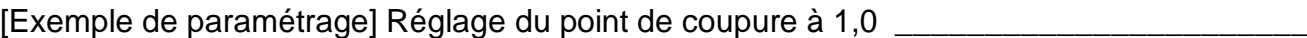

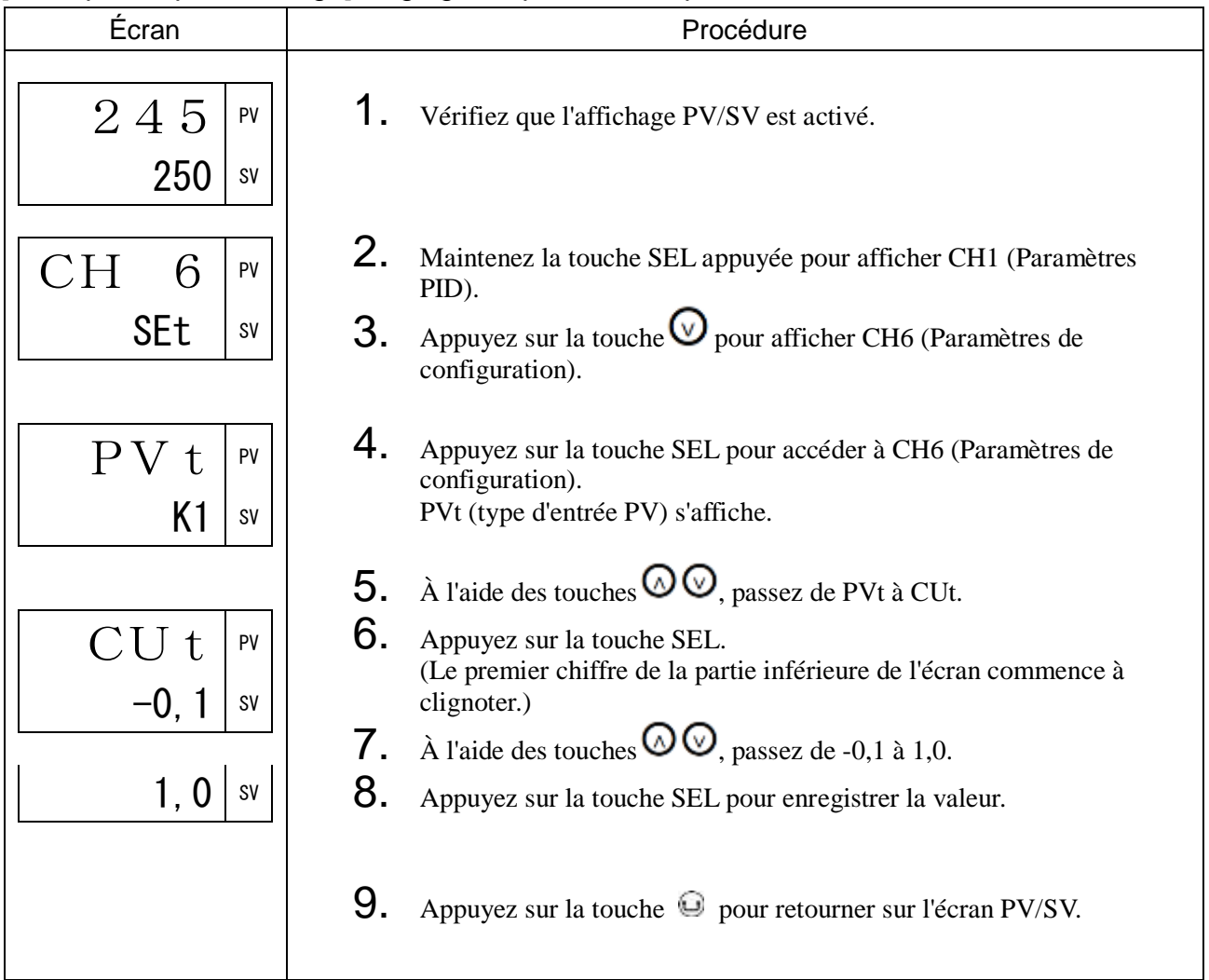

## PVoF Décalage de l'entrée PV (536)

#### [Description] \_

Cette fonction décale l'entrée PV avant de l'afficher.

Vous pouvez utiliser cette fonction pour faire correspondre la valeur de consigne avec d'autres appareils.

• Plage de réglage : -10 à 10 % de la pleine échelle

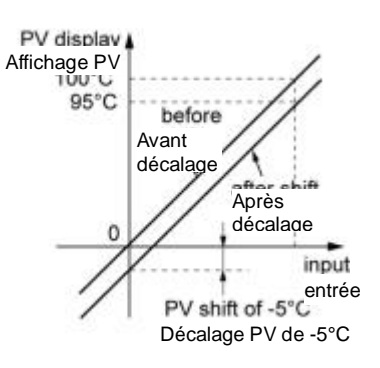

#### [Exemple de paramétrage] Réglage du décalage de l'entrée PV à -5,0°C\_

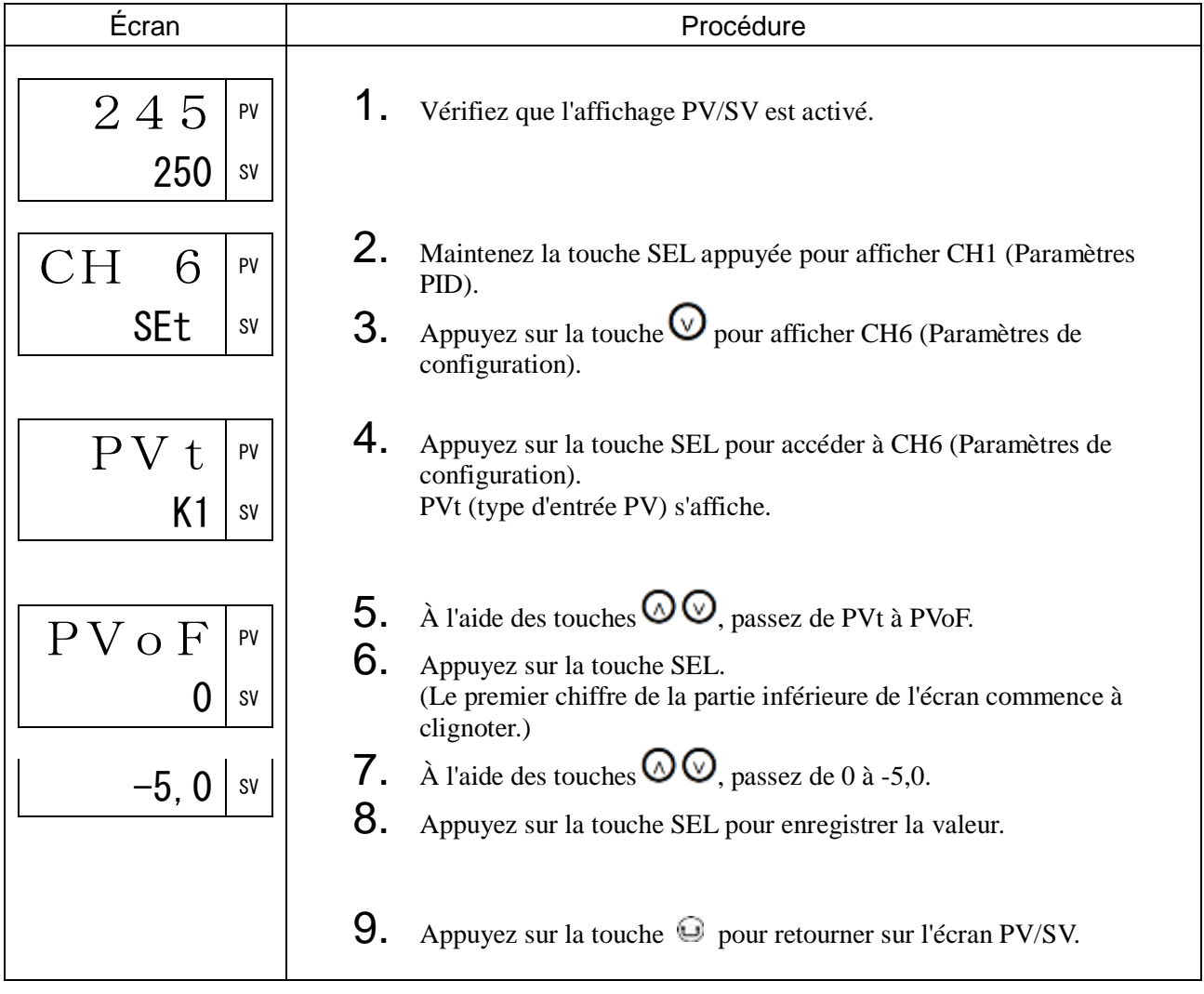

#### [Description] \_\_\_\_\_\_\_\_\_\_\_\_\_\_\_\_\_\_\_\_\_\_\_\_\_\_\_\_\_\_\_\_\_\_\_\_\_\_\_\_\_\_\_\_\_\_\_\_\_\_\_\_\_\_\_\_\_\_\_\_\_\_\_

Cette fonction indique le décalage de la SV.

Cela permet de supprimer le décalage lorsque vous utilisez la régulation P.

- La régulation se base sur la SV calculée en incluant le décalage de la SV.
- Le déclenchement des alarmes se base sur la SV calculée sans le décalage de la SV.
- Plage de réglage : -50 % à 50 %

#### [Exemple de paramétrage] Réglage du décalage de la SV à 7°C \_\_\_\_\_\_\_\_\_\_\_\_\_\_\_\_\_\_\_\_

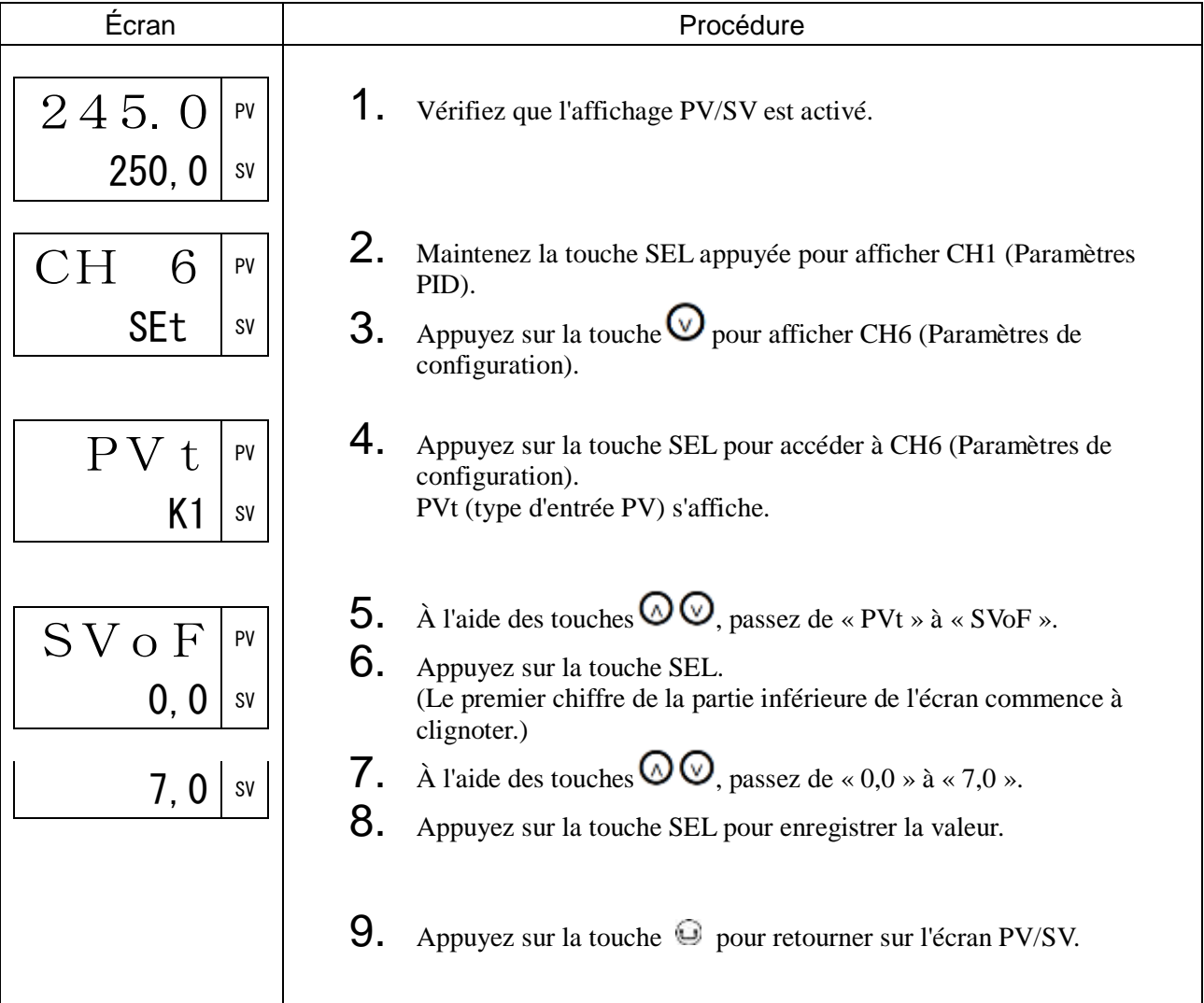

## tF Filtre de l'entrée PV (538)

#### [Description] \_

Ce filtre réduit les bruits et la variation du signal.

• Plage de réglage : 0,0 à 120,0 s (constante de temps du filtre d'entrée)

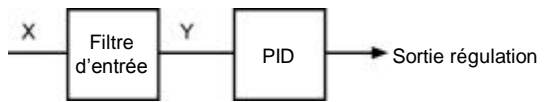

Si la constante de temps du filtre d'entrée est fixée à 5 et que l'entrée passe de 0 à 100 %, la mesure PV évolue progressivement et il faut environ 5 secondes pour que la valeur passe de 0 à 63,2 %, comme illustré ci-dessous.

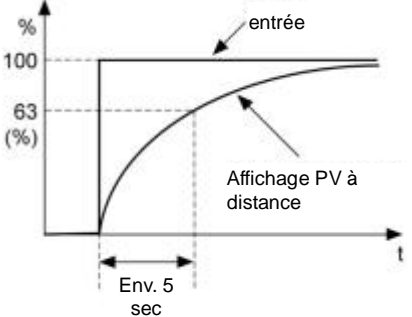

#### Remarque :

Le réglage d'usine de la constante de temps du filtre d'entrée est fixé à 5 secondes. Ne modifiez cette valeur qu'en cas d'absolue nécessité.

[Exemple de paramétrage] Réglage de la constante de temps du filtre d'entrée PV à

#### 10 secondes \_\_\_\_\_\_\_\_\_\_\_\_\_\_\_\_\_\_\_\_\_\_\_\_\_\_\_\_\_\_\_\_\_\_\_\_\_\_\_\_\_\_\_\_\_\_\_\_\_\_\_\_\_\_\_\_\_\_\_\_\_

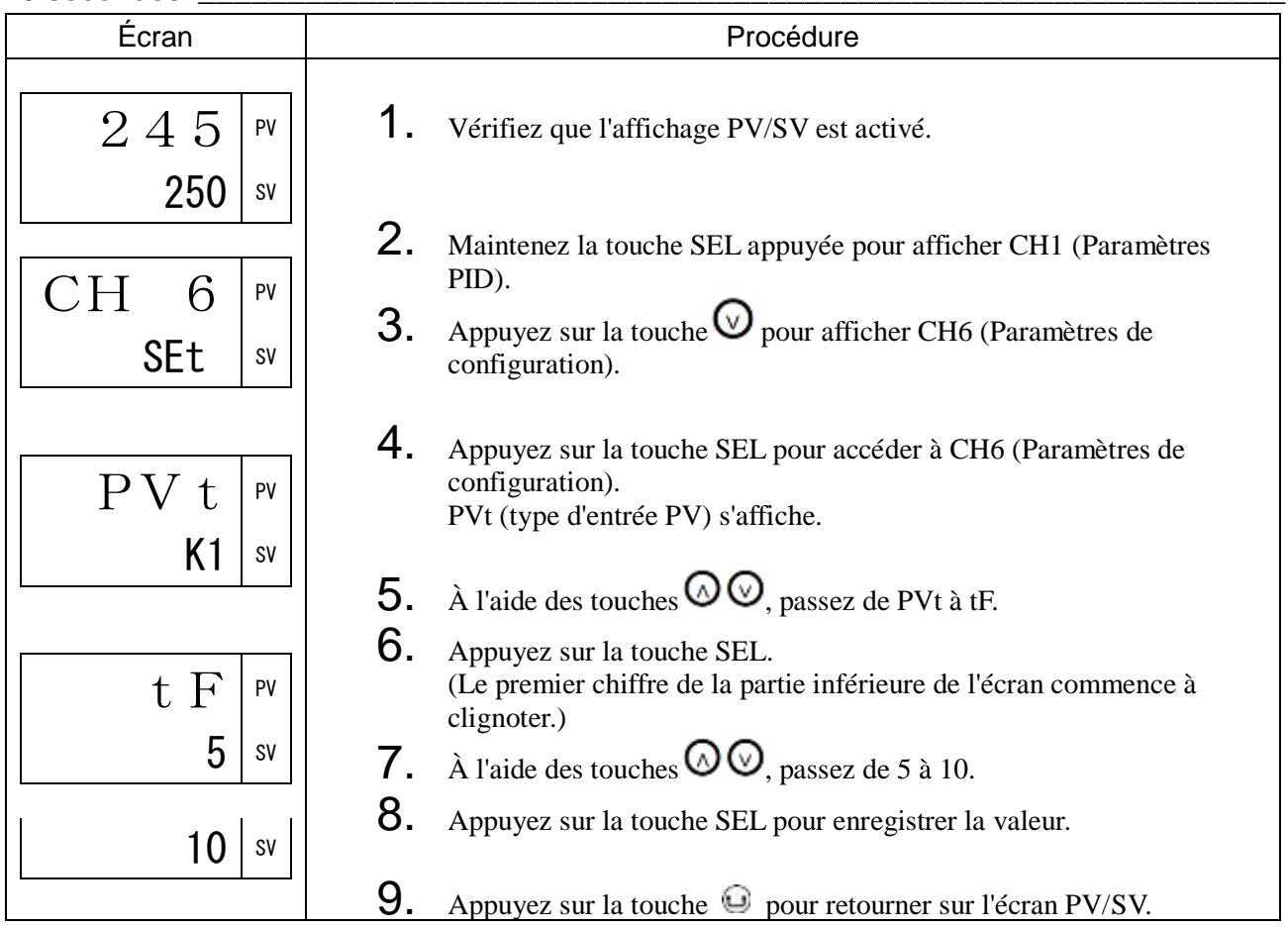

# AdJ0 Réglage du zéro de la mesure PV (539)

## AdJS Réglage de l'échelle de la mesure PV (540)

#### [Description]

La procédure ci-dessous permet de régler le zéro et l'échelle de la mesure PV.

Réglez les appareils suivants avant d'utiliser ces paramètres ou de commencer les révisions.

- Générateur mv
	- 1 V à 5 V (pour l'entrée tension/courant)
	- 0 mV à 100 mV (pour l'entrée thermocouple)
- Boîte à décades 100,0 à 400,0 (pour l'entrée sonde à résistance)
- Plage de réglage : -50,0% à 50,0 % de la pleine échelle (zéro/échelle)

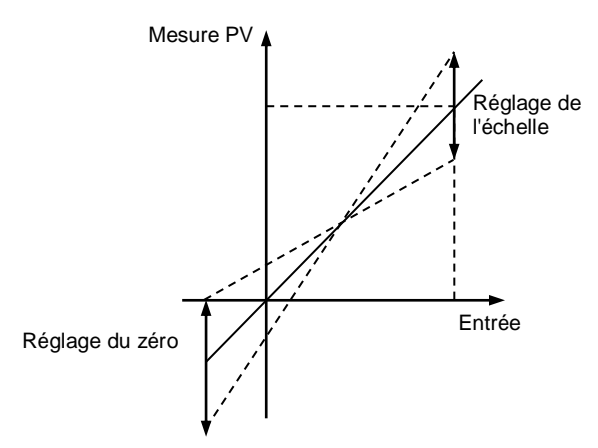

#### Remarque :

- Réglez la valeur du zéro/de l'échelle sur « 0 » pour restaurer les réglages d'usine.
- La fonction correction de l'utilisateur agit indépendamment de la valeur de réglage du régulateur. Réglez cette valeur sur 0 pour restaurer les réglages d'usine.

[Exemple de paramétrage] Réglage du zéro et de l'échelle pour l'affichage de la mesure PV

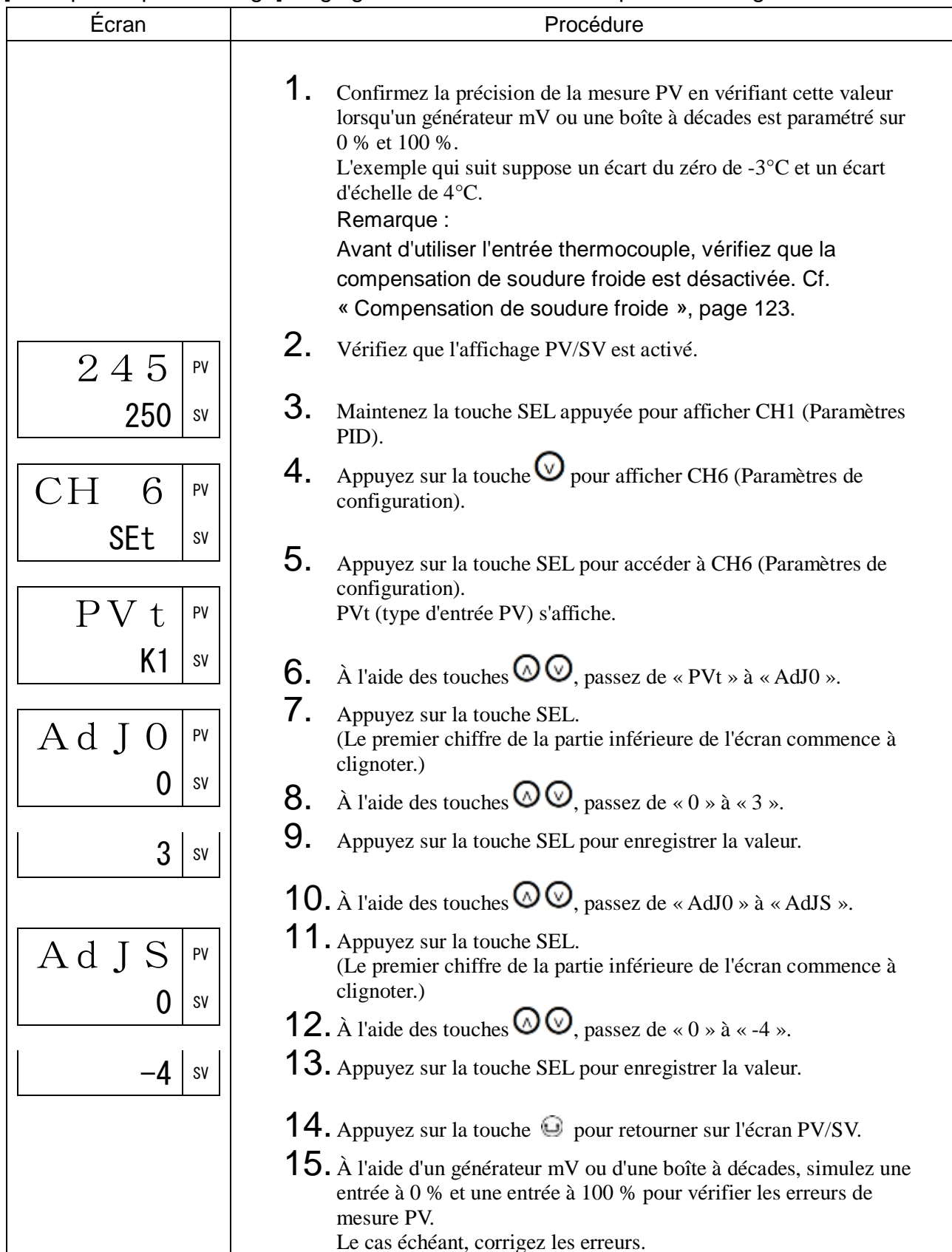

Attention :

Veillez à réactiver la compensation de soudure froide avant d'utiliser l'entrée thermocouple.

#### <span id="page-124-0"></span>RCJ Compensation de soudure froide (541)

#### [Description] \_

Cette procédure permet d'activer ou de désactiver la compensation de soudure froide lorsque vous utilisez l'entrée thermocouple.

Ce paramètre doit être activé lorsque le régulateur fonctionne normalement. Il ne doit être désactivé que lorsque vous utilisez un module de compensation de soudure froide externe ou que vous souhaitez enregistrer les différences de température.

- Échelle on : Compensation de soudure froide activée
	- oFF : Compensation de soudure froide désactivée

#### [Exemple de paramétrage] Désactivation de la compensation de soudure froide \_\_\_\_\_\_\_\_\_\_

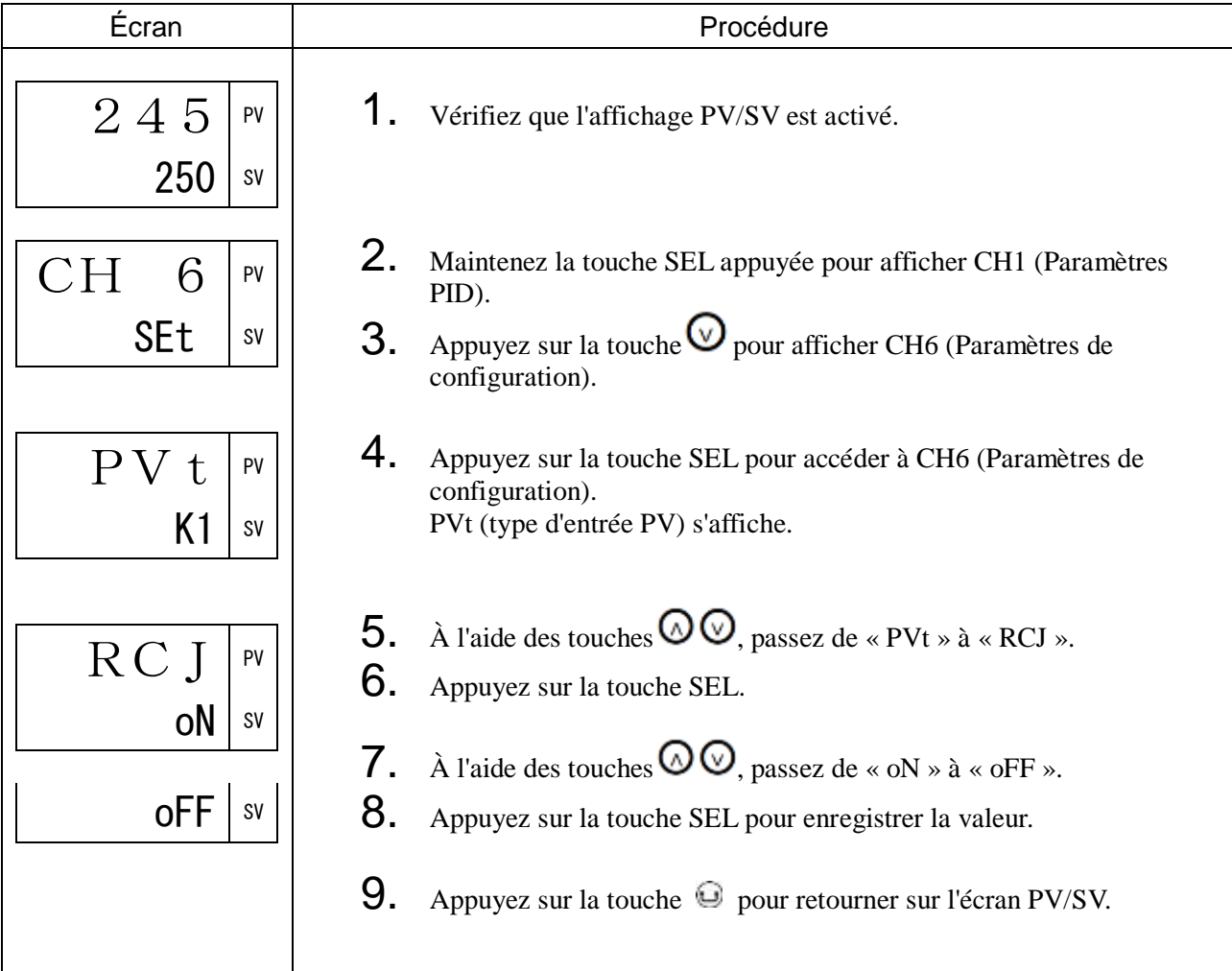

## REMO Réglage du zéro de la SV à distance (543) REMS Réglage de l'échelle de la SV à distance (544)

#### [Description]

Cette fonction ajuste le zéro/l'échelle de la SV à distance.

Utilisez cette fonction pour calibrer le zéro/l'échelle selon la sortie.

• Plage de réglage : -50 % à 50 % de la pleine échelle (zéro/échelle)

Si l'échelle d'entrée s'étend de 1 V à 5 V, réglez le zéro et l'échelle comme suit.

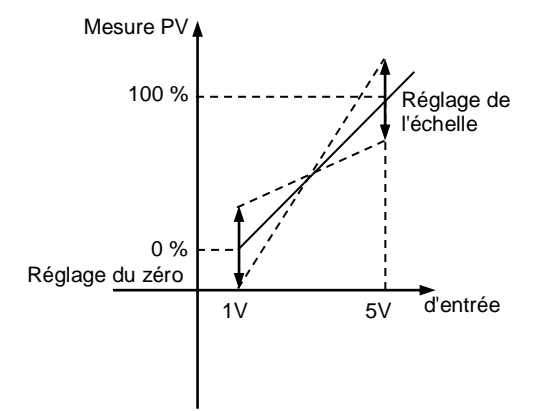

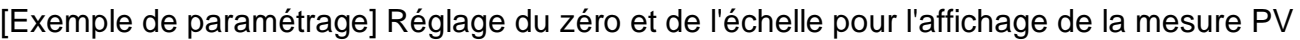

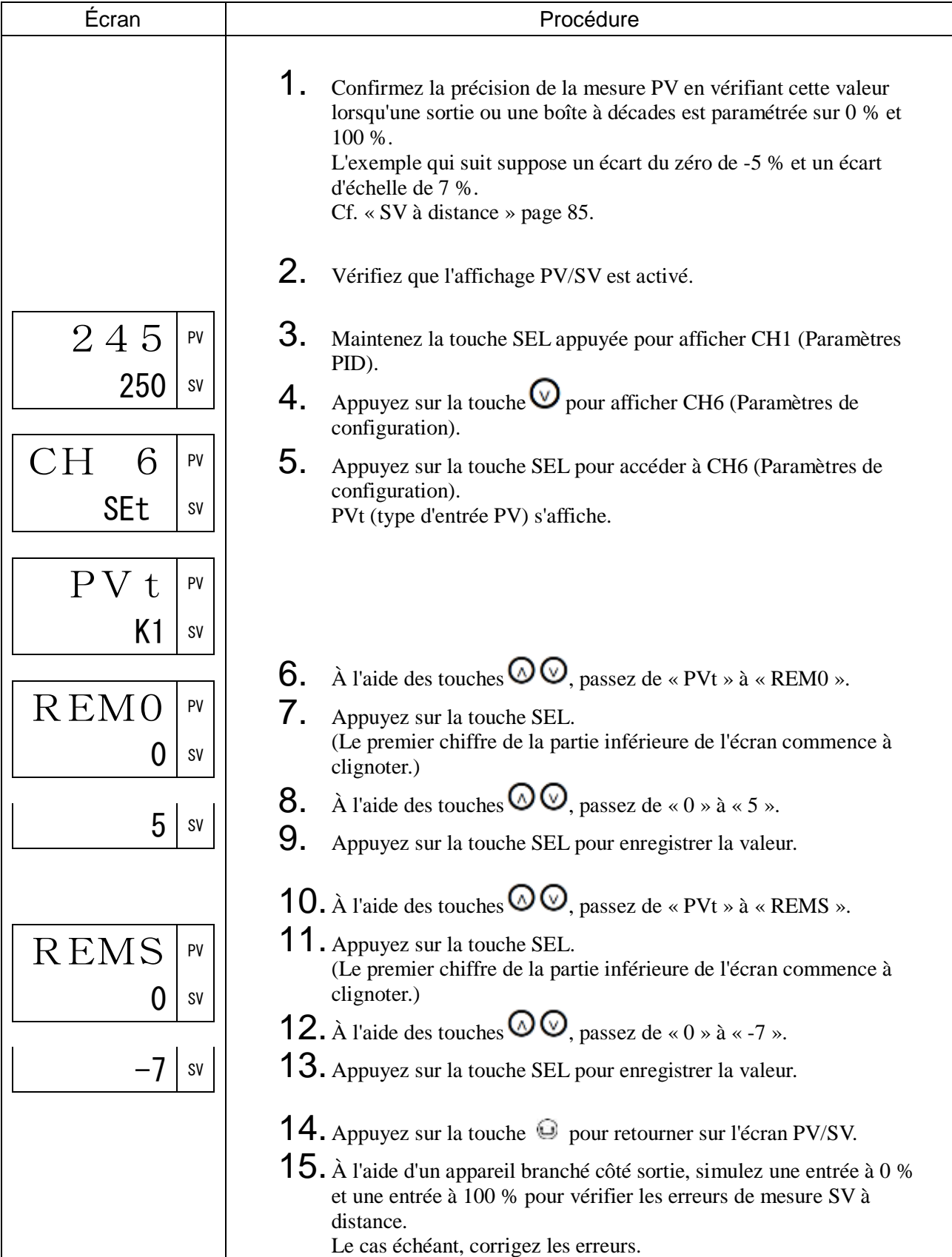

## REMR Échelle d'entrée SV à distance (545)

[Description] \_\_\_\_\_\_\_\_\_\_\_\_\_\_\_\_\_\_\_\_\_\_\_\_\_\_\_\_\_\_\_\_\_\_\_\_\_\_\_\_\_\_\_\_\_\_\_\_\_\_\_\_\_\_\_\_\_\_\_\_\_\_

Cette procédure permet de définir l'échelle d'entrée de la SV à distance.

• Échelle  $0-5V : 0 V$ à 5 V 1-5V : 1 V à 5 V 0-10 : 0 V à 10 V 2-10 : 2 V à 10 V

#### [Exemple de paramétrage] Réglage de l'échelle d'entrée de la SV à distance à 0-5 V \_\_\_\_\_

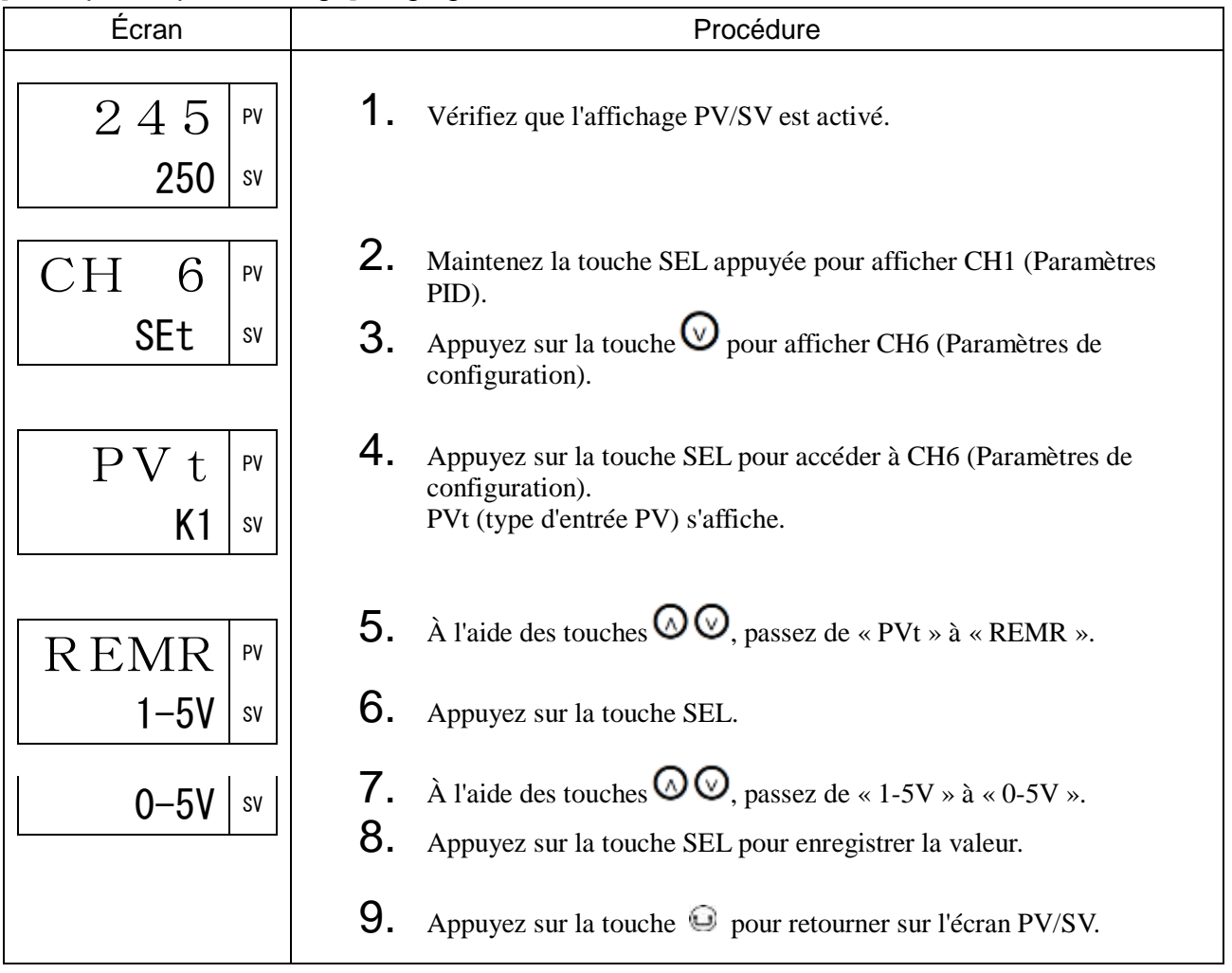

#### RtF Filtre de l'entrée SV à distance (546)

#### [Description]

Ce filtre réduit les bruits et la variation du signal.

• Plage de réglage : 0,0 s à 120,0 s (amortissement du filtre d'entrée)

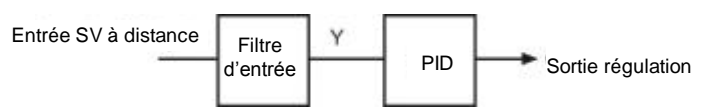

Lorsque l'entrée passe brusquement de 0 % à 100 % et que la constante du filtre d'entrée est réglée à 5 secondes, l'affichage de la SV à distance varie progressivement et passe en 5 secondes de 0 % à 63,2 %.

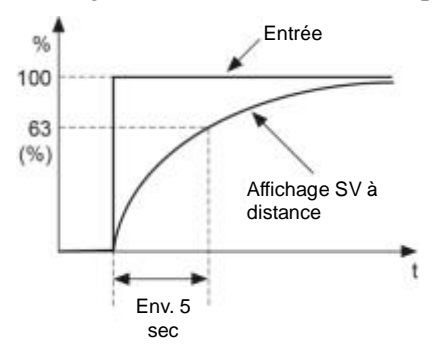

#### Remarque :

Le réglage d'usine de l'amortissement du filtre d'entrée est fixé à 5 secondes. Ne modifiez cette valeur qu'en cas d'absolue nécessité.

#### [Exemple de paramétrage] Réglage du filtre d'entrée de la SV à distance à 10,0 secondes \_

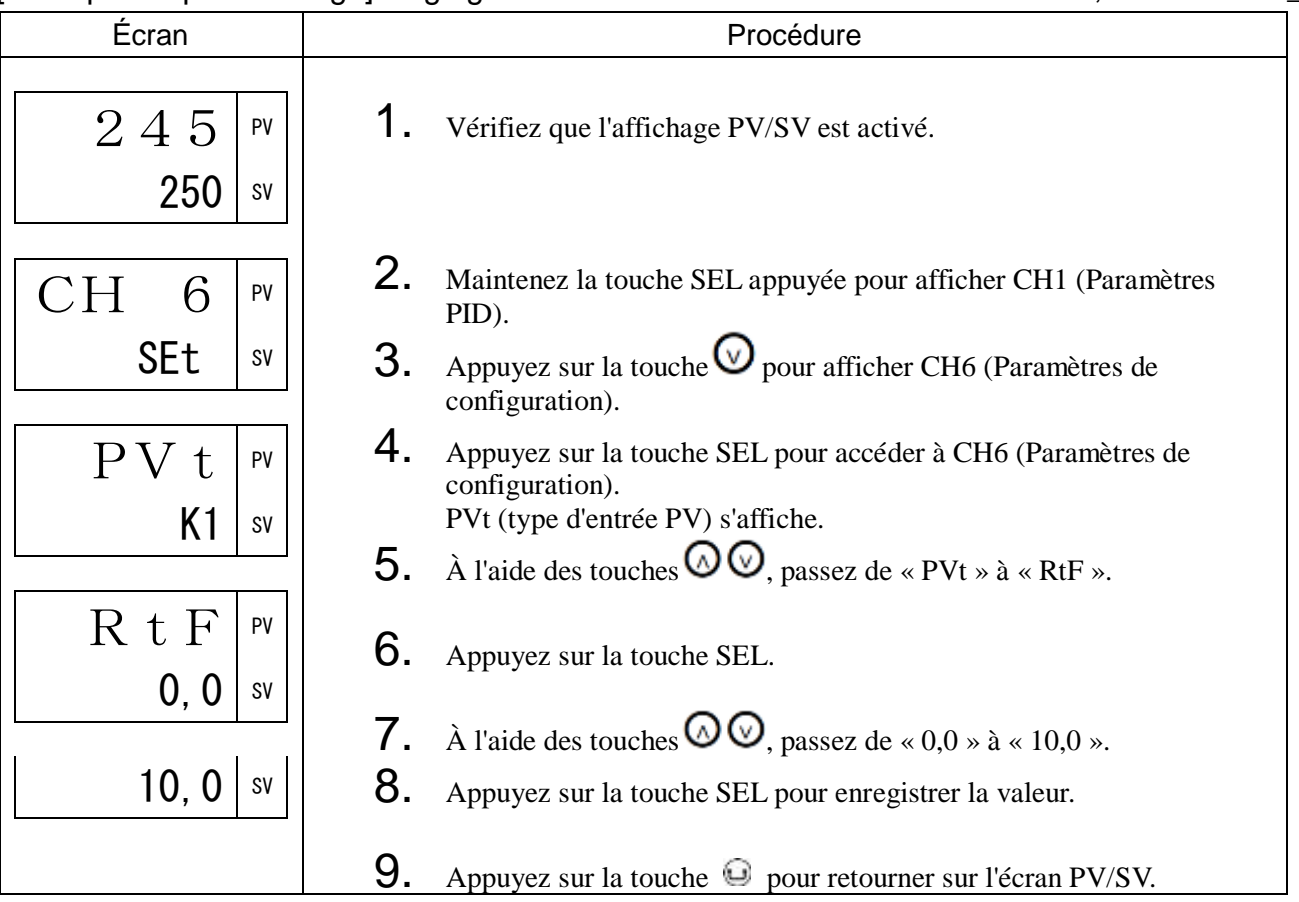

## C1R Échelle OUT1 (547) C2R Échelle OUT2 (548)

#### [Description] \_

Vous permet de définir l'échelle de la sortie régulation 1 (OUT1, OUT2).

• Plage de réglage 0-5V : 0 à 5 V 1-5V : 1 à 5 V 0-10 : 0 à 10 V 2-10 : 2 à 10 V 0-20 : 0 à 20 mA 4-20 : 4 à 20 mA

#### Remarque

Si vous avez sélectionné la sortie courant pour la sortie 1 et la sortie 2 dans le mode sélection, ne réglez pas ce paramètre sur 0-5V, 1-5V, 0-10 ou 2-10.

Si vous avez sélectionné la sortie tension pour la sortie 1 et la sortie 2 dans le mode sélection, ne réglez pas ce paramètre sur 0-20 ou 4-20. Une erreur de paramétrage peut entraîner un dysfonctionnement.

#### [Exemple de paramétrage] Réglage de l'échelle OUT1 à 0-20 mA \_\_\_\_\_\_\_\_\_\_\_\_\_\_\_\_\_\_\_\_

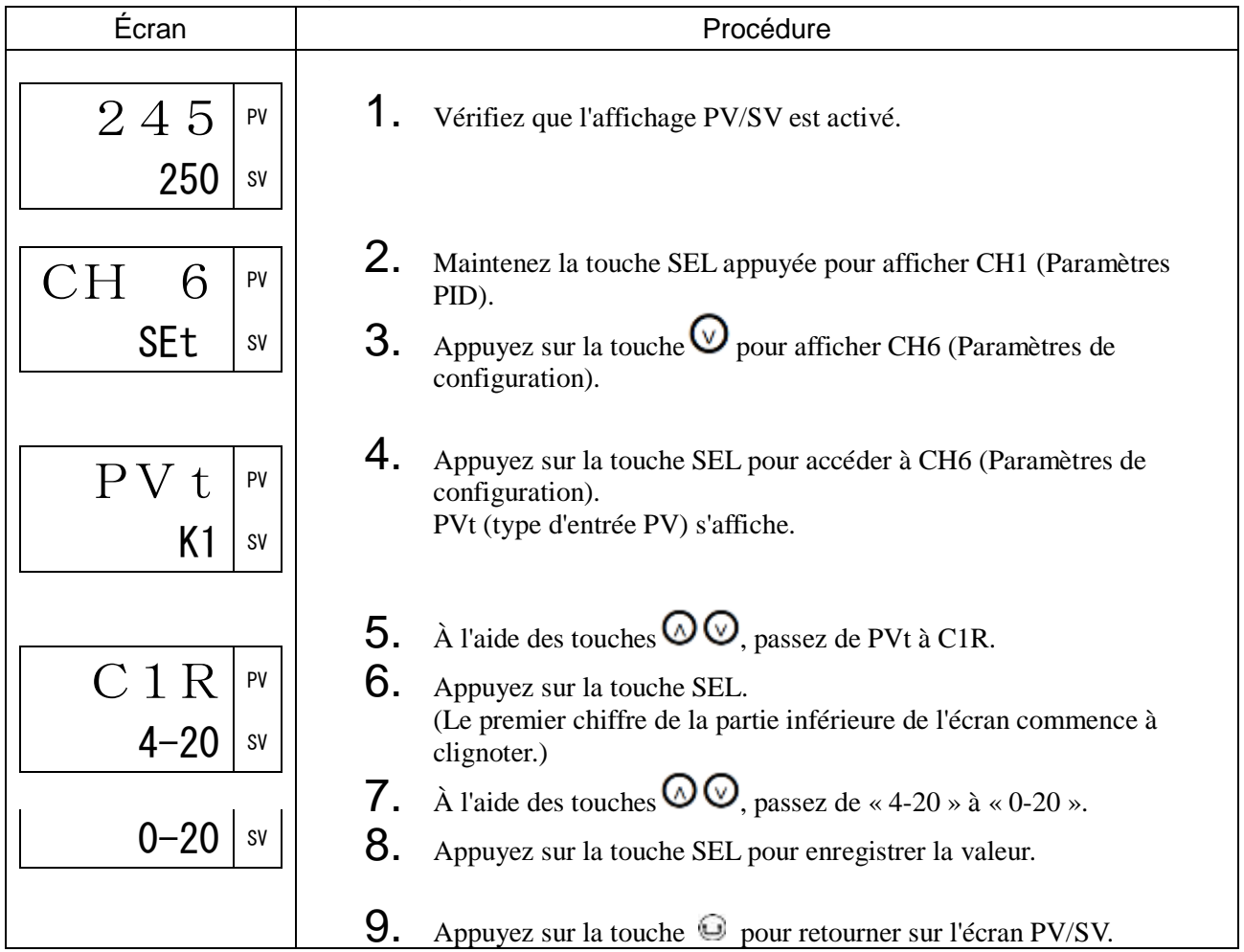

## FLo1 MV1 en cas d'erreur (549) FLo2 MV2 en cas d'erreur (550)

#### [Description] \_\_\_\_\_\_\_\_\_

Vous permet de définir la valeur des sorties régulation en cas d'erreur du régulateur (erreur d'entrée).

• Plage de réglage : -5,0 % à 105,0 % (OUT1/OUT2)

#### [Exemple de paramétrage] Réglage de la bande proportionnelle du canal froid à 5 %

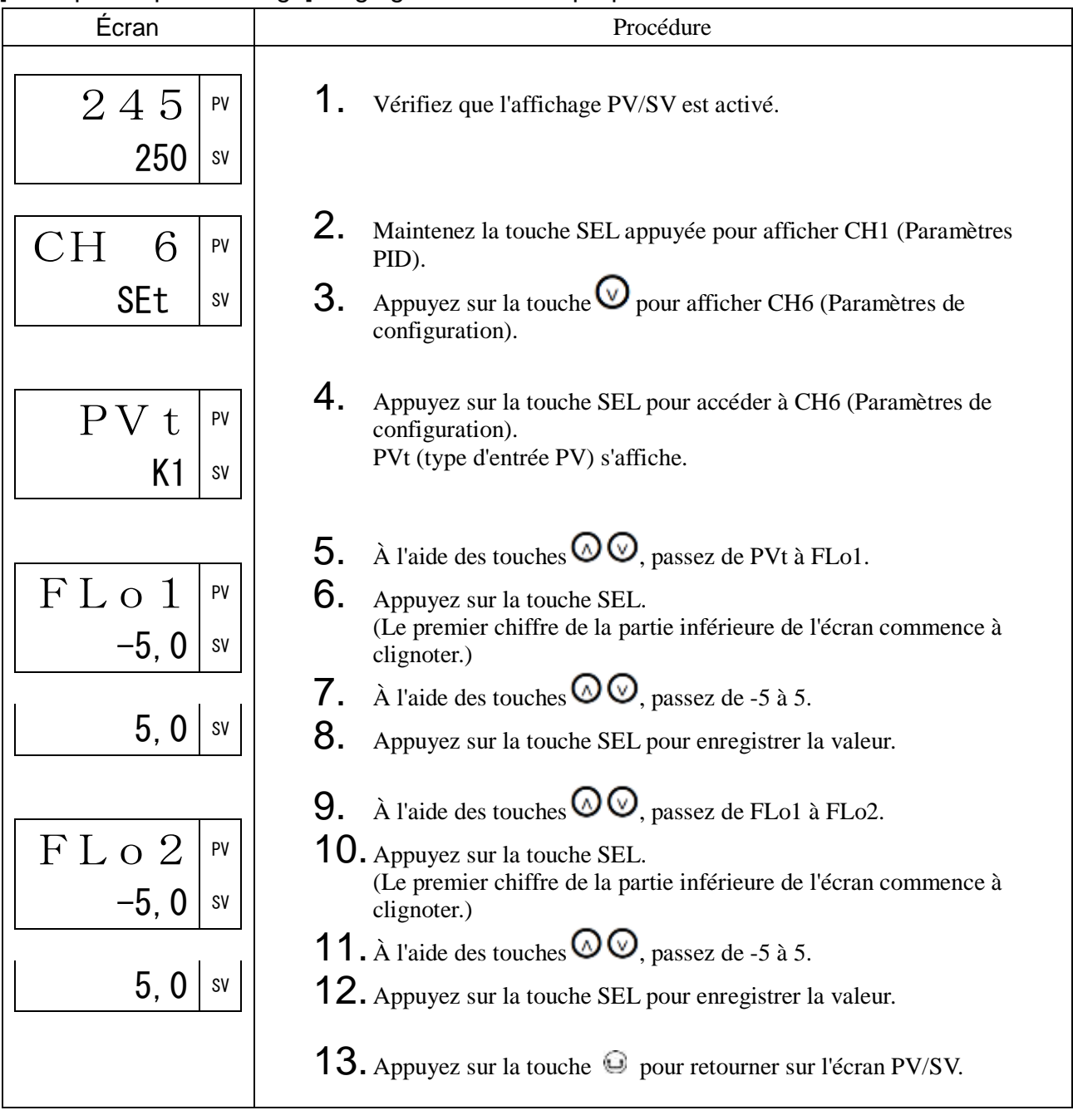

## SFo1 MV1 en soft start (551) SFtM Durée du soft start (553)

#### [Description]

Cette fonction contrôle la sortie maximale produite lors du démarrage de l'appareil (y compris le régulateur de température). Elle définit une limite haute respectée par la sortie pendant une certaine durée après la mise sous tension.

Cela permet notamment de supprimer la sortie de chauffage au cours du démarrage de l'appareil ou d'alléger la charge. Après la mise sous tension, lorsque la période définie est écoulée (ou si SFTM = 0), la fonction soft start s'arrête et la régulation normale commence.

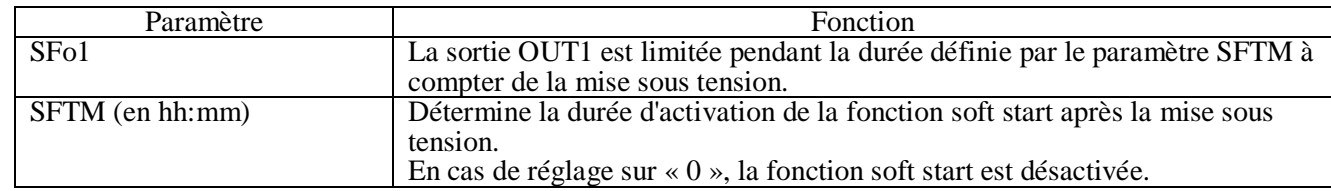

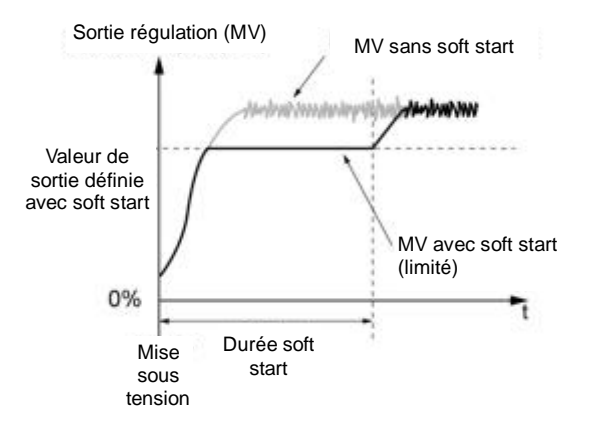

En mode manuel, la valeur de la sortie manuelle est prioritaire, mais le système soft start continue de respecter la période définie.

#### Remarque :

La fonction soft start ne peut pas être activée en même temps que la régulation double. N'utilisez pas la fonction auto-réglage durant le démarrage soft start. Cela pourrait nuire à la régulation du soft start.

## [Exemple de paramétrage] Réglage de OUT1 en soft start à 5 % et de la durée à 30 minutes

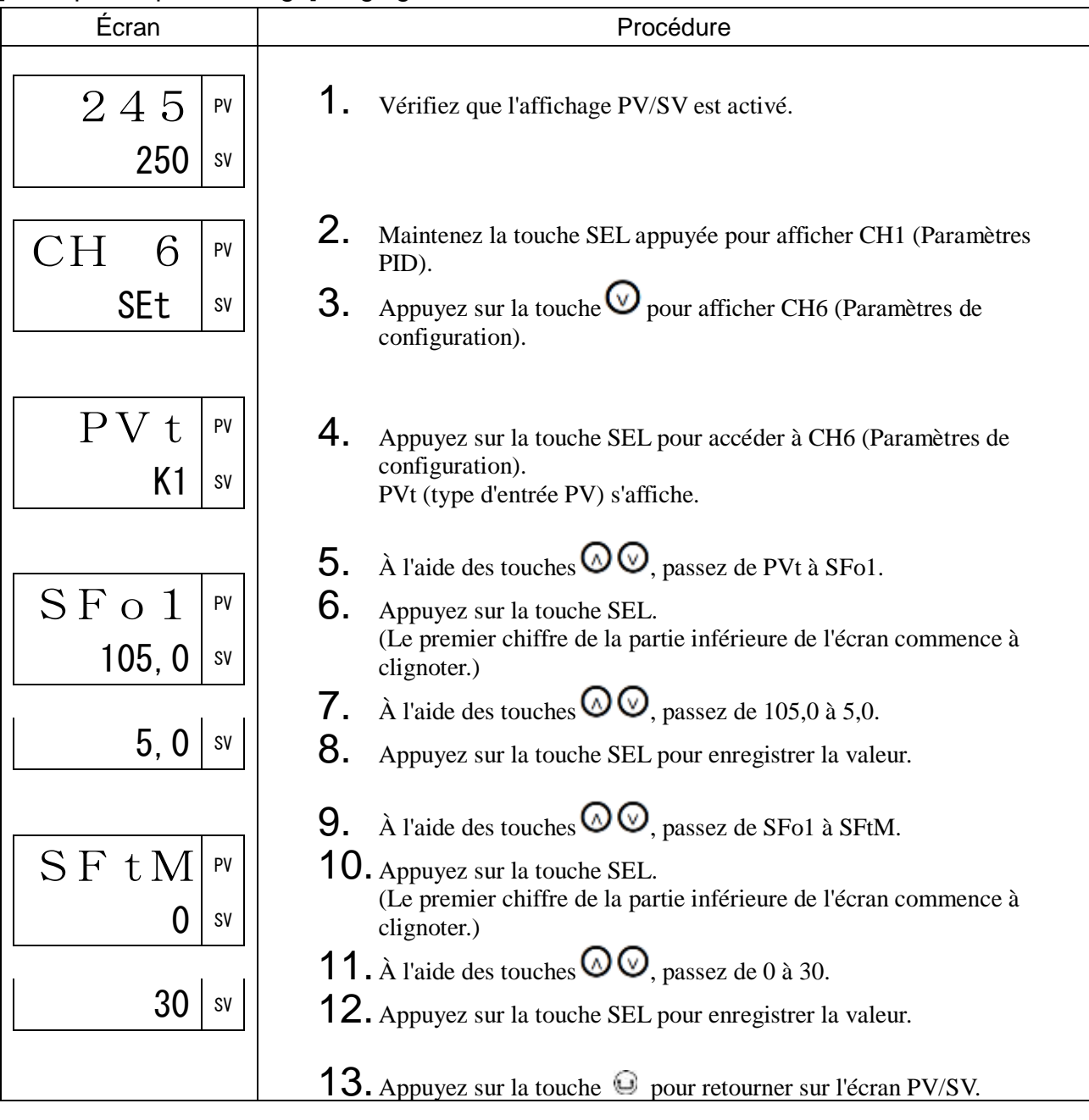

Sbo1 MV1 en veille (554) Sbo2 MV2 en veille (555)

#### [Description] \_\_\_\_\_\_\_\_\_\_\_\_\_\_\_\_\_\_\_\_\_\_\_\_\_\_\_\_\_\_\_\_\_\_\_\_\_\_\_\_\_\_\_\_\_\_\_\_\_\_\_\_\_\_\_\_\_\_\_\_\_\_

Vous permet de définir la valeur des sorties régulation en mode veille.

• Plage de réglage : -5,0 % à 105,0 % (OUT1/OUT2)

#### [Exemple de paramétrage] Réglage de OUT1 en veille à 5 %

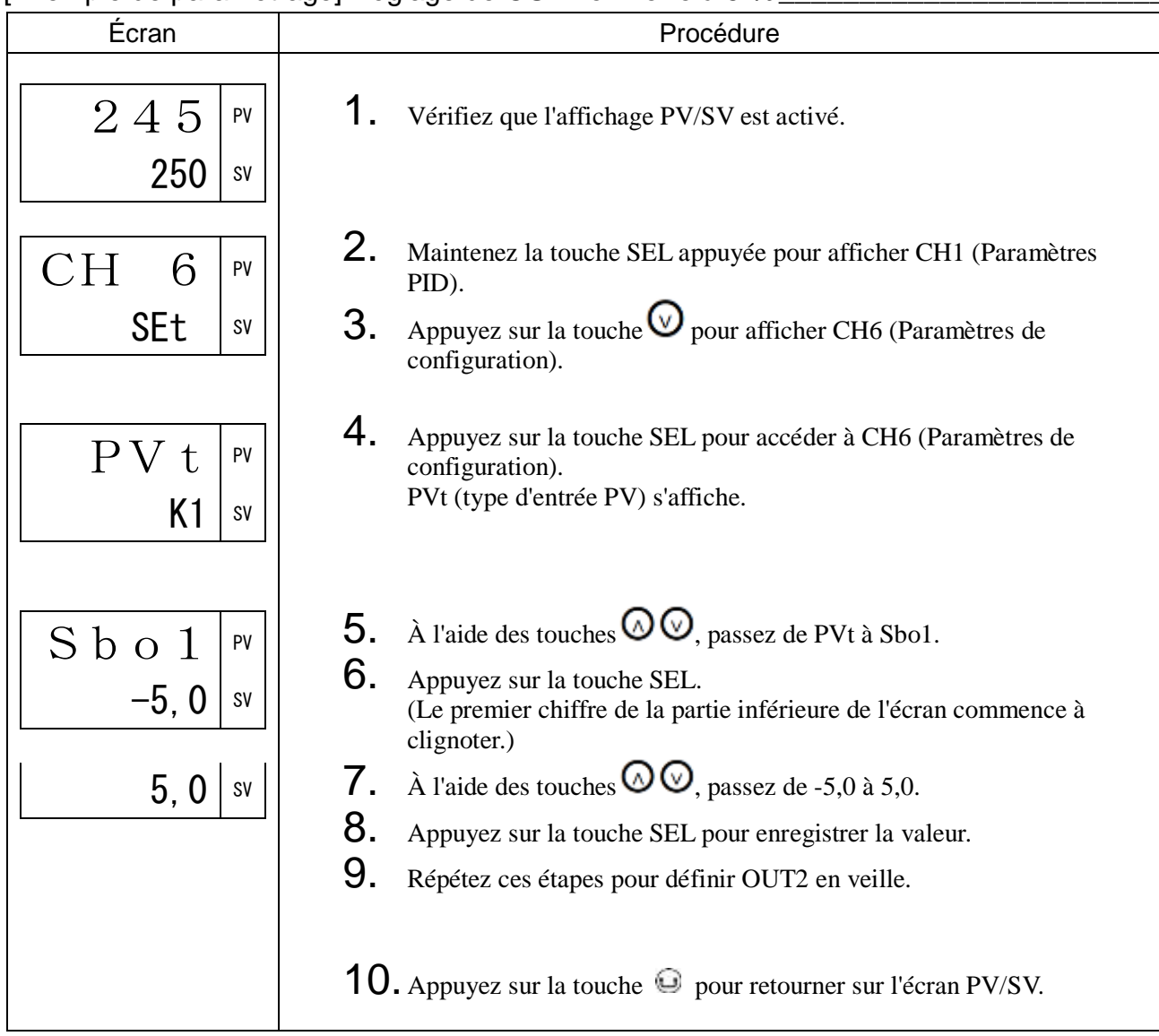

## SbMd Mode veille (556)

#### [Description] \_

Vous permet de définir l'action de l'alarme lorsque l'appareil est en veille.

Choisissez l'action de l'alarme et la sortie recopie en veille parmi les quatre combinaisons suivantes.

#### Plage de réglage

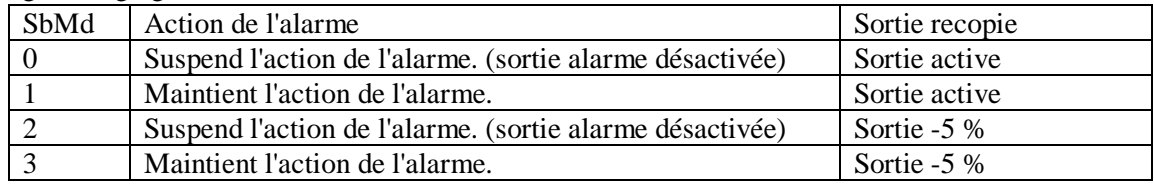

#### [Exemple de paramétrage] Réglage du maintien de l'action de l'alarme en veille \_\_\_\_\_\_\_\_

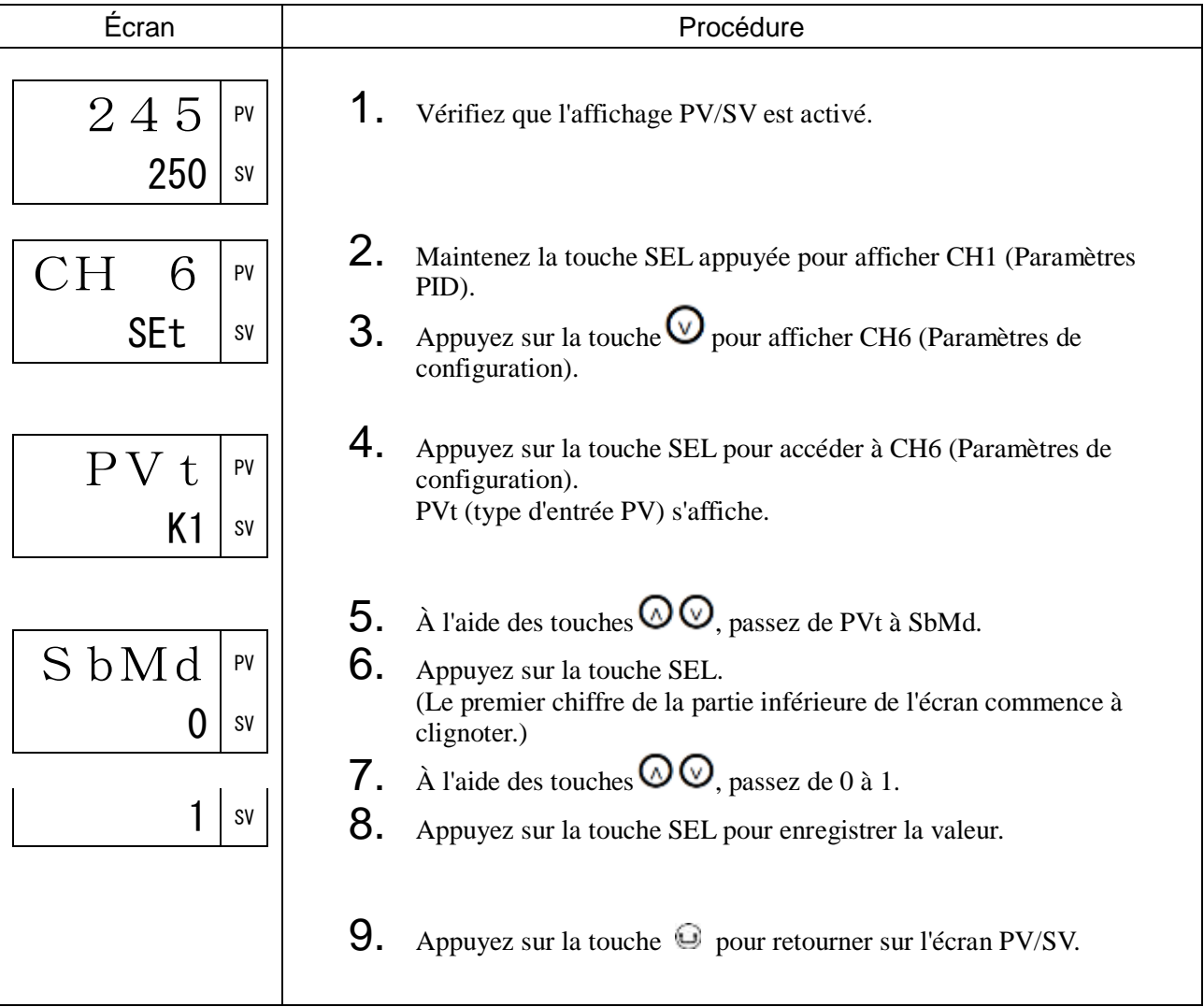

## Aot Type de sortie AO (557)

#### [Description]  $\_$

Cette procédure permet de définir la sortie retransmise.

Vous avez le choix parmi les cinq réglages suivants :

• Plage de réglage

Pv : Mesure

Sv : Valeur de consigne

Mv : Sortie régulation

Dv : Variable (PV-SV)

PFb : Retour sur position (ne sélectionnez pas cette option si vous avez commandé la version sans entrée PFB.)

## [Exemple de paramétrage] Réglage du type de sortie AO sur SV

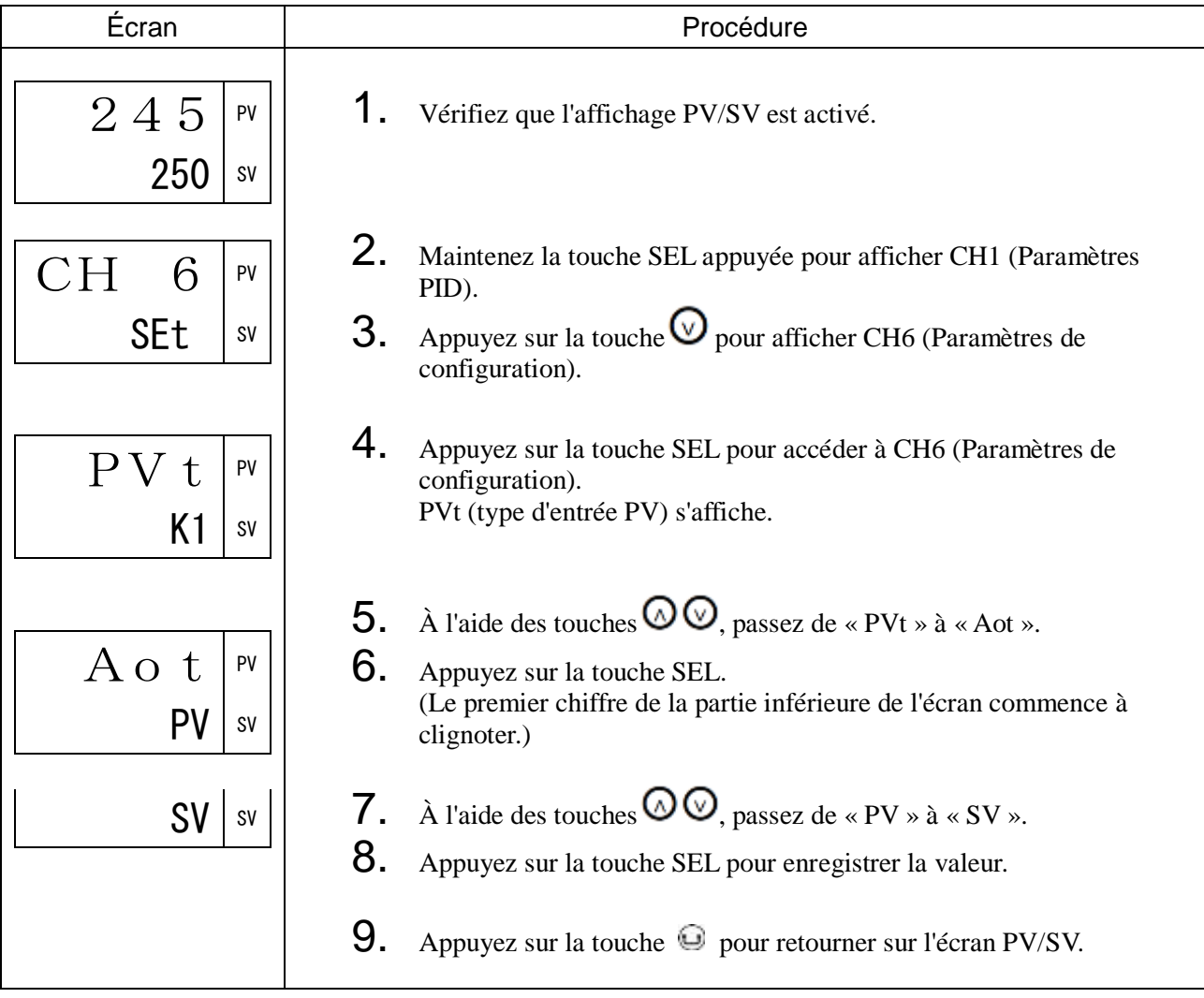

AoL Limite basse AO (558) AoH Limite haute AO (559)

#### [Description]

Cette procédure permet de définir la limite haute et la limite basse de la sortie recopie.

• Plage de réglage : -100 % à 100 % de la pleine échelle (limite haute/basse)

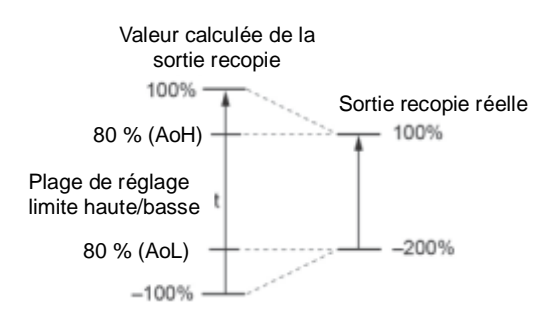

Calculez la valeur souhaitée à l'aide de l'équation suivante. (Utilisez pour référence la valeur donnée en exemple.)

Valeur (%) =  $(A \div B)$  x 100 [%]

A = (Température souhaitée) – (Valeur du paramètre « PVb »)

 $B = (Value du paramètre \times PVF \rightarrow) - (Value de \times PVb \rightarrow)$ 

- Lorsque la valeur du type de sortie recopie (ex : SV) est égale à la valeur du paramètre AoL, la sortie recopie est fixée à 0 % (sortie).
- Lorsque la valeur du type de sortie recopie (ex : SV) est égale à la valeur du paramètre AoH, la sortie recopie est fixée à 100 % (sortie).

Remarque :

La valeur de AoH doit être supérieure à AoL.

[Exemple de paramétrage] Réglage de la limite basse de la sortie AO à -80 % et de la limite haute à 80 % \_\_\_\_\_\_\_\_\_\_\_\_\_\_\_\_\_\_\_\_\_\_\_\_\_\_\_\_\_\_\_\_\_\_\_\_\_\_\_\_\_\_\_\_\_\_\_\_\_\_\_\_\_\_\_\_\_\_\_\_\_

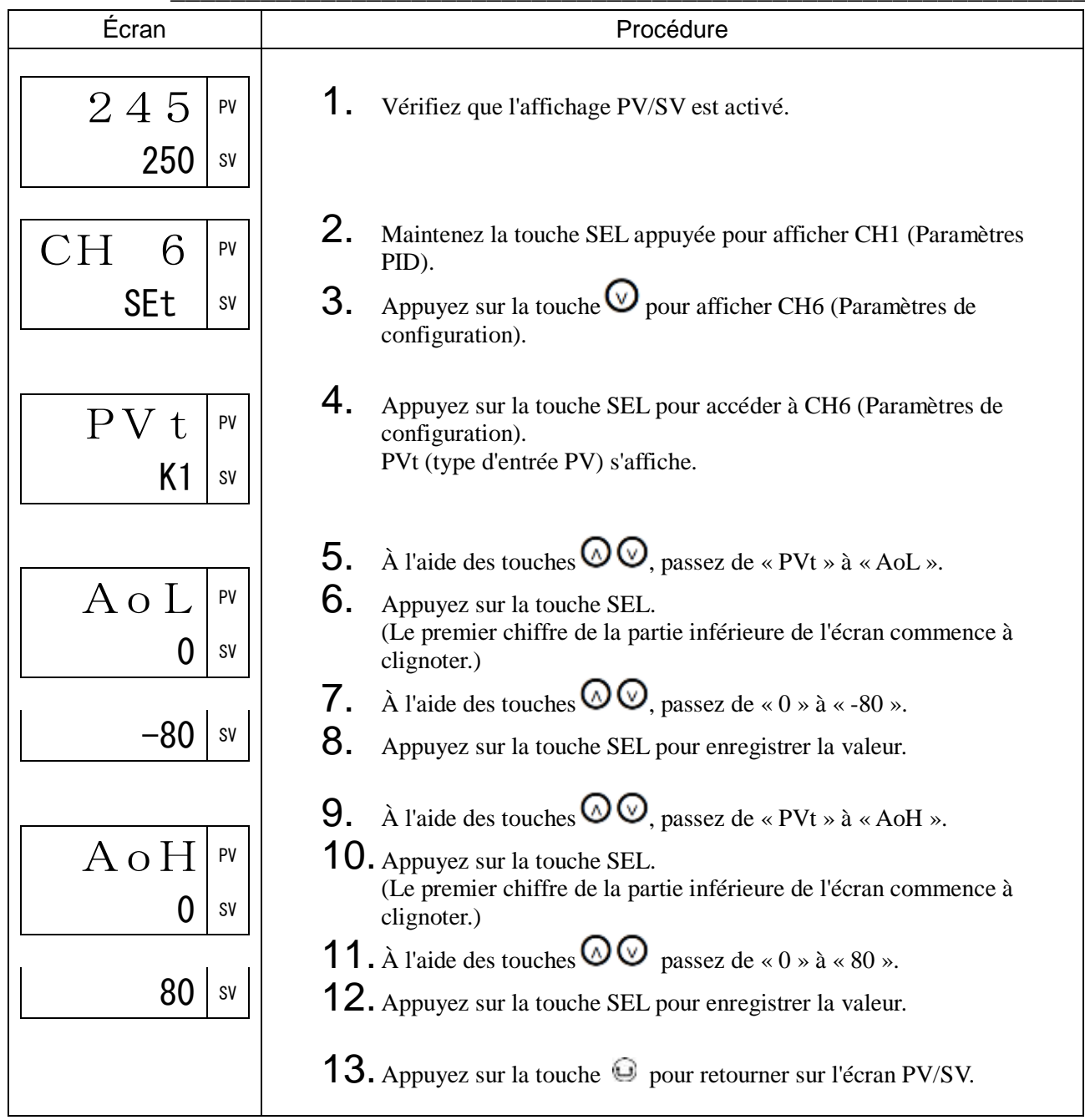

VoLt Valeur de la tension fixe (561)

CRU Valeur du courant pour le calcul de la puissance électrique (562)

iMiN Point d'annulation du courant électrique (563)

WdP Position du séparateur décimal pour la puissance électrique (564)

PHY Facteur de puissance pour le calcul de la puissance électrique (565)

[Description]

Ces paramètres permettent de calculer la puissance électrique, en fonction de la durée de fonctionnement du relais de la sortie régulation 1.

• La puissance électrique se calcule grâce à la formule suivante, à partir de la valeur de la tension fixe (VoLt), la valeur du courant pour le calcul de la puissance électrique (CUR) et le facteur de puissance pour le calcul de la puissance électrique (Phy).

Puissance électrique (kWh) =  $\sum$  (OUT1ON × VoLt × CUR × Phy)

OUT1ON : pourcentage du temps de fonctionnement du relais de la sortie régulation 1

- Le séparateur décimal de la puissance électrique s'affiche selon le réglage du paramètre Position du séparateur décimal pour la puissance électrique (WdP).
- Si la puissance électrique atteint la valeur maximum (9999) au cours du calcul, l'appareil recommence le calcul à zéro.
- La valeur calculée de la puissance électrique est enregistrée dans la mémoire non volatile toutes les 5 minutes.

[Valeur de la tension fixe (VoLt)]

Vous permet de définir la valeur de la tension à appliquer sur l'appareil régulé lorsque le relais de la sortie régulation 1 est activé.

Plage de réglage : 1 à 500 V

[Valeur du courant pour le calcul de la puissance électrique (CUR)]

Vous permet de définir la valeur du courant appliqué à l'appareil régulé lorsque le relais de la sortie régulation 1 est activé. Si vous réglez ce paramètre à 0,0, le calcul de la puissance se base sur la valeur du courant mesurée par TC.

Plage de réglage : 0,0 à 100,0 A

[Point d'annulation du courant électrique (iMiN)]

Vous permet de définir la valeur en deçà de laquelle la valeur du courant mesurée par TC pour être appliquée au calcul de la puissance est annulée.

Lorsque la valeur du courant est inférieure à ce seuil, la valeur de 0 A est retenue pour le calcul de la puissance.

Plage de réglage : 0,0 A à 100,0 A

[Position du séparateur décimal pour la puissance électrique (WdP)]

Vous permet de définir la position du séparateur décimal pour la puissance électrique. La valeur maximum de la puissance électrique varie en fonction de la position du séparateur décimal.

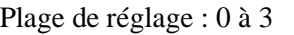

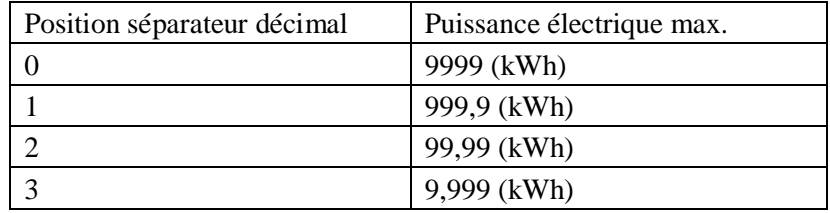

[Facteur de puissance pour le calcul de la puissance électrique (PHY)]

Vous permet de définir le facteur de puissance pour le calcul de la puissance électrique.

Plage de réglage : 0,00 à 1,00

[Exemple de paramétrage] Réglage de la tension à 150 V, du courant à 1,2 V et de la position du séparateur décimal à 0.01

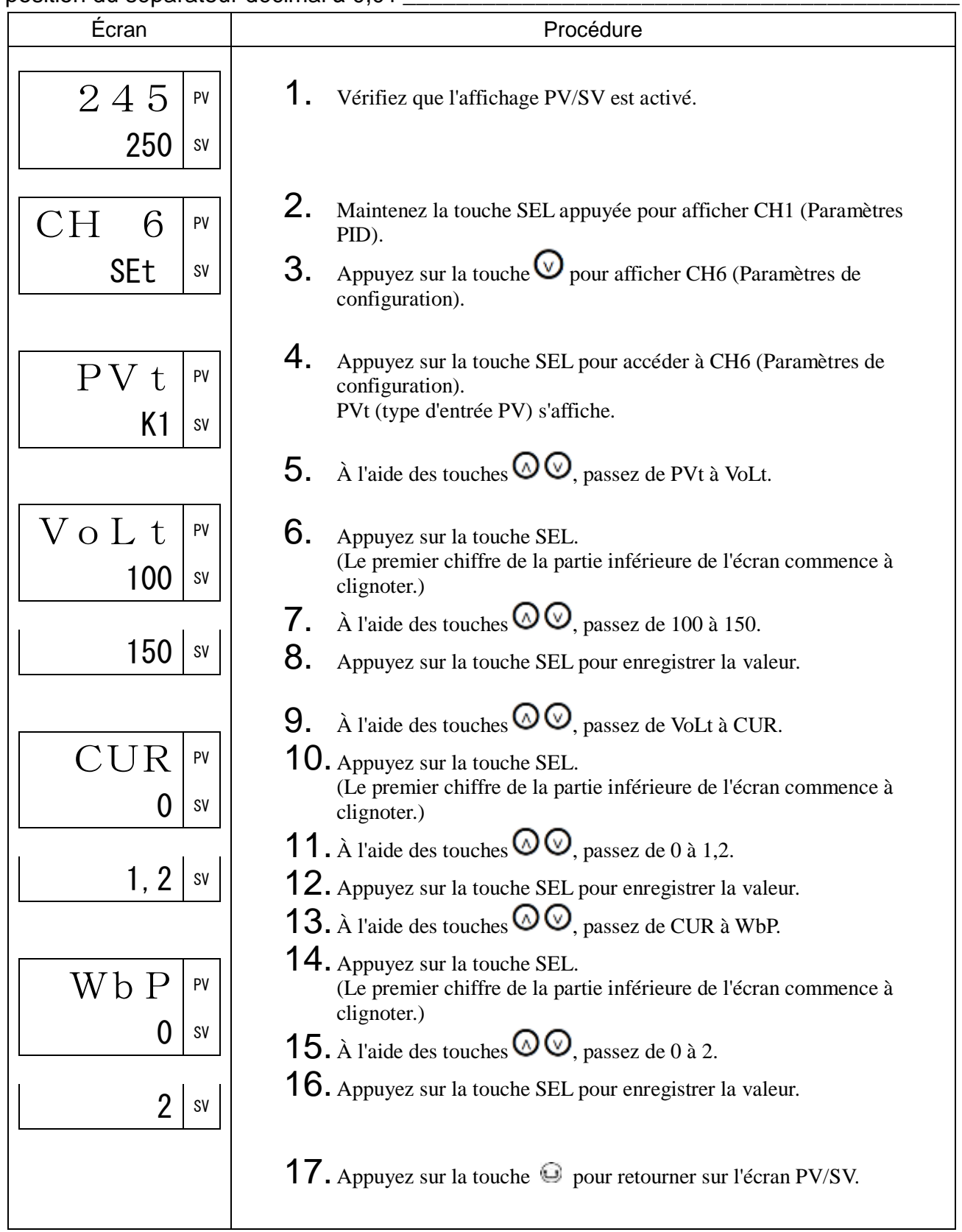

## RYCN Limite haute de l'activation du contact à relais (566)

#### $[Description]$

Vous permet de définir la limite haute du nombre d'activations du relais de la sortie régulation 1 et 2.

L'alarme se déclenche lorsque le relais de la sortie régulation 1 ou 2 a atteint le nombre d'activations que vous avez défini.

- Vous pouvez définir la limite haute du nombre d'activations en milliers d'activations.
- (Par exemple, si vous réglez la limite sur 1, l'alarme se déclenche lorsque le relais a été activé 1000 fois.)
- En cas de réglage sur 0, aucune alarme n'est générée.
- Le nombre d'activation des relais des sorties régulation s'enregistre dans la mémoire non volatile toutes les 10 minutes.

#### [Exemple de paramétrage] Réglage de la limite haute du nombre d'activations du contact à 20 000 activations

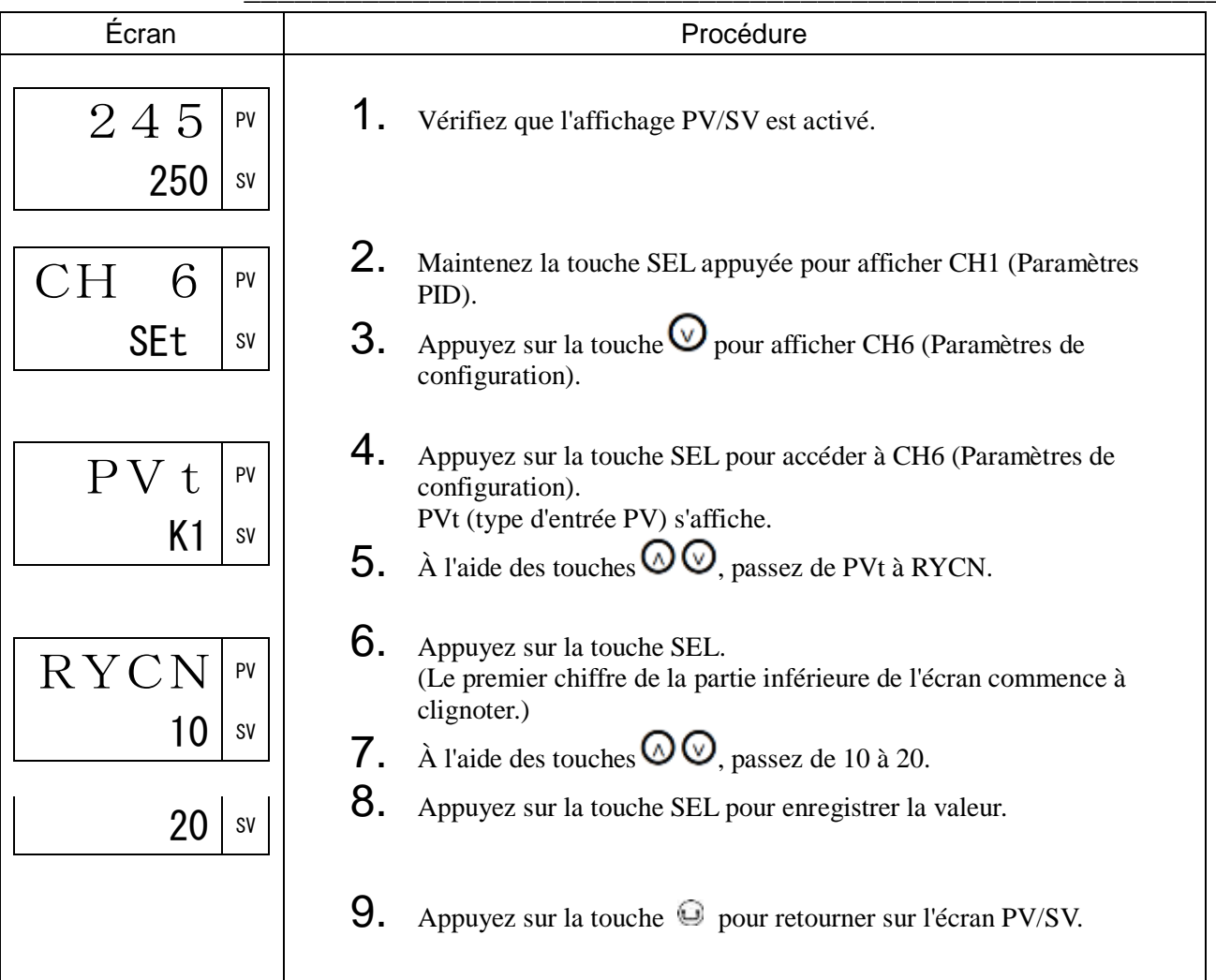

## oPtM Limite haute de la durée de fonctionnement (567)

#### [Description] \_

Vous permet de définir la limite haute de la durée de fonctionnement de l'appareil.

L'alarme se déclenche lorsque le nombre de jours de fonctionnement atteint le seuil défini.

- Vous pouvez définir la limite haute de la durée de fonctionnement en jours. (Par exemple, si vous réglez la limite sur 1, l'alarme se déclenche lorsque l'appareil a fonctionné pendant 1 journée.)
- En cas de réglage sur 0, aucune alarme n'est générée.
- La durée de fonctionnement est enregistrée dans la mémoire non volatile toutes les 10 minutes.

#### [Exemple de paramétrage] Réglage de la limite haute de la durée de fonctionnement à 100 jours \_\_\_\_\_\_\_\_\_\_\_\_\_\_\_\_\_\_\_\_\_\_\_\_\_\_\_\_\_\_\_\_\_\_\_\_\_\_\_\_\_\_\_\_\_\_\_\_\_\_\_\_\_\_\_\_\_\_\_\_\_\_\_\_

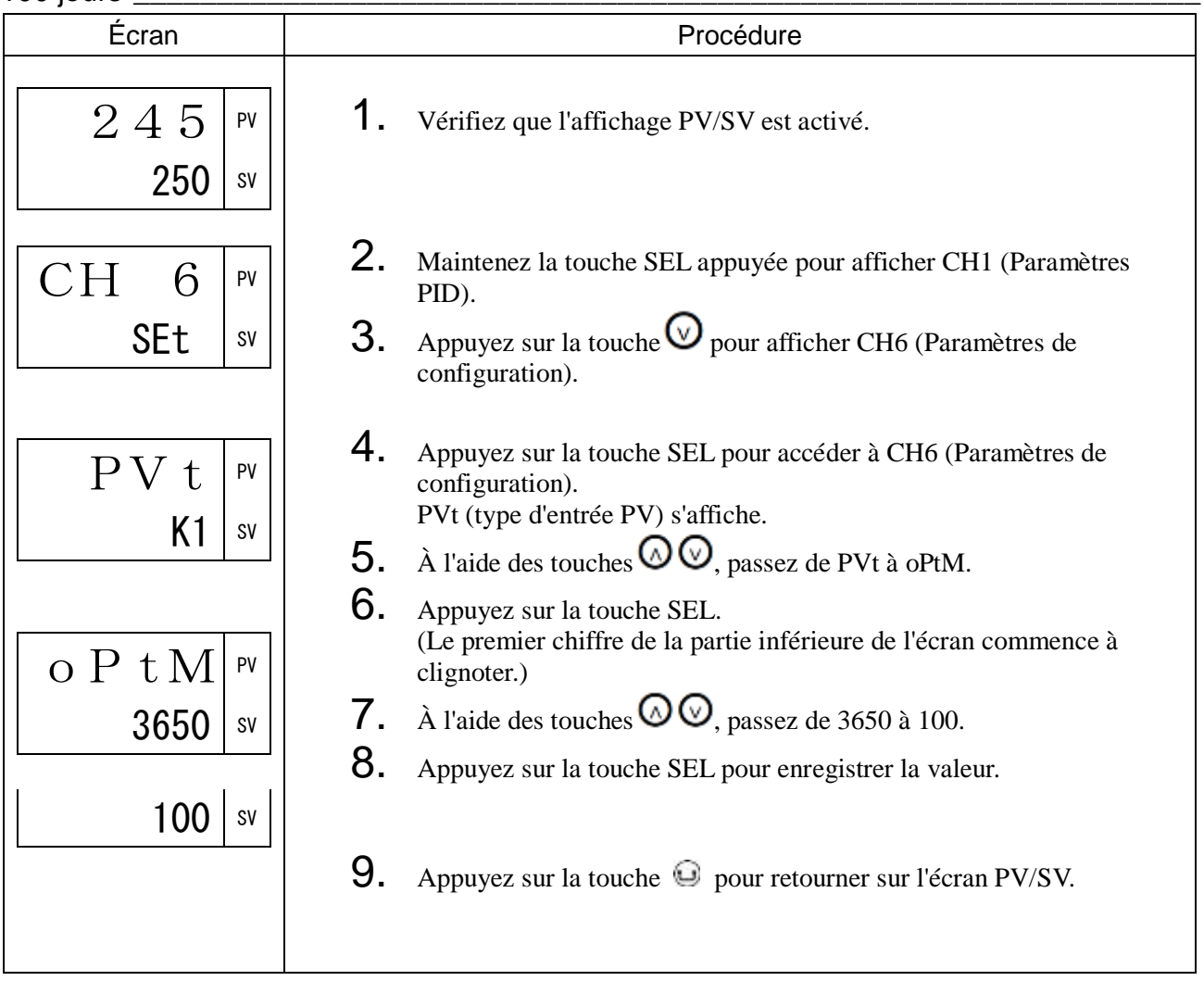

## 3-8 CH7 SYS (Paramètres du système)

UKY1 Attribution de la touche Utilisateur (590)

UKY2 Attribution de la touche Utilisateur (591)

UKY3 Attribution de la touche Utilisateur (592)

[Description]

• Vous permet d'attribuer des fonctions à chaque touche Utilisateur.

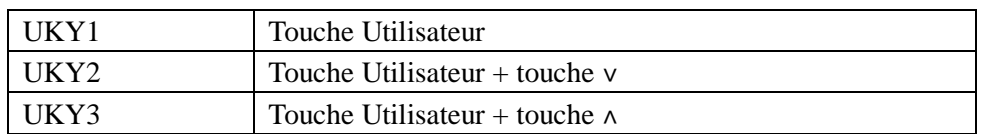

Sélectionnez une fonction dans le tableau ci-dessous.

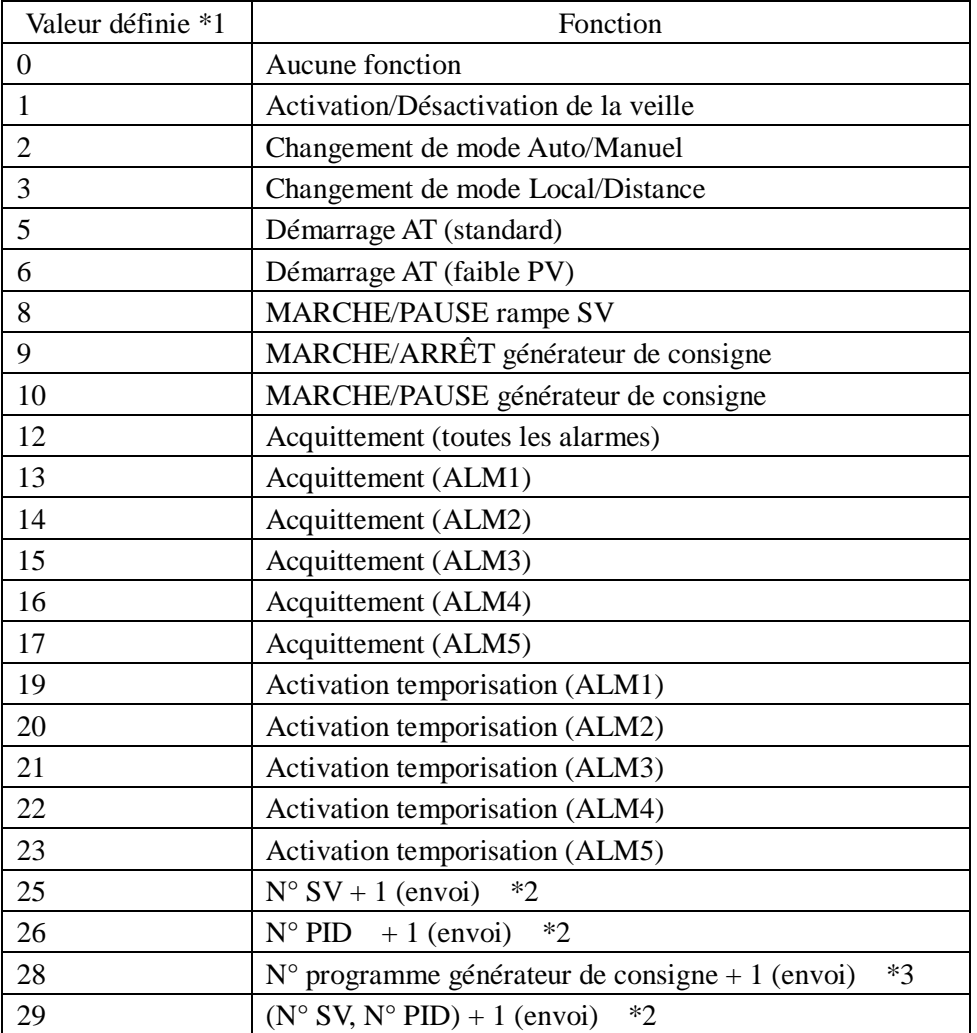

Remarque \*1 : Saisissez uniquement les nombres indiqués dans ce tableau.

\*2 : Lorsque le nombre a atteint le maximum, il revient à zéro.

\*3 : Lorsque le nombre a atteint le maximum, il revient au minimum.

## [Exemple de paramétrage] Attribution à la touche Utilisateur de la fonction

Activation/Désactivation de la veille \_\_\_\_\_\_\_\_\_\_\_\_\_\_\_\_\_\_\_\_\_\_\_\_\_\_\_\_\_\_\_\_\_\_\_\_\_\_\_\_\_\_\_\_

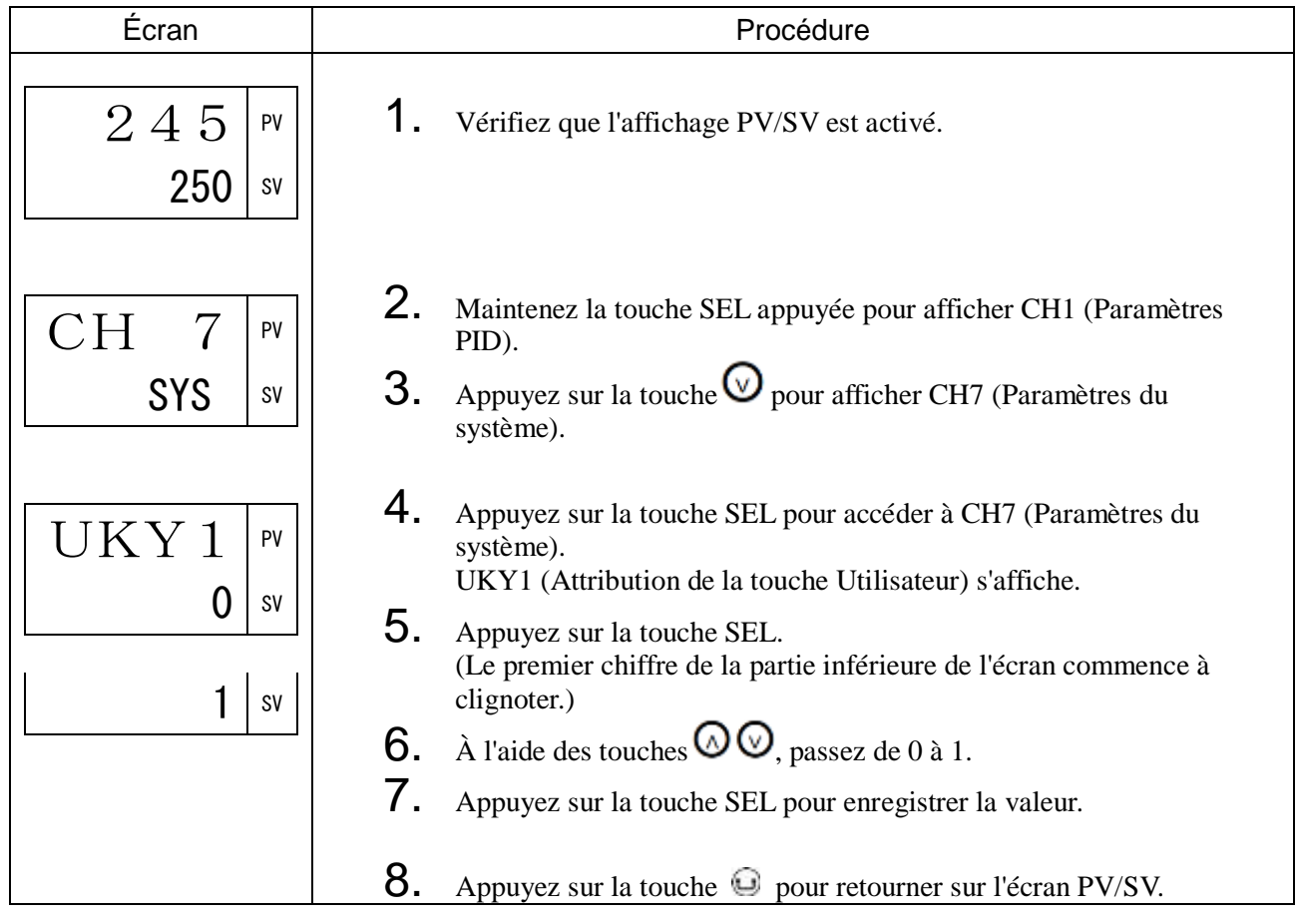
## di1 à di5 Sélection des fonctions DI (593 to 597)

## [Description] \_\_\_\_\_\_\_\_\_\_\_\_\_\_\_\_\_\_\_\_\_\_\_\_\_\_\_\_\_\_\_\_\_\_\_\_\_\_\_\_\_\_\_\_\_\_\_\_\_\_\_\_\_\_\_\_\_\_\_\_\_\_\_

Vous pouvez attribuer l'une des fonctions suivantes à chacune des entrées DI1 à DI5. Ces fonctions sont activées par des signaux d'entrée logique externes.

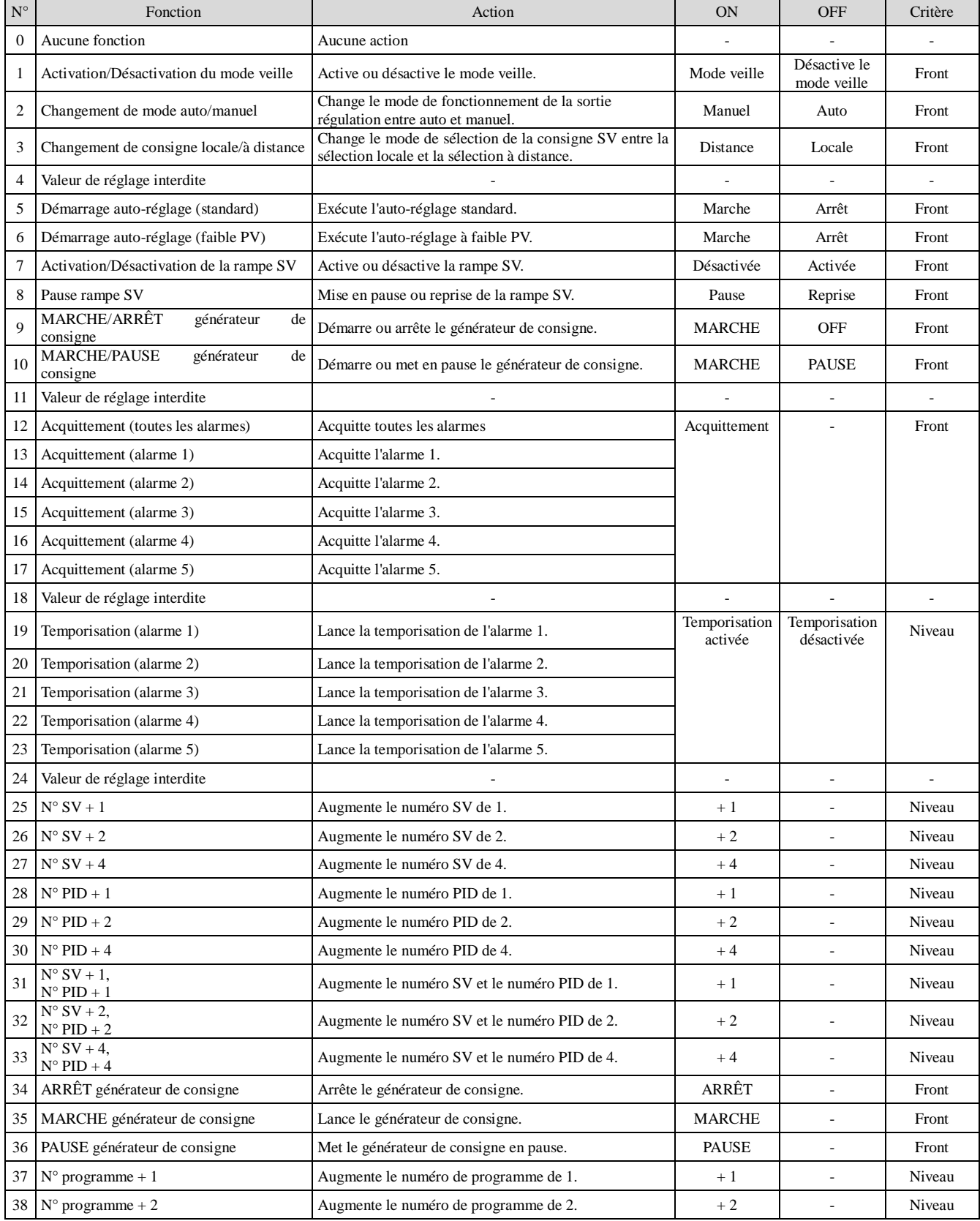

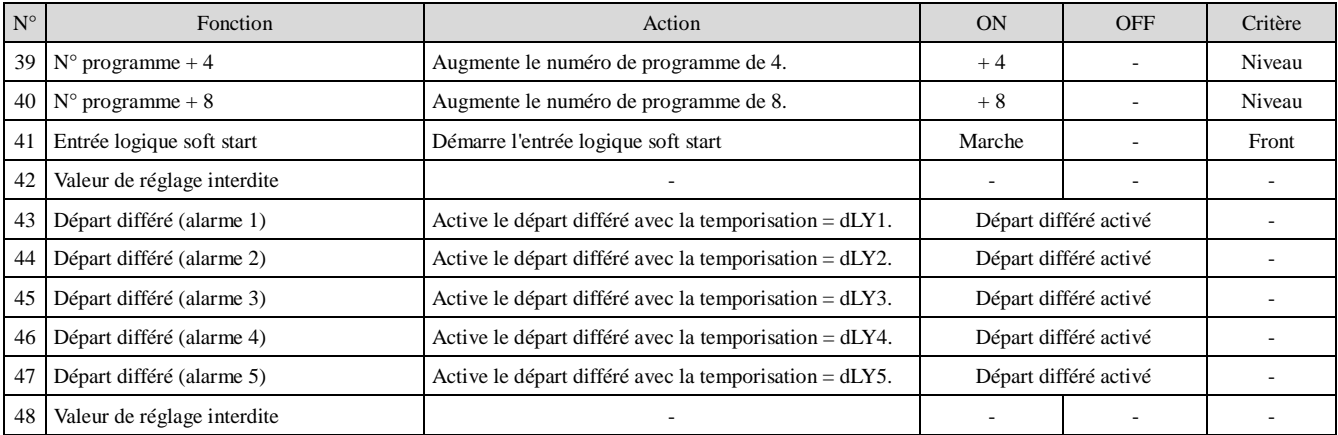

#### Remarque :

Lorsque la fonction DI est sélectionnée pour le fonctionnement de front, veuillez tenir compte des remarques suivantes :

- Lorsque l'appareil est mis sous tension et que l'entrée DI est activée, le front ON est accepté et la fonction sélectionnée est réalisée.
- Lorsque l'appareil est mis sous tension et que l'entrée DI est désactivée, le front OFF est rejeté et la fonction sélectionnée n'est pas réalisée.

[Exemple de paramétrage] Réglage de la fonction DI1 sur « Activation/Désactivation du mode veille » \_\_\_\_\_\_\_\_\_\_\_\_\_\_\_\_\_\_\_\_\_\_\_\_\_\_\_\_\_\_\_\_\_\_\_\_\_\_\_\_\_\_\_\_\_\_\_\_\_\_\_\_\_\_\_\_\_\_\_\_\_

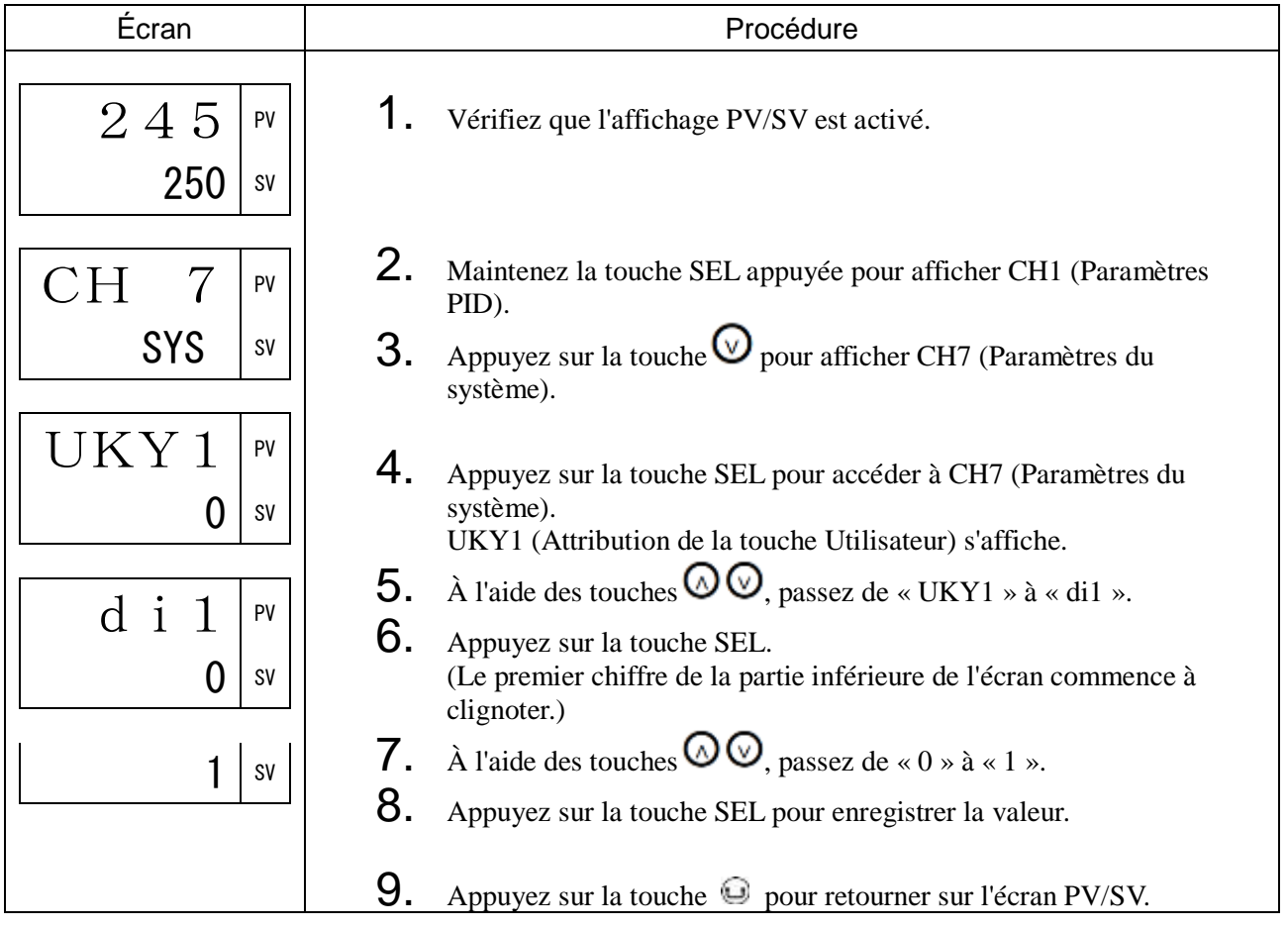

oU1t Type de sortie OUT1 (599)

oU2t Type de sortie OUT2 (600)

do1t à do3t Type de sortie (DO1 à DO3) (601 à 603)

LoU1 Attribution du témoin LED (OUT1) (607)

LoU2 Attribution du témoin LED (OUT2) (608)

LEV1 à LEV6 Attribution du témoin LED (EV1 à EV6) (609 à 614)

LStb Attribution du témoin LED (STBY) (615)

LMAN Attribution du témoin LED (MAN) (616)

[Description] \_

Vous pouvez sélectionner la sortie que vous souhaitez assigner à la borne de sortie ainsi que la signification de chaque témoin lumineux.

Sélectionnez un nombre dans le tableau ci-dessous.

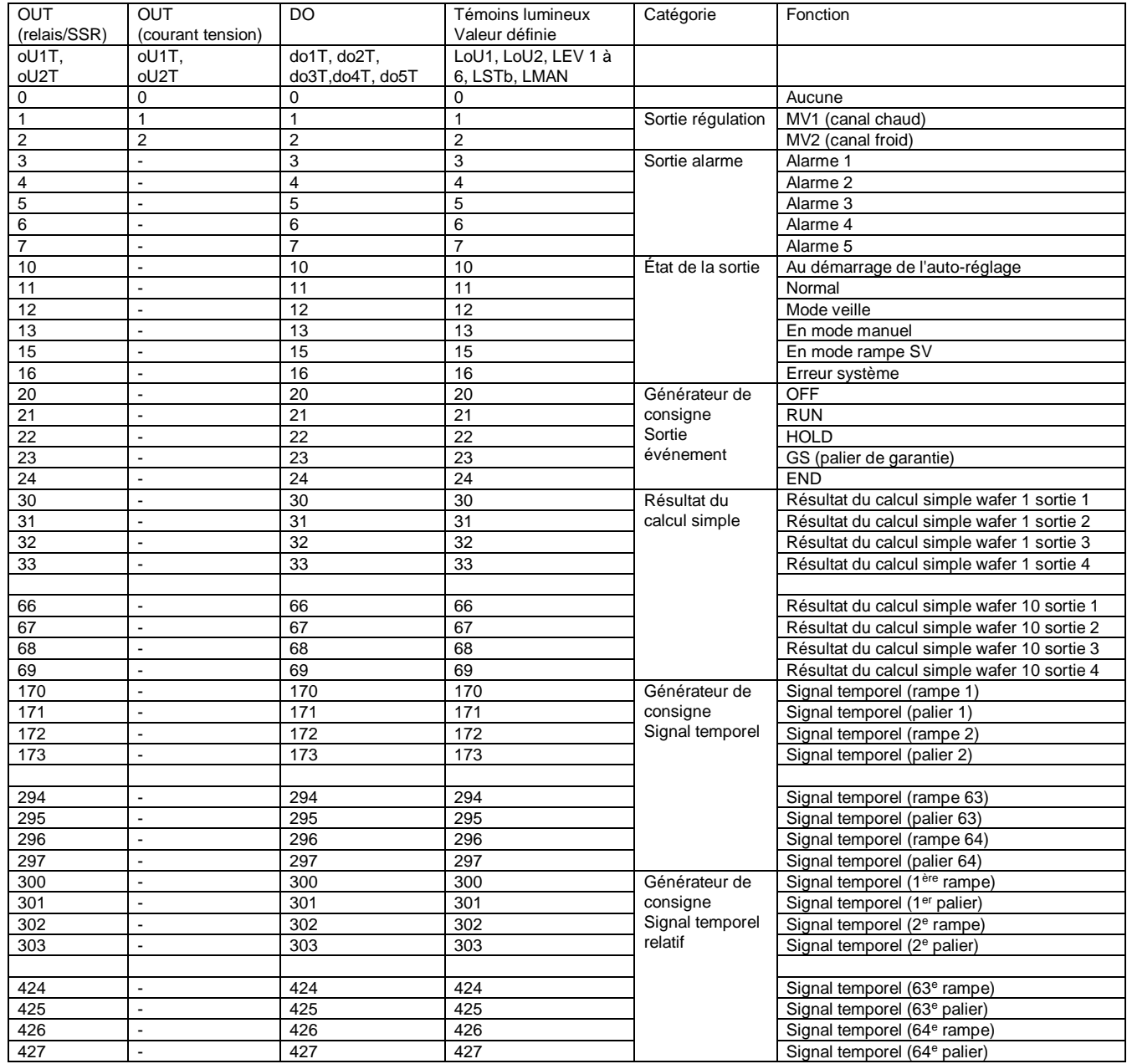

Remarques : • Saisissez uniquement les nombres indiqués dans ce tableau.

• Utilisez uniquement 0, 1 ou 2 pour la sortie courant et tension.

• Lorsque vous sélectionnez la sortie régulation pour un témoin, ce témoin clignote aux intervalles « tC1 » et « tC2 ».

[Exemple de paramétrage] Réglage de la sortie MV1 pour OUT1, de la sortie alarme 1 pour DO1, de la sortie alarme 1 pour le témoin LoU1

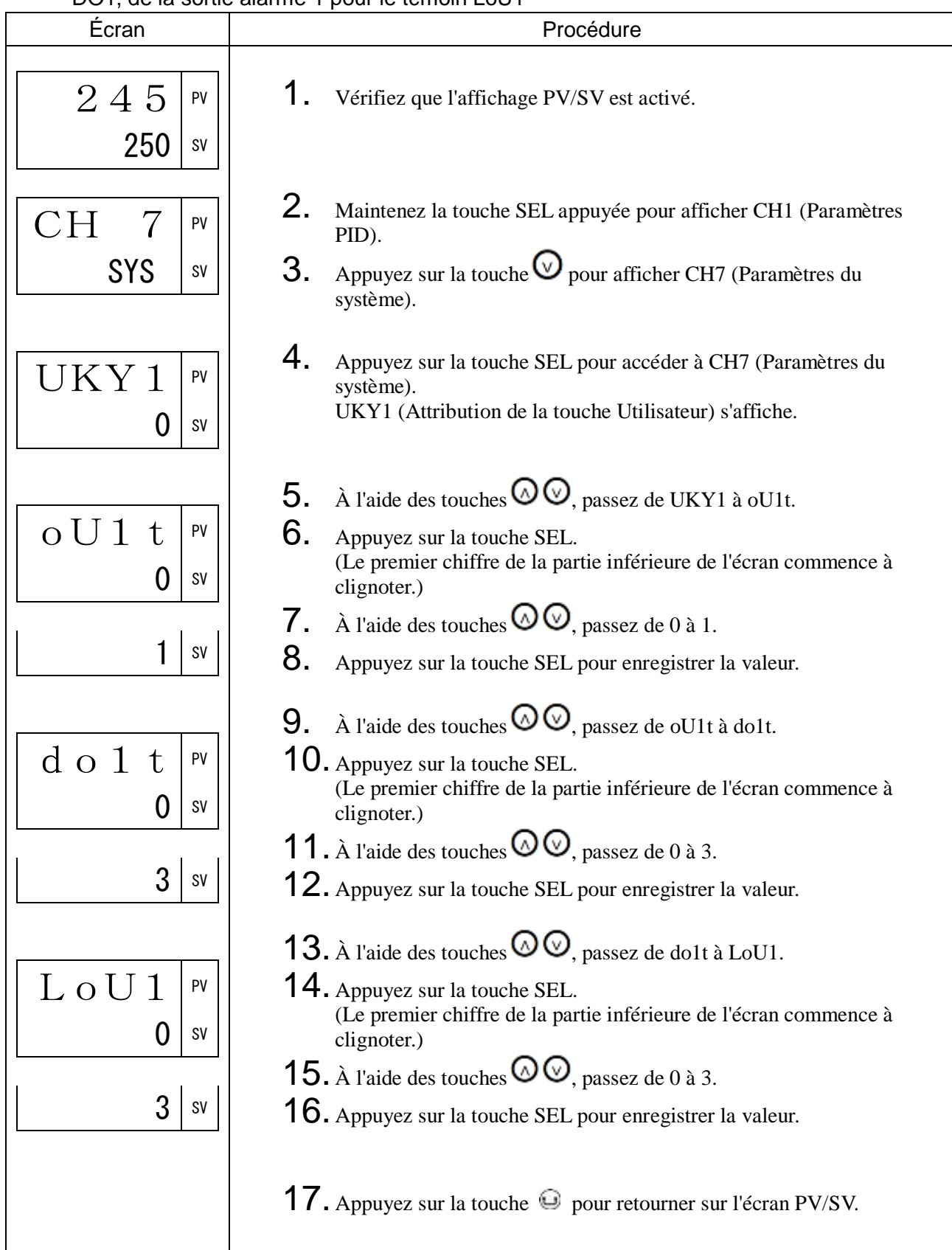

RMP Activation/Désactivation de la rampe SV (617) RMPL Rampe SV - Diminution (618) RMPH Rampe SV - Augmentation (619) RMPU Rampe SV - Unité de temps de la pente (620)

[Description]

Cette fonction permet de passer d'une SV à une autre selon une rampe prédéfinie.

La SV varie progressivement, sans à-coup. Les rampes de diminution et d'augmentation peuvent être définies indépendamment.

• Plage de réglage

Rampe SV - Augmentation/Diminution : 0 % à 100 % de la pleine échelle/°C Rampe SV - Unité de temps de la pente : hoUr (degrés/heure), Min (degrés/min)

La variation de la SV est illustrée ci-dessous.

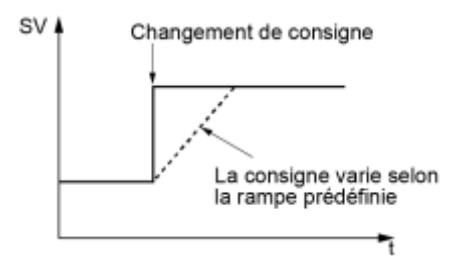

[Exemple de paramétrage] Réglage de la rampe d'augmentation de la SV à 10°C/min et de la rampe de diminution à 5°C/min \_\_\_\_\_\_\_\_\_\_\_\_\_\_\_\_\_\_\_\_\_\_\_\_\_\_\_\_\_\_\_\_\_\_\_\_\_\_\_\_\_\_\_\_\_

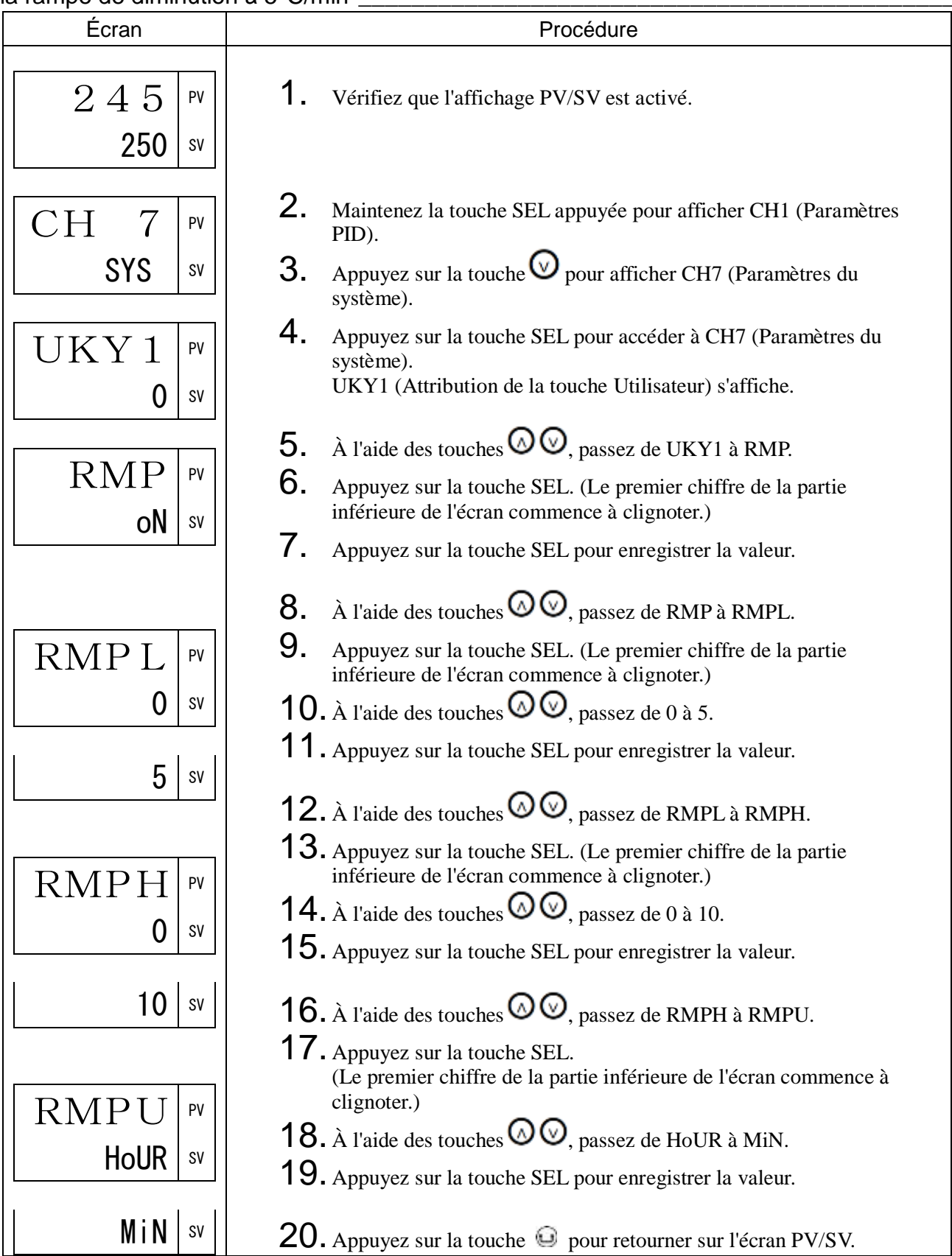

## SVt Mode d'affichage de la rampe SV (621)

### [Description] \_\_\_\_\_\_\_\_\_\_\_\_\_\_\_\_\_\_\_\_\_\_\_\_\_\_\_\_\_\_\_\_\_\_\_\_\_\_\_\_\_\_\_\_\_\_\_\_\_\_\_\_\_\_\_\_\_\_\_\_\_\_\_

Sélectionne la valeur à afficher entre la SV en cours de rampe et la SV cible.

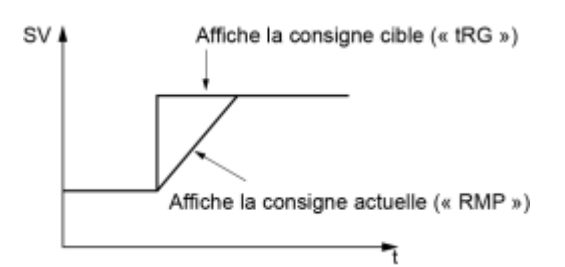

## [Exemple de paramétrage] Affichage de la SV cible \_\_\_\_\_\_\_\_\_\_\_\_\_\_\_\_\_\_\_\_\_\_\_\_\_\_\_\_\_\_

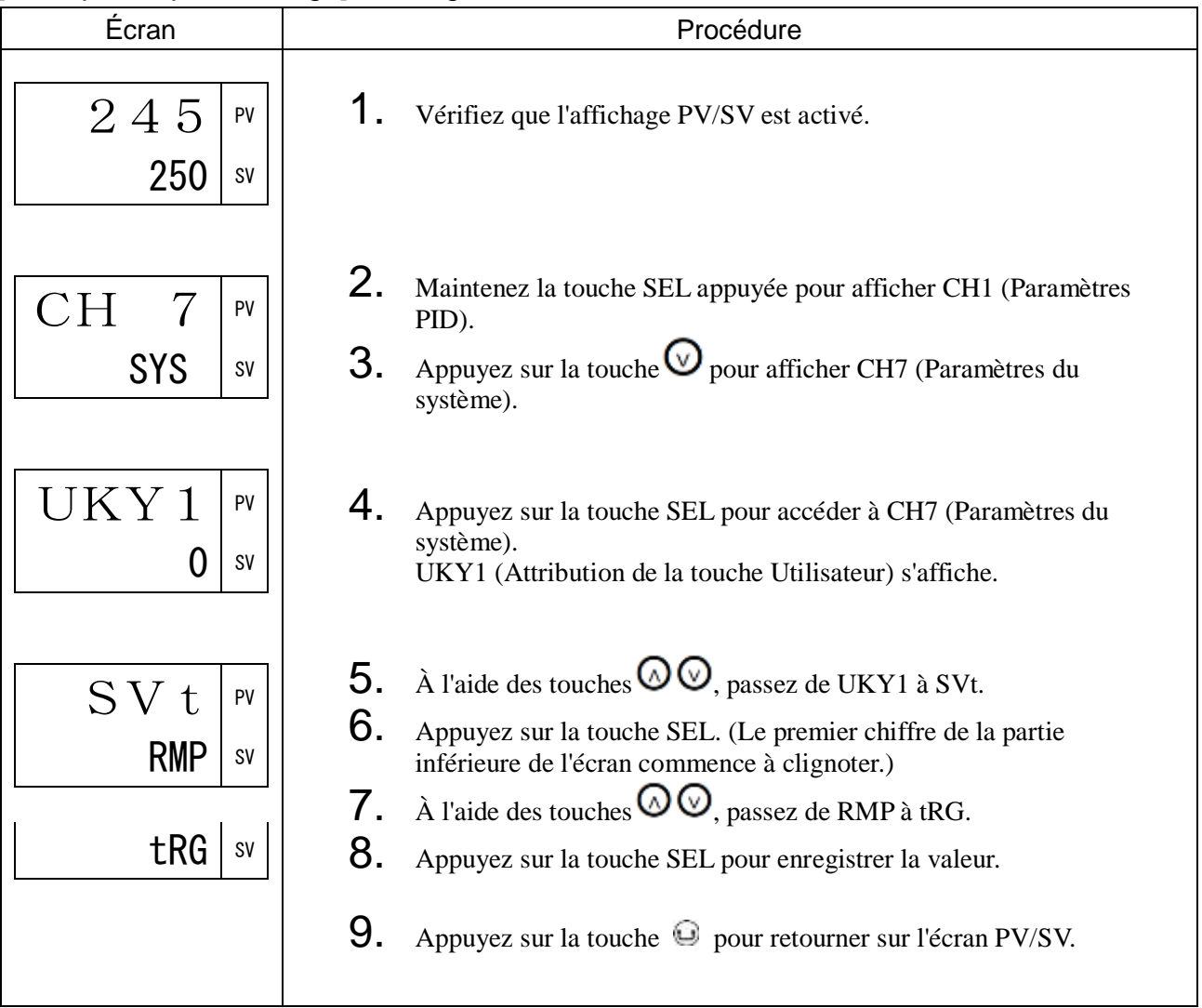

## CtRL Méthode de régulation (622)

## $[Description]$

Ce régulateur dispose de six fonctions de régulation de la température. Sélectionnez la méthode de régulation la plus adaptée à votre application.

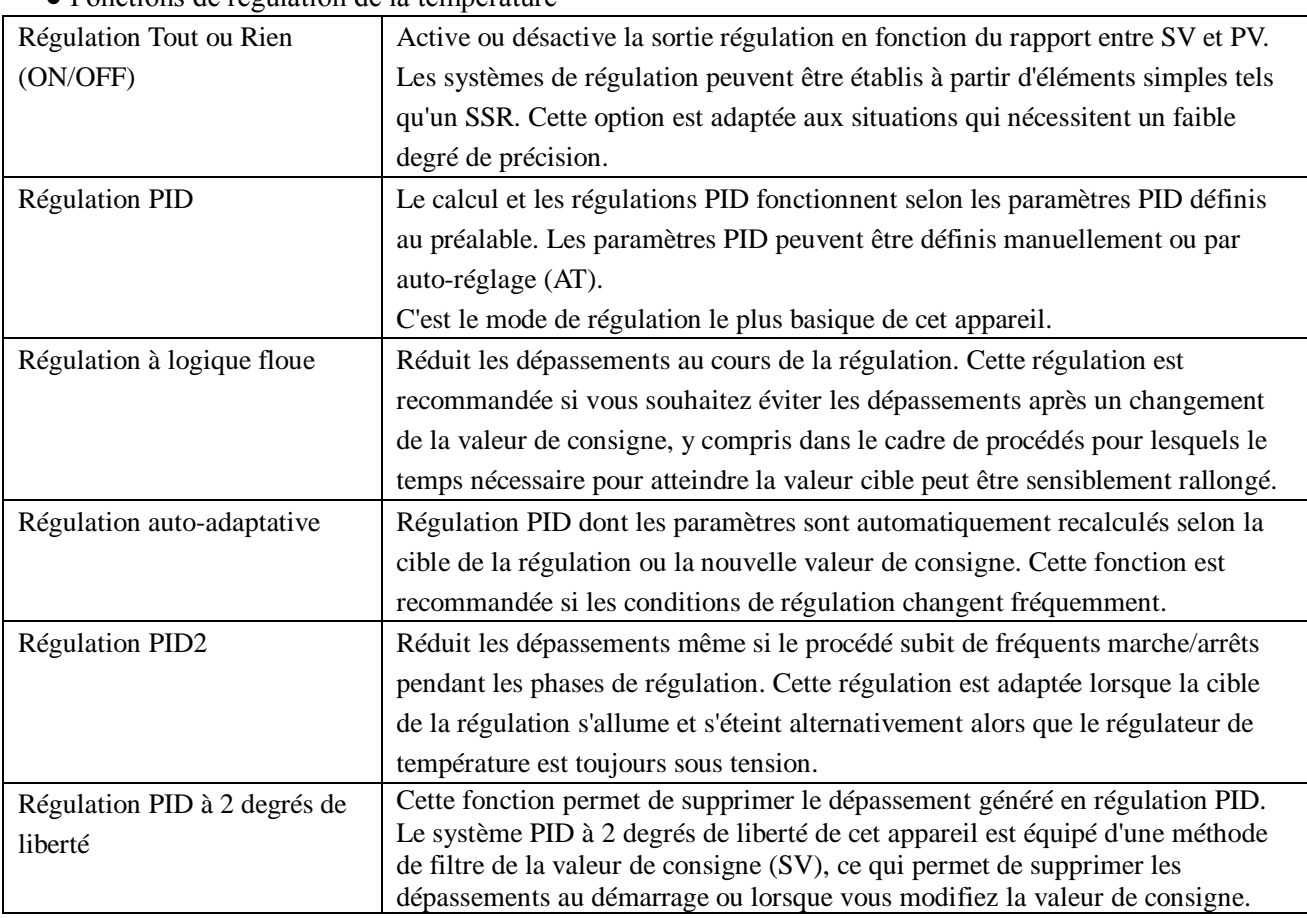

● Fonctions de régulation de la température

#### (1) Régulation Tout ou Rien (oNoF)

Lorsque vous paramétrez la méthode de régulation (CtRL) sur oNoF, l'appareil passe en régulation Tout ou Rien.

En régulation Tout ou Rien, le régulateur active (100 %) ou désactive (0 %) la sortie régulation en fonction du rapport entre SV et PV. Vous pouvez définir l'hystérésis de la sortie dans les paramètres de la palette PID (CH2 PLT).

#### Régulation inverse (canal chaud)

Méthode employée pour réguler la température d'un appareil de chauffage. Réglez le paramètre HYS sur la valeur correspondant à la cible de la régulation.

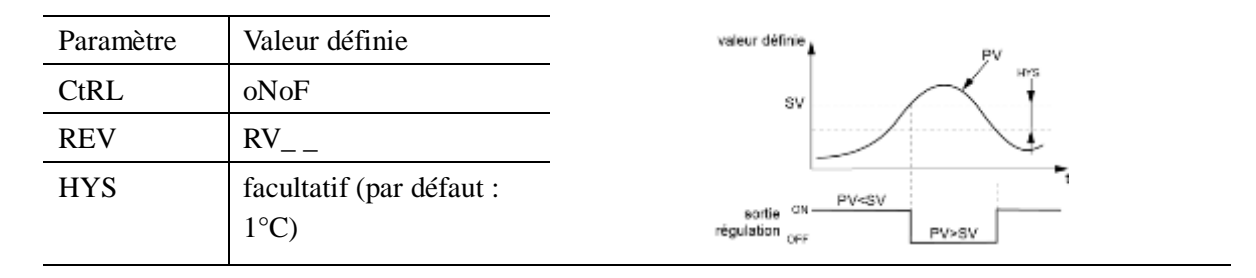

#### Régulation normale (canal froid)

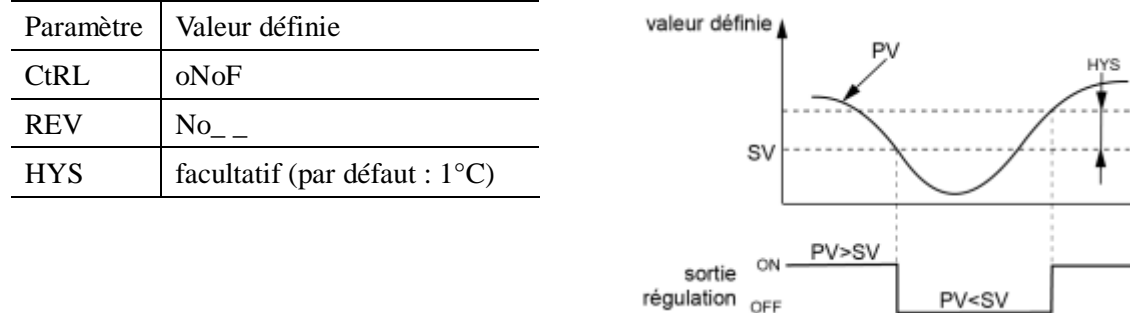

Méthode employée pour réguler la température d'un appareil de refroidissement.

- En régulation Tout ou Rien, les paramètres P, I et D n'influent pas sur la régulation.
- En régulation Tout ou Rien en mode manuel, appuyez sur la touche Haut pour afficher la MV à 100 % et appuyez sur la touche Bas pour afficher la MV à 0 %.
- Si l'hystérésis est faible et que les valeurs de PV et SV sont quasiment identiques, il est possible que la sortie s'allume et s'éteigne fréquemment. Cela risque de réduire la durée de vie du contact.

#### (2) Régulation PID (Pid)

La régulation Pid commence lorsque le paramètre « CtRL » est sur « Pid ». La régulation Pid calcule le paramètre Pid et exprime le résultat en fonction des valeurs définies pour les paramètres « P », « i », « d » et « AR ». (-5 à 105 %)

Chaque paramètre doit être défini soit manuellement, soit automatiquement à l'aide de l'auto-réglage (AT). Paramètres liés : Auto-réglage (page [33\)](#page-34-0)

(3) Régulation à logique floue (FUZY)

Cette régulation réduit le dépassement par rapport à la régulation PID normale.Avant d'utiliser la régulation à logique floue, vous devez activer l'auto-réglage et définir le paramètre PID. Paramètres liés : Auto-réglage (page [33\)](#page-34-0)

#### (4) Régulation auto-adaptative (SELF)

Régulation PID dont les paramètres sont automatiquement recalculés selon la cible de la régulation ou la nouvelle valeur de consigne.La régulation auto-adaptative est particulièrement recommandée lorsque la situation requiert un niveau de régulation élevé, mais que l'auto-réglage ne peut pas être utilisé en raison de modifications fréquentes des conditions de la cible de la régulation.Lorsqu'un niveau de régulation élevé est requis, optez pour la régulation PID, la régulation à logique floue ou la régulation PID2.

Conditions permettant le recours à la régulation auto-adaptative

• Lorsque la température augmente juste après la mise sous tension de l'appareil

• Lorsque la température augmente après une modification de la valeur de consigne (ou quand le régulateur juge que c'est nécessaire)

• Lorsque le régulateur juge que c'est nécessaire parce que la régulation n'est plus stable

#### Conditions ne permettant pas le recours à la régulation auto-adaptative

- En veille
- En régulation Tout ou Rien (ON/OFF)
- En auto-réglage
- En mode générateur de consigne
- En cas d'erreur d'entrée
- En cas d'utilisation d'une sortie double
- Lorsque l'un des paramètres P, I, D ou Ar est défini manuellement
- En mode manuel
- En cas de démarrage soft start

#### Conditions entraînant l'arrêt forcé de la régulation auto-adaptative

- Lorsque la valeur de consigne est modifiée (y compris lorsqu'elle est modifiée par la fonction générateur de consigne, par la fonction SV à distance ou par la rampe SV).
- Lorsque la régulation auto-adaptative est toujours activée après plus de neuf heures de fonctionnement
- L'appareil n'est pas correctement paramétré s'il est mis sous tension au préalable.
- Lorsque vous souhaitez réactiver la régulation auto-adaptative, commencez par régler la méthode de régulation sur PID (« Pid »), puis repassez en régulation auto-adaptative.

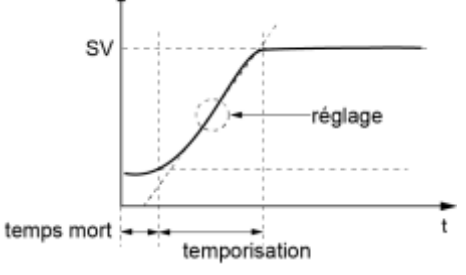

### (5) Régulation PID2 (Pid2)

Ce type de régulation réduit les dépassements même si le procédé subit de fréquents marche/arrêts pendant les phases de régulation.L'algorithme utilisé empêche la surintégration des calculs PID, même lorsque la boucle de régulation est ouverte.Avant d'utiliser la régulation PID2, vous devez activer l'auto-réglage et définir le paramètre PID.

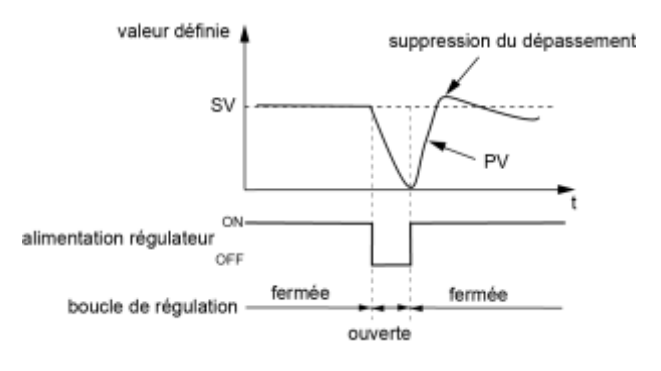

### (6) Régulation PID à 2 degrés de liberté (2 FRE)

Le système PID à 2 degrés de liberté de cet appareil est équipé d'une méthode de filtre de la valeur de consigne (SV), ce qui permet de supprimer les dépassements au démarrage ou lorsque vous modifiez la valeur de consigne.

La précision de la régulation PID à 2 degrés de liberté dépend de la valeur des coefficients α et β. Si vous paramétrez le coefficient α à 100,0 % et le β à 0,0 %, la régulation PID normale est activée. Ajustez α et β de la manière suivante.

1) Paramétrez  $\alpha$ =40,0 %,  $\beta$ =100,0 % (réglages d'usine)

2) Exécutez la régulation et vérifiez la réaction (niveau de dépassement).

Si le dépassement n'est pas réduit, ajustez  $\alpha$  et β de la manière suivante.

D'une manière générale, ALPA (α) ne requiert pas d'ajustement. Nous vous recommandons donc de conserver le réglage d'ALPA (α) à 40,0 % lorsque vous utilisez l'appareil.

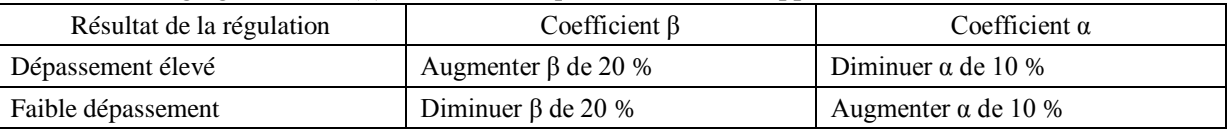

## [Exemple de paramétrage] Réglage de la méthode de régulation en régulation Tout ou Rien

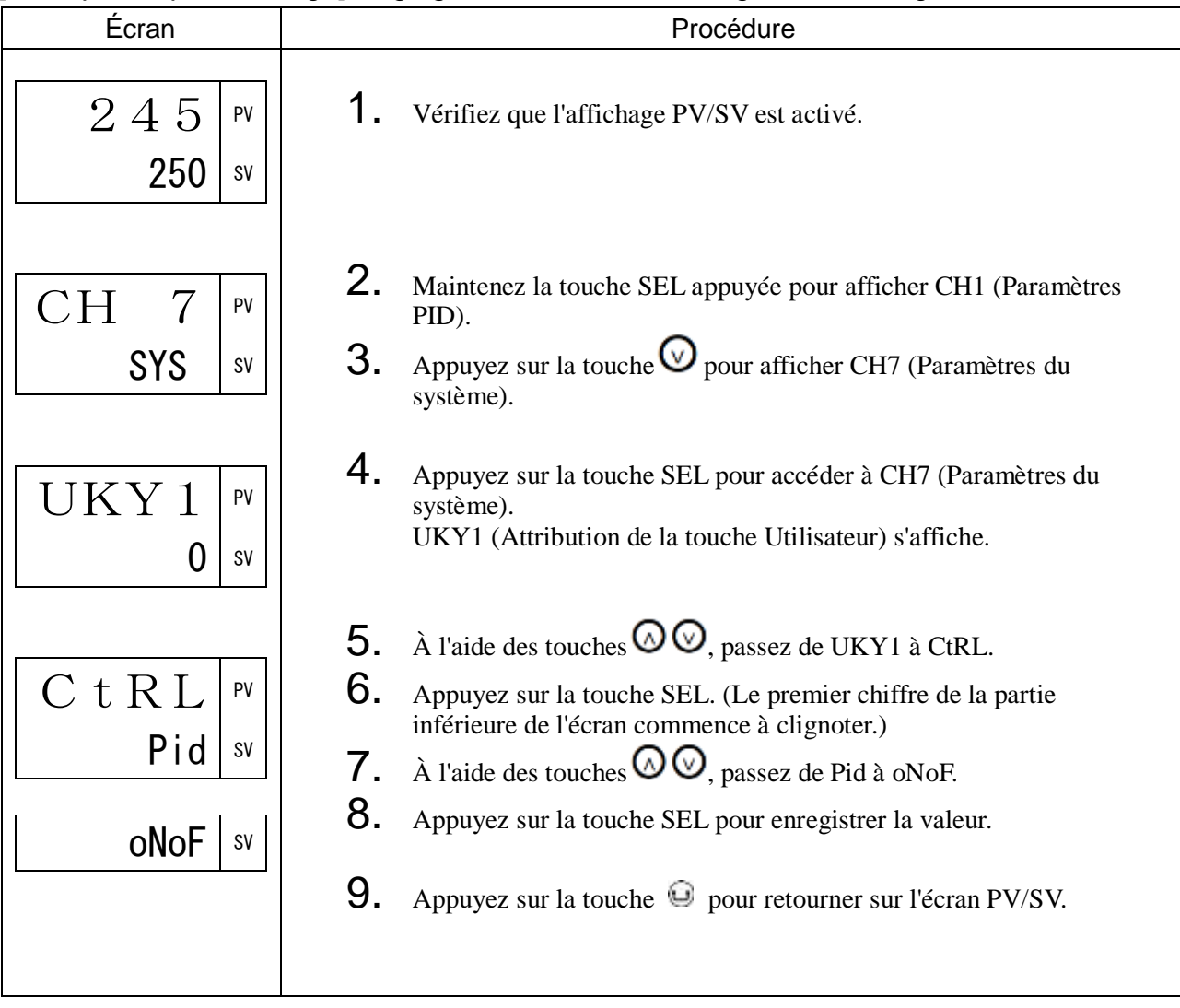

## PRCS Cible de la régulation (623)

### [Description]

Ce régulateur dispose de trois fonctions de régulation de la vanne. Sélectionnez la fonction la plus adaptée à l'application actuelle.

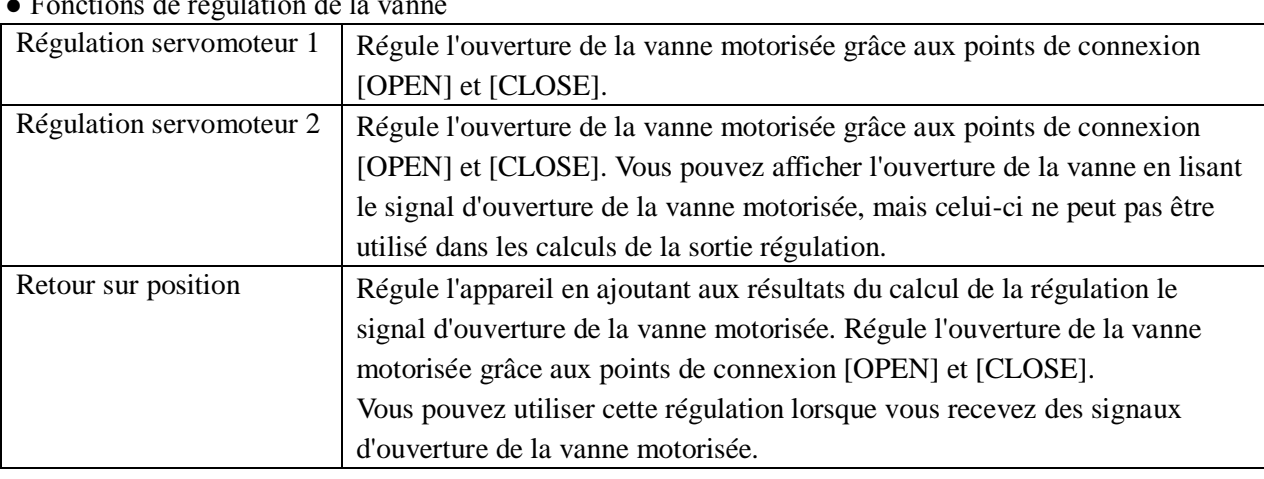

● Fonctions de régulation de la vanne

### (1) Régulation servomoteur 1/Régulation servomoteur 2

Ajuste et régule l'ouverture de la vanne motorisée grâce aux points de connexion [OPEN] et [CLOSE]. En mode manuel, appuyez sur la touche pour passer de [OPEN] à [CLOSE] et inversement. Les régulations servomoteurs 1 et 2 présentent les différences suivantes :

- Régulation servomoteur 1 : Pas d'affichage de l'ouverture de vanne
- Régulation servomoteur 2 : Affichage de l'ouverture de vanne

Aucune de ces régulations ne permet de contrôler l'ouverture de vanne.

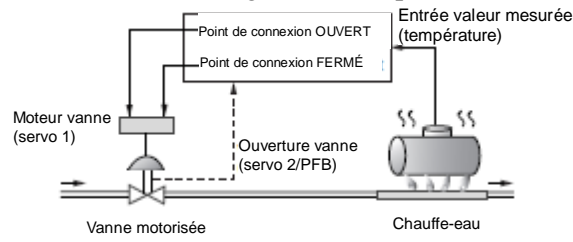

#### Remarque :

- La régulation servomoteur 1 permet de contrôler la vanne motorisée, même si celle-ci n'émet pas de signal d'ouverture de vanne. (L'ouverture de la vanne motorisée est évaluée grâce au calcul du cycle de course de la vanne.)
- La régulation servomoteur 2 est semblable à la régulation servomoteur 1, mais elle dispose de la fonction d'affichage du signal d'ouverture de la vanne. L'affichage de la position de la vanne permet d'ajuster manuellement le zéro et/ou l'échelle.
- Le réglage du zéro/de l'échelle est nécessaire pour utiliser le témoin de position de la vanne.

## [Exemple de paramétrage] Modification de la cible de régulation de servo1 à servo2 \_\_\_\_\_

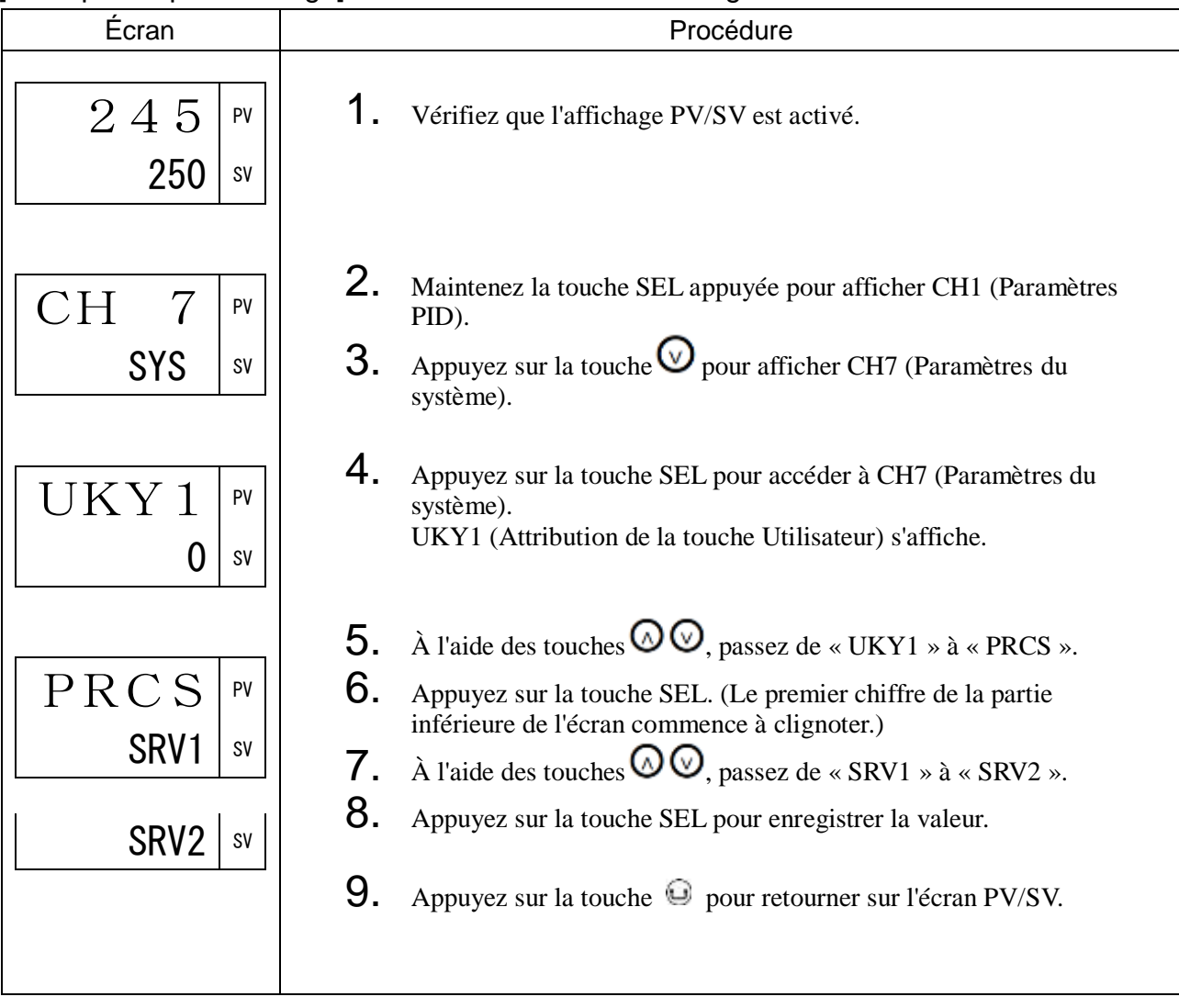

### (2) Régulation avec recopie de position (régulation PFB)

La régulation avec recopie de position (PFB) permet de contrôler la position de la vanne motorisée en fonction du signal de position transmis par la vanne motorisée. En mode manuel, le régulateur affiche le signal de position de la vanne en MV.

La régulation PFB reposant sur la véritable position de la vanne, elle est plus précise que la régulation servomoteur 1 et 2.

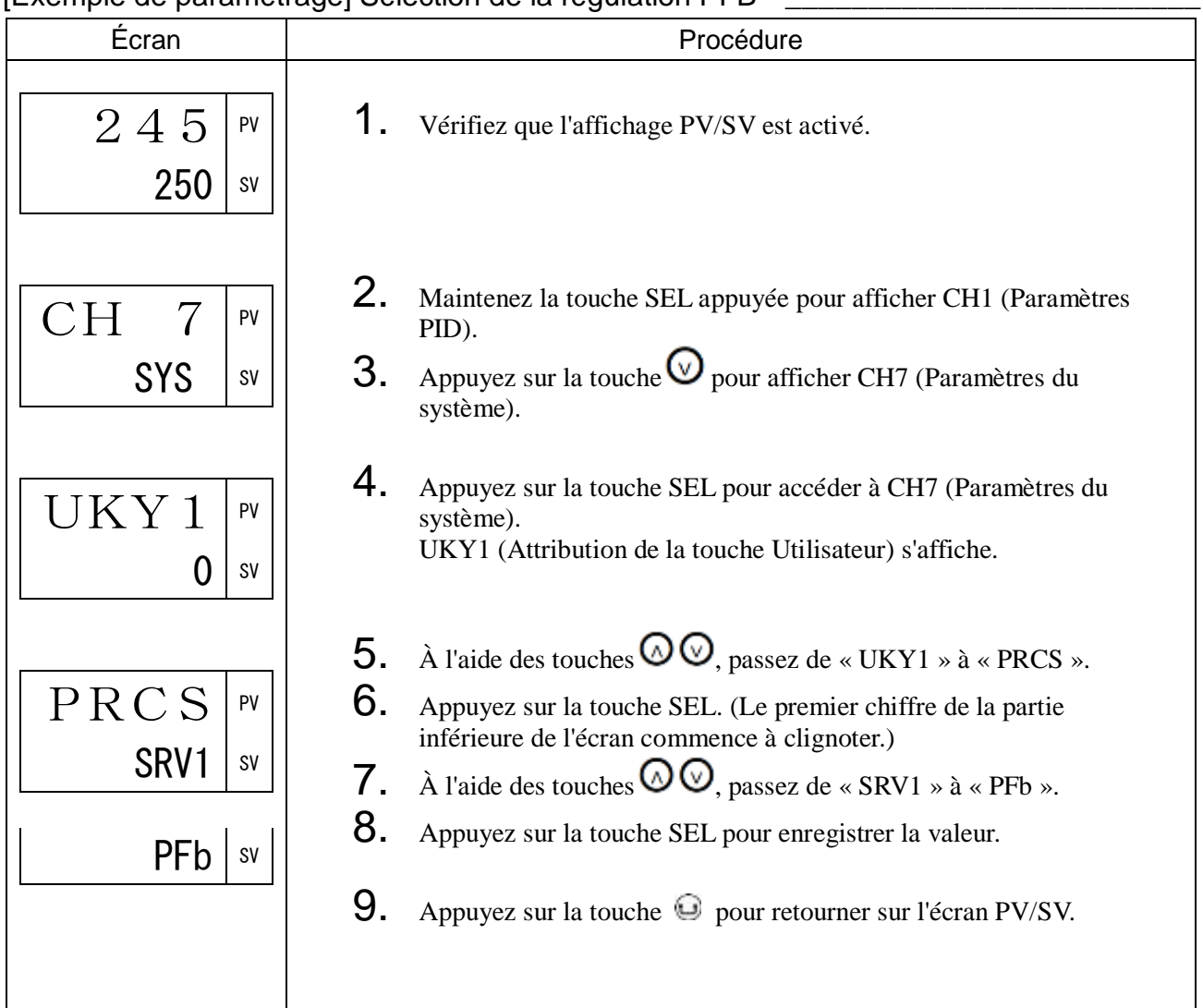

### [Exemple de paramétrage] Sélection de la régulation PFB \_\_\_\_\_\_\_\_\_\_\_\_\_\_\_\_\_\_\_\_\_\_\_\_\_

## oNoF Type d'hystérésis en régulation Tout ou Rien (624)

[Description] \_

Définit le type d'hystérésis en régulation Tout ou Rien.

OFF : Réalise la régulation Tout ou Rien à SV+HYS/2 et SV-HYS/2.

ON : Réalise la régulation Tout ou Rien à SV, SV+HYS et SV, SV-HYS.

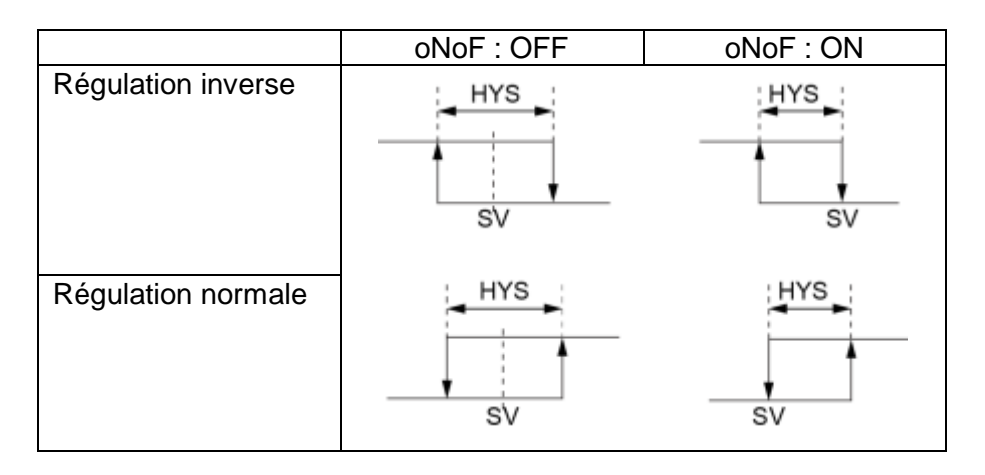

### [Exemple de paramétrage] Réglage du type d'hystérésis en régulation Tout ou Rien sur ON\_

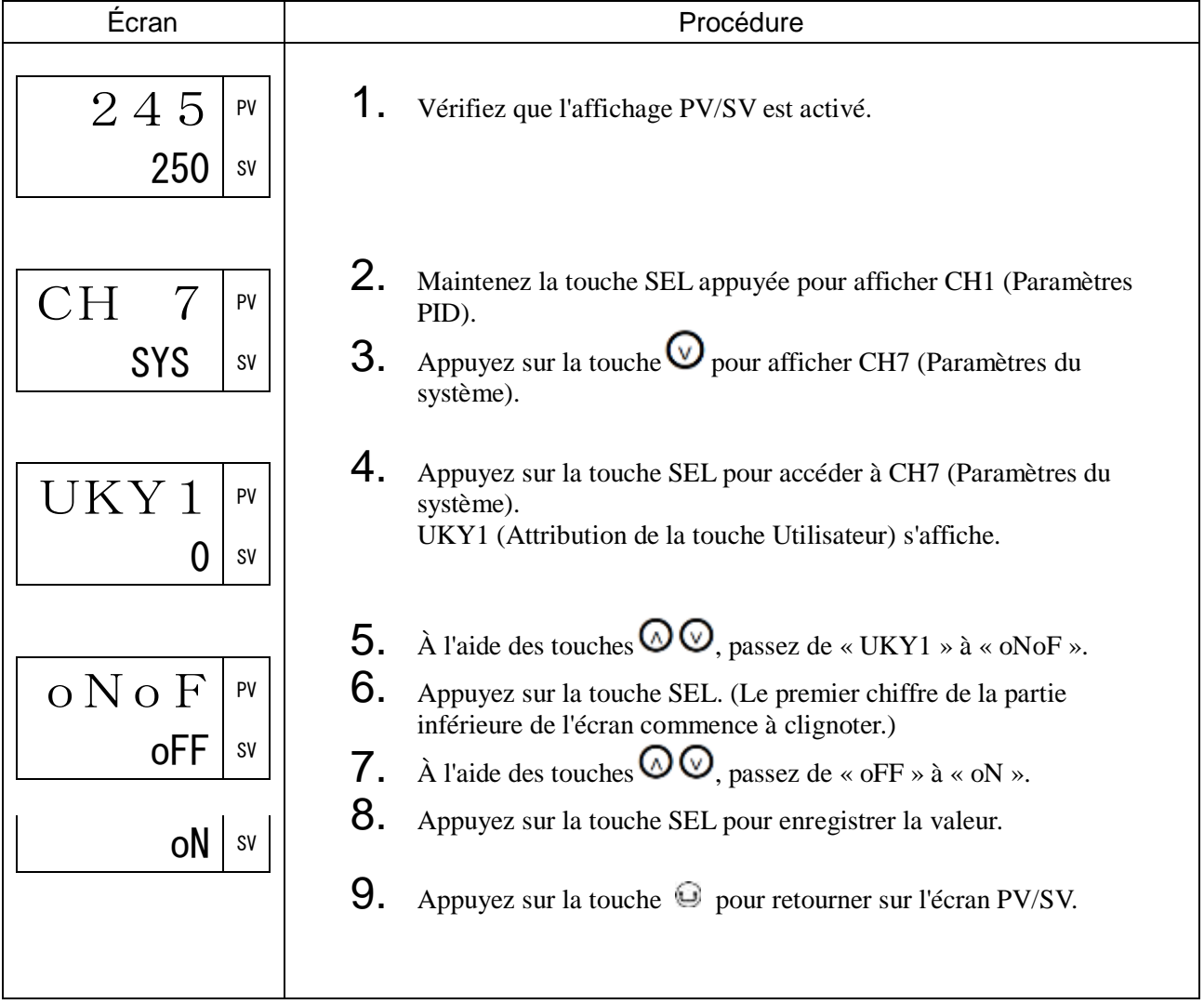

## StMd Mode de démarrage (626)

## [Description] \_\_\_\_\_\_\_\_\_\_\_\_\_\_\_\_\_\_\_\_\_\_\_\_\_\_\_\_\_\_\_\_\_\_\_\_\_\_\_\_\_\_\_\_\_\_\_\_\_\_\_\_\_\_\_\_\_\_\_\_\_\_

Vous permet de définir le mode de fonctionnement de l'appareil au démarrage.

Sélectionnez l'une des quatre options suivantes.

• Plage de réglage

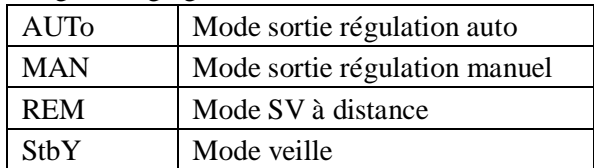

## [Exemple de paramétrage] Réglage du mode de démarrage en mode manuel \_\_\_\_\_\_\_\_\_\_\_

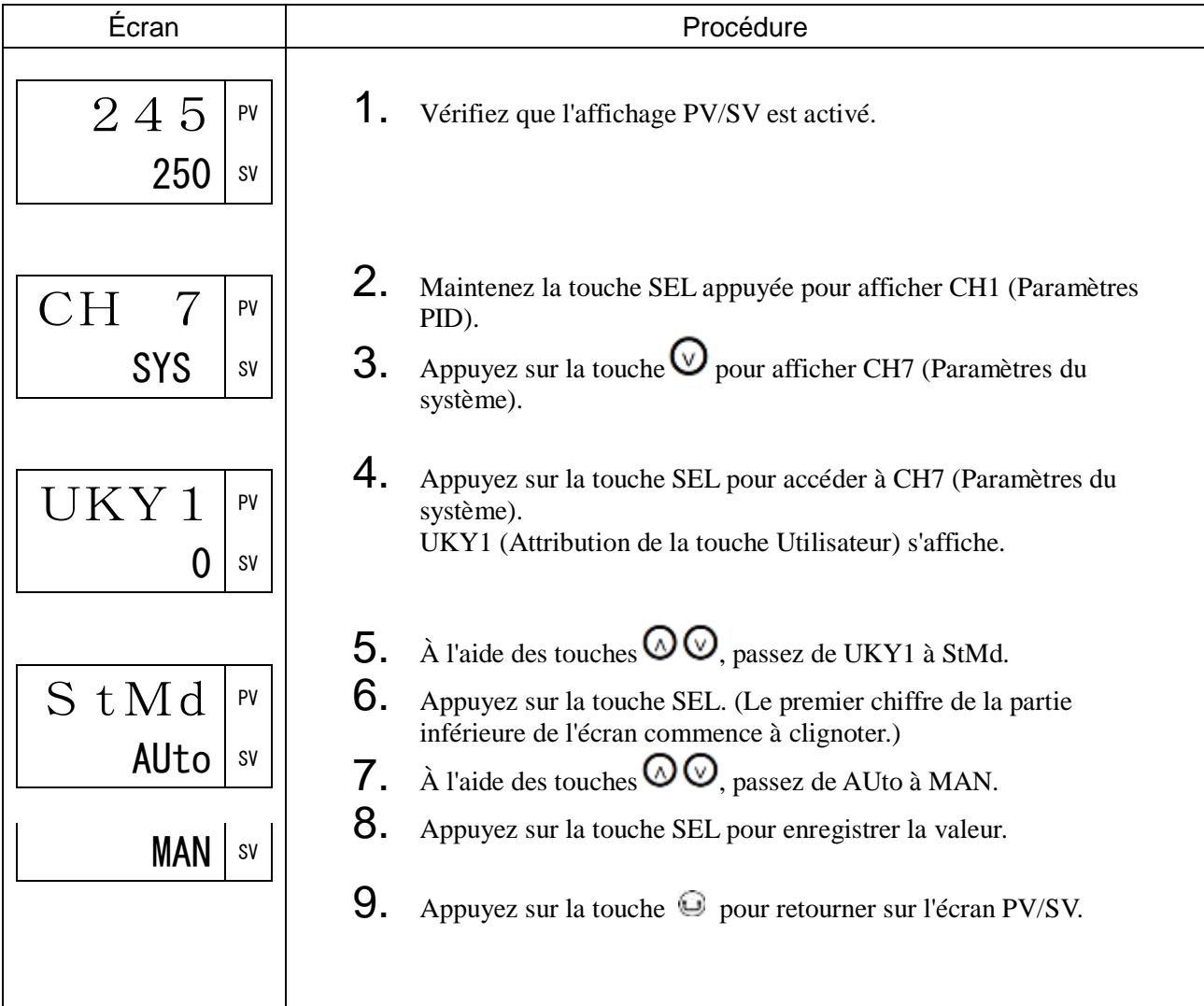

## dt Cycle de régulation (627)

[Description] \_\_\_\_\_\_\_\_\_\_\_\_\_\_\_\_\_\_\_\_\_\_\_\_\_\_\_\_\_\_\_\_\_\_\_\_\_\_\_\_\_\_\_\_\_\_\_\_\_\_\_\_\_\_\_\_\_\_\_\_\_\_\_

Vous permet de définir le cycle de régulation.

Remarque :

Redémarrez le régulateur après avoir modifié ce paramètre.

Plage de réglage : 0,1 à 0,9 s, 1 à 99 s

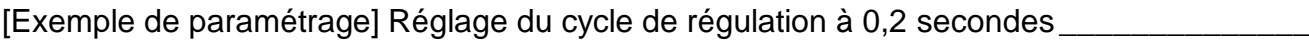

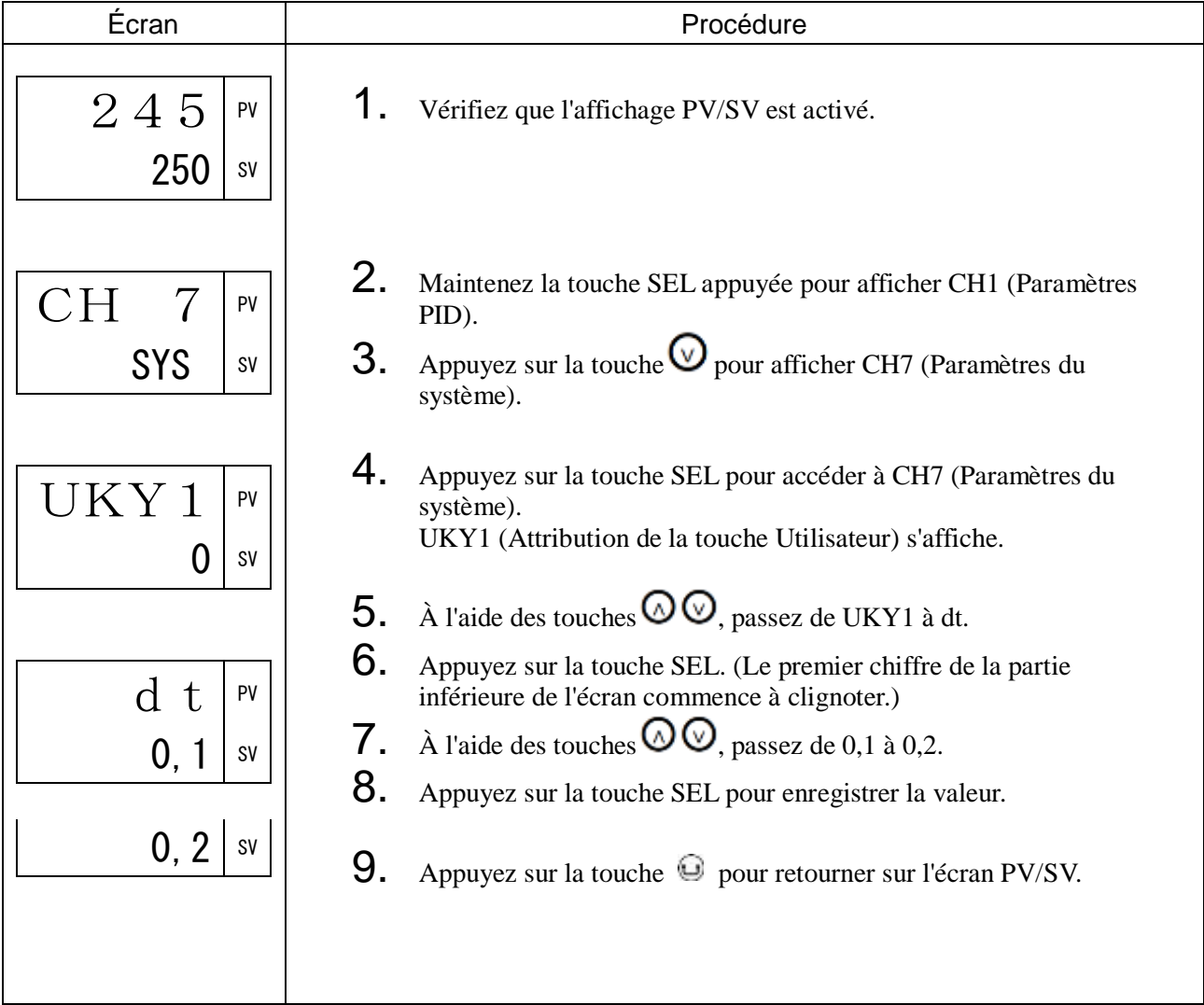

## PLtS Méthode de changement de la palette PID (628)

### [Description] \_\_\_\_\_\_\_\_\_\_\_\_\_\_\_\_\_\_\_\_\_\_\_\_\_\_\_\_\_\_\_\_\_\_\_\_\_\_\_\_\_\_\_\_\_\_\_\_\_\_\_\_\_\_\_\_\_\_\_\_\_\_

Cet appareil propose 7 palettes de régulation (groupes de paramètres de régulation) dans CH2 (PLT), en plus des paramètres de régulation de CH1 (PID). La régulation peut continuer pendant que vous changez de palette de régulation.

Sélectionnez la méthode de changement de palette de régulation à l'aide du paramètre PLTS.

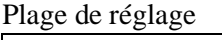

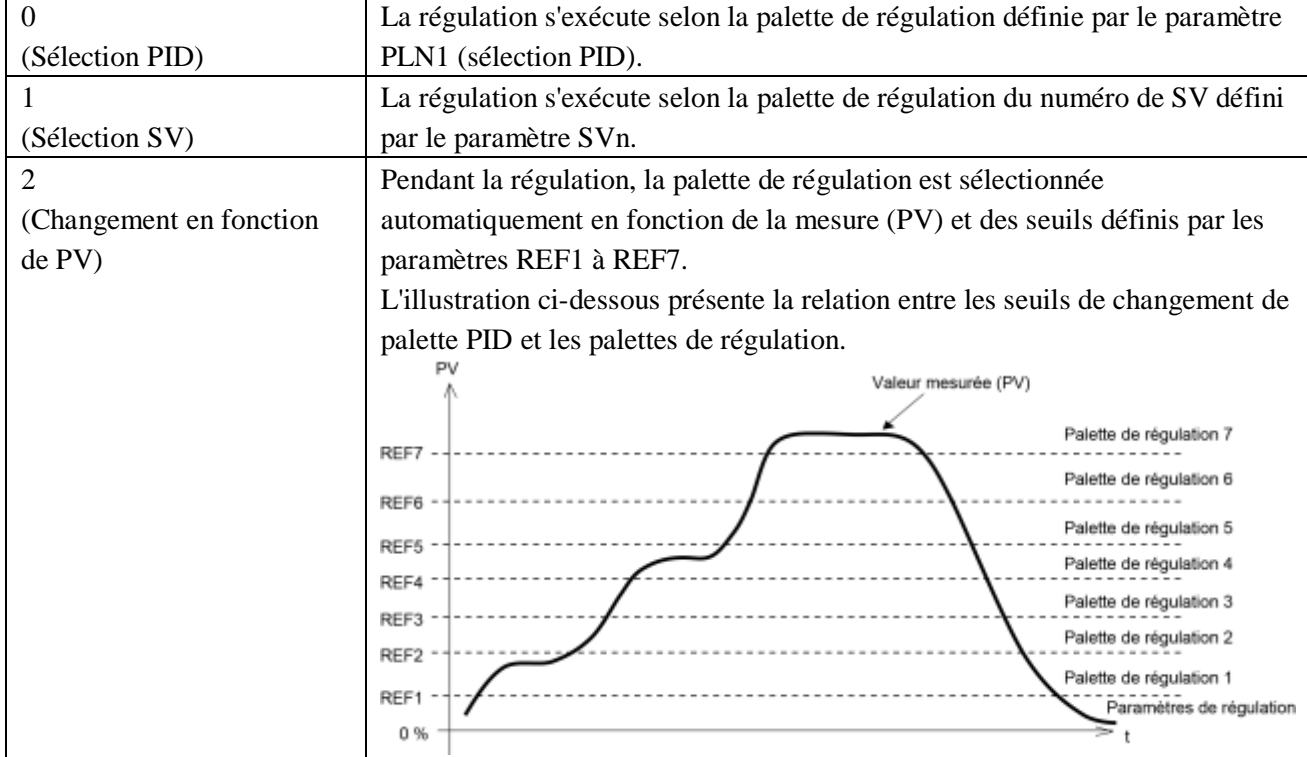

## [Exemple de paramétrage] Changement de palette par numéro de sélection SV \_\_\_\_\_\_\_\_

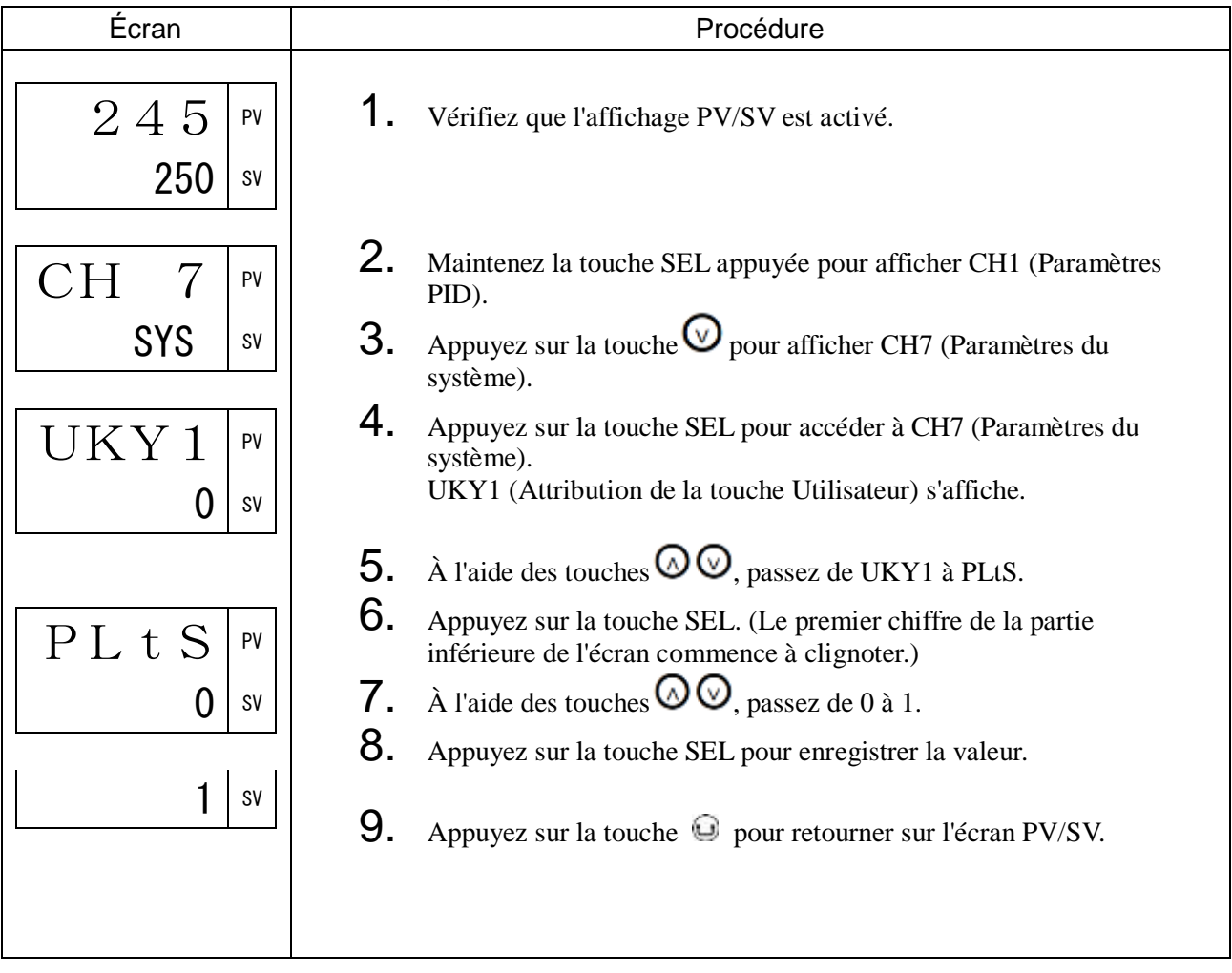

# 3-9 CH8 MATH (Paramètres de calcul)

MAtH Calcul simple ON/OFF (650)

W1MA à MAo4 Réglage et résultat du calcul simple (651 à 730)

CoN1 à CoNA Réglage de la constante (731 à 740)

### [Description] \_

Le régulateur peut réaliser des calculs avec les sorties alarme et l'état de la régulation, puis envoyer les résultats du calcul à DO ou LED.

Un calcul repose sur une combinaison de blocs fonctionnels appelés des « wafers ».

- Vous pouvez enregistrer jusqu'à 10 wafers.
- La fonction de calcul simple propose les six types de calculs suivants.

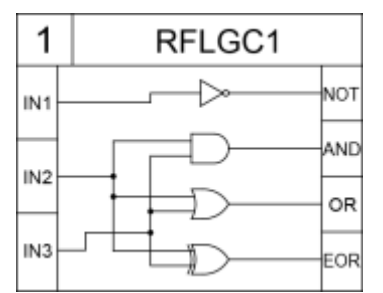

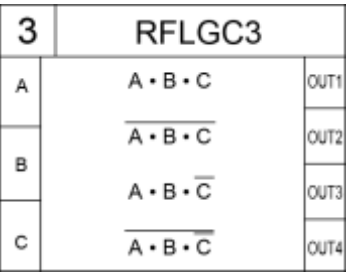

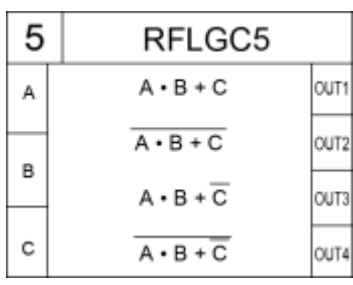

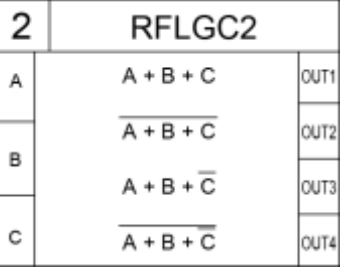

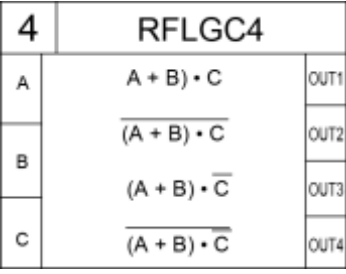

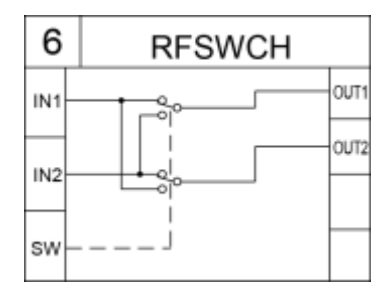

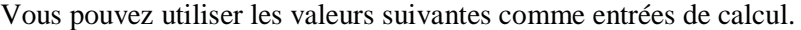

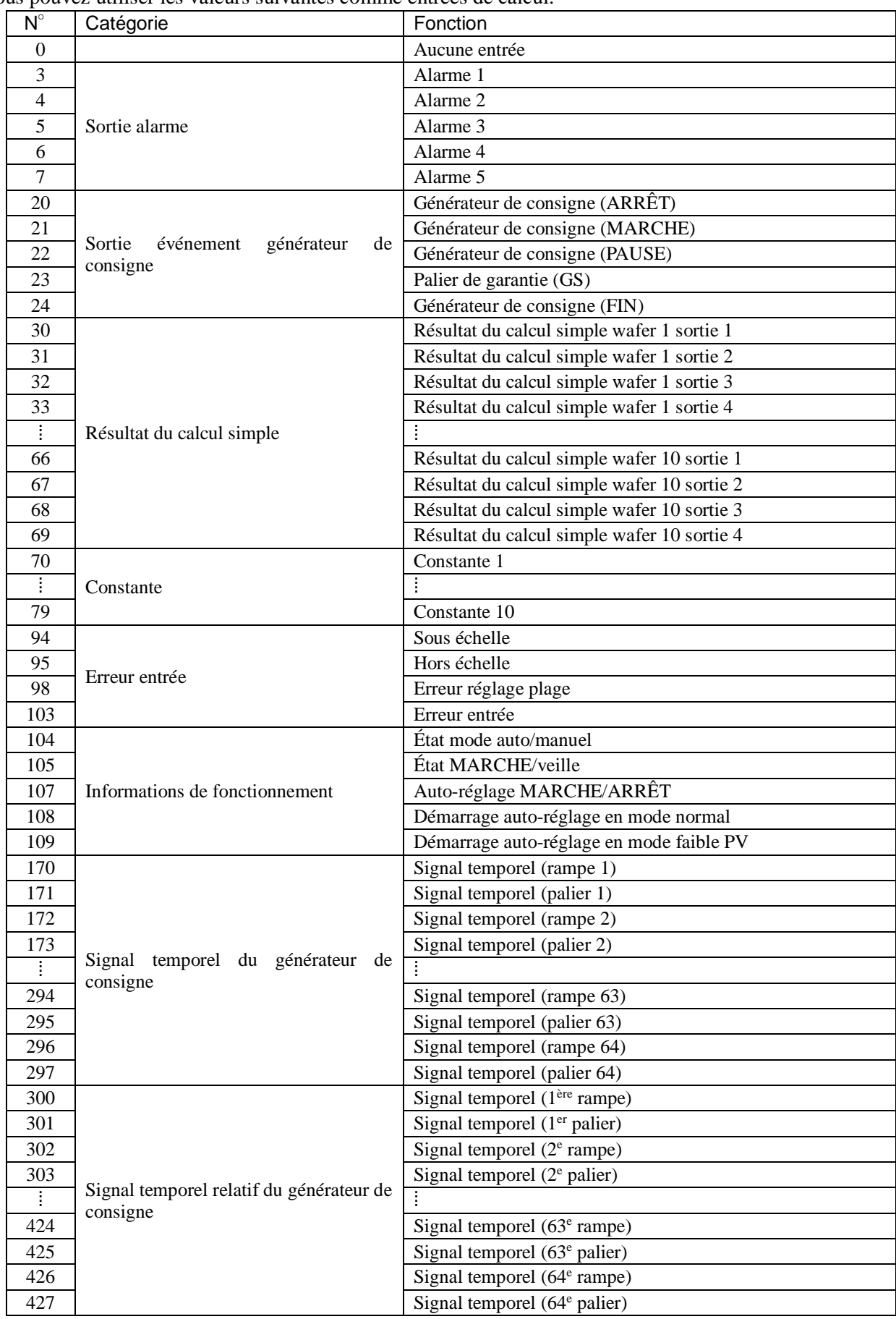

- (1) Calcul simple ON/OFF (MAtH) (650) Vous permet d'activer et de désactiver la fonction de calcul simple. Plage de réglage : ON, OFF
- (2) Réglage du calcul (wafer 1 à wafer 10) (W1MA à WAMA) (651 à 723) Vous permet de définir le type de calcul. Plage de réglage : 1 à 6
- (3) Réglage entrée 1 (wafer 1 à wafer 10) (W1i1 à WAi1) (652 à 724) Réglage entrée 2 (wafer 1 à wafer 10) (W1i2 à WAi2) (653 à 725) Réglage entrée 3 (wafer 1 à wafer 10) (W1i3 à WAi3) (654 à 726) Définit les entrées utilisées aux fins du calcul. Plage de réglage : 0 à 347
- (4) Réglage sortie 1 (wafer 1 à wafer 10) (W1o1 à WAo1) (655 à 727) Réglage sortie 2 (wafer 1 à wafer 10) (W1o2 à WAo2) (656 à 728) Réglage sortie 3 (wafer 1 à wafer 10) (W1o3 à WAo3) (657 à 729) Réglage sortie 4 (wafer 1 à wafer 10) (W1o4 à WAo4) (658 à 730) Présente le résultat du calcul.
- (5) Constante 1 à constante 10 Vous permet de définir la constante utilisée aux fins du calcul. Plage de réglage : -32767 à 32767

[Exemple de paramétrage] Réglage de DO1 pour calculer la somme logique des informations ON/OFF des alarmes 1, 2 et 3

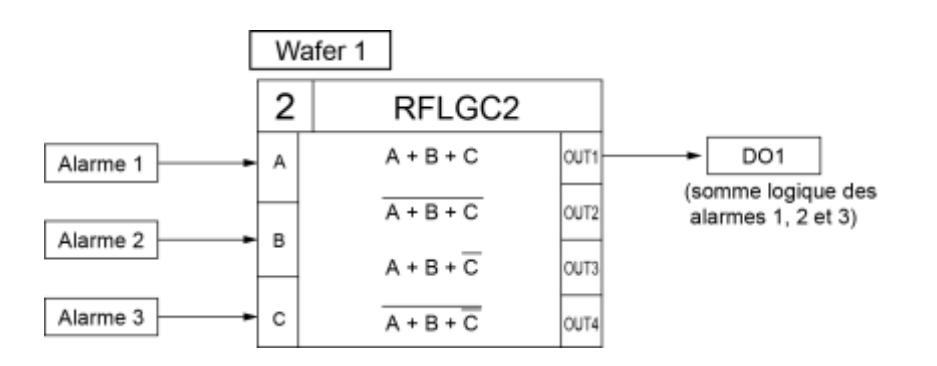

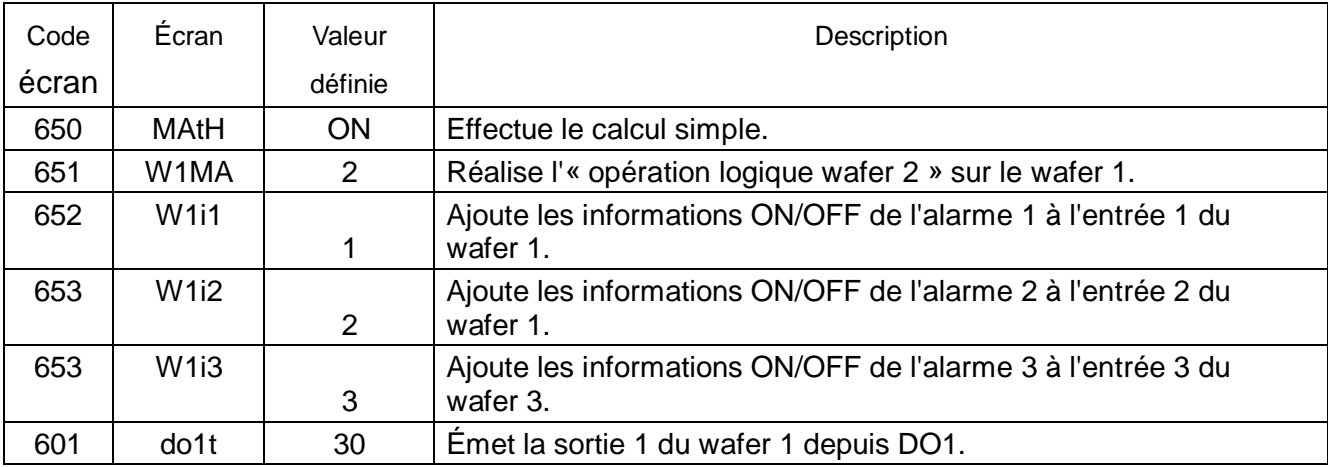

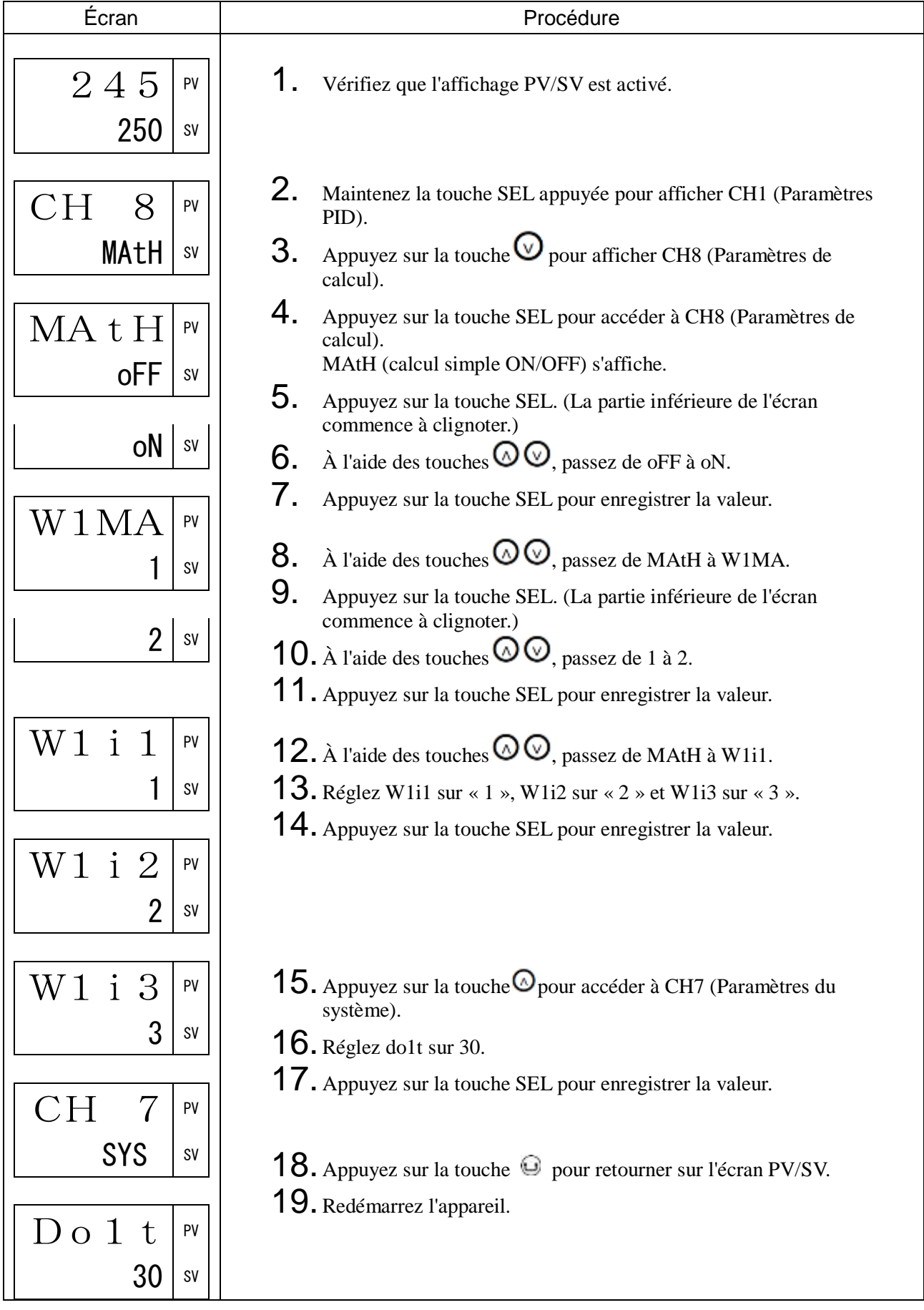

# 3-10 CH9 COM (Paramètres de communication)

Cet appareil utilise une interface RS-485 et peut donc communiquer avec des ordinateurs, des régulateurs programmables et d'autres appareils. Ces paramètres définissent les conditions de communication pour l'envoi et la réception de données.

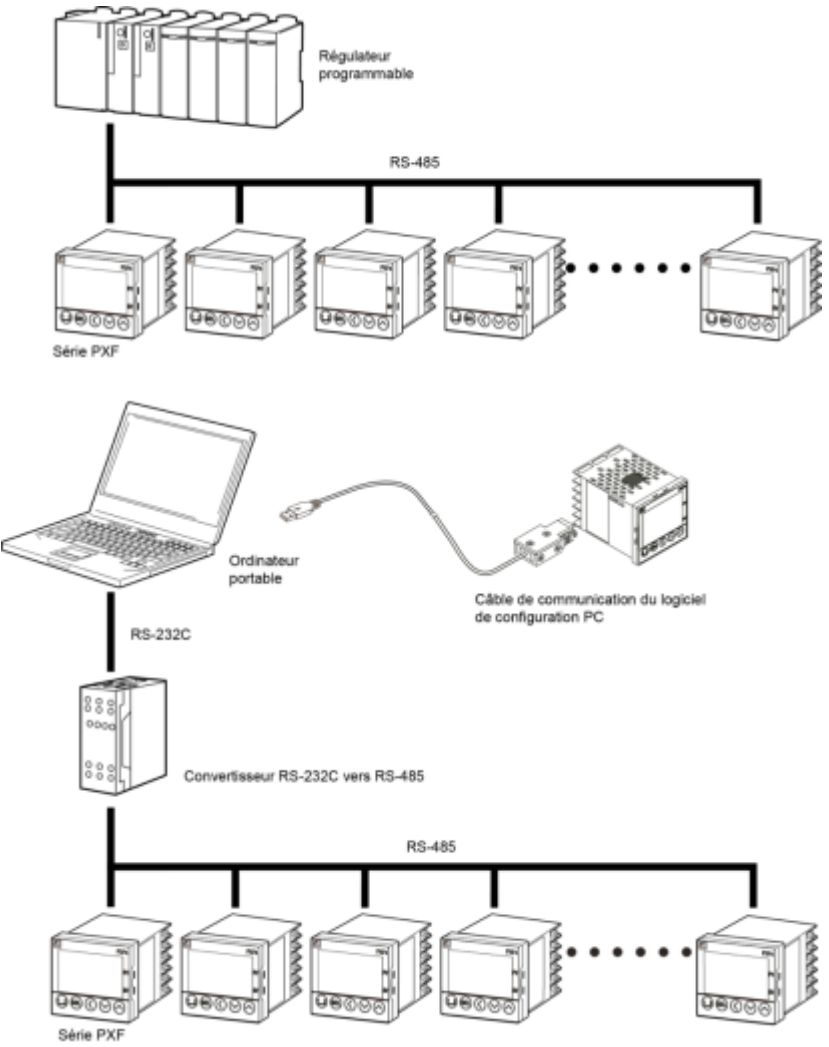

#### Remarque :

Si vous utilisez un convertisseur RS-232C vers RS-485, veillez à brancher correctement le câble reliant le convertisseur au maître. La communication ne peut pas se dérouler correctement si le branchement est incorrect.

Veillez également à définir correctement les paramètres de communication (notamment la parité et la vitesse de communication) du convertisseur RS-232C / RS-485. La communication ne peut pas se dérouler correctement si les paramètres sont incorrects.

Le paragraphe suivant décrit le type de communication disponible avec le protocole MODBUS RTU. Le centre de communications (ordinateur, etc.) d'un réseau est appelé le « maître ». Il ne peut y avoir qu'un maître par réseau. Les autres appareils du réseau (y compris cet appareil) sont appelés « esclaves » (communication 1 : N connexions). Définissez un numéro de station pour chaque esclave afin d'éviter les chevauchements. La communication consiste pour chaque maître à envoyer un message accompagné d'un numéro de station et pour chaque esclave à déterminer si le message lui est destiné. L'esclave à qui le message est destiné répond ensuite au maître. Les esclaves n'initient pas la communication. Un réseau comprend un maître et jusqu'à 31 esclaves (dont cet appareil). Un câble réseau peut mesurer jusqu'à 500 m de long.

Pour en savoir plus sur les procédures, les protocoles et les paramètres de communication, consultez le « Manuel de configuration de la fonction de communication du micro régulateur (Modèle : PXF) (MODBUS) ».

## CtyP Type de communication (760)

### [Description] \_\_\_\_\_\_\_\_\_

Définit le type de communication.

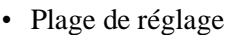

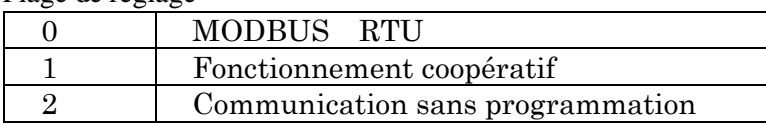

Leurs fonctions sont expliquées ci-dessous. Pour en savoir plus, consultez le « Manuel de configuration de la fonction de communication du micro régulateur (Modèle : PXF) (MODBUS) ».

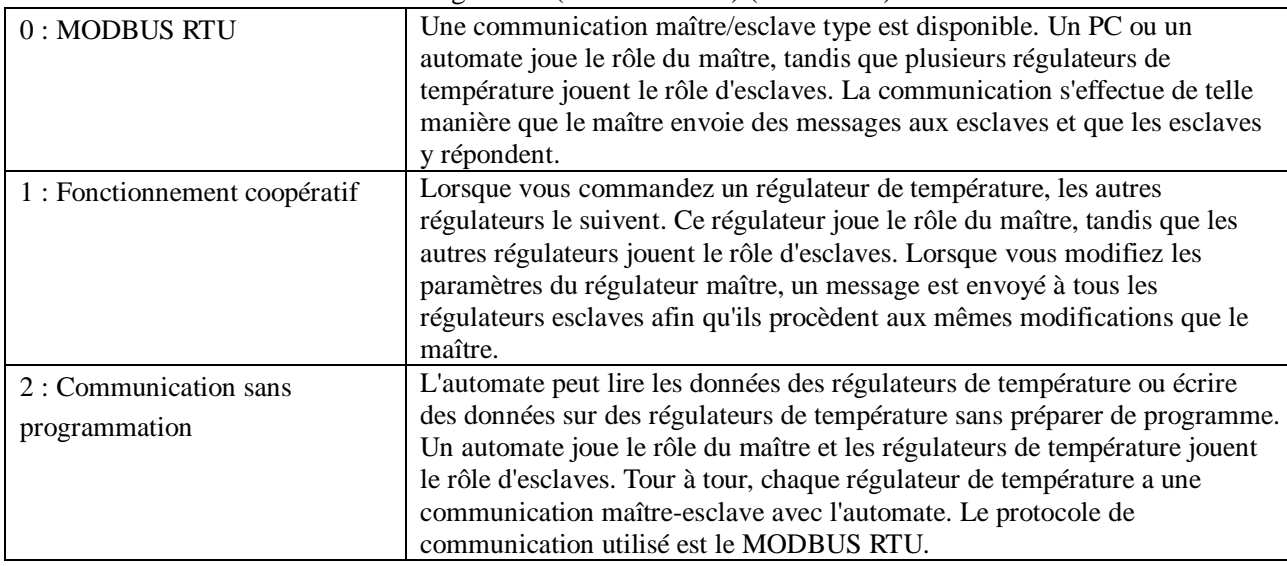

### Remarque :

Redémarrez le régulateur après avoir modifié ce paramètre.

### [Exemple de paramétrage] Sélection de la communication sans programmation \_\_\_\_\_\_\_\_\_\_

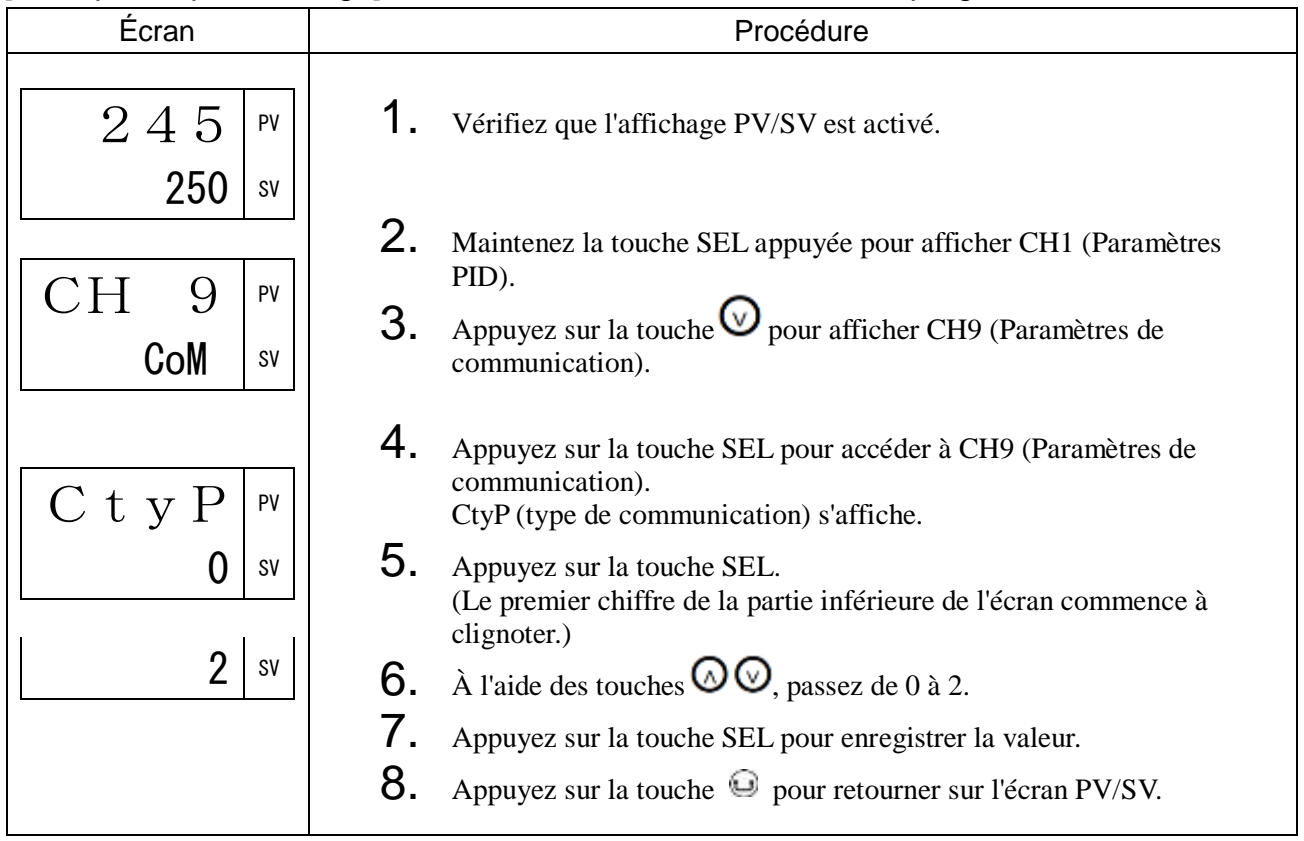

## StNo N° de station (761)

### [Description] \_

Vous permet de définir le numéro de station.

• Plage de réglage : 0 à 255

(Réglez le numéro de station sur 0 pour suspendre la communication.)

Si vous utilisez plusieurs appareils esclaves, vérifiez qu'ils n'ont pas le même numéro de station. Si deux appareils d'un même réseau partagent un numéro de station, la communication est impossible.

### [Exemple de paramétrage] Réglage du numéro de station sur 3

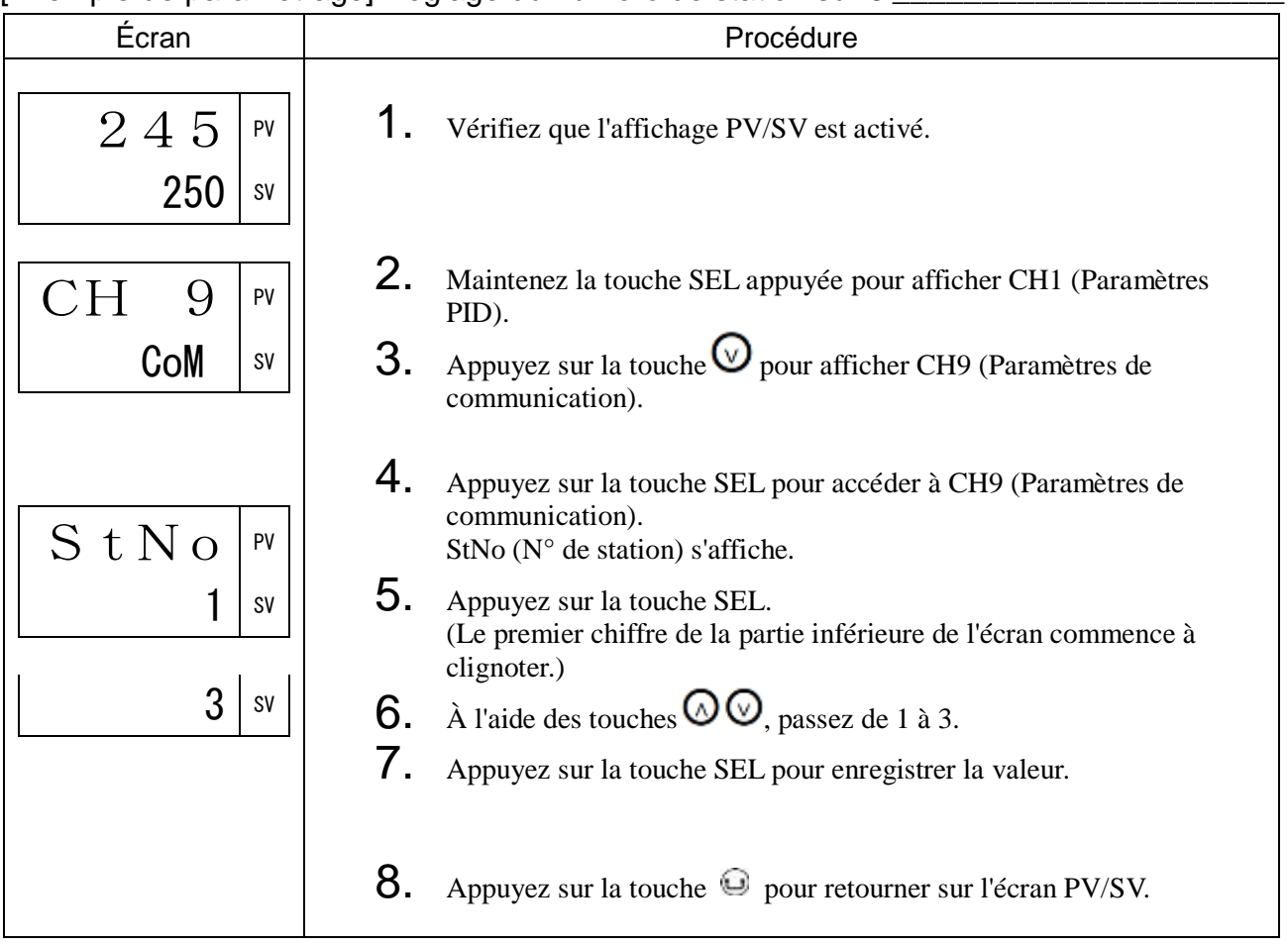

## SPEd Vitesse de la communication RS485 (762)

## [Description] \_\_\_\_\_\_\_

Vous permet de définir la vitesse de la communication RS-485.

• Plage de réglage : 96 (9600 bps), 192 (19200 bps), 384 (38400 bps), 115 k (115 kbps) Remarque :

Redémarrez le régulateur après avoir modifié ce paramètre.

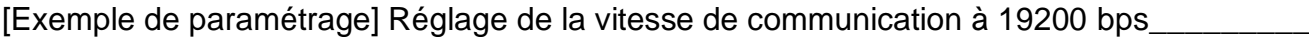

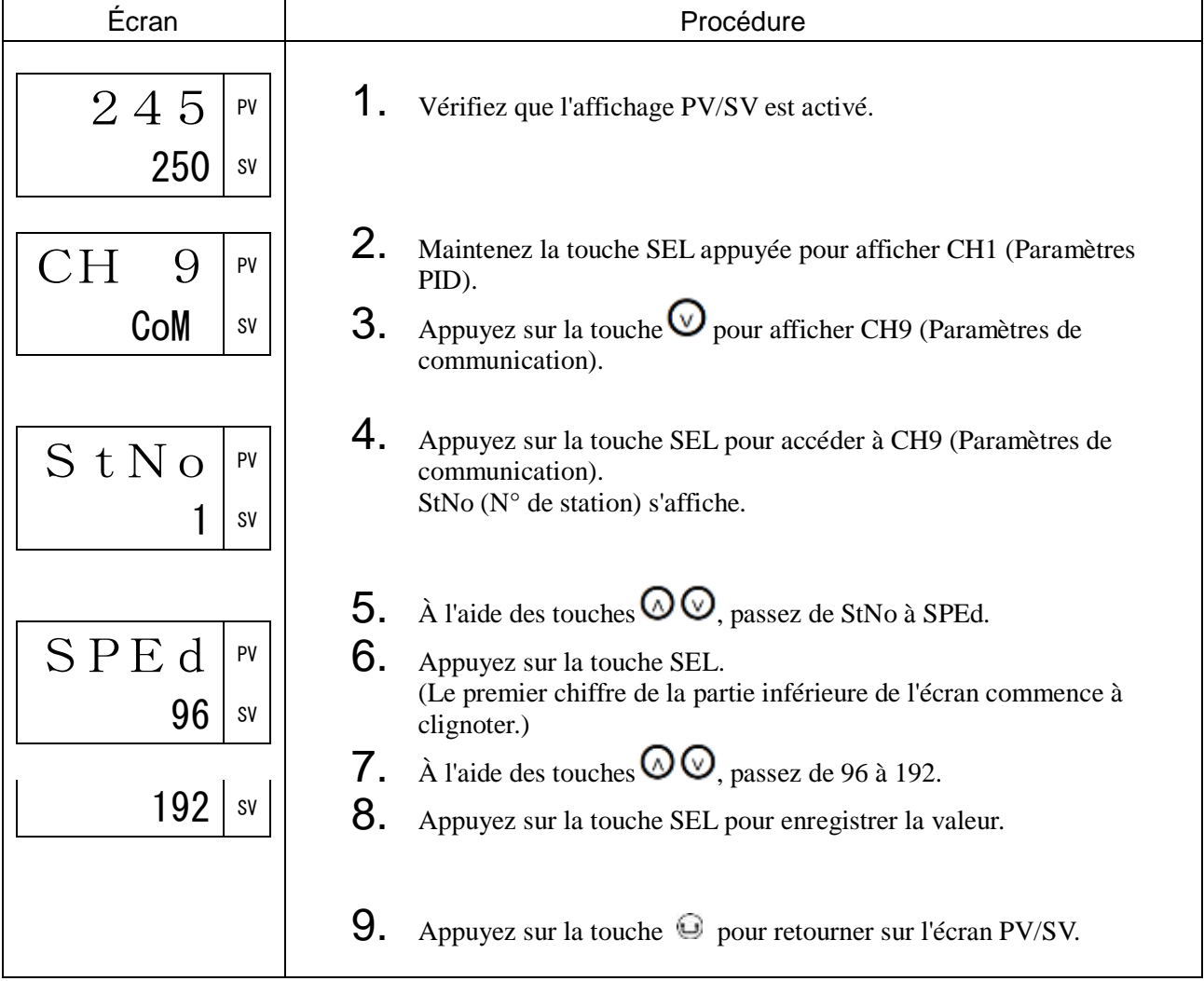

## PRtY Parité RS-485 (763)

### [Description] \_

Vous permet de définir la parité de la communication RS-485.

• Plage de réglage : NoNE (sans parité), odd (impair), EVEN (pair)

Remarque :

Redémarrez le régulateur après avoir modifié ce paramètre.

### [Exemple de paramétrage] Réglage de la parité RS-485 sur NoNE (sans parité) \_\_\_\_\_\_\_\_\_

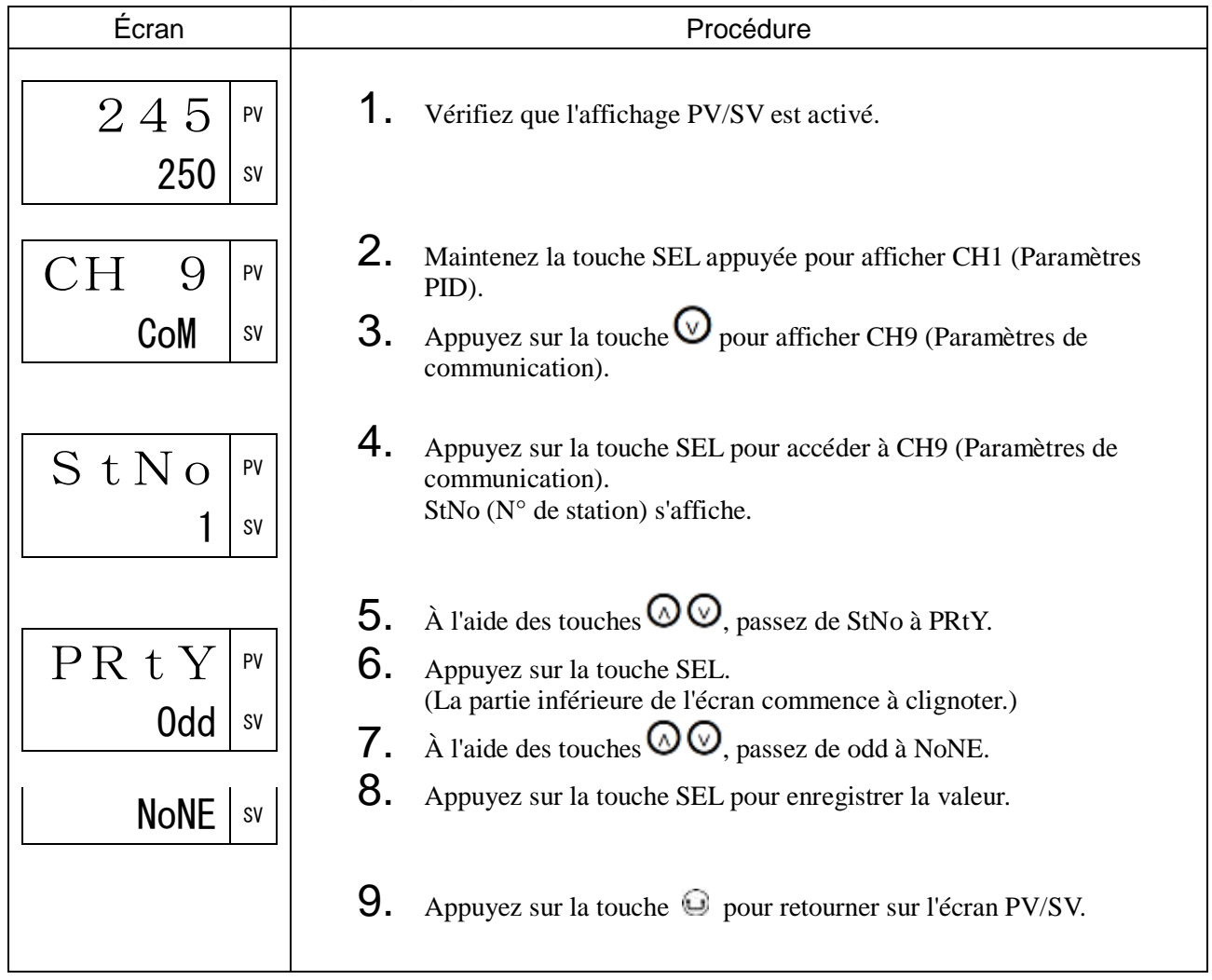

## [Description] \_\_\_\_\_\_\_\_\_\_\_\_\_\_\_\_\_\_\_\_\_\_\_\_\_\_\_\_\_\_\_\_\_\_\_\_\_\_\_\_\_\_\_\_\_\_\_\_\_\_\_\_\_\_\_\_\_\_\_\_\_\_\_

Vous permet de définir l'intervalle de temps avant l'envoi d'une réponse.

L'intervalle de réponse est défini par la valeur de ce paramètre x 20 ms.

• Plage de réglage : 0 à 100

## [Exemple de paramétrage] Réglage de l'intervalle de réponse à 40 ms \_\_\_\_\_\_\_\_\_\_\_\_

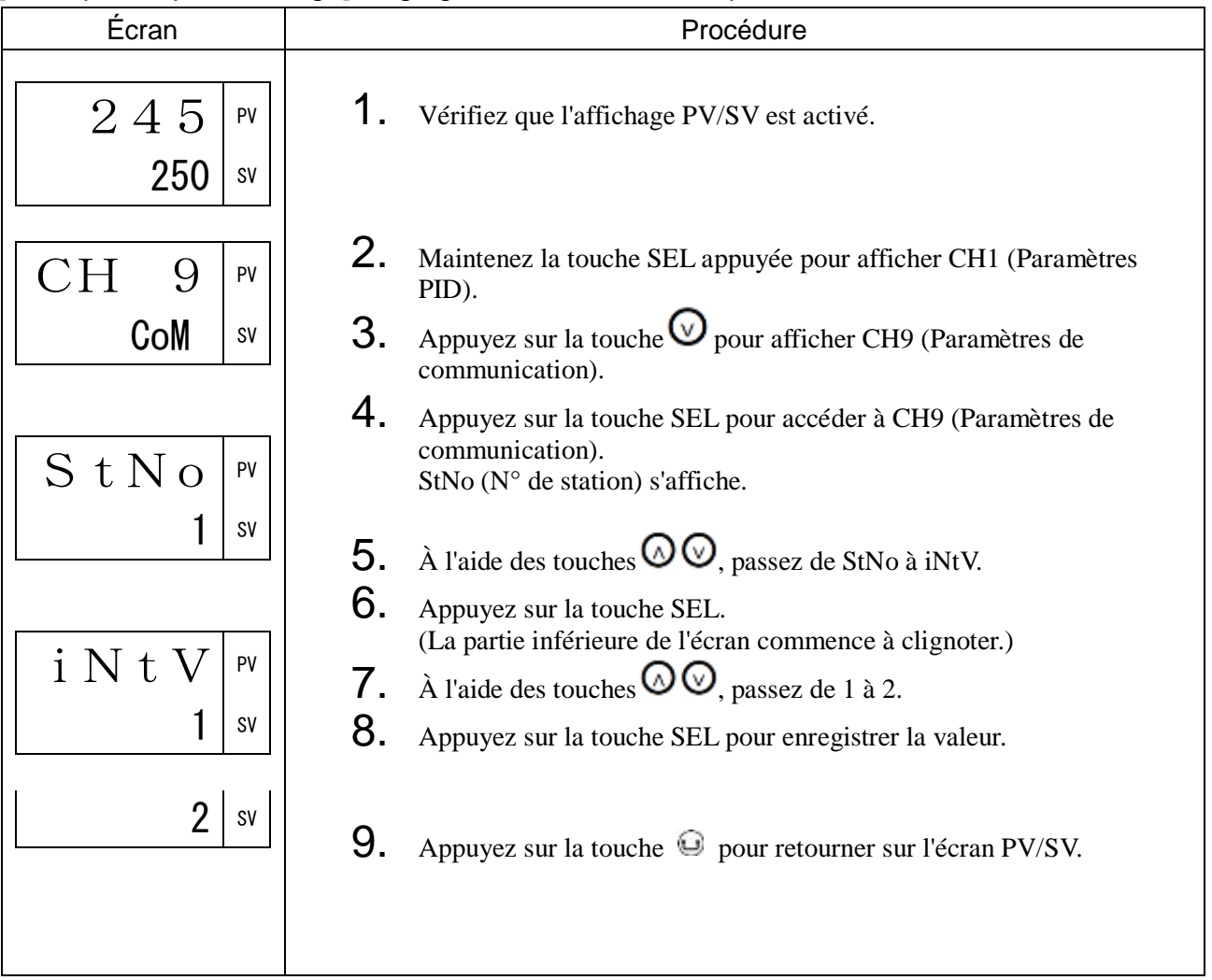

## SCC Autorisation de communication (767)

## [Description] \_\_\_\_\_\_\_\_\_\_\_\_\_\_\_\_\_\_\_\_\_\_\_\_\_\_\_\_\_\_\_\_\_\_\_\_\_\_\_\_\_\_\_\_\_\_\_\_\_\_\_\_\_\_\_\_\_\_\_\_\_\_

Vous permet d'autoriser ou non le maître à écrire sur l'appareil esclave.

• Plage de réglage R : lecture seule

RW : lecture/écriture

#### [Exemple de paramétrage] Activation de la protection contre l'écriture

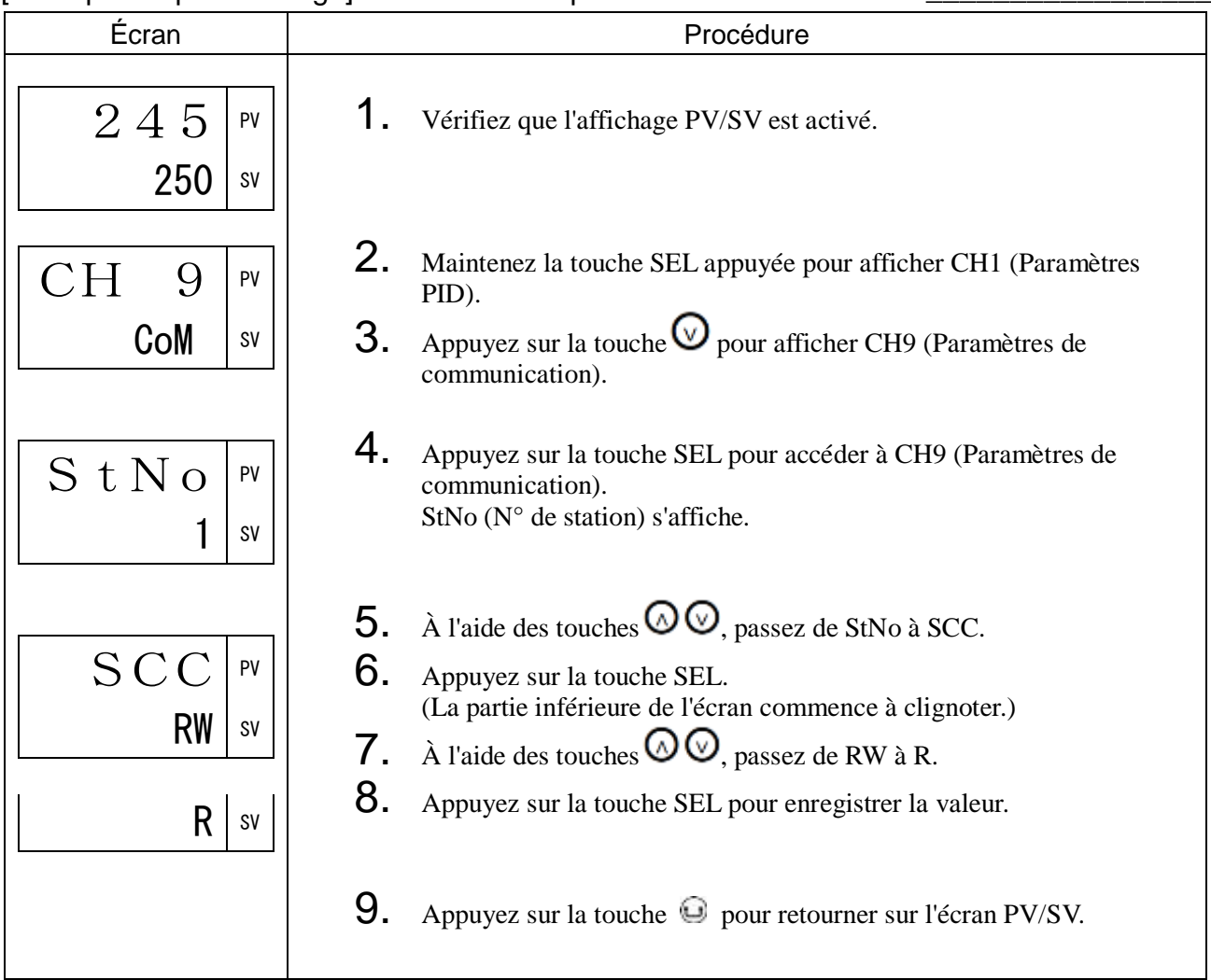

## UA01 à UA32 Attribution des adresses utilisateur MODBUS 1 à 32 (769 à 800)

### [Description] \_\_\_\_\_\_\_\_\_\_\_\_\_\_\_\_\_\_\_\_\_\_\_\_\_\_\_\_\_\_\_\_\_\_\_\_\_\_\_\_\_\_\_\_\_\_\_\_\_\_\_\_\_\_\_\_\_\_\_\_\_\_\_

En attribuant une adresse de communication MODBUS à une adresse utilisateur, vous pouvez lire/écrire les données de ces adresses via une communication, même si ces adresses ne sont pas séquentielles. Vous pouvez enregistrer jusqu'à 32 adresses.

Les adresses enregistrées sont attribuées aux adresses MODBUS 45001 à 45032. La lecture/écriture des adresses MODBUS 45001 à 45032 vous permet de lire/écrire les données des adresses enregistrées.

• Plage de réglage : 30001 à 49999

Remarque :

Redémarrez le régulateur après avoir modifié ce paramètre.

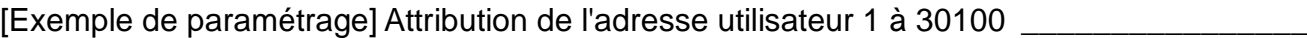

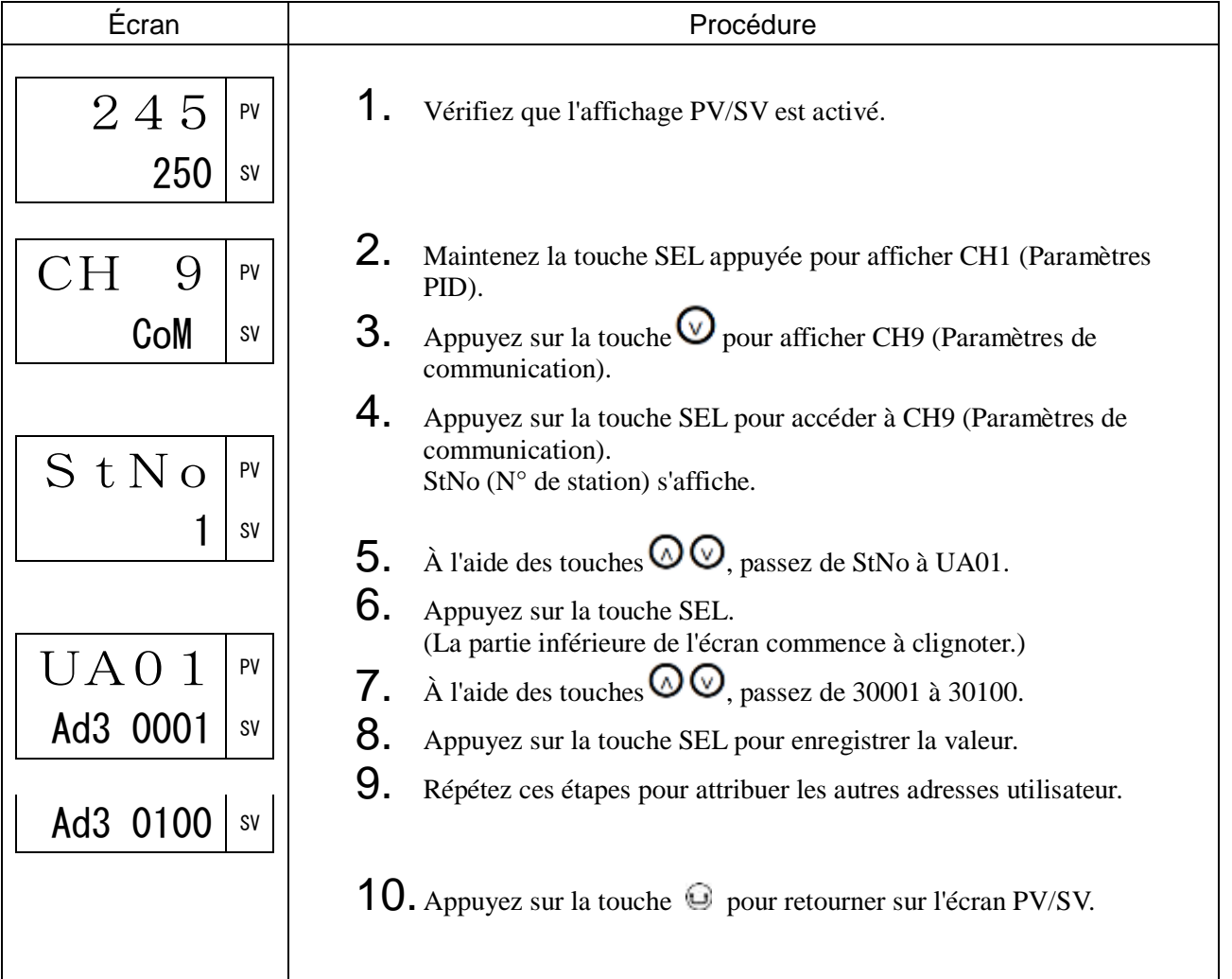

• Paramètres de fonctionnement coopératif

CSVG Gain SV en communication (801)

CSVS Décalage SV en communication (802)

kykd Paramètres du fonctionnement coopératif (803)

APCy Copie de tous les paramètres (804)

• Paramètres de communication sans programmation

PLSt N° de station de l'automate cible (805)

PAdk Règle d'attribution des numéros d'enregistrement de l'automate (806)

MSWt Intervalle de communication entre régulateurs de température (807)

PLWt Intervalle de communication entre automate et régulateurs de température (808)

PLAd Principal numéro d'enregistrement de l'automate (809)

SA01 à SA16 Adresses modbus des données 1 à 16 dans la zone configuration (810) à (825)

MA01 à MA16 Adresses modbus des données 1 à 16 dans la zone moniteur (826) to (841)

Pour en savoir plus sur la configuration des paramètres de fonctionnement coopératif et des paramètres de communication sans programmation, consultez le « Manuel de configuration de la fonction de communication du micro régulateur (Modèle : PXF) (MODBUS) ».

# 3-11 CH10 PFB (paramètres PFB)

## PGAP Bande morte PFB (870)

### [Description]

Vous pouvez définir la bande morte de manière à émettre ou non le signal d'ouverture ou de fermeture de la vanne.

L'utilisation de la bande morte supprime les claquements de la vanne motorisée et augmente la stabilité de la température.

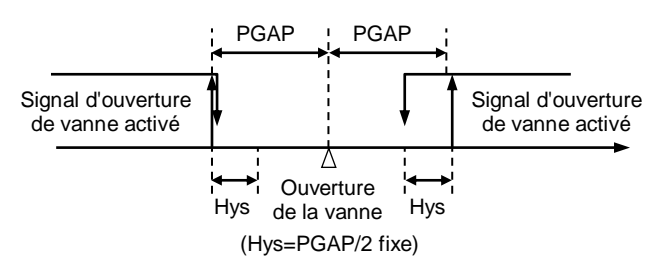

• Plage de réglage : 0,0 % à 100,0 %

#### Remarque :

Une bande morte trop faible peut entraîner des claquements.

### [Exemple de paramétrage] Réglage de la bande morte à 10,0

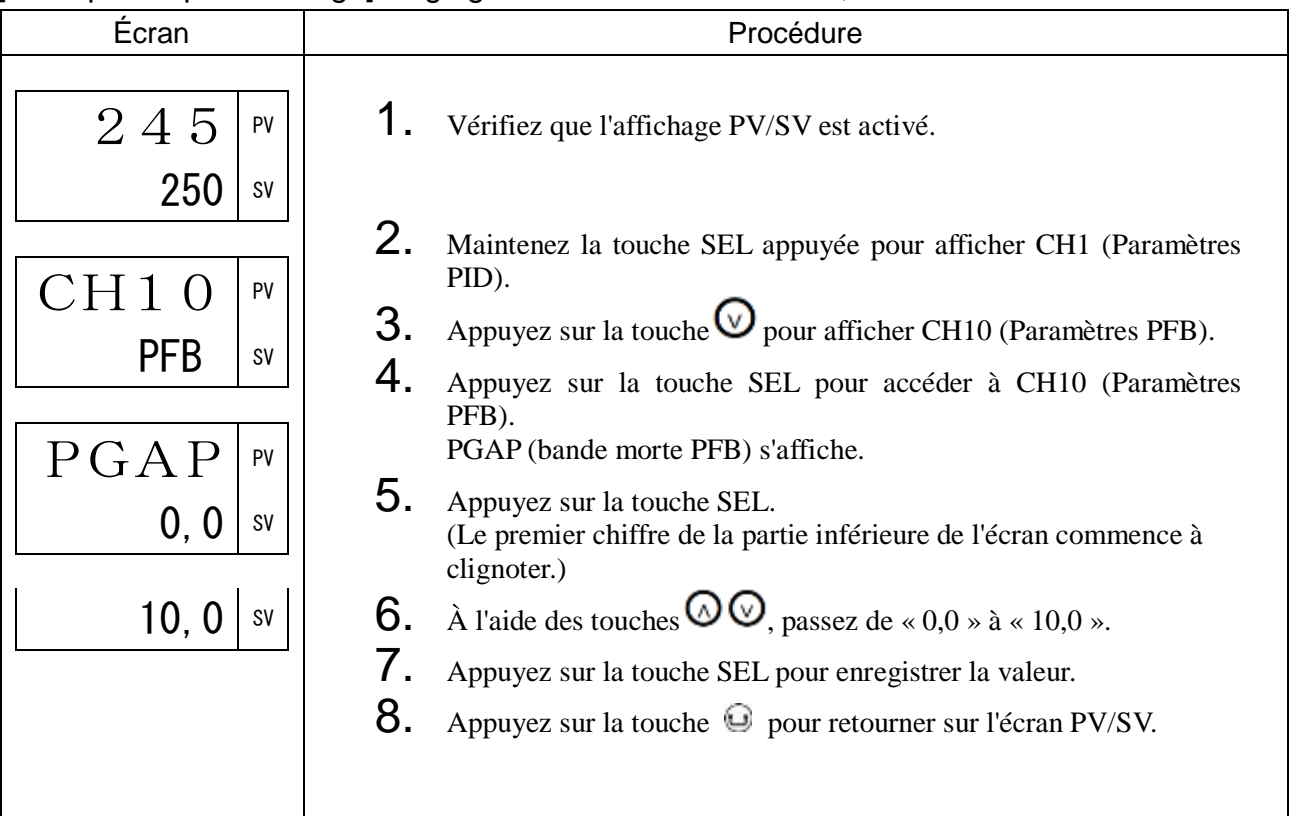

## tRVL Cycle de course de la vanne (871)

## [Description]  $\_$

Cette fonction contrôle le temps nécessaire à la vanne pour passer de la position entièrement ouverte à la position entièrement fermée.

Pour définir correctement le cycle de course de la vanne, consultez la brochure du fabricant de la vanne motorisée.

• Plage de réglage : 5 s à 180 s

### [Exemple de paramétrage] Réglage du cycle de course de la vanne à 50 secondes \_\_\_\_\_

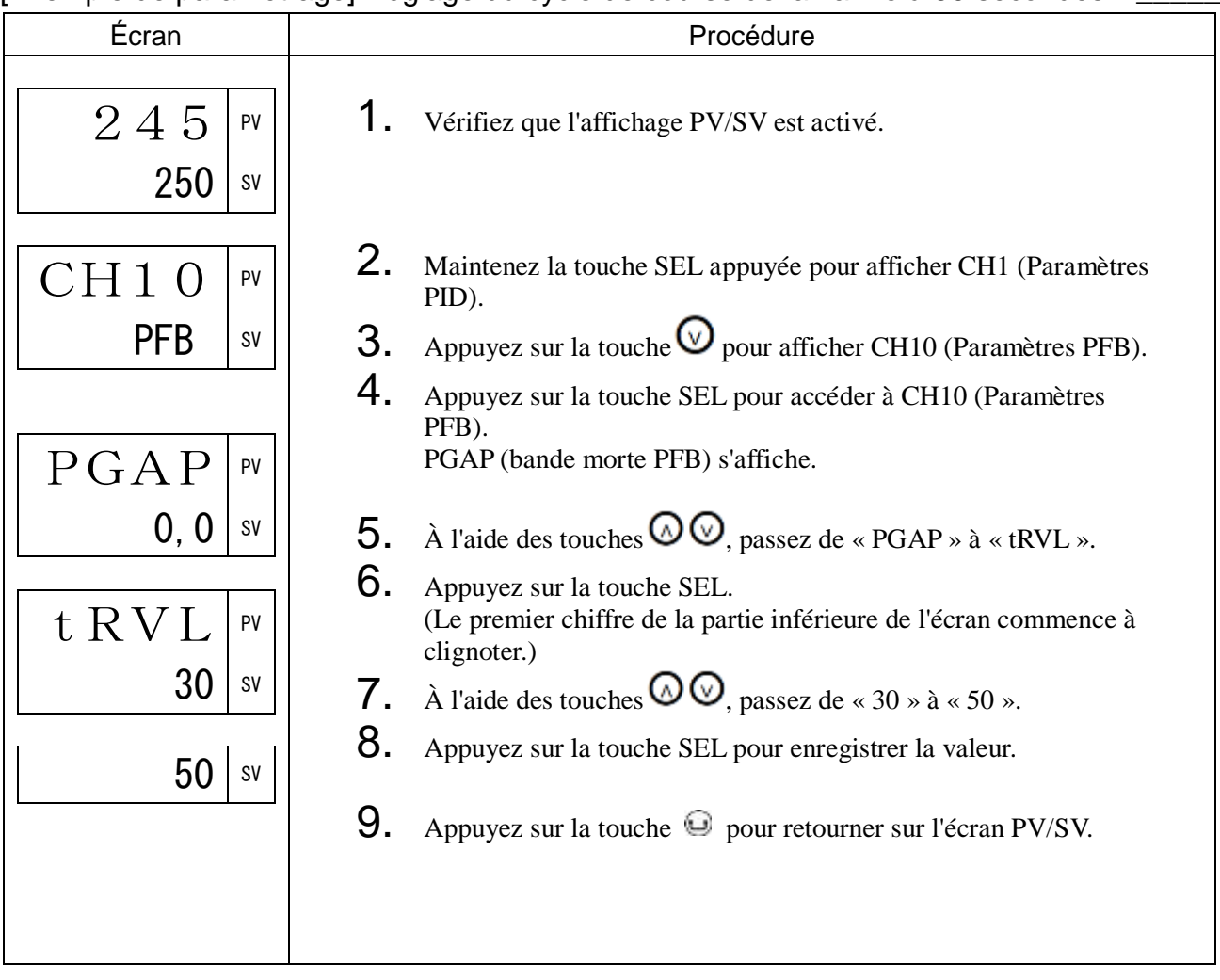

## CAL Réglage de l'entrée PFB (873)

## [Description] \_

Cette fonction calibre le zéro (vanne entièrement fermée) et la pleine échelle (vanne entièrement ouverte) de l'entrée PFB.

Vous pouvez calibrer ce paramètre automatiquement ou manuellement.

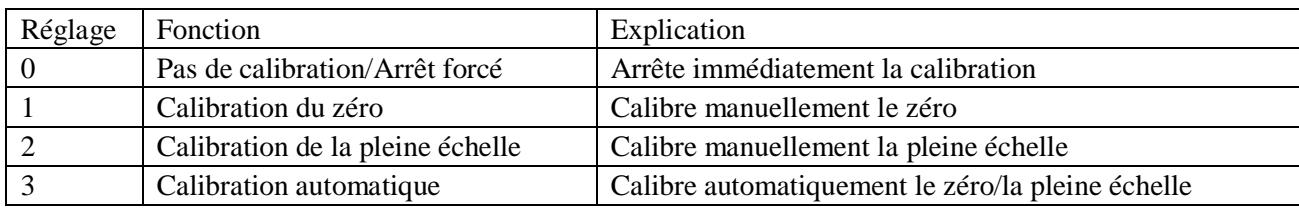

#### Calibration manuelle

Cette section explique comment calibrer manuellement la vanne motorisée.

### Remarque :

La calibration manuelle règle d'abord le zéro (vanne entièrement fermée), puis la pleine échelle (vanne entièrement ouverte). Il n'est pas possible de calibrer uniquement le zéro ou la pleine échelle.

[Exemple de paramétrage] Calibration manuelle\_\_\_\_\_\_\_\_\_\_\_\_\_\_\_\_\_\_\_\_\_\_\_\_\_\_\_\_\_\_\_\_\_\_\_

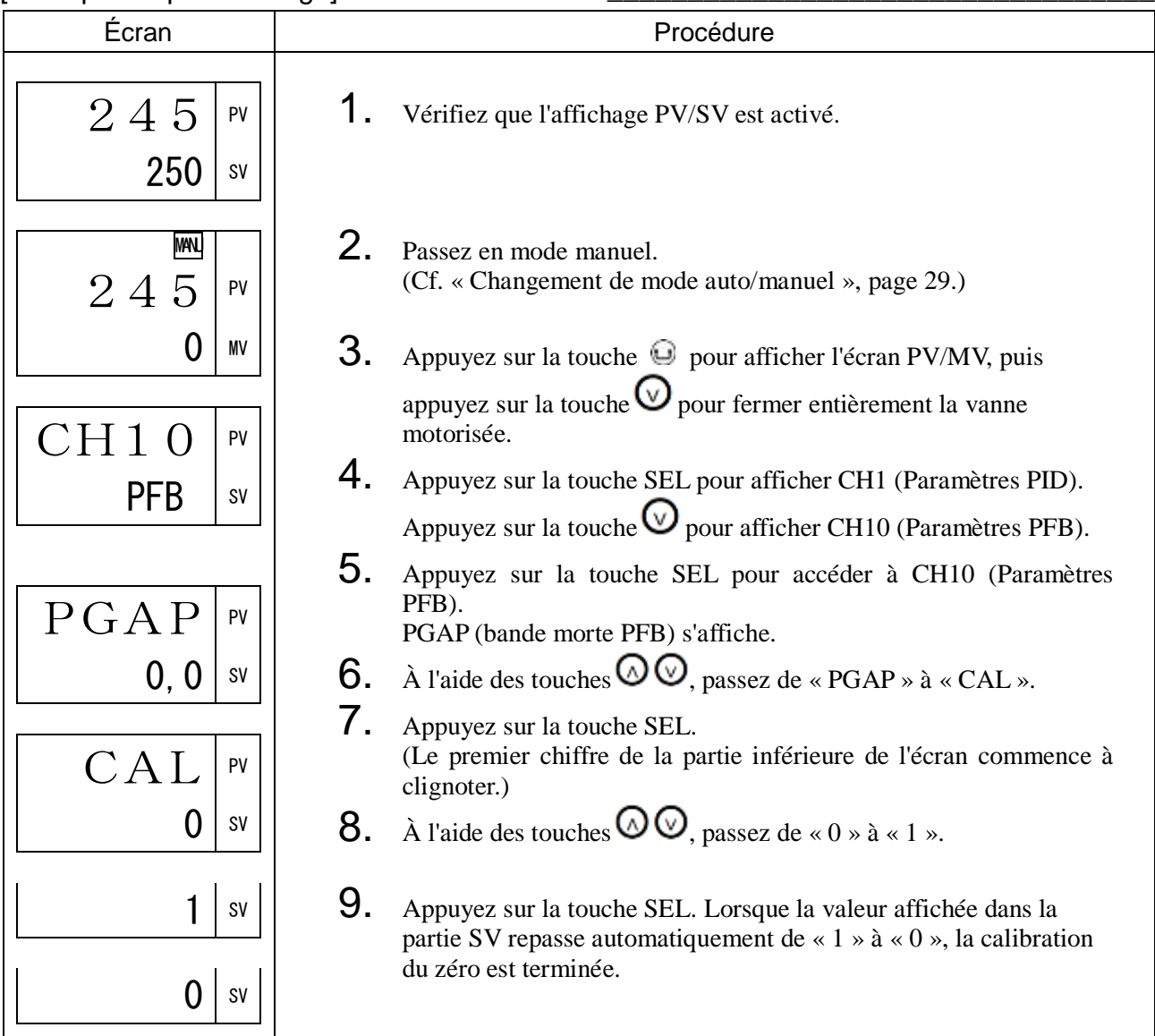

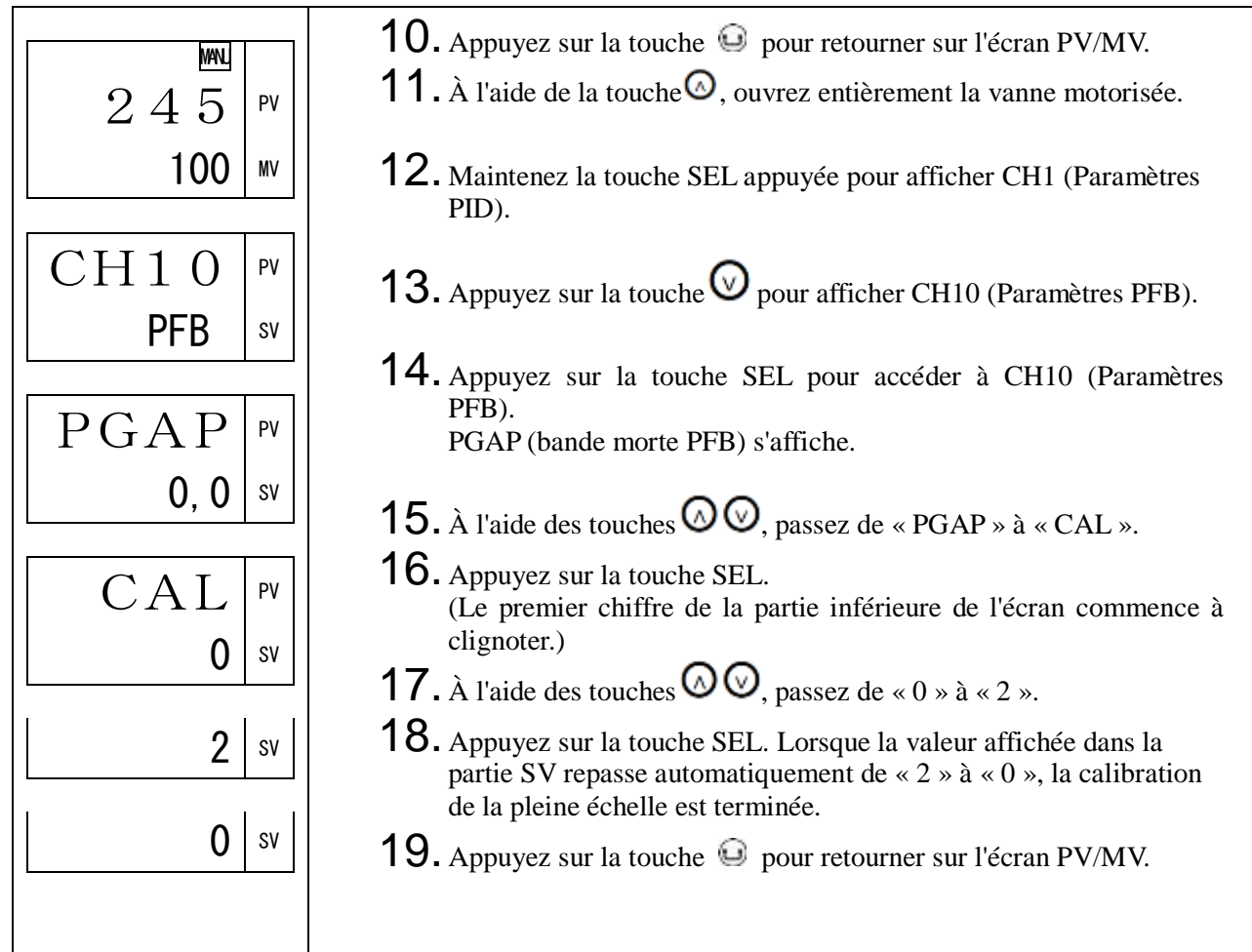
#### Calibration automatique

Cette section explique comment calibrer automatiquement le zéro et la pleine échelle.

- En calibration automatique, le régulateur ouvre ou ferme entièrement la vanne motorisée afin de calibrer le zéro et la pleine échelle de l'entrée PFB. Le régulateur règle également le cycle de course de la vanne « TrvL » sur la valeur optimale.
- Lorsque vous procédez à la calibration automatique en réglant « CAL » sur « 3 », l'affichage du code d'erreur « 10 » ou « 20 » vous informe de la survenue d'une erreur de calibration. Éliminez la source de l'erreur et relancez la calibration.

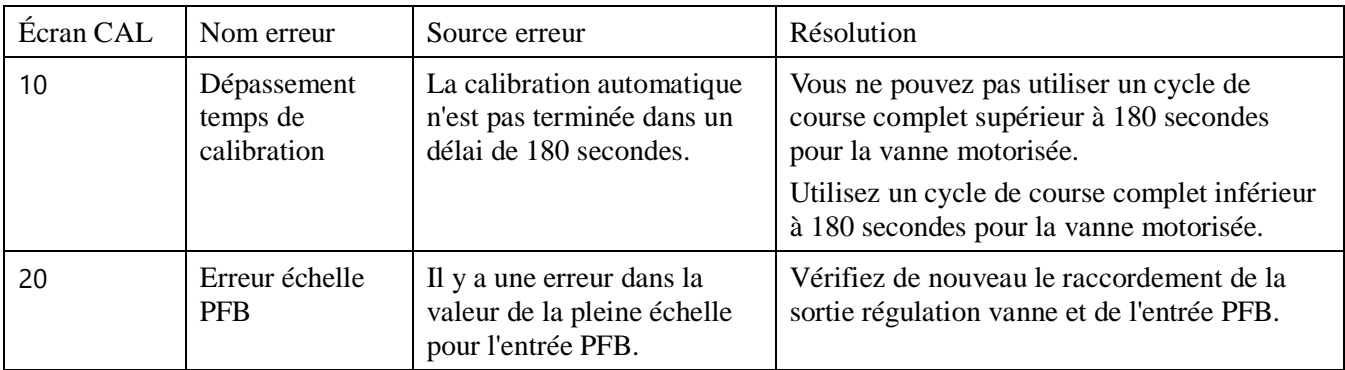

#### [Exemple de paramétrage] Calibration automatique

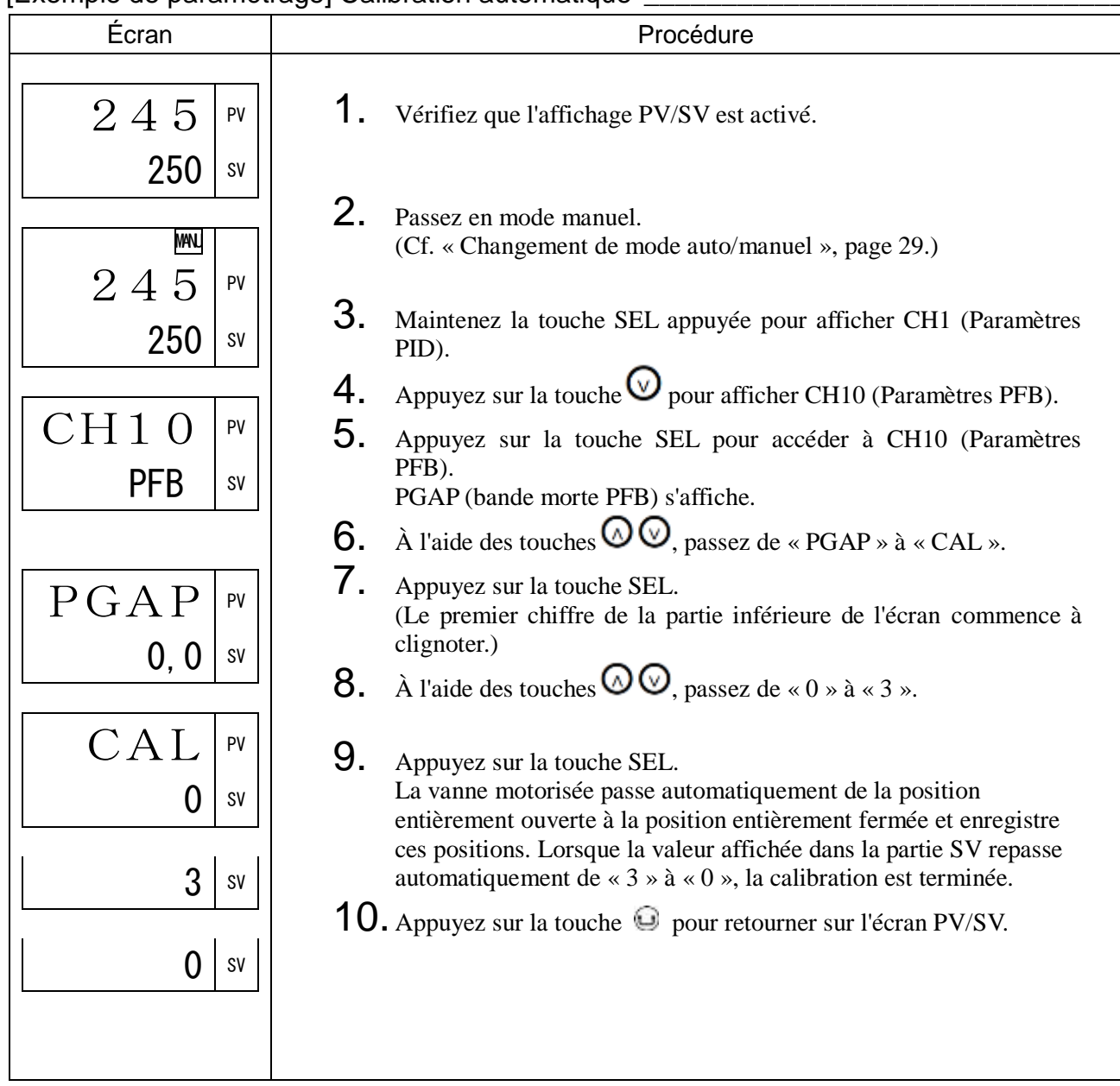

#### Remarque :

La calibration automatique de l'entrée PFB est uniquement disponible en mode manuel.

# 3-12 CH11 DSP (Masque de paramètres)

dp01 Masque de paramètres

### [Description] \_

• La fonction masque de paramètres vous permet de masquer les paramètres non utilisés ou de passer les paramètres dont vous souhaitez conserver les réglages. Pour cacher un paramètre, modifiez son réglage dans la fonction masque de paramètres de « diSP » à « oFF ». Vous pouvez également choisir de masquer tout un bloc de paramètres.

#### Remarque :

Ne laissez pas s'afficher à l'écran les paramètres qui ne sont pas décrits dans le présent manuel d'utilisation.

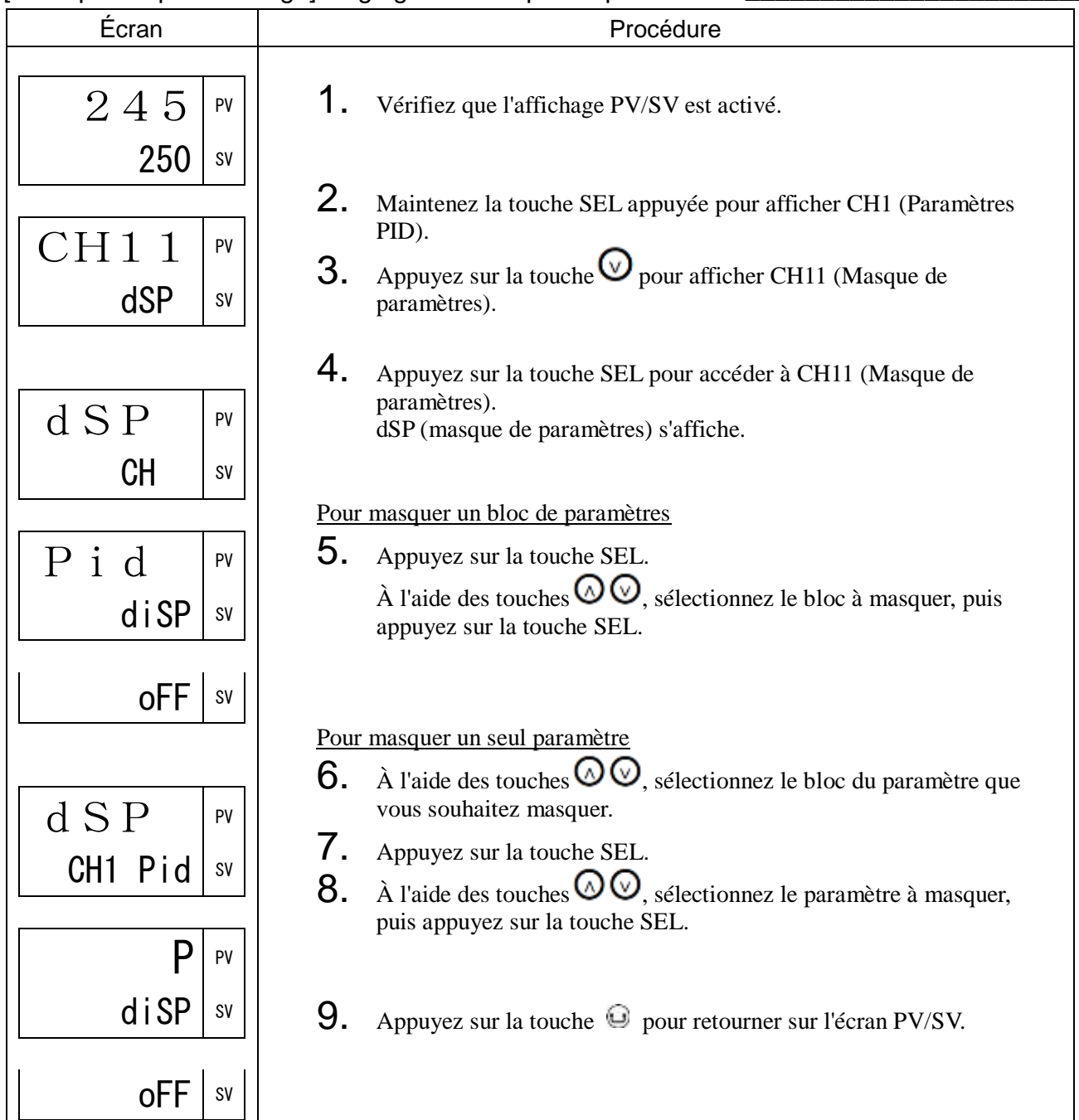

### [Exemple de paramétrage] Réglage du masque de paramètres

# 3-13 CH12 CFG (Paramètres de configuration)

toUt Délai de fonctionnement (940)

[Description] \_\_\_\_\_\_\_\_\_

- Définit le délai écoulé avant que l'écran ne repasse en mode PV/SV lorsqu'aucune opération n'est effectuée en mode paramétrage (affichage d'un paramètre ou d'un bloc de paramètres).
- Plage de réglage : 15S : 15 s., 30S : 30 s., 60S : 60 s., 5M : 5 min., 10M : 10 min., non : pas de changement d'écran

### [Exemple de paramétrage] Réglage du délai de fonctionnement à 5 minutes \_\_\_\_\_\_\_\_\_

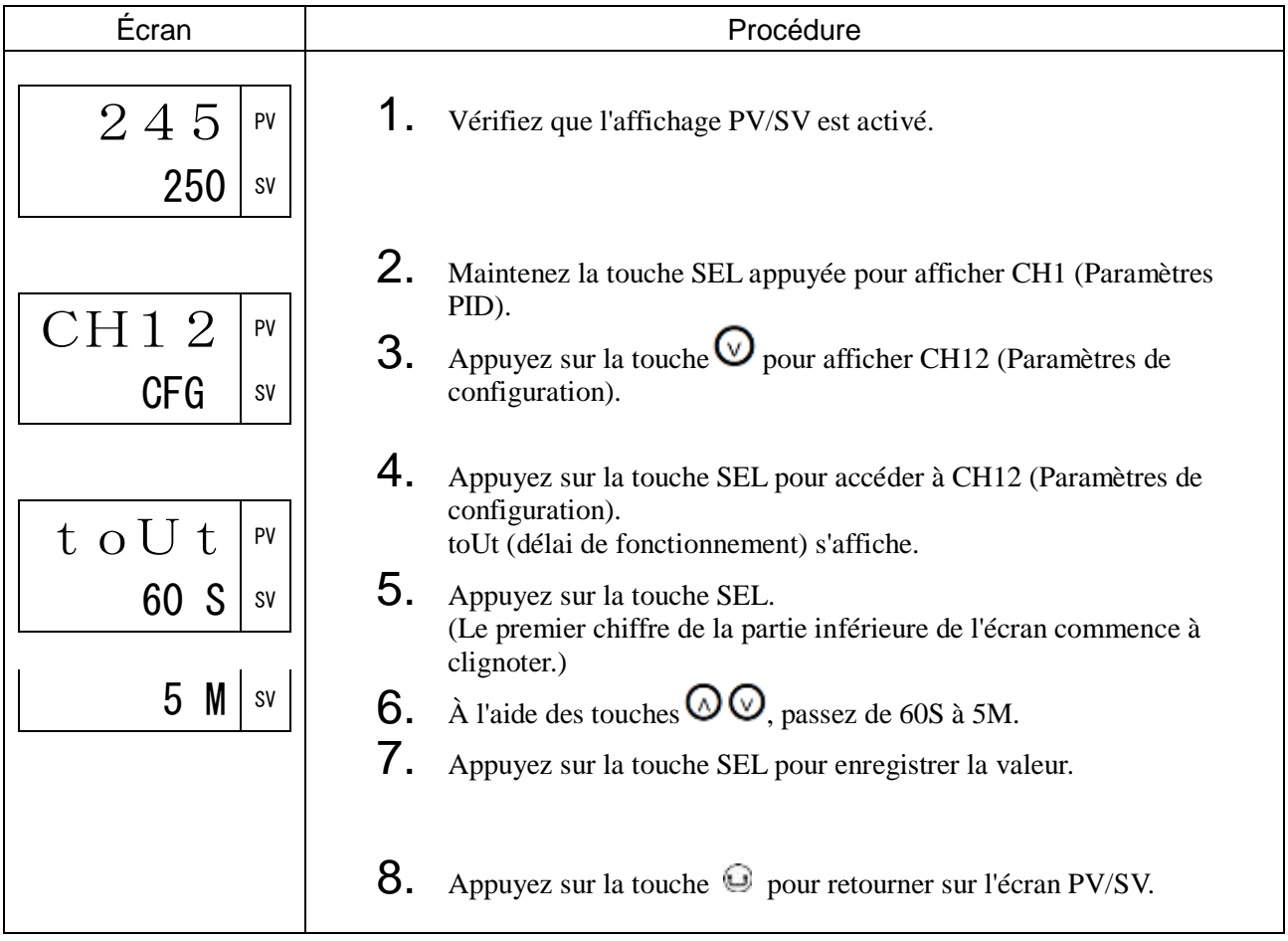

### [Description] \_\_\_\_\_\_\_\_\_\_\_\_\_\_\_\_\_\_\_\_\_\_\_\_\_\_\_\_\_\_\_\_\_\_\_\_\_\_\_\_\_\_\_\_\_\_\_\_\_\_\_\_\_\_\_\_\_\_\_\_\_\_\_

- Détermine si la mention « SoFT » clignote dans la partie SV au cours du démarrage soft start.
- Plage de réglage : oFF : n'affiche pas alternativement « SoFT » et la consigne.

on : affiche alternativement « SoFT » et la consigne.

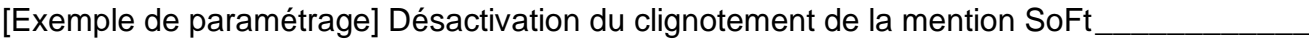

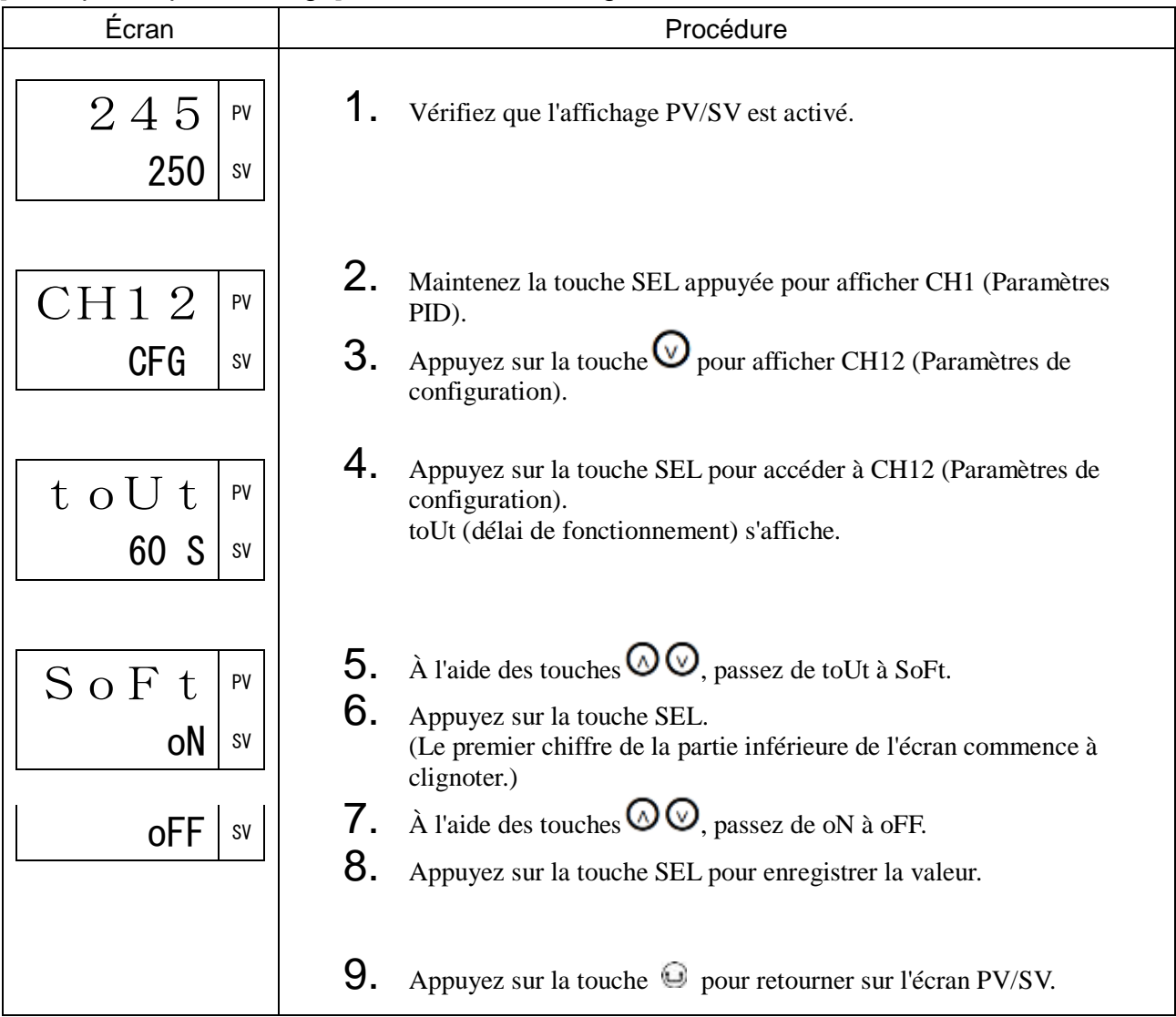

### ALMF Clignotement PV/SV en cas d'alarme (943)

[Description] \_\_\_\_\_\_\_\_\_\_\_\_\_\_\_\_\_\_\_\_\_\_\_\_\_\_\_\_\_\_\_\_\_\_\_\_\_\_\_\_\_\_\_\_\_\_\_\_\_\_\_\_\_\_\_\_\_\_\_\_\_\_

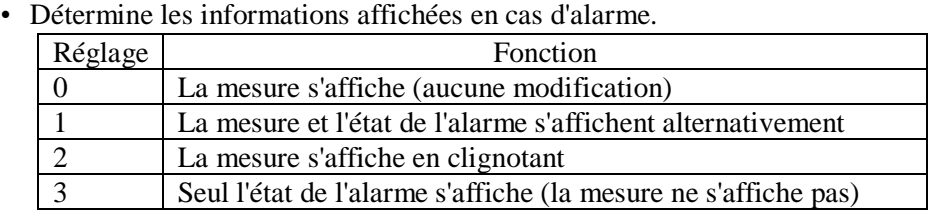

• Les informations affichées dans le cas de chaque réglage sont détaillées ci-dessous.

Réglage 0 : La mesure s'affiche (aucune modification)

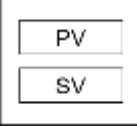

Réglage 1 : La mesure et l'état de l'alarme s'affichent alternativement lorsqu'une ou plusieurs alarmes se déclenchent.

- La mesure et le numéro de l'alarme activée (« AL1 » pour l'alarme 1 et « AL2 » pour l'alarme 2) s'affichent alternativement.
- Le numéro de l'alarme activée (« AL1 » pour l'alarme 1 et « AL2 » pour l'alarme 2) s'affiche.

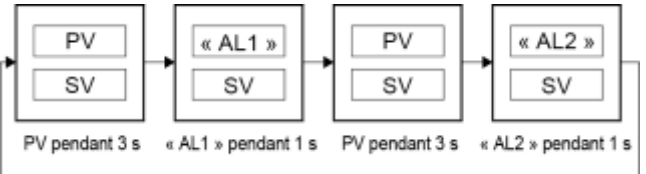

Réglage 2 : La mesure clignote lorsqu'une ou plusieurs alarmes se déclenchent.

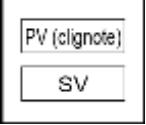

Réglage 3 : Seul l'état de l'alarme s'affiche lorsqu'une ou plusieurs alarmes se déclenchent. La mesure ne s'affiche pas.

○ L'état de l'alarme s'affiche dans la partie PV.

○ Le numéro de l'alarme activée (« AL1 » pour l'alarme 1 et « AL2 » pour l'alarme 2) s'affiche.

○ Lorsque les deux alarmes se déclenchent, « AL1 » et « AL2 » s'affichent alternativement.

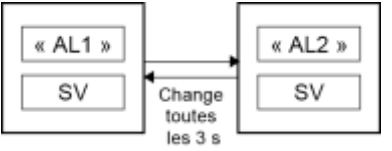

### [Exemple de paramétrage] Affichage uniquement de l'état de l'alarme en cas d'alarme \_\_\_\_\_

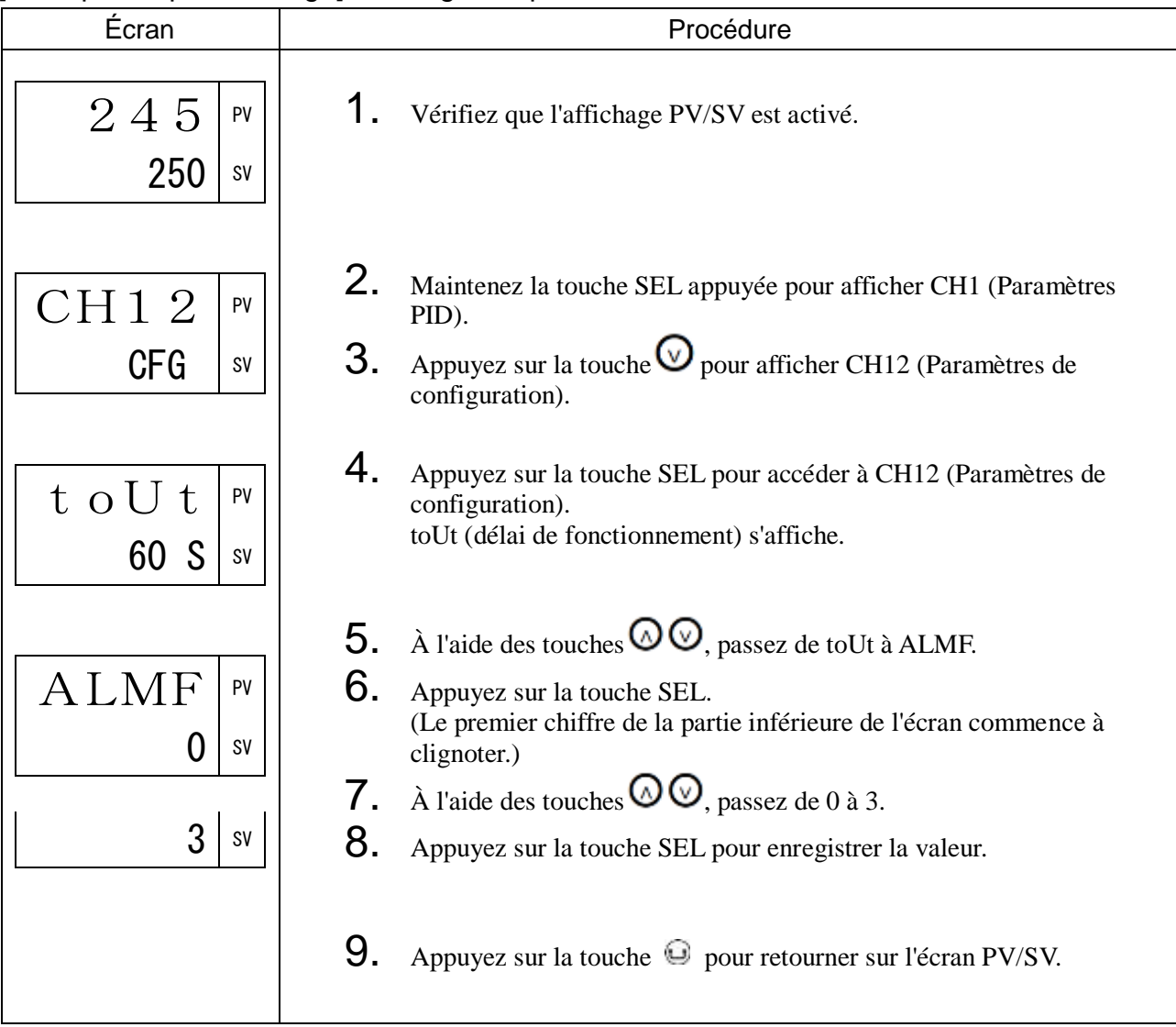

### LoFF Mise en veille de l'écran (944)

### [Description] \_\_\_\_\_\_\_\_\_\_\_\_\_\_\_\_\_\_\_\_\_\_\_\_\_\_\_\_\_\_\_\_\_\_\_\_\_\_\_\_\_\_\_\_\_\_\_\_\_\_\_\_\_\_\_\_\_\_\_\_\_\_

Cette fonction vous permet d'éteindre automatiquement l'écran et les voyants si vous n'appuyez sur aucune touche pendant le délai défini.

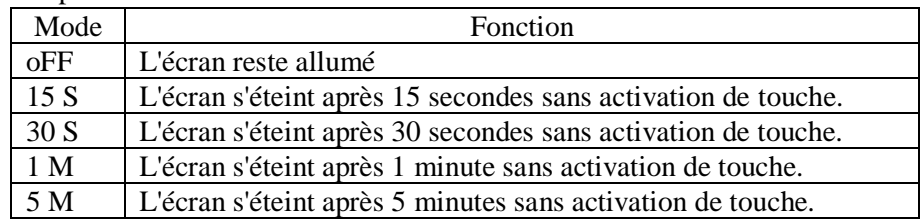

- Lorsque l'écran s'éteint, tous les affichages et les voyants à l'exception du voyant SV s'éteignent et le voyant PV clignote.
- L'écran reste allumé en cas d'erreur d'entrée ou d'alarme.
- La mesure (PV) et la consigne (SV) restent allumées si une erreur d'entrée ou une alarme se déclenchent lorsque l'écran est éteint.

### [Exemple de paramétrage] Réglage de l'extinction automatique de l'écran après

15 secondes sans activation de touche\_\_\_\_\_\_\_\_\_\_\_\_\_\_\_\_\_\_\_\_\_\_\_\_\_\_

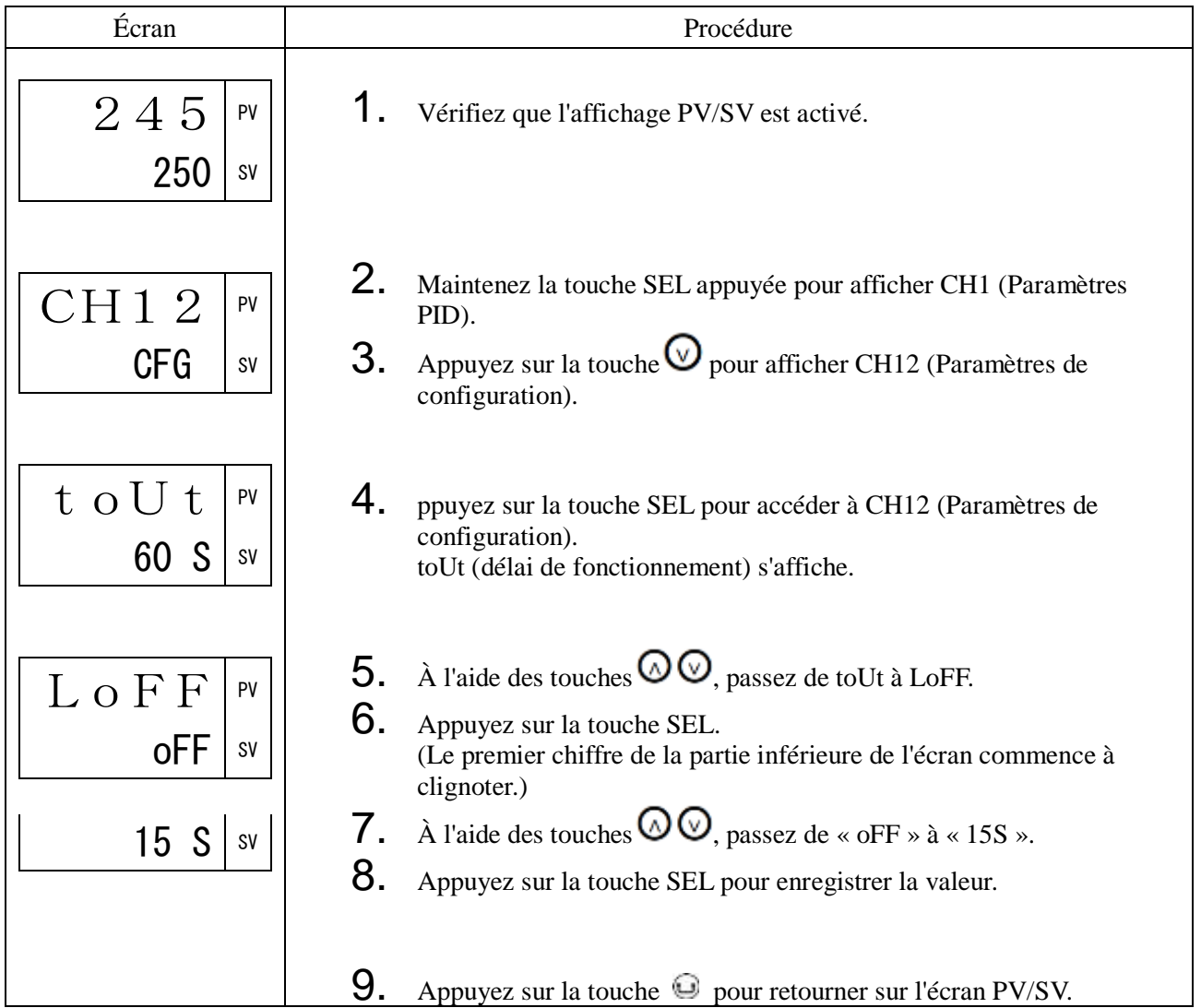

### dSPt Arrêt écran PV/SV (945)

### [Description] \_\_\_\_\_\_\_\_\_\_\_\_\_\_\_\_\_\_\_\_\_\_\_\_\_\_\_\_\_\_\_\_\_\_\_\_\_\_\_\_\_\_\_\_\_\_\_\_\_\_\_\_\_\_\_\_\_\_\_\_\_\_\_

Ce paramètre permet d'éteindre manuellement l'affichage de la mesure (PV) et de la consigne (SV) et les voyants LED sur l'écran PV/SV.

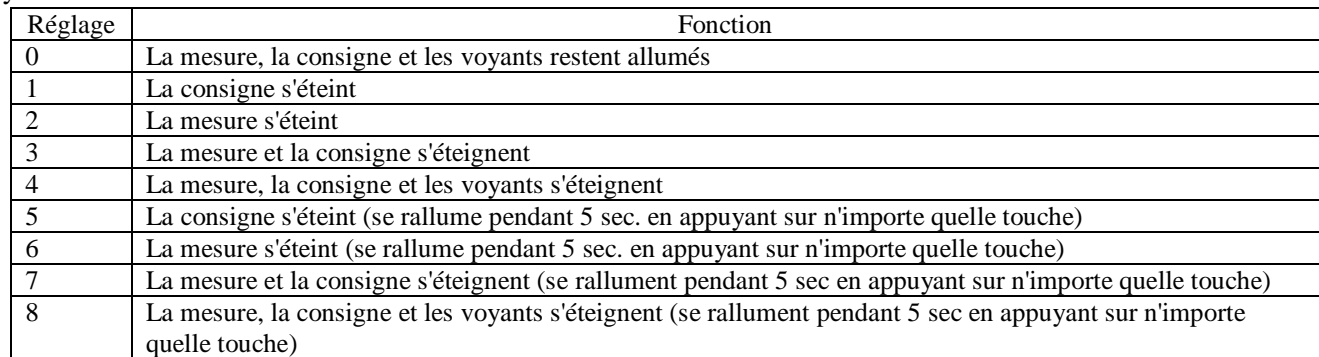

- En ce qui concerne les réglages 5 à 8, l'écran et les voyants restent allumés même après le délai de 5 secondes en cas d'erreur d'entrée ou d'alarme.
- La mesure (PV) et la consigne (SV) restent allumées si une erreur d'entrée ou une alarme se déclenchent lorsque l'écran est éteint.

#### [Exemple de paramétrage] Mise en veille de l'affichage de la mesure \_\_\_\_\_\_\_\_\_\_\_\_

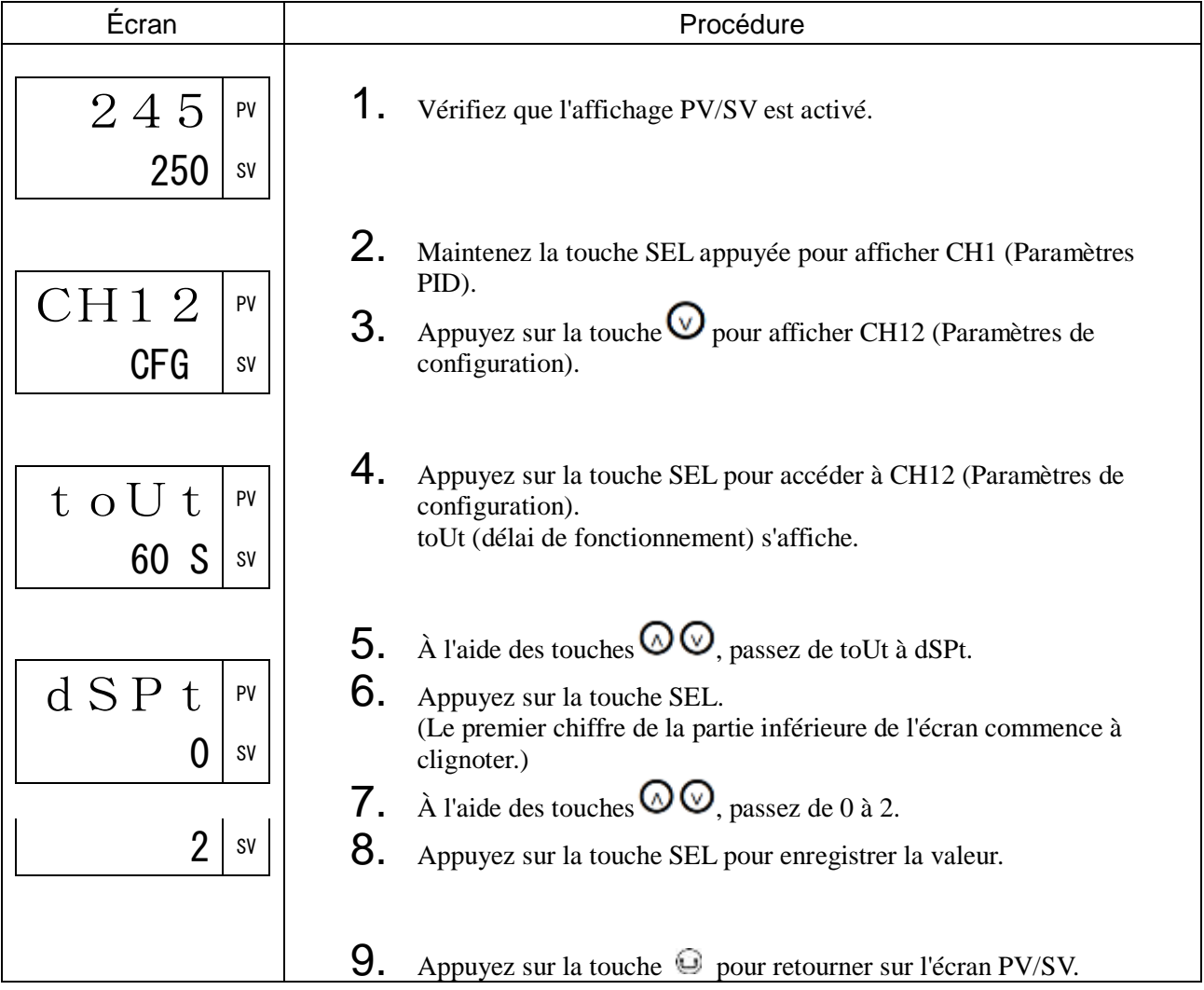

### FLtF Clignotement PV en cas d'erreur d'entrée (946)

### [Description] \_\_\_\_\_\_\_\_\_\_\_\_\_\_\_\_\_\_\_\_\_\_\_\_\_\_\_\_\_\_\_\_\_\_\_\_\_\_\_\_\_\_\_\_\_\_\_\_\_\_\_\_\_\_\_\_\_\_\_\_\_\_

Vous permet de déterminer si la mesure (PV) clignote en cas d'erreur d'entrée (UUUU, LLLL, ERR).

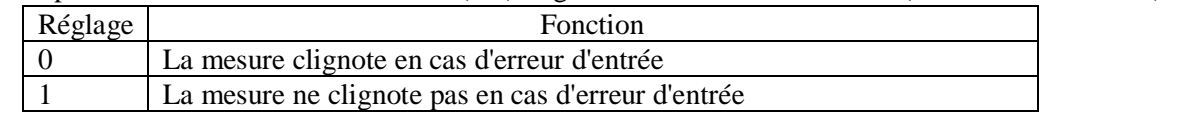

### [Exemple de paramétrage] Réglage de l'affichage PV non clignotant en cas d'erreur d'entrée

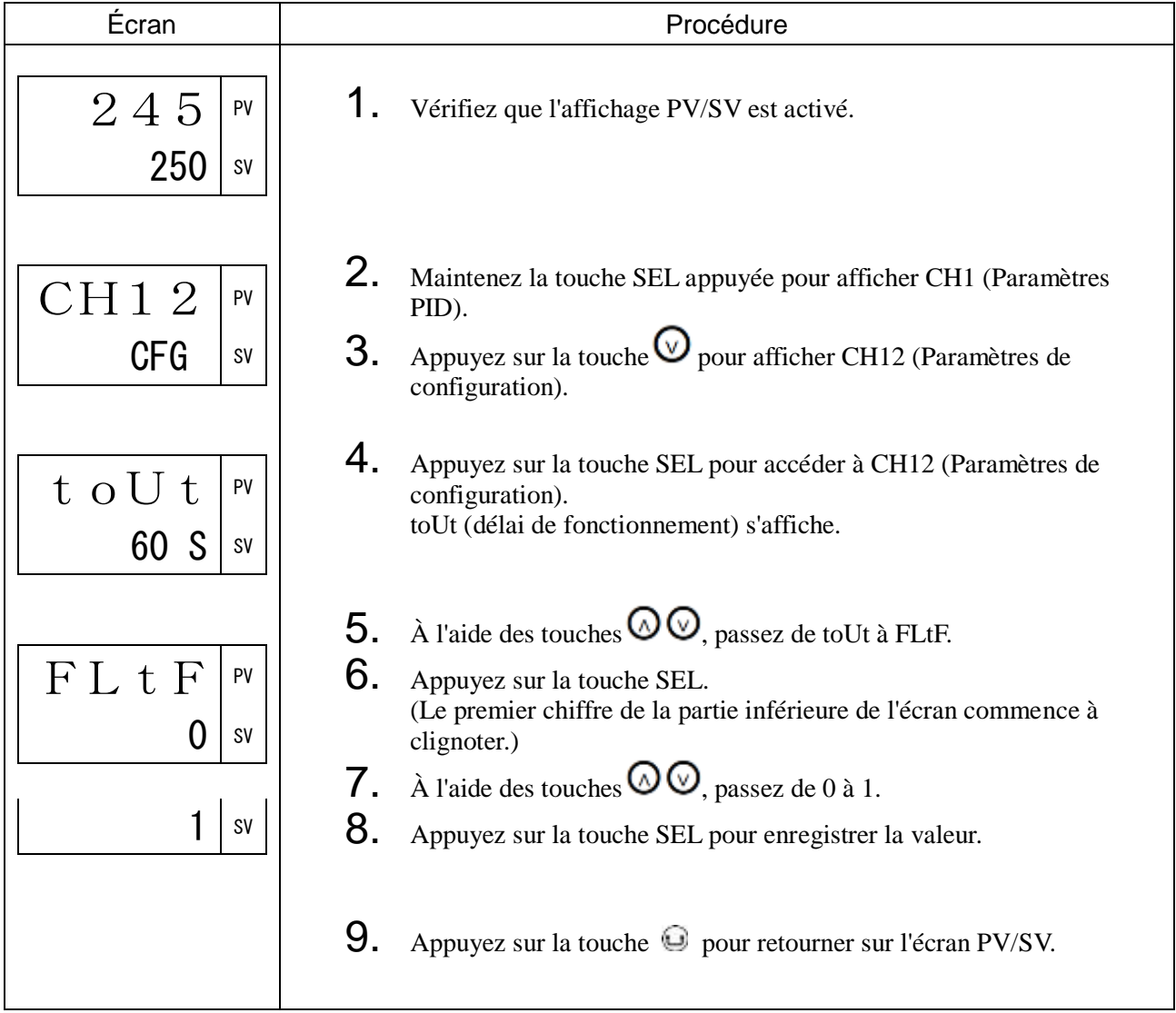

### bLit Luminosité (947)

### [Description] \_\_\_\_\_\_\_\_\_\_\_\_\_\_\_\_\_\_\_\_\_\_\_\_\_\_\_\_\_\_\_\_\_\_\_\_\_\_\_\_\_\_\_\_\_\_\_\_\_\_\_\_\_\_\_\_\_\_\_\_\_\_\_

Vous permet de définir la luminosité du rétroéclairage.

• Plage de réglage : 0 à 3 (3 correspond à la plus forte luminosité)

### [Exemple de paramétrage] Réglage de la luminosité à 0 (plus sombre possible) \_\_\_\_\_\_\_\_\_

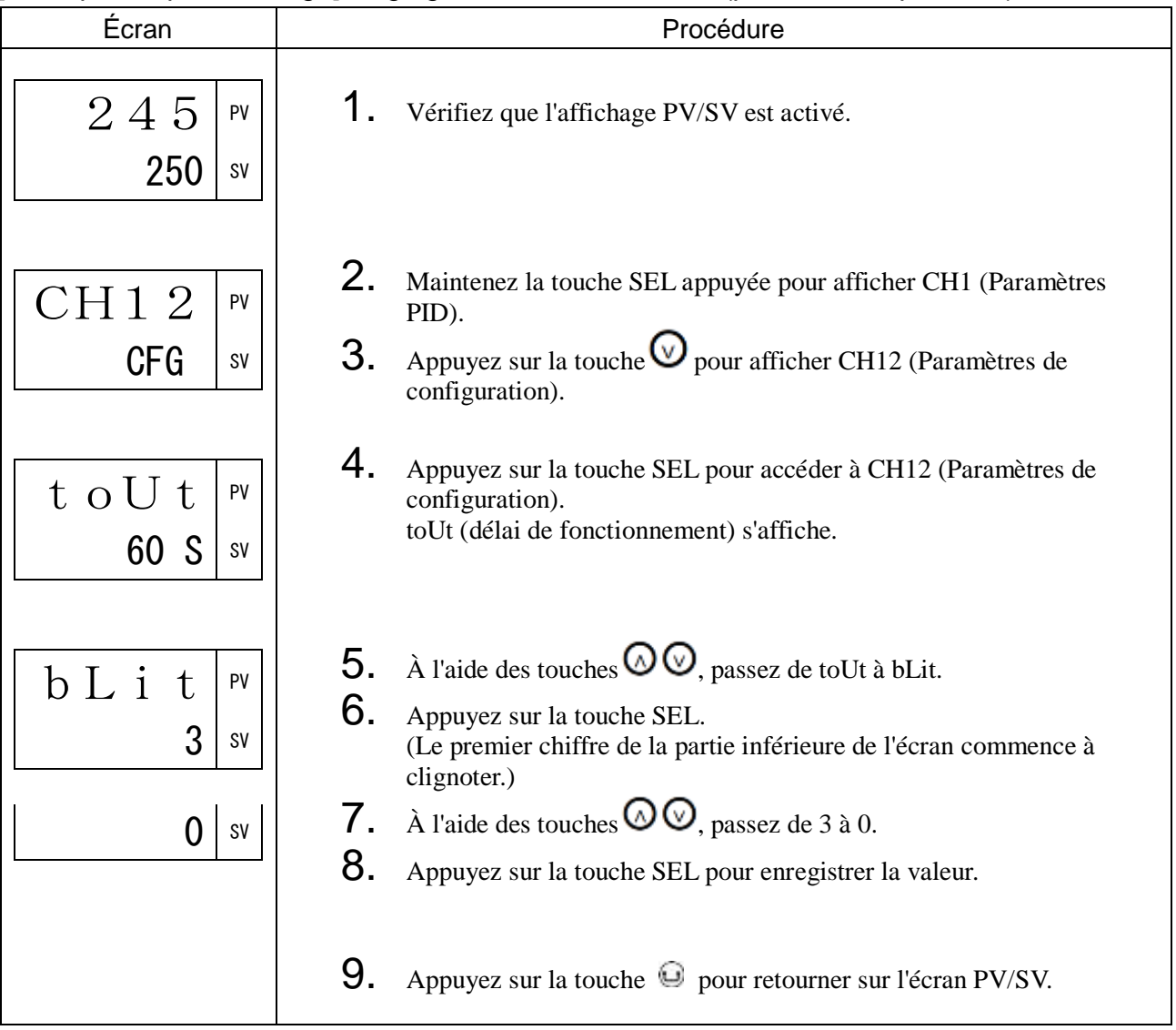

### bCoN Régulation en cas de coupure (948)

### [Description] \_\_\_\_\_\_\_\_\_\_\_\_\_\_\_\_\_\_\_\_\_\_\_\_\_\_\_\_\_\_\_\_\_\_\_\_\_\_\_\_\_\_\_\_\_\_\_\_\_\_\_\_\_\_\_\_\_\_\_\_\_\_

Vous permet de déterminer l'arrêt ou le maintien de la régulation lorsque l'appareil détecte une coupure de l'entrée PV.

• Plage de réglage : on : maintien de la régulation

oFF : arrêt de la régulation (la sortie régulation dépend des valeurs de FL01 et FL02.)

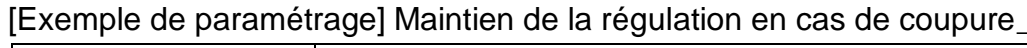

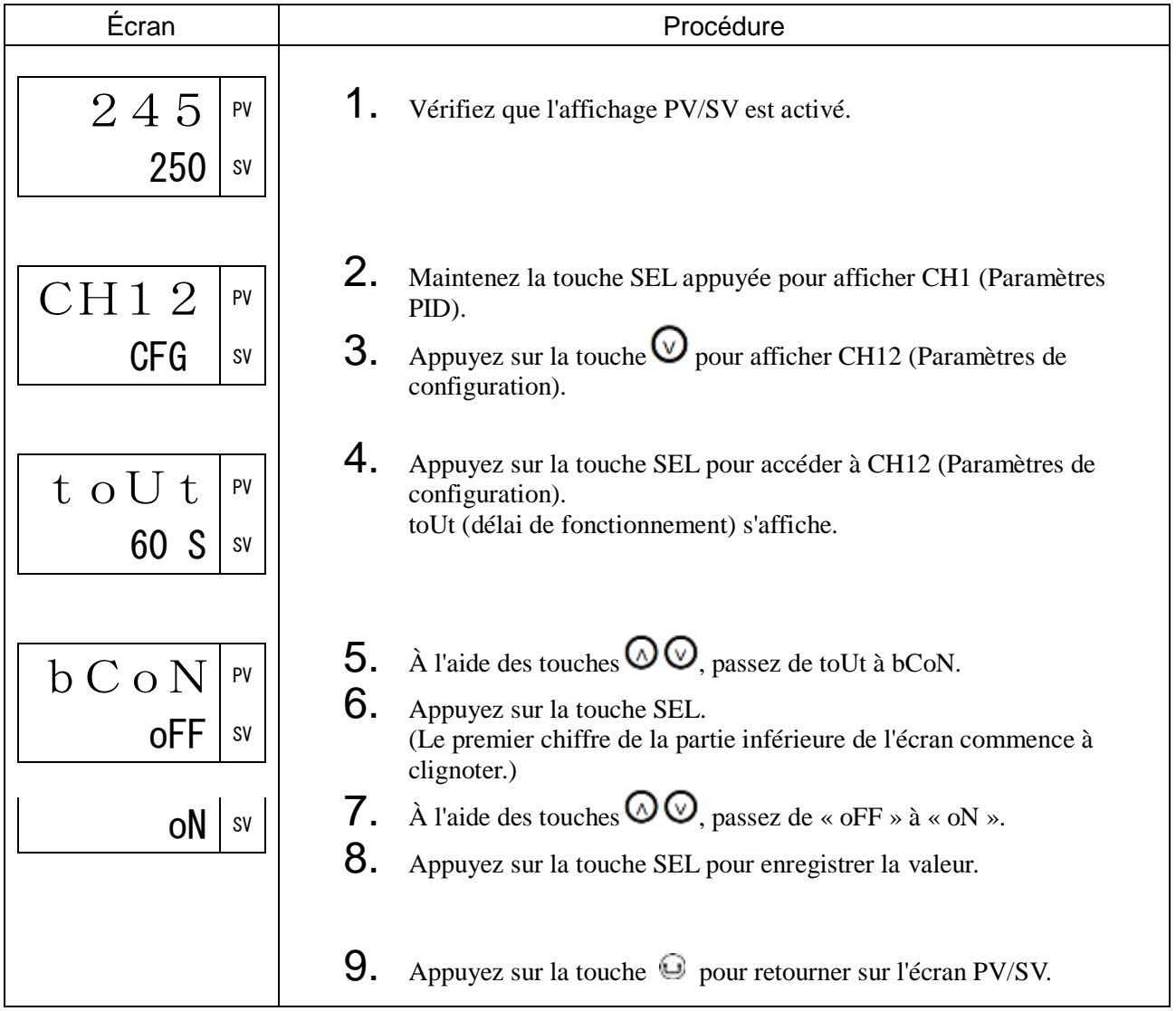

### PL01 à PL13 Code du modèle (950 à 962)

### [Description] \_\_\_\_\_\_\_\_\_\_\_\_\_\_\_\_\_\_\_\_\_\_\_\_\_\_\_\_\_\_\_\_\_\_\_\_\_\_\_\_\_\_\_\_\_\_\_\_\_\_\_\_\_\_\_\_\_\_\_\_\_\_\_

Affiche le code du modèle du régulateur.

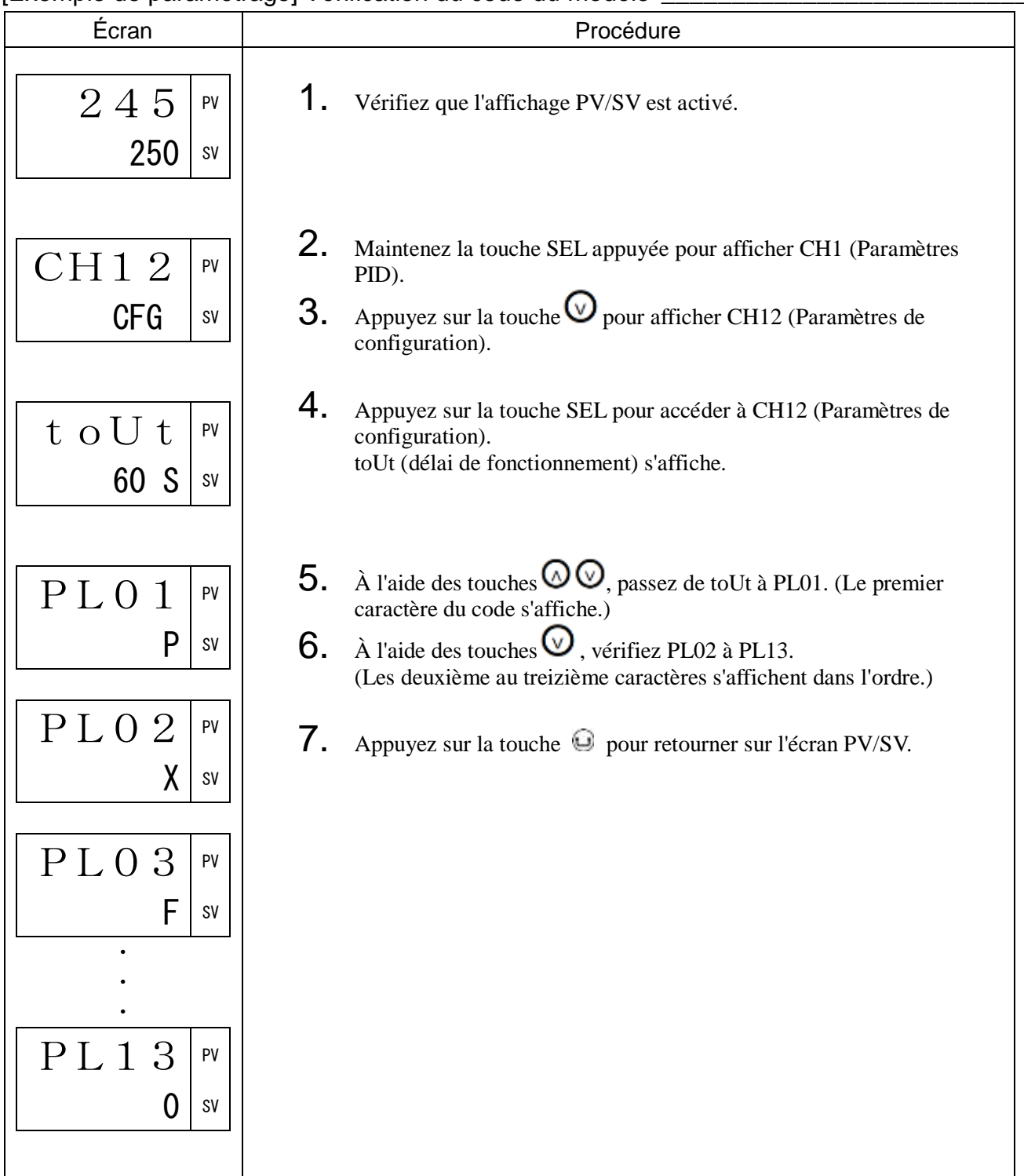

### [Exemple de paramétrage] Vérification du code du modèle

### RSt Remise à zéro (963)

### [Description] \_\_\_\_\_\_\_\_\_\_\_\_\_\_\_\_\_\_\_\_\_\_\_\_\_\_\_\_\_\_\_\_\_\_\_\_\_\_\_\_\_\_\_\_\_\_\_\_\_\_\_\_\_\_\_\_\_\_\_\_\_\_

Vous permet de remettre à zéro le régulateur sans couper l'alimentation.

• Plage de réglage : oFF : aucune action

RSt : remise à zéro du régulateur

La remise à zéro du régulateur équivaut à le redémarrer.

#### [Exemple de paramétrage] Remise à zéro du régulateur\_\_\_\_\_\_\_\_\_\_\_\_\_\_\_\_\_\_\_\_\_\_\_\_\_\_\_\_

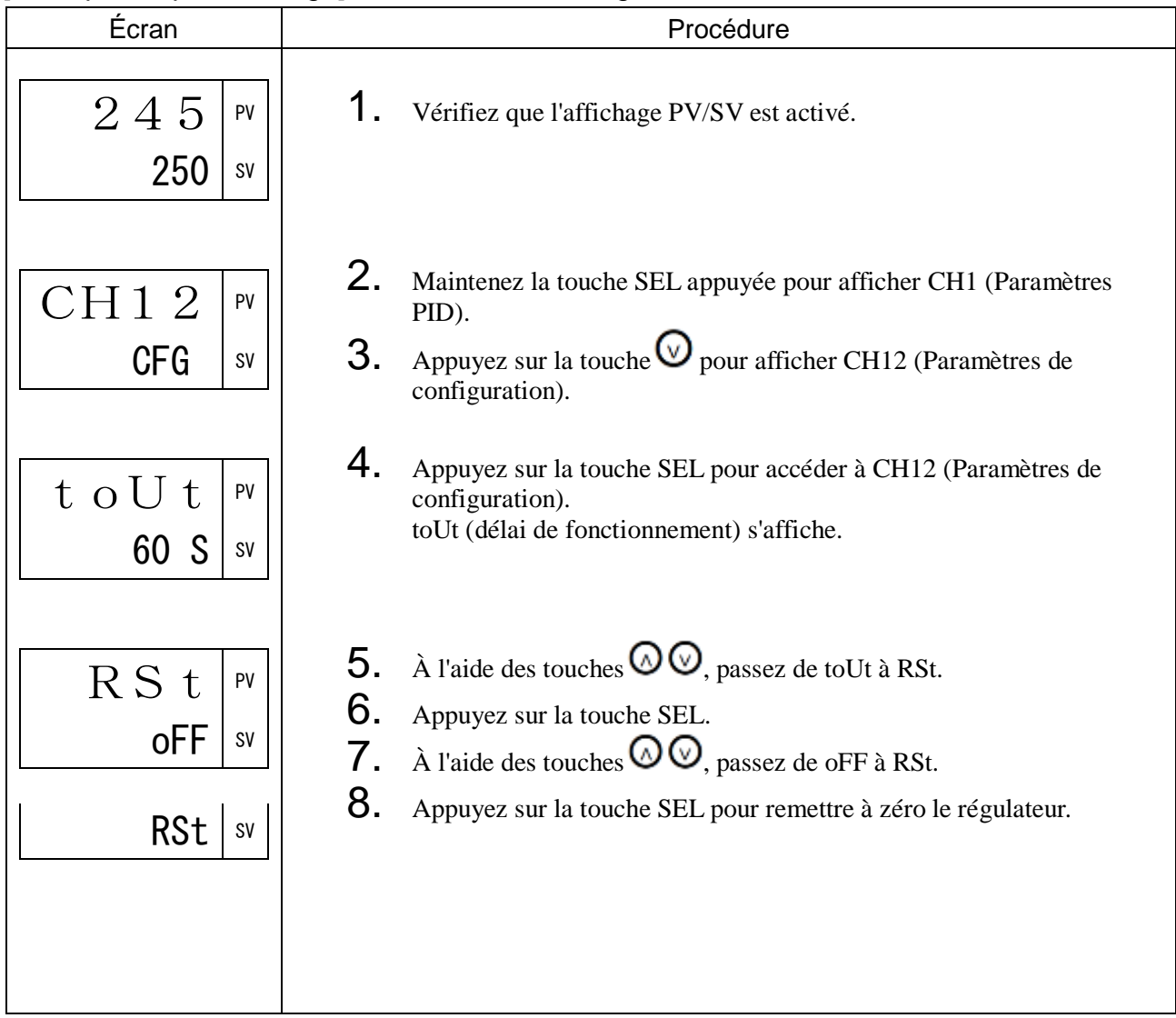

### VER1 à VER4 Version logicielle (965 à 968)

### [Description] \_\_\_\_\_\_\_\_\_\_\_\_\_\_\_\_\_\_\_\_\_\_\_\_\_\_\_\_\_\_\_\_\_\_\_\_\_\_\_\_\_\_\_\_\_\_\_\_\_\_\_\_\_\_\_\_\_\_\_\_\_\_\_

Vous pouvez vérifier la version du logiciel.

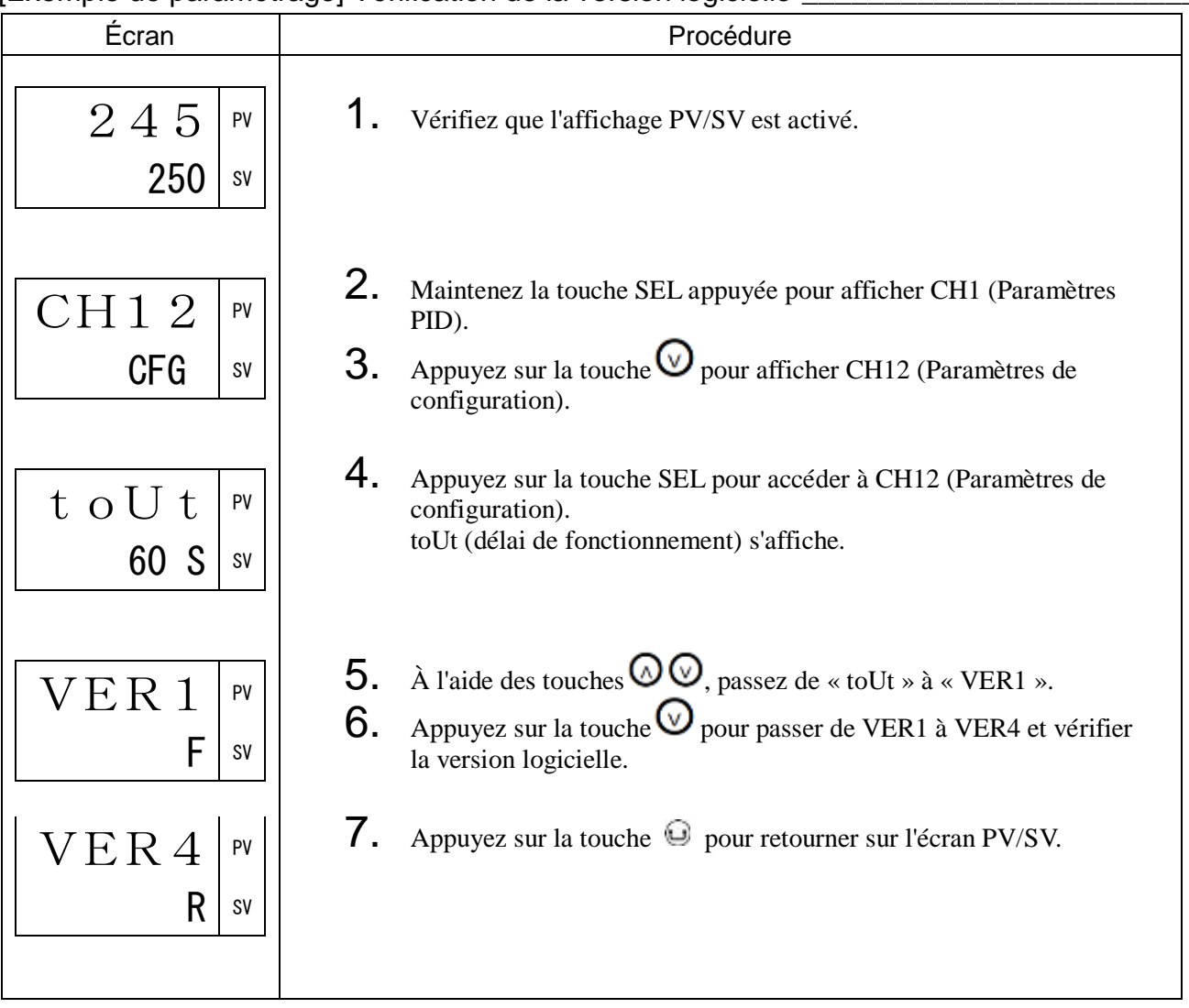

### [Exemple de paramétrage] Vérification de la version logicielle \_\_\_\_\_\_\_\_\_\_\_\_\_\_\_\_\_\_

## 3-14 CH13 PASS (Paramètres de mot de passe)

PAS1 à PAS3 Définition du mot de passe (990 à 992)

#### [Description]

Vous permet de protéger plusieurs blocs de paramètres. Une fois que vous avez défini un mot de passe,

l'opérateur doit saisir le mot de passe pour afficher les blocs de paramètres protégés.

Vous pouvez définir jusqu'à trois mots de passe : PAS1, PAS2 et PAS3.

Les mots de passe sont demandés aux étapes indiquées ci-dessous. Saisissez le mot de passe pour accéder à l'écran suivant.

Remarque :

Si vous oubliez un mot de passe, vous pouvez utiliser le mot de passe maître (FEFE).

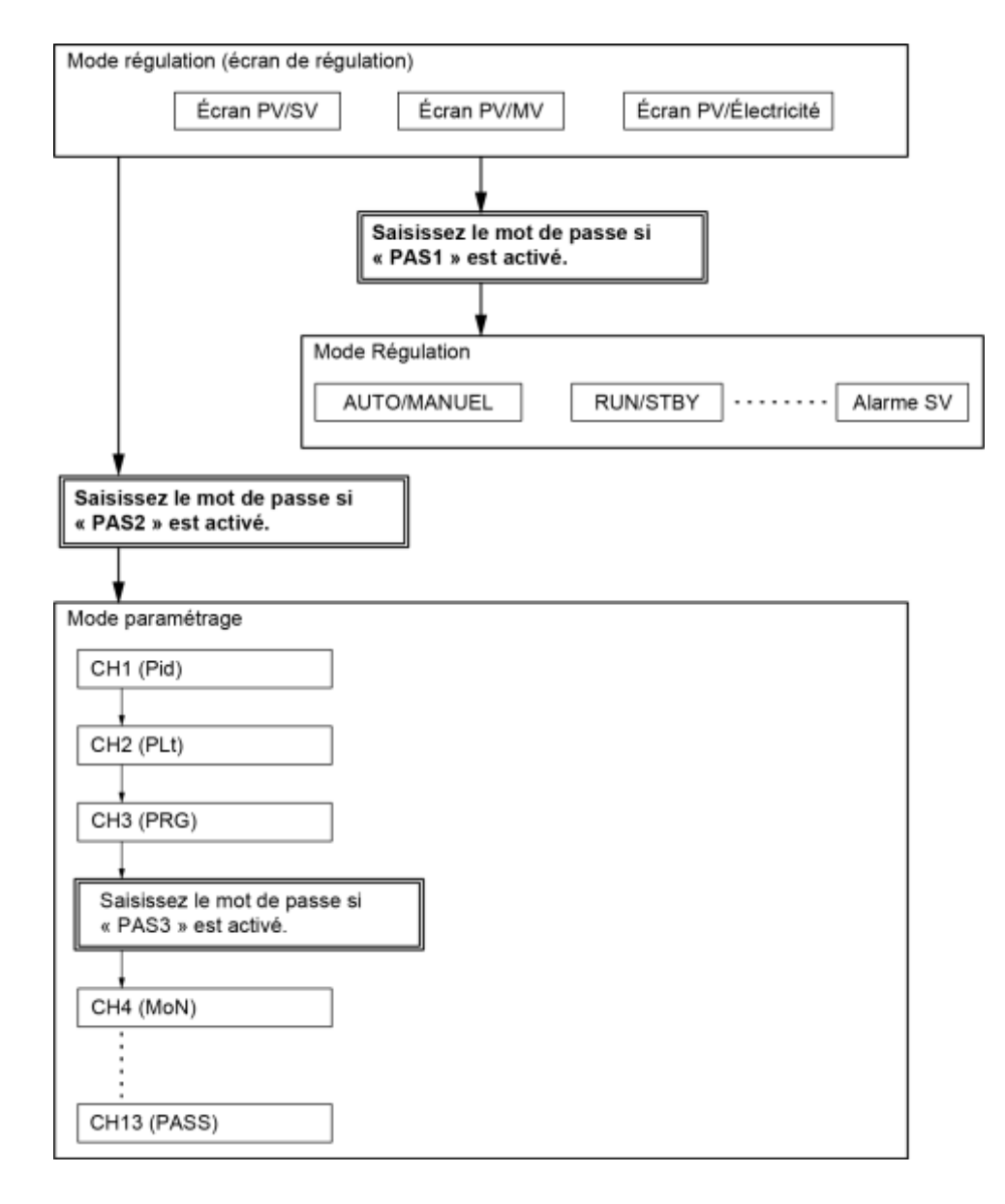

[Exemple de paramétrage] Définition du mot de passe protégeant les modifications des paramètres \_\_\_\_\_\_\_\_\_\_\_\_\_\_\_\_\_\_\_\_\_\_\_\_\_\_\_\_\_\_\_\_\_\_\_\_\_\_\_\_\_\_\_\_\_\_\_\_\_\_\_\_\_\_\_\_\_\_\_\_\_\_\_

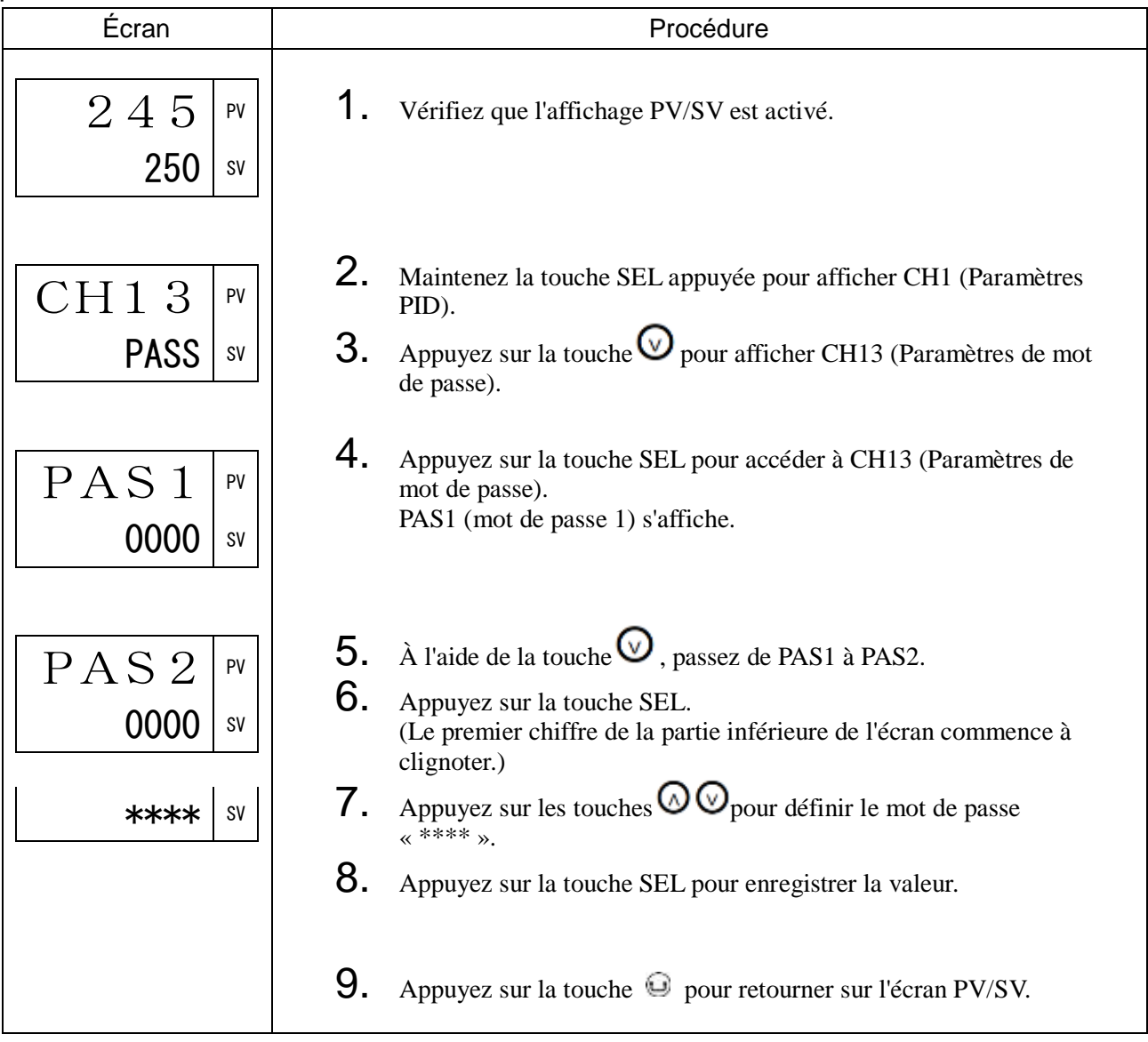

# 3-15 DÉPANNAGE

Si un problème survient, commencez par vérifier le modèle, le câblage et les paramètres. Le tableau ci-dessous présente des cas types et leur résolution.

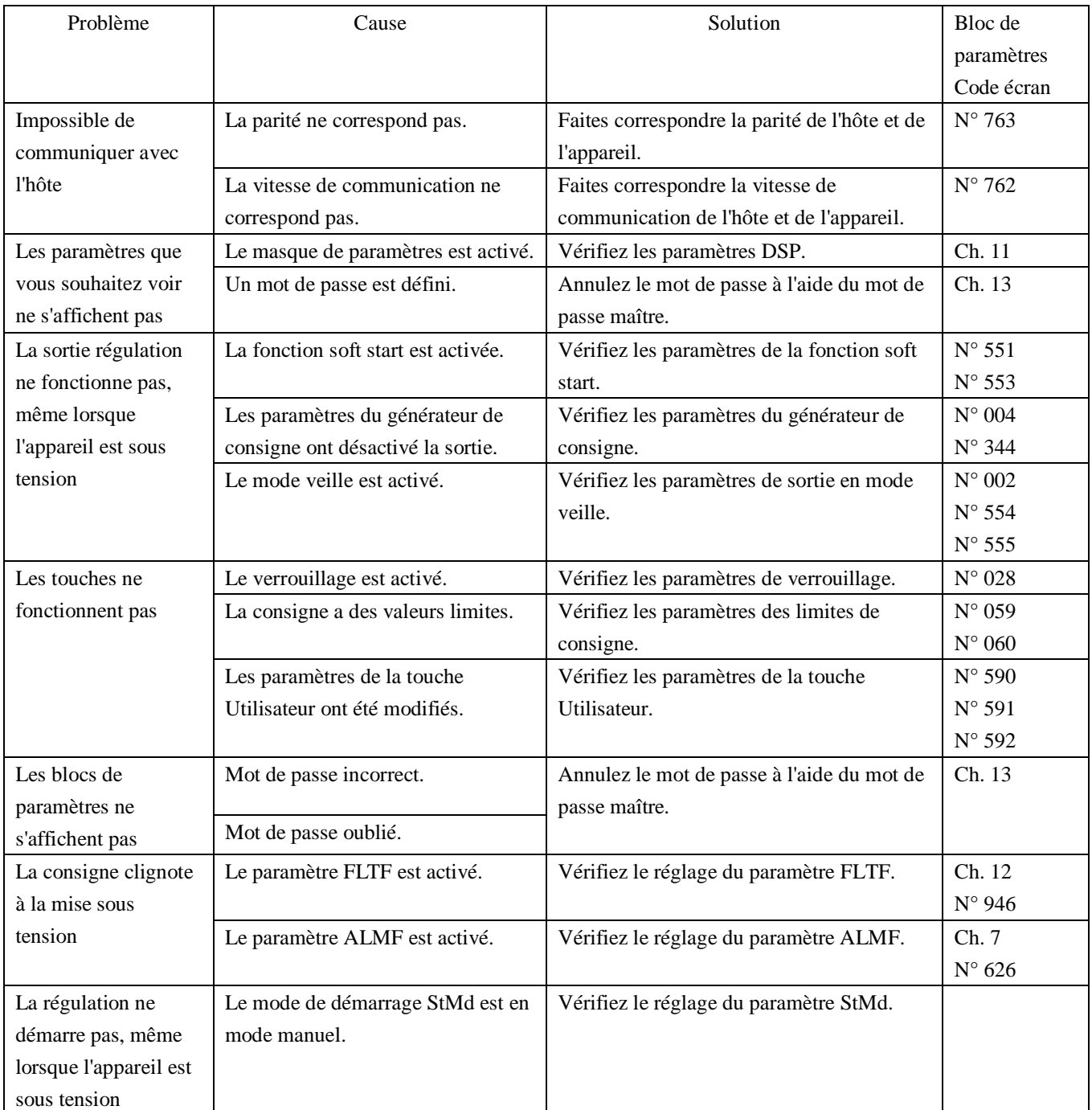

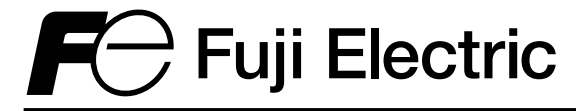

### **Fuji Electric France S.A.S.**

46 rue Georges Besse - ZI du brézet - 63039 Clermont ferrand Tél : 04 73 98 26 98 - Fax : 04 73 98 26 99

Mail : sales.dpt@fujielectric.fr - web : www.fujielectric.fr

La responsabilité de Fuji Electric n'est pas engagée pour des erreurs éventuelles dans des catalogues, brochures ou divers supports imprimés. Fuji Electric se réserve le droit de modifier ses produits sans préavis.Ceci s'applique également aux produits commandés, si les modifications n'altèrent pas les spécifications de façon substantielle. Les marques et appellations déposées figurant dans ce document sont la propriété de leurs déposants respectifs. Tous droits sont réservés.